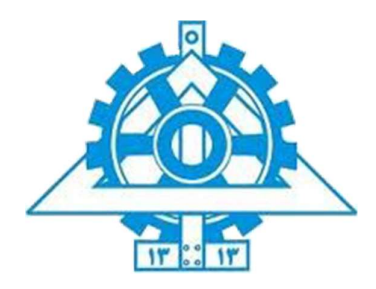

 دانشگاه تهران پردیس دانشکدههای فنی دانشکده برق و کامپیوتر

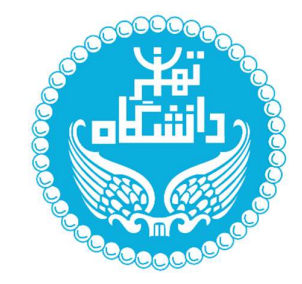

درس

# کلان داده و تحلیل دادههای حجیم

دکتر اسدپور

نیمسال دوم سال تحصیلی -۱۳۹۹ ۱۴۰۰

# پروژه پایانی + دو راه حل نمونه

طراحي يك سامانه بلادرنگ براي تحليل لحظهاي دادههاي پيامرسانهاي داخلي/ توئيتهاي فارسي

(Elasticsearch, Kafka, Cassandra, Spark, Redis, Clickhouse, Superset)

طراح تمرین :

مجتبي بنائي

مهلت تحويل : ٢٠ تيرماه ١٤٠٠

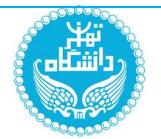

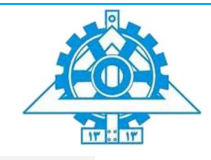

### مقدمه

هدف از انجام پروژه نهایی درس کلانداده، آشنایی عملی با طراحی یک سامانه کاربردی پردازش داده بلادرنگ و مقیاسپذیر با استفاده از ابزار و کتابخانههای روز دنیا در حوزه بیگدیتا است. انتظار میرود پس از انجام این پروژه دیدی تجربی و شهودی نسبت به مفاهیم زیر پیدا کنید :

- .1 صفهای توزیع شدهو نقش محوری آنها در سامانههای نوین اطلاعاتی.
- 2. الاستیکسرچ و قدرت و کارآیی فوق|لعاده آن در مدیریت دادههای متنی و جیسان
	- 3. کاساندرا به عنوان یک دیتابیس سطرگسترده مقیاس پذیر سهل الوصول و کارآمد
- 4. اسپارک و سهولت پیادهسازی الگوریتمهای پیچیده یادگیری ماشین بر روی حجم عظیم داده به کمک آن .
- .5 سوپرست به عنوان یک ابزار دمدستی و کاربردی برای بصری سازی نتایج پردازش و ساخت داشبوردهای تحلیلی
	- دیتابیسهای تحلیلی و نقش آنها در تصمیمات مدیریتی سازمانی  $6$

جزییات پروژهومستندات مورد نیاز برای هر قسمت، در ادامه آمده است.

سعی شده است تمرکز اصلی پروژه، کار با ابزار و کتابخانههای ذکر شده باشد و خود کارهای پردازشی و کدهای مورد نیاز، حجم کمی را به خود اختصاص دهد.

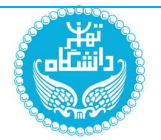

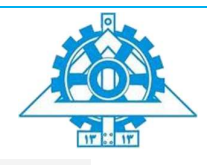

## چشمانداز کلی سامانه

در این پروژه قرار است دادههای <u>حدود دههزارکانال</u> اطلاعرسانی از پیامرسانهای داخلی و یا توئیتهای فارسی را به صورت لحظهای بررسی کنیم و ضمن استخراج و ذخیره اطلاعات مفید از آنها، بتوانیم برآوردی از زمان پستهای بعدی آنهاو یا تعداد اشتراکگذاری آنها داشته باشیم.

با توجه به حجم کار این پروژه، میتوانید <u>تیمهای حداکثر چهار نفره</u> تشکیل دهید که هر تیم یک مدیر یا هماهنگ کننده خواهد داشت. در صورتی که تعداد اعضای تیم شما حداکثر دونفره باشد، با هماهنگی با دستیاران آموزشی می توانید از انجام بخشی از کار، صرف نظرکنید.

منابع اصلی ورود داده در این پروژه از قرار زیرهستند که میتوانید یکی از آنها را به دلخواه انتخاب نمایید :

- .1 پیامرسانهای داخلی مانند سروش، آیگپ و بله خواهند بود که هر تیم، با یکی از آنها کار خواهد کرد. کدهای خزش برای پیامرسانها توسط خود اعضای تیمباید نوشته شود.
	- .2 توئیترودادههای فارسی روزانه آن .
	- .3 توئیتهاو پیامهای سایتهای فارسی بورس ایران مانند سهامیاب ورهآورد۳۶۵

هدف عملیاتی این پروژه، بررسی امکان خزش و تحلیل دادههای پیامرسانهای داخلی و یا توئیتهای فارسی، مانیتورینگ و یافتن دادههای آماری مرتبط با هرکانال(در پیام رسانها) و هشتگ (برای توئیتها) و انجام پردازشهای مختلف براساس دادههای آنها به صورت بلادرنگ ونمایش آنها به کاربراز طریق داشبوردهای اطلاعاتی خواهد بود.

روند کلی پردازش داده در سامانه نهایی از قرار زیر خواهد بود :

- دادهها، به کمک وبهوک یا API های هر پیامرسان یا توئیتر و سایتهای فارسی بورس، دریافت و وارد کانال اولیه در کافکا میشوند. (هماهنگی کل پروژه و گامهای مختلف از طریق کافکا انجام میشود که در دنیای واقعی همهمین نقش برعهده این نرمافزار است)
- در گام اول (PreProcess)، پیشپردازشهای اولیه متنی بر روی دادهها انجام شده، کلمات کلیدی و هشتگها استخراج میشوند و به عنوان متادیتا، در کنار دادههای دریافت شده قرار میگیرند. این دادهها وارد کانال دوم می شوند.
- در گام دوم (persistence(، دادههای دریافتی در الاستیک سرچ ذخیره شده، بدون انجام پردازش خاصی، وارد کانال سوم میشوند .
- در گام سوم (ChannelHistory(، دادهها براساس نام خبرگزاری یا ارسال کننده محتوی/توئیت، کلمات کلیدی ، هشتگها، اشخاص یا کلمات خاص، در کاساندرا ذخیره میشوند. هدف از این مرحله، ایجاد مکانیزمی برای

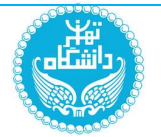

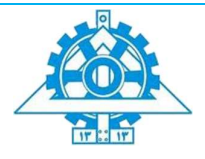

بازیابی سریع پستها براساس نام کانال، کلمه کلیدی، هشتگ یا اشخاص/کلمات خاص است. سپس دادهها وارد کانال بعدی میشوند.

- در گام چهارم (Statistics(، اطلاعات آماری مورد نیاز مانند تعداد اخبار در یک حوزه خاص، خبرگزاری خاص، هشتگ خاص و مانند آن، به روز رسانی میشود. این اطلاعات در ردیس ذخیره میشود. سپس دادهها وارد کانال پنجم می شوند.
- در گام پنجم (Analytics)، دادههای دریافت شده به غیر از خود متن دریافت شده، برای مقاصد تحلیلی وارد کلیکهوس میشوند و چرخهپردازش داده بهاتمام میرسد.

همزمان با دریافتدادهها، باید بتوان :

- انواع جستجوهای متنی را روی محتوای لحظهای کانالها درون الاستیک سرچ انجام داد.
- آمار لحظهای دادهها توسط یک وب اپلیکیشن وبا خواندن دادهها از ردیس، به کاربر نمایش داده شود.
	- انواع گزارشها پیچیده بااتصال سوپرست بهکلیکهوس، در لحظه قابل تولید ونمایش باشد.

علاوه بر اینها، می خواهیم بتوانیم برخی مدلهای پیش بینی کننده را با اتصال اسپارک به کاساندرا تولید کرده، گروه بندی خودکار (هشتگ زنی خودکار) و پیشبینی زمان ارسال پست بعدی هر کانال را هم انجام دهیم. (این بخش دارای امتیاز اضافی خواهد بود). بعد از ایجاد مدل پیشبینی هشتگ، این مدل به گام پیشپردازش اضافه خواهد شد که کیفیت برچسبزنی واستخراج کلمات کلیدی پستها، ارتقا یابد.

هر چند تأکید اصلی پروژه بر استفاده از پیامرسانهای داخلی مانند سروش، بله ، آیگپ و مانند آنها است اما برای شروع کار میتوانید از دادههای توئیتر استفاده کنید و پس از ساختن سامانه اصلی، منبع دریافت داده آنرا تغییر دهید.

برای استفاده از دادههای توئیتر، میتوانید از این آموزش (https://bit.ly/2YOiN5U) استفاده کنید و کلیدهای زیر را برای اتصال به توئیتر به کار برید :

consumer  $key = \rightarrow*********$ consumer\_secret = '\*\*\*\*\*\*\*\*\*\*\*\*\*\*\*' access\_token = '15257539-ERDMc7Ezn7t0tLmfBRRruyYpGmIsN43hsGSHdQS64' access\_secret = '1DH7FHDcqgHX3YxW2ZcvU91dkaZcogISXUevCw1PxScoQ'

در ادامه، هر یک از پنج گام پردازشی فوق ونیزالزامات کلی پروژه به تفصیل بیان خواهند شد.

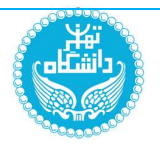

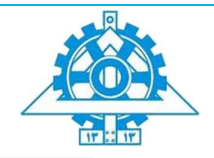

## پیشنیازھا و توضیحاتی در مورد ابزار و کتابخانهھا

برای هر گام از پروژه، با یک نرمافزاز/دیتابیس کار خواهید که بهتر است آخرین نسخه آنها را استفاده کنید. شالوده ارتباطی این سامانه، صف توزیع شده(کافکا) خواهد بود. پیشنهاد ما استفاده از کافکا است اما میتوانید از RabbitMQ یا NSQ هم استفاده کنید. تعداد اعضای هر تیم، بهتر است دو تا سه نفر باشد اما گروه های چهار نفره هم مجاز خواهد بود. بهتر است برای هماهنگی بیشتر، یک نفر را به عنوان مدیر تیمانتخاب کرده، هماهنگی و توزیع تسکها و کارها را از طریق گیتلب/گیتهاب واز طریق مکانیزم برنچینگ وایجاد ایشوانجام دهید.

شکل زیر شماتیک معماری این سیستم را که توسط یکی از تیمهای سالهای گذشته این درس طراحی شده است نمایش میدهد که محوریت کافکا و نحوه تعامل بخشهای مختلف آن به خوبی در آن قابل مشاهده است :

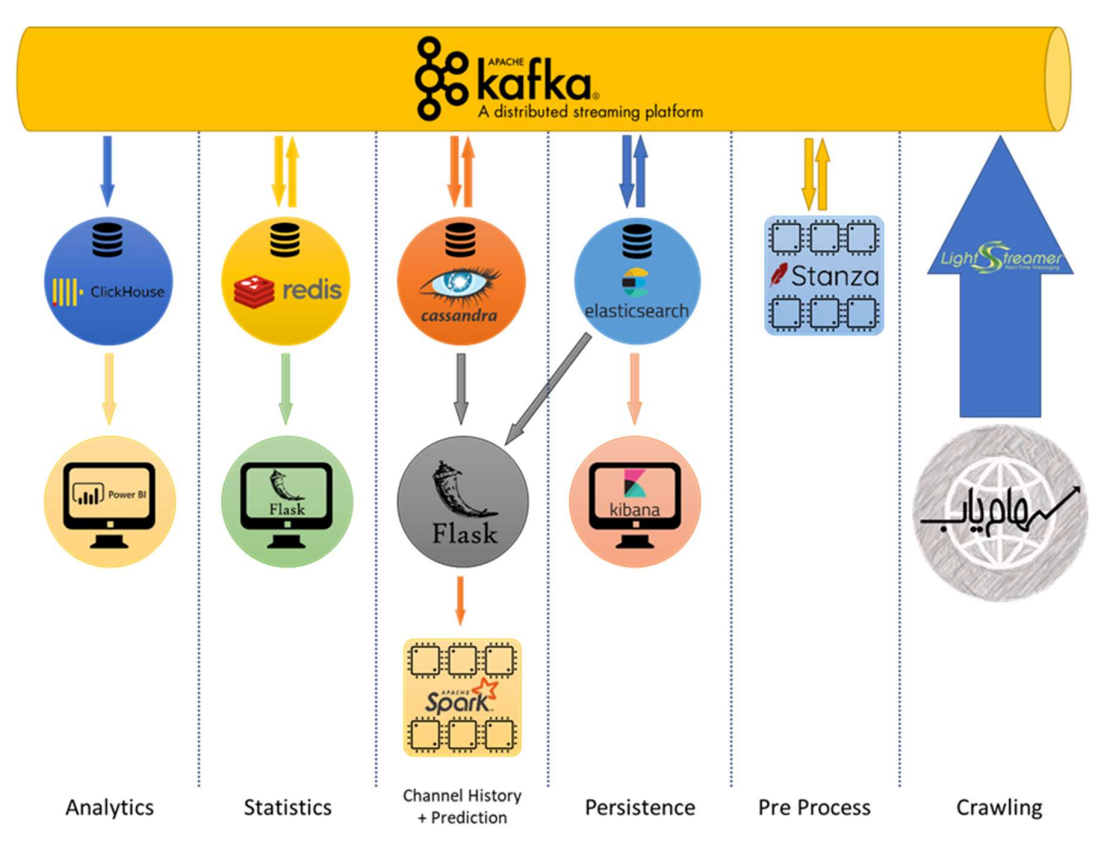

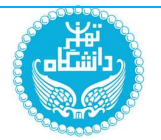

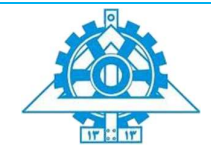

### روال پیشنھادی تقسیم کار

در این پروژه به مهارتها وکارهای زیر نیاز است:

- خواندن اطلاعات از پیام رسان و ارسال لحظهای آنها به کافکا (و ساخت کانالهای مختلف کافکا).
- پردازش اولیه متن و ذخیره اطلاعات استخراج شده در الاستیک سرچ و نمایش آنها در یک داشبورد درون کیبانا.نیز ذخیره اطلاعات آماری درون ردیس و نمایش آنها به کمک یک داشبورد وب که با فلسک میتواند پیادهسازی شود.
- ذخیره اطلاعات تاریخچهای درون کاساندرا و ساخت یک مدل پیشبینی کننده زمان پستبعدی هر کانال و دسته بندی هرمتن (هشتگ زنی خودکار) با اتصال اسپارک بهکاساندرا.
- ذخیره اطلاعات تحلیلی درون دیتابیس کلیکهوس و اتصال آن به سوپرست و ساخت چندین داشبورد تحلیلی درون سوپرست

میتوانید برای تقسیمکاربین اعضای تیماز بخشبندی فوق استفاده کنید.

### نحوه تحویل کار

گزارش نهایی پروژه توسط مدیر تیم در ایلرن به همراه آدرس ریپوزیتوری گیت پروژه(در صورت وجود)، آپلود خواهد شد. <u>هر فرد از اعضای تیم، گزارش آماده شده برای بخش خودش را در سامانه آپلود خواهد کرد</u> تا در صورت کمکاری یکی از اعضای تیم، فقط نمره آن فرد، تحث تأثیر قرار گیرد و نمره نهایی، براساس میزان تلاش و مشارکت هر عضو مستقل از بقیه تیم، داده شود. در جلسه تحویل آنلاین، هر نفر از اعضای تیم به صورت جداگانه کار انجام شده توسط خودش و گزارش آماده شده را تشریح کرده وتسکهای انجام شده را توضیح خواهد داد. سپس با اجرای پروژه به صورت لوکال و به اشتراک گذاری صفحه نمایش، خروجی واقعی بخش مرتبط با خودرا بهدستیاران آموزشی نمایش خواهد داد.

استفاده از یک سرور (فیزیکی یاvps (و تحویل آنلاین پروژه، نمره امتیازی خواهد داشت.

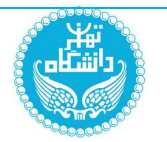

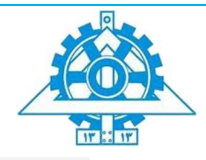

## گام اول : دریافت اطلاعات و Preprocess

برای دریافت اطلاعات از پیامرسانها، از خزشگرهایی که توسط یکی از اعضای تیمنوشته خواهد شد استفاده کنید. این اطلاعات به صورت مداوم از طریق برنامهای که به صورت مداوم در حال اجراست و یا از طریق فراخوانی مداوم API ،به صورت جی سان وارد کانال PreProcess کافکا خواهد شد.

انتظار میرود با نوشتن یک بات و عضو کردن آن در کانالهای مختلف، به محض ارسال یک پست جدید در یک کانال، اطلاعات آن به سامانه پردازشی منتقل شود. کافی است عبارت «ساخت بات برای سروش/بله/آیگپ» را سرچ کنید تا بتوانید باتی برای خزش اطلاعات هر کانال طراحی کنید. بعد از ساخت این بات، لیستی از کانال ها تهیه کرده واین بات را به عضویت آنها درآورید.

برای توئیتهای داخلی میتوانید از روشهای مختلفی مانند فراخوانی API، Crawling و مانند آن استفاده کنید. دادههای توئیتر نیز با فراخوانی API های استریمنگ آن، به راحتی قابل دریافتاست.

با دریافت اطلاعات هر پست/ توئیت از طریق کانال PreProcess، فرآیند پردازش ما شروع میشود. ابتدا تایم استمپ زمان دریافت و یک UUID به عنوان شناسه منحصربفرد هر پست/توئیت به آن اضافه کنید. سپس هشتگها یا کلمات کلیدی آنرا استخراج کرده و به عنوان متادیتا به اطلاعات دریافت شده، اضافه کنید . اگر متن، حاوی لینک است، لینکهای آن استخراج شده و درون یک ارایه جداگانه قرار گیرد. (متن اصلی را هیچ گاه تغییر نمیدهیم فقط اطلاعات مورد نیاز را استخراج و به صورت جداگانه ذخیره کنید)

برای استخراج کلمات کلیدی/ هشتگ، میتوانید ایستواژهها و افعال را حذف کنید، سپس کلماتی که idf/tf بالاتری دارند را به عنوان کلمه کلیدی در نظر بگیرید. توضیح اینکه هر پست میتواند یک یا چند هشتگ داشته باشد که آنها را درون فیلد Hashtags ذخیره خواهید کرد. اما چه این هشتگها را داشته باشد چه نداشته باشد، شما باید خودتان کلمات کلیدی را استخراج و درون فیلد Keywords ذخیره کنید.

ًدر این مرحله اگر متن دریافت شده حاوی کلمات زیر بود، این کلمات حتماً به عنوان کلمات کلیدی باید درون ارایه Keywords قرار گیرند :

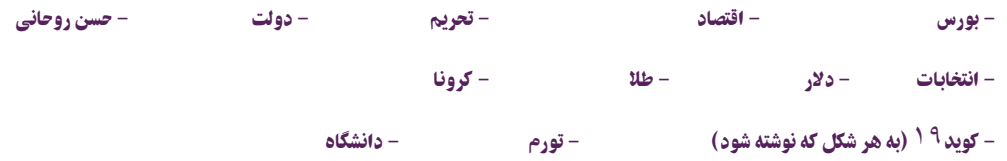

در انتهای این مرحله یک json کامل از داده دریافت شده (دادههای اصلی + متادیتای ایجاد شده ) تولید میشود که آماده ذخیره سازی و پردازشهای بعدی است. این متن وارد کانال persistence در کافکا خواهد شد.

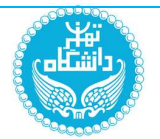

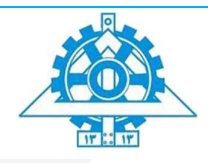

## گام دوم - persistence

در این مرحله، دادههای دریافتشده مرحله قبل درالاستیک سرچ ذخیره میشوند.

دقت کنید که برای متون فارسی از Persian Analyzer<sup>1</sup> استفاده کنید. اگر بتوانید لیست ایستواژهها و حتی ًTokenizer را هم به صورت سفارشی (مثلاً استفاده از کتابخانه هضم در پردازش متون فارسی)، به الاستیک سرچ بدهید، امتیاز بیشتری خواهید گرفت.

داشبوردی در کیبانا طراحی کنید که موارد زیر را بتوان در آن مشاهده کرد :

- ابر کلمات یک کانال یا خبرگزاری خاص در یک بازه زمانی
	- متن ده پست اخیری که در یافت شده است.
- تعداد پستهای ارسال شده به ازای چند تا از کلمات کلیدی خاص که در مرحله قبل مشخص شده است در یک بازه زمانی .
- ده هشتگ بیشتر استفاده شده در پستهای یک کانال خاص (یا تمام کانالها) در یک بازه زمانی با تعداد تکرار هر هشتگ (یک نمودار ستونی) مثلاً هشتگهای بیشتر استفاده شده در یک روز اخیر .
	- یک نمودار بهانتخابخودتان.

در گزارش قید کنید که اگر به دنبال تمام پستهای حاوی یک کلمه خاص از یک خبرگزاری یا کانال خاص در ر<br>آ ضمنا یک بازه زمانی مشخص هستیم، چه دستوری باید بنویسیم. (ویا یک هشتگ خاص یا یک کاربر خاص در توئیتها)

اگر تعداد پستها/توئیتهای ارسالی به ازای یک کلمه خاص را به ازای هر کانال/ یا یک هشتگ خاص در توئیتها در یک بازه زمانی بخواهیم، چه دستوری باید استفاده کنیم. (این کلمه، میتواند هر کلمهای در متن باشد و ممکن است جزء کلمات کلیدی هم نباشد)

<sup>1</sup>https://www.elastic.co/guide/en/elasticsearch/reference/current/analysis-lang-analyzer.html

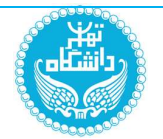

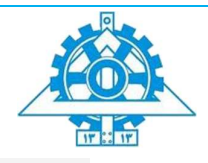

## Channel/Hashtag History - سوم گام

در این مرحله، میخواهیم به کمک کاساندرا و مکانیزم ذخیره سازی سطرگسترده آن، تاریخچه زمانی هر کانال و هر هشتگ/کلمه کلیدی را ذخیره کنیم.

اگر کاربر نیاز داشت پستهای اخیر یک کانال یا یک هشتگ را ببیند، کافی است دادهها از این دو جدول کاساندرا، خوانده شده و به کاربر نمایش داده شود. با توجه به اینکه کاساندرا، هنگام ذخیره سازی، دادهها را به صورت مرتب (طبق تنظیماتی که در تعریف جدول آوردهایم )، ذخیره میکند و از طرفی، عملیات جوین و اتصال هم نداریم، سرعت بسیار بالایی در واکشی اطلاعات دارد.

- دقت کنید که در کاساندرا، تکرار دادهها یک اصل کاملاً پذیرفته شده است و به دنبال نرمال سازی نباشید.
- حداقل یک جدول برای کل پستها (که بهتراست کلید هر سطر روز/ساعت دریافت هرپست باشد)، یک جدول برای هر کانال، یک جدول برای هر هشتگ/کلمه کلیدی نیاز خواهید داشت.
- کافی است فقط شناسه هر پست ذخیره شود. بعد از بازیابی اطلاعات مورد نیاز کاربر از کاساندرا، هنگام ارسال اطلاعات به کاربر، با دادن شناسه پست به الاستیک سرچ، اطلاعات کامل آنرا میتوانید بازیابی کرده و به کاربر نشان دهید. (نوع جستجوی ids در الستیک برای همین منظور ایجاد شده است) یعنی دراین پروژه از کاساندرا بیشتر به عنوان یک اندیس سفارشی شده روی دادهها استفاده خواهیم کرد.

نکته : تمام این اطلاعات را الاستیک سرچ هم میتواند با سرعت بسیار بالا در اختیار ما قرار دهد اما هدف از این بخش، آشنایی عملی با کاساندرا و جدا کردن بخشهای مختلف منطقی سامانه از یکدیگر است.

در پایان این مرحله، دادهها وارد کانال Statistics میشود.

انواع دستوراتی که برای بازیابی پستها در یک ساعت اخیر، پستهای یک کانال در ٢۴ ساعت اخیر، پستهای مرتبط با یک هشتگ در بازه زمانی باید اجرا کنیم را هم در گزارش ذکر کنید.

آیا میتوانیم اطلاعات آماری هر کانال ، هر هشتگ یا کل پستها را در یک بازه زمانی به کمک کاساندرا به دست آوریم ؟ مثلاً تمام پستهای روزانه یک کانال در یک هفته گذشته ؟پستهای ذخیره شده در ماه گذشته ؟

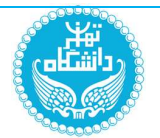

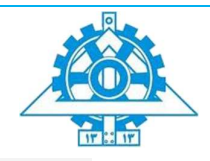

## گام چھارم - Statistics

در این مرحله، اطلاعات آماری سامانه را به روز رسانی می کنیم.

به ازای هرکانال و هر هشتگ یک کلید در ردیس در نظر میگیریمو با دریافت یک کلید جدید، مقدار آنرا با یک جمع میکنیم. اما چون مثلاً بعد از گذشتن یک روز یا یک ساعت، پستهای قدیمی باید از آمار فعلی کسر شوند، بنابراین درطراحی کلیدهای ردیس دقت به خرج دهید. به ازای هر پست یا مطلب جدیدی که دریافت میکنید، چندین کلید را در ردیس باید به روز رسانی کنید.

راهنمایی : کلیدهایتان را به روز و ساعت مرتبط کنید و با آغاز هر ساعت جدید/ هر روز جدید، کلید جدیدی در نظر بگیرید.

در این مرحله باید بتوانید به سؤ الات زیر به کمک ردیس که یک دیتابیس مقیم در حافظه بسیار سریع است جواب دهید :

- تعداد پستها/توئیتهای ارسال شده یک کانال خاص در شش ساعت گذشته .
- تعداد کل پستها/توئیتها روز گذشته . ً ی دریافتشده در یک بازه زمانی مثلا
- تعداد هشتگهای دریافت شده در یکساعت گذشته . (به صورت منحصر بفرد)
- آخرین هشتگهای دریافتشده . (یک لیستهزارتایی کهباورود دادههای جدید، قدیمیها حذف میشوند)
	- آخرین پستها/توئیتهای دریافت شده (یک لیست صدتایی مشابه فوق)

دقت کنید که تمام دادهها تا یک هفته گذشته باید در حافظه باشند و بعد از آن، باید به صورت خودکار توسط ردیس از حافظه حذف شوند .

یک وب اپلیکیشن با فلسک بنویسید که اطلاعات خواسته شده فوق را بتوان درون آن مشاهده کرد. با رفرش کردن صفحهدر این اپلیکیشن، آمار آن باید به روز شود.

ردیس در این پروژه برای به روز رسانی آمار لحظهای استفاده میشود که برای این آمارها، نیاز به کوئری زدن به دیتابیسهای مختلف نداشته باشیم.

در پایان این مرحله، همان دادههای دریافت شده یعنی پست جدید وارد کانال Analytics خواهد شد. در تمام این مراحل، داده های وارد شده به کانال دوم تا پنجم،همان دادههای ایجاد شده در مرحله اول است.

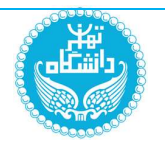

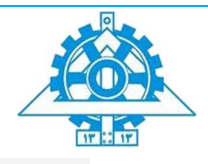

## گام پنجم - Analytics

در آخرین گام از پروژه، اطلاعات آماری مورد نیاز برای تحلیل های آماری را درون دیتابیس Clickhouse ذخیره میکنیم.

.<br>توضیح اینکه کلیکهوس یک دیتابیس متنباز تحلیلی و بسیار سریع است که میټوانید دادههایی که بعداً قرار است انواع گزارشگیری ها و تحلیل ها را روی آنها انجام دهید، درون آن ذخیره کرده و انواع گزارشها و تحلیلها را روی هر حجمی از دادهها اعمال کنید . در حقیقت، به کمک این دیتابیس تحلیلی که دادهها را به صورت ستونی ذخیره میکند، نیاز به استفاده از انبارههای داده کلاسیک را برطرف میکنیم و به کاربر این اجازه را میدهیم که هر گزارشی را با اعمال انواع فیلترها، روی هر حجمی از دادهها در زمانی بسیارکوتاه، مشاهده کند.

در این پروژه اطلاعات اصلی هر پست دریافت شده را درون کلیکهوس ذخیره میکنیم. البته نیازی به ذخیره متن هر پست نیست چون تحلیلهای متنی را با الاستیکسرچ انجام خواهیمداد.

نکات زیر را درباره کلیکهوس در نظر بگیرید :

- می از یک جدول استفاده کنید و تمام اطلاعات دریافت شده را درون آن ذخیره کنید. به دلیل مکانیزم ً توانید کلا ذخیره سازی ستونی کلیکهوس، فیلدهای خالی، کارآیی دیتابیس را کاهش نمیدهند. این امر نیاز به جوین را هم از بین میبرد چون میتوان تمام دادههای مرتبط را در یک جدول ذخیره کرد (کلیکهوس از جوین پیشتیبانی نمی کند)
- کلیدپارتیشن را هنگام ایجاد جدول (درون دستور ساخت جدول) با دقت انتخاب کنید چون به ازای هر پارتیشن، یک فایل ذخیره خواهد شد. بنابراین اگر کلید پارتیشن را آیدی هر پست بگیرید به ازای هرپست یک فایل ایجاد میشود وبعد از مدتی، تعداد زیاد فایلهای تولید شده، شما را بهدردسر خواهد انداخت. بهتراست به ازای هر روز، یک پارتیشن درنظر بگیرید که به ازای پستهای هر روز، کلاً یک فایل ایجاد شود.
	- از dbeaver برای کار با کلیکهوس میتوانید استفاده کنید .

با انجام این مرحله، کار پردازش اطلاعات به اتمام می رسد.

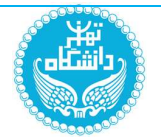

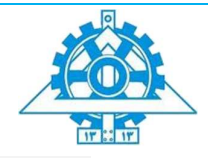

## ساخت داشبوردھای مدیریتی

برای ساخت گزارشهای تحلیلی و مدیریتی ، از آپاچی سوپرست (Apache Superset) استفاده کنید. کافی است سوپرست را به کلیک هوس متصل کرده ، انواع نمودارها و گزارش ها را به کمک آن رسم کنید.

توضیح اینکه با توجه به نیاز به تصویرسازی دادهها در پروژههای کلانداده، پروژه آپاچی سوپرست که بر پایه فلسک و پایتون بناشده است و به راحتی قابل تغییر و سفارشی شدن است، در این بنیاد شروع شد که اوایل سال ۲۰۲۱ نسخه ۱ آن رسما به بازارعرضه شد.

برای این پروژه، سه داشبورد مختلف به صورت زیردر نظر بگیرید :

- گزارشها مرتبط با هشتگها/کلمات کلیدی
- گزارشها مربوط به کانالها/کاربران (در صورتاستفاده از توئیتها)
- گزارش ها عمومی سامانه مانند آمار کلی دریافت اطلاعات در یک روز و یک ساعت گذشته .
	- گزارشهای مرتبط با یک کانال خاص / یک هشتگ خاص

برای هر داشبورد، از تمامی نمودارهای سوپرست میتوانید استفاده کنید. مهم این است که یک داشبورد تحلیلی و مناسب ایجاد کنید که با یک نگاه به آن، بتوان اطلاعات مناسبی دریافت کرد.

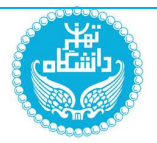

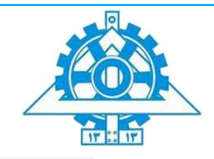

# ساخت یک مدل پیشبینی کننده با اسپارک – بخش امتیازی

توضیح : انجام این بخش دارای امتیازاضافه خواهد بودو انجام آن، اختیاری خواهد بود .

با اتصال اسپارک به کاساندرا و استفاده از بخش MLIB آن، دو مدل برای پیشبینی موارد زیربسازید :

- پیشبینی زمان ارسال پست بعدی یک کانال با دادن یک زمان خاص در یک روز خاص از هفته . مثلاً ساعت هشت روز جمعه را به مدل میدهیم و انتظار داریم زمان ارسال پست بعدی به دقیقه را به ما بدهد.
- پیشبینی هشتگهای یک پست/توئیت . به ازای هر پست/توئیت و کلمات موجود در آن، کلمات کلیدی آن توسط این مدل، پیشبینی شود. البته برای این منظور، ابتدا باید پستها/توئیتهای زیادی که خود حاوی هشتگ باشند را دریافت کنید و سپس مدل را طوری آموزش دهید که با دیدن یک مجموعه کلمات (یعنی هر پست) ، یک یا چند کلمه پیشنهادی برای آن ، به عنوان نتیجه برگرداند.

میتوانید ازهرروش مکاشفهای که بهبود دقت مدل ها کمک کند، استفاده کنید .

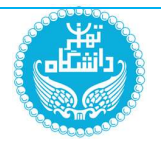

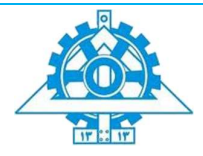

## دو راه حل نمونه

با هدف آشنایی بیشتر علاقهمندان به حوزه مهندسی داده و مباحث مرتبط با طراحی زیرساختهای پردازش داده، دونمونه از راه حلها و پروژههای ارائه شده با کسب اجازه از دانشجویان ارائه دهنده، در ادامه این شرح پروژه آمده است.

امید است علاقهمندان با بررسی گزارش و اجرای کدهایی که آدرس آنها در ریپوزیتوریهای گیت در گزارشها آمده است، به یک دید شهودی و عملی از طراحی یک خط پردازش داده مبتنی بر کافکا دستپیدا کنند.

لازم به ذکر است که پروژه نمونه اول، برای دریافت لحظهای دادهها، از خواندن پستهای کانالهای تلگرامی و پروژه نمونه دوم از خواندن توئیت های فارسی توئیتر استفاده کرده است.

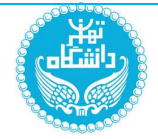

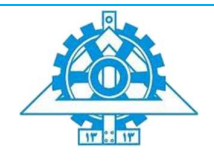

 به نام خدا دانشگاه تهران دانشكده مهندسي برق و كامپيوتر

تحليلها و سيستمهاي دادههاي حجيم

پروژه پاياني

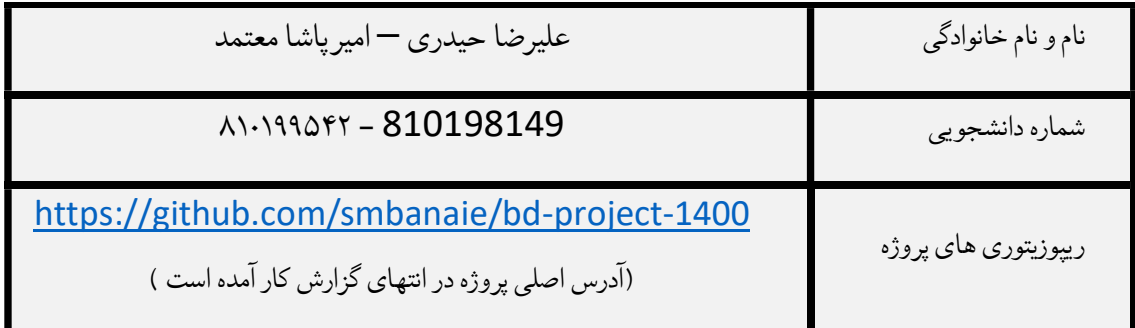

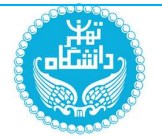

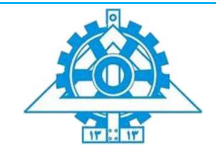

# گام اول: در یافت اطلاعات و پیشپردازش

برای انجام این پروژه، ما از پیام های موجود در گروههای عمومی وکانالهای تلگرام استفاده میکنیم. برای این کار از امکانات کتابخانه Telethon استفاده کردهواطلاعات را استخراج میکنیم.

در گام اول باید api\_hash و api\_hash مربوط به اکانت خود را از آدرس https://my.telegram.org دریافت کنیم. سپس با ساخت یک کلاینت جدید امکان دسترسی به تلگرام و اطلاعات را خواهیم داشت.

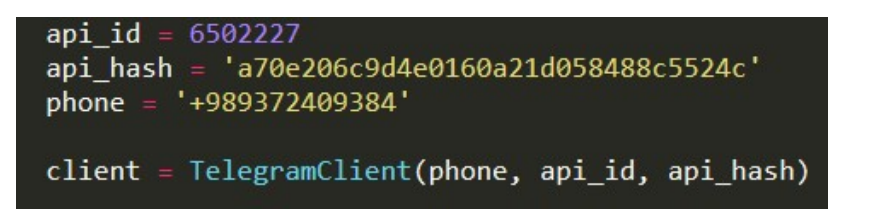

برای سهولت کار در مراحل بعدی کلاسی با نام client ایجاد کردیم تا ارتباط با تلگرام را مدیریت کند. در ادامه جزئیات این کلاسوتوابع آن شرح داده خواهد شد:

.1 تابع connect:

 این تابع وظیفه اتصال بهتلگرام را برعهده دارد. چنانچه برای اولین بار توسط یک کاربر (سیستم) اجرا شود یک کد تایید به اکانت تلگرام ارسال میشود تا از ورودهای ناخواسته حجلوگیری شود. در دفعات بعدی کاربر موردنظر برای تلگرام authorized شده خواهد بود.

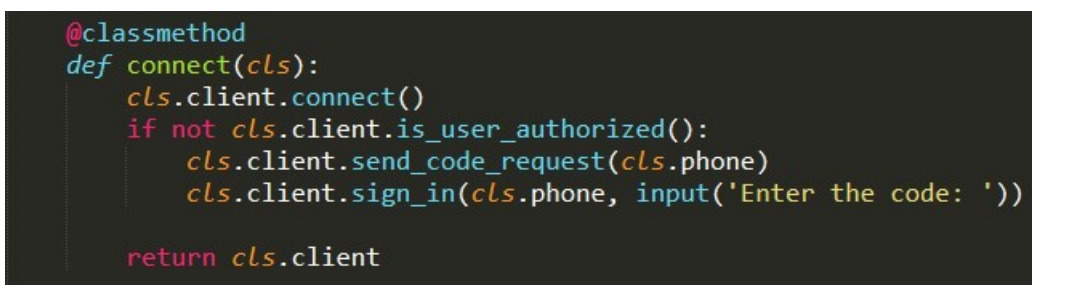

:join\_channels تابع .2

```
این تابع لیستی از Idهای کانالها و گروههای عمومی تلگرام را گرفته و کاربر را به عضویت آنها در می آورد.
از آنجایی که تعداد کانالها و گروهها زیاد است این تابع با عضویت اتوماتیک در آنها کار ما را بسیار ساده
                                                                                       خواهد کرد.
```
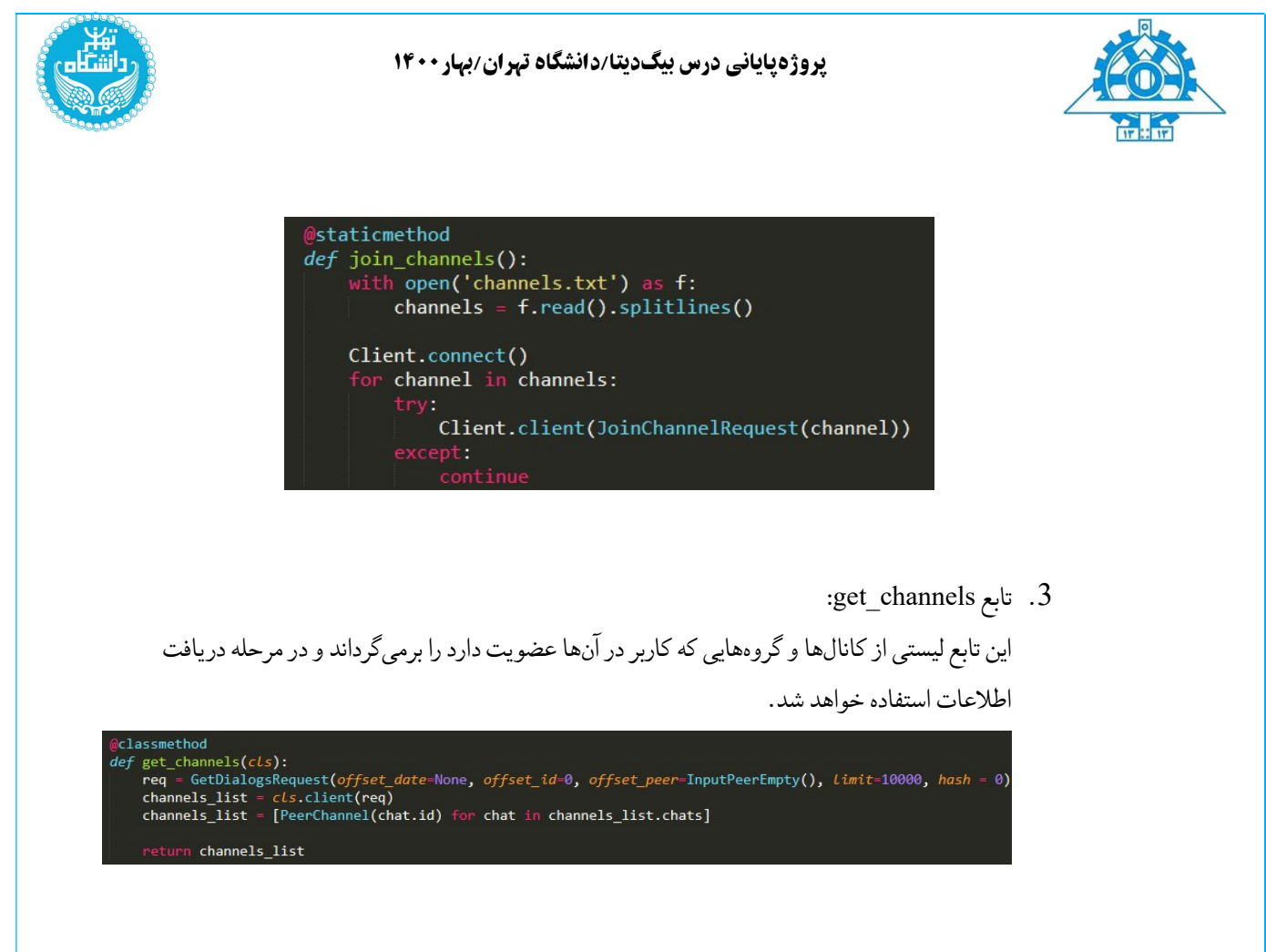

اسکریپت py.data\_fetch به دریافتاطلاعات از تلگرام میپردازد. تابع newMessageListener روی رخداد پیام جدید به صورت آسنکرون تنظیممیشود و به محض دریافت پیام روی هر یک از کانالهایی که کاربرعضوآن است، پیام را به سیستم منتقل می کند. سپس این پیام به یک دیکشنری پایتون تبدیل میشود و نام کانال یا کاربر ارسال کننده نیز به عنوان یک زوج کلید-مقدار جدید بهآن اضافه میشود. پس از این کار پیام دریافتشدهوارد اولین کانال کافکا یعنی preprocess میشود. برای کار با کافکا در محیط پایتون از امکانات کتابخانه python-kafka استفاده میکنیم. یک producer جدید ساخته و ساختار پیام را روی json تنظیممیکنیم. سپس به وسیله تابع send پیام مورد نظررا روی کانال preprocess قرار میدهیم.همچنین استفاده از تابع ()flush به ما اطمینان خواهد داد کهاطلاعات بهدرستی درون این کانال قرار خواهند گرفت.

producer = KafkaProducer(bootstrap\_servers=['localhost:9092'], api\_version=(0, 10), \ value\_serializer-lambda\_v:\_json.dumps(v, default-date\_format).encode('utf-8')) 19 @client.on(events.NewMessage(chats = channels\_list)) 20 v async def newMessageListener(event): new\_message = event.message channel = await client.get\_entity(new\_message.peer\_id.channel\_id)<br>new\_message = new\_message.to\_dict()  $24$ new\_message['sender\_name'] = channel.title producer.send('preprocess', new\_message)  $28$ producer.flush()

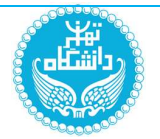

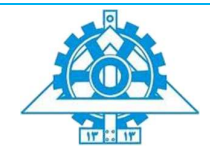

همچنین یک اسکریپت مشابه به نام fetch\_history.py ایجاد کردیم تا دادههای کانالها در روزهای اخیر را نیز وارد سیستم کند. به این ترتیب فرآیند ورودی داده ابتدا با اجرای این کد آغاز میشود و پس از دریافت حجم مناسبی از دادهها (به طور مثال ۱۰ روز اخیر) با استفاده از اسکریپت py.data\_fetch، ادامهی دریافت به صورت زنده و realtime ادامه مییابد.

در مرحله بعدی و در گام دوم این قسمت به پیشپردازش پیامها خواهیم پرداخت. اسکریپت py.preprocess به طور مداوم روی کانال preprocess کافکا گوش میکند و در صورت رسیدن پیام جدید آن را برداشته و پیشپردازش را آغاز می کند.

onsumer = KafkaConsumer('preprocess', *auto\_offset\_reset*='latest', *bootstrap\_servers*=['localhost:9092'], \<br>api\_version=(0, 10), consumer\_timeout\_ms=1000, value\_deserializer=<mark>lambda m: json.loads(m.decode('utf-8')))</mark>

در ابتدا با استفاده از فیلد id موجود در هر پیام و timestamp فعلی یک UUID جدید ایجاد شدهو به پیام اضافه میشود. این UUID برای هرپیام یکتا خواهد بود.

#### $new\_item['UUID'] = str(uuid.uuid1(new_item['id'])$

سپس درون تابع find\_hashtags تمامی هشتگهای موجود در متن پیام به کمک regex استخراج شده و درون فیلد hashtags کنار پیام به صورت لیستذخیره میشود.

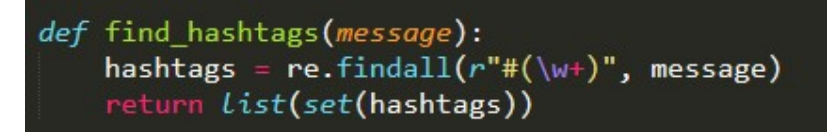

در ادامه تابع keywords\_find به کمک کتابخانههای hazm و yake کلمات کلید موجود در متن پیام را استخراج میکند. در این قسمت ابتدا تمام لینکها و ایمیلهای موجود در متن پیام کنار گذاشته میشوند و سپس متن باقی مانده normalize میشود. در ادامه stopwordها و کاراکترهای غیر الفبایی از متن حذف شده و متن آماده استخراج کلمات کلیدی میشود. به وسیله امکانات کتابخانه yake کلمات کلیدی استخراج شده و به صورت لیستدر کنار پیام ذخیره مے شوند.

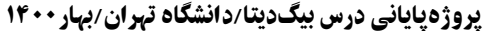

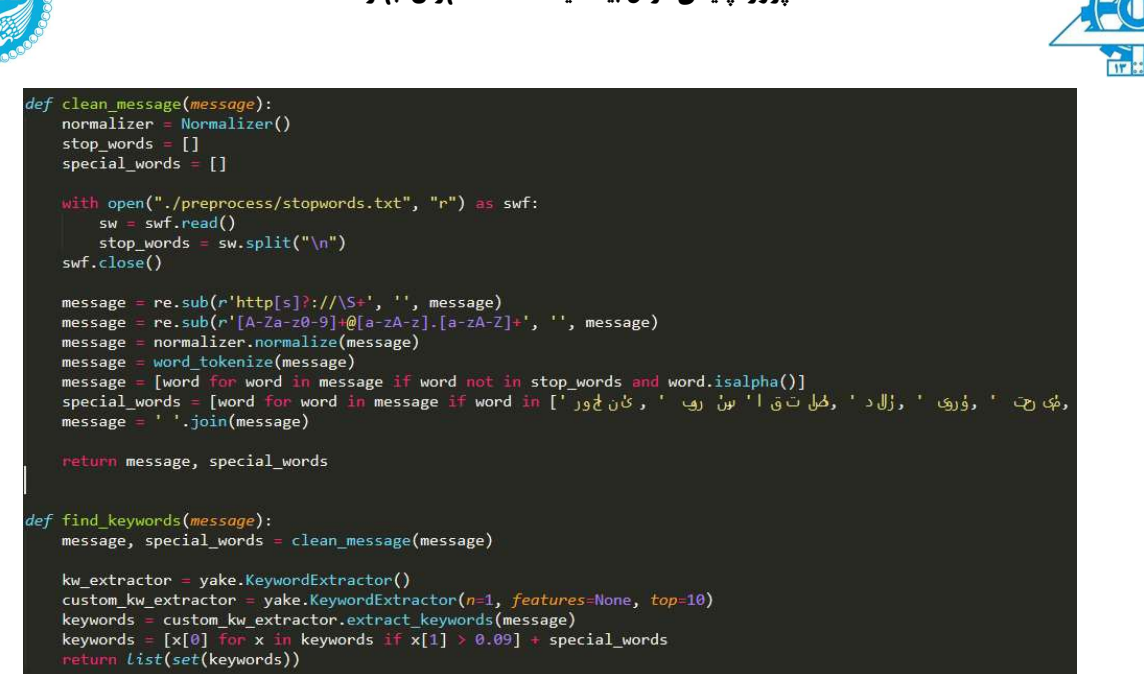

در نهایت و پس از انجام مراحل بالا تاریخ، زمان و timestamp پیام نیز با فرمتاستاندارد به آن افزوده میشودو پیامها آماده ذخیرهسازی وپردازش میشوند و درون کانال persistence کافکا قرار میگیرند.

```
while(True):
 for item in consumer:
     new item = item.value
     new item['UUID'] = str(uuid.uuid1(new item['id']))
     new_item['hashtags'] = find_hashtags(new_item['message'])
     new_item['keywords'] = find_keywords(new_item['message'])
     date, time, timestamp = split_date_time(new_item['date'])
     new_item['date'] = date
     new\_item['time'] = timenew item['timestamp'] = timestamp
     producer.send('persistence', new_item)
     producer.flush()
```
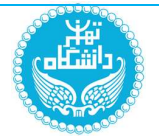

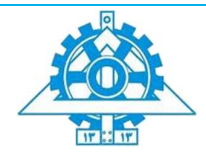

## گام دوم: persistence

در این گام ابتدا اطلاعات پیشپردازش شده گام قبلی از روی کانال persistence کافکا خوانده میشود و درون الستیکسرچ ذخیره میشود.

برای این کار ابتدا ایندکس جدیدی با نام تلگرام روی الستیکسرچ ساخته میشود (در صورت عدموجود). برای فیلد message این ایندکس از analyzer فارسی parsi استفاده میشود و کلمات موجود در متن پیامها پس از tokenize شدن و عبور از فیلترهای مختلف (مثل حذف stopwords (درون فیلد keyword.message در کنار متن اصلی پیام ذخیره میشود.

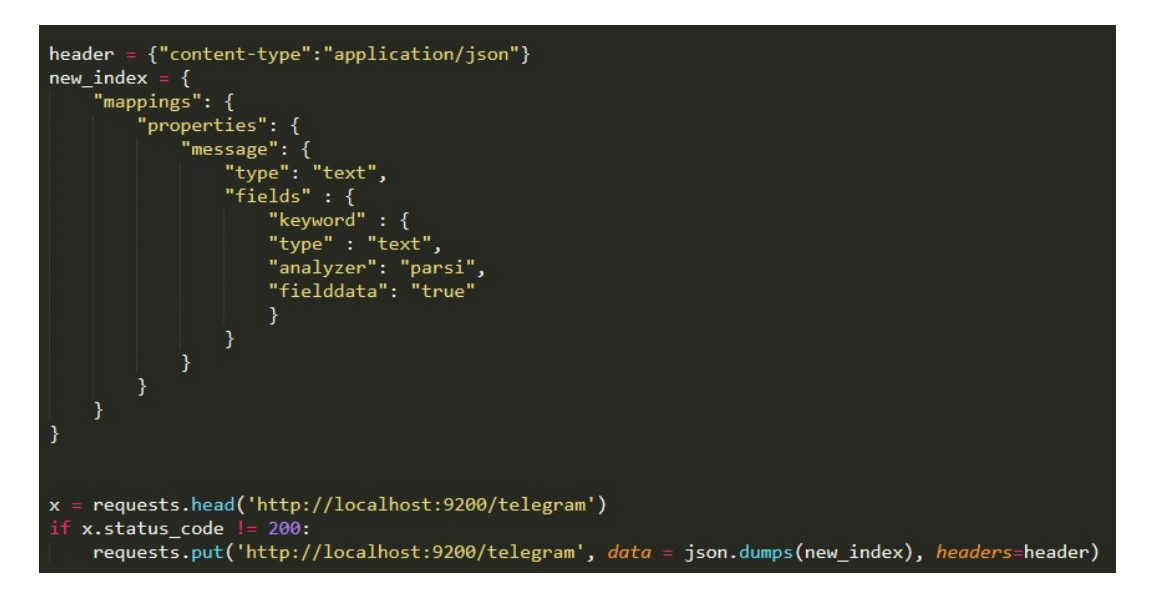

پس از ساخت ایندکس واعمال تنظیمات بالا، پیامها یک به یک از روی کانال persistence کافکا خوانده میشود و با استفاده از تابع post کتابخانه requests درون الستیکسرچ قرار میگیرد. در نهایت نیز هر پیام به کانال history\_channel کافکا ارسال میشود.

 $le(True):$ r item in consumer:  $new$ \_item = item.value = requests.post('http://localhost:9200/telegram/\_doc/{}'.format(new\_item['UUID']), \  $data = json.dumps(newitem)$ , headers=header) producer.send('channel\_history', new\_item) producer.flush()

سپس برروی کیبانا داشبورهای لازم را ایجاد میکنیم:

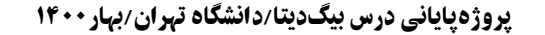

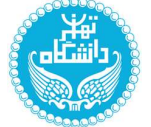

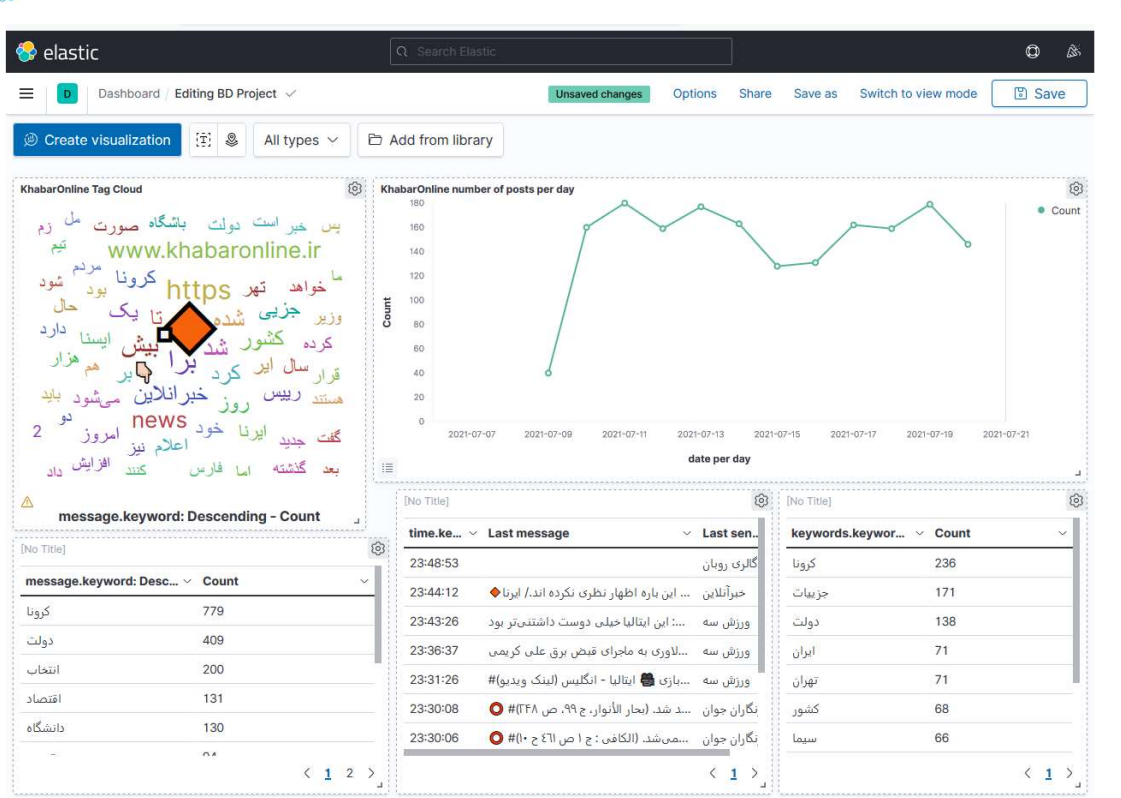

در این داشبورد، هشتگهای مربوط به ۱۵ روز اخیر کانال خبرآنلاین به صورت tagcloud نمایش داده شده است. همچنین تعداد پستهای روزانهی این کانال در ۱۰ روز اخیر نمایش داده شده است. آخرین ۱۰ پیام دریافتی از کل کانال ها نیز به صورت یک Table Data نمایش داده شده است. همچنین ۱۰ هشتگ پرتکرار در کانال خبرآنلاین نیز در پایین سمت راست قابل مشاهده است. کلمات کلیدی مشخص شده مانند (کرونا، دولت، اقتصاد و ...) نیز به همراه تکرارشان در پیامهای دریافت در قابل یک Data Table در پایین سمت چپ نمایش داده است. همانطور که مشاهده میشود کلمهی کرونا هم در کانال خبرآنلاین و هم در کلمات کلیدی مشخص شده، بیشترین تعداد تکرار را داشته است. برای پیدا کردن پستهای مورد نظر از یک کانال خاص و یا یک هشتگ خاص و ... از دستور search در الاستیک سرچ استفاده میشود. برای شمارش نیز از دستور count استفاده میشود.

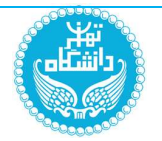

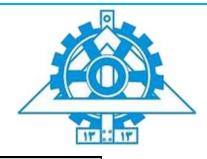

## گام سوم: history\_channel

در این گام ابتدا یک keyspace جدید با نام تلگرام روی کاساندرا میسازیم. سپس سه جدول messages، channels و keywords را درون آن ایجاد میکنیم.

در جدول messages تاریخ را به عنوان key partition و UUID پیام را به همراه زمان ارسال آن به عنوان clustering key در نظر میگیریم. به این ترتیب تمامی پیامهای یک روز داخل یک پارتیشن قرار میگیرند و براساس زمان ارسال در آن روز مرتبخواهند بود.

در جدول channels id هر کانال (id\_channel (را به عنوان key partition و UUID پیامها به همراه timestamp ارسال آن ها را به عنوان key clustering در نظر میگیریم. در این جدول پیامهای مربوط بههر کانال داخل یک پارتیشن مجزا قرار میگیرند و بر اساس timestamp مرتب میشوند.

ساختار جدول keywords نیز به مانند جدول channels است و هر کلمه کلیدی به عنوان کلید پارتیشن در نظر گرفته میشود. سپس پیامهایی که حاوی آن کلمه کلیدی باشند در پارتیشن مربوطه به صورت مرتبشده براساس timestamp ذخیره میشوند.

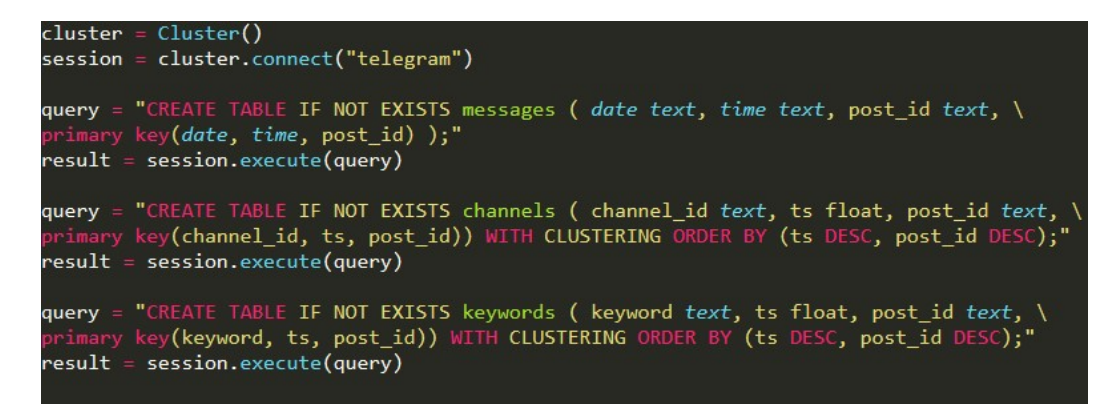

در ادامه و پس از ساخته شدن جداول بالا، پیامها از کانال history\_channel کافکا خواندهشده و اطلاعات آنها در جداول مربوط به خود ذخیرهودر نهایت بدون تغییر به کانال statistics وارد میشوند.

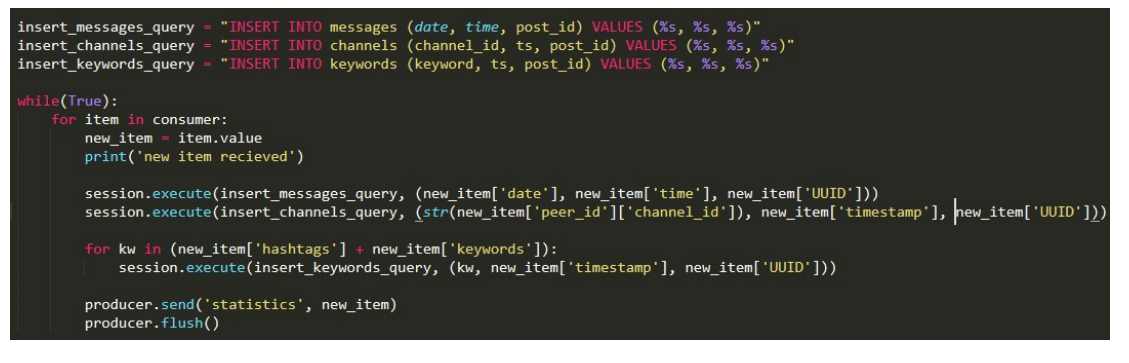

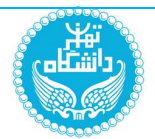

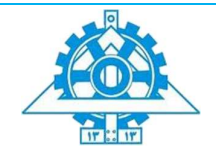

برای بازیابی پستها در یک ساعت اخیر ( به طور مثال بین ساعت ۵ تا ۶ روز ۱۴ ژولای ۲۰۲۱) از دستور زیراستفاده میکنیم:

select \* from messages WHERE date='2021-07-14' and time>'05:00:00' and time<'06:00:00;'

همچنین برای دریافت پیام های یک کانال خاص در ۲۴ ساعتاخیر از دستور:

Select \* from channels WHERE channel\_id = '1008260193' AND ts>[timestamp]- 24\*3600 and ts<[timestamp]

که به جای timestamp، زمان فعلی را قرار میدهیم.

برای دریافت پستهای اخیر هشتگ نیز از دستور زیر استفاده میکنیم. با توجه به اینکه key clustering به صورت نزولی در نظر گرفته شده است، نتایج نیاز به مرتبسازی ندارد:

Select \* from keywords WHERE keyword = [keyword] LIMIT 10;

که به جای keyword، کلمه مورد نظر را قرار میدهیم. همچنین آمار به صورت زیر قابل استخراج است: به طور مثال تعداد پستهای۲۴ ساعت اخیریک کانال:

Select count(\*) from channels WHERE channel id = '1008260193' AND ts>[timestamp]-24\*3600 and ts<[timestamp]

گام چهارم: statistics

در این گام پیامها از کانال statistics کافکا خوانده و اطلاعات آماری آنها درون ردیس ذخیره میشود. تمامی کلیدهایی که در ردیس ذخیره میشوند به زمان ارسال پیامها مرتبط شدهاند و پس از گذشت هفت روز از زمان دریافت حذف میشوند.

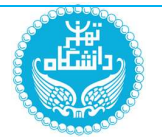

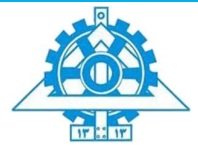

با دریافت هر پیام جدید ابتدا یک زوج کلید مقدار جدید به صورت (1 ,post:sender name#time) ایجاد می شود. در این زوج مرتب کلید از سه قسمت تشکیل شده است. کلمه پست نشان میدهد این کلید مربوط به یک پیام است. name\_Sender نام کانالی که پیام در آن منتشر شده را مشخص میکند و time زمان ارسال پست را نشان میدهد (برحسب تاریخ و ساعت). همچنین مقدار این زوج مرتب نشاندهنده تعداد پیامهای یک کانال در تاریخ و ساعت مشخص است و با هر بار دریافت پیام در آن تاریخ و ساعت مقدارش افزایش می یابد.

> def channels number of posts(name, date):  $ck = 'post:\{\} \# {\}'.format(name, date.split(' :')[0])$  $r.incr(ck)$ r.expire(ck, datetime.timedelta(days=7))

سپس کلید دیگری تحت عنوان posts\_recent ساخته میشود. مقدار این کلید لیستی با طول 100 از اخرین پیامهای دریافت شده است. هر بار پیام جدید دریافت میشود، متن آن در ابتدای این لیست قرار میگیرد و درصورتی که طول لیست بیشتر از 100 شود عنصر آخر آن (قدیمیترین پیام موجود در لیست) به صورت خودکار حذف میشود.

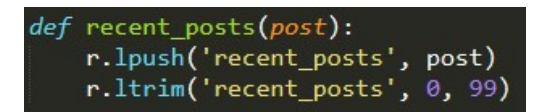

به طور مشابه دو قسمت قبل را برای کلمات کلیدی موجود در هر پیام نیزتکرار میکنیم.

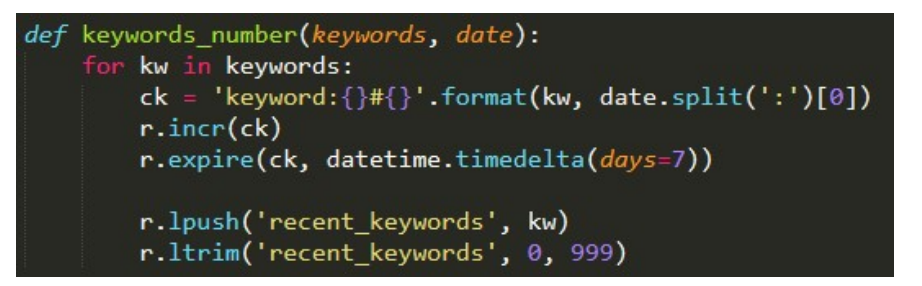

در نهایت نیز پیامها به کانال analytics کافکا ارسال می شوند.

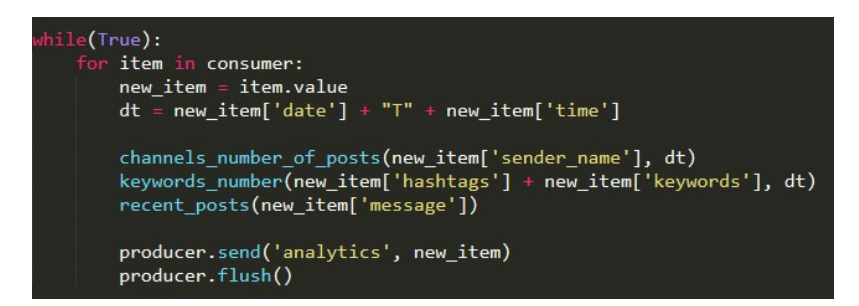

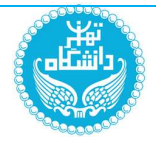

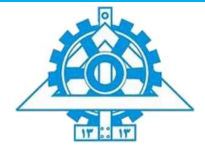

در ادامه اطلاعات آماری خواسته شده از redis استخراج وبهکمک فلسک نمایش داده میشوند.

ابتدا به کمک api و کوئری زیر تعداد پیامهای هر کانال در یک بازه زمانی که به عنوان ورودی توسط کاربر قابل تنظیم است نمایش داده می شود:

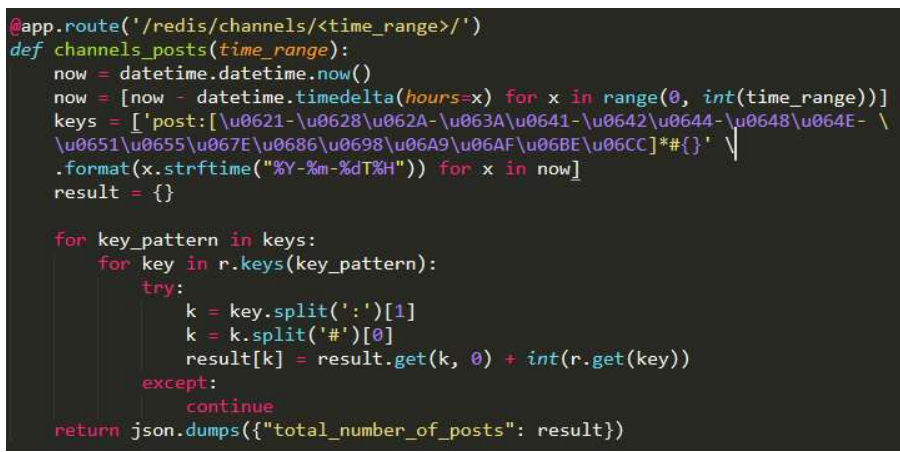

در api و کوئری بعدی نیز مشابه قسمت قبل تعداد کلمات کلیدی دریافت شده (به تفکیک کلمه) در یک بازه زمانی

مشخص نشان داده میشود.

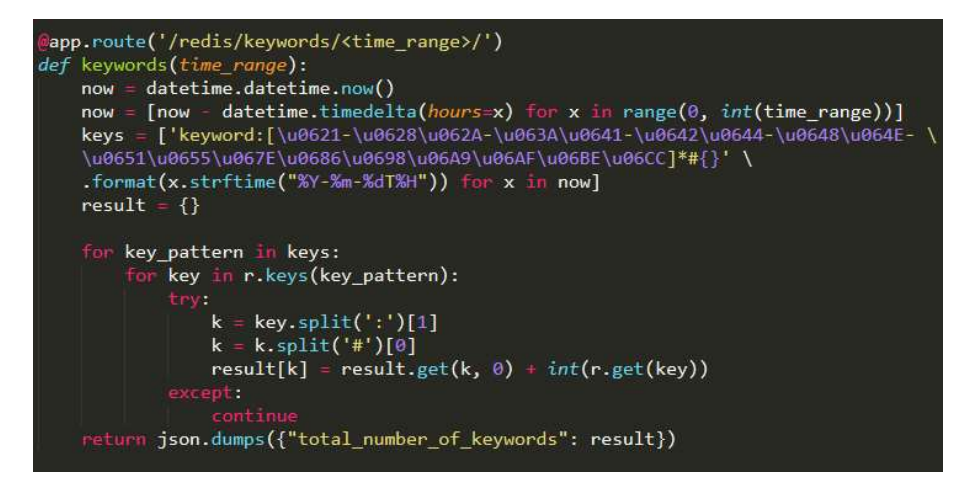

کوئری و api بعدی نیز مجموع کل پیامهای ارسال شده در کانالهای مختلف تلگرام را در یک بازه زمانی مشخص نشان

میدهد.

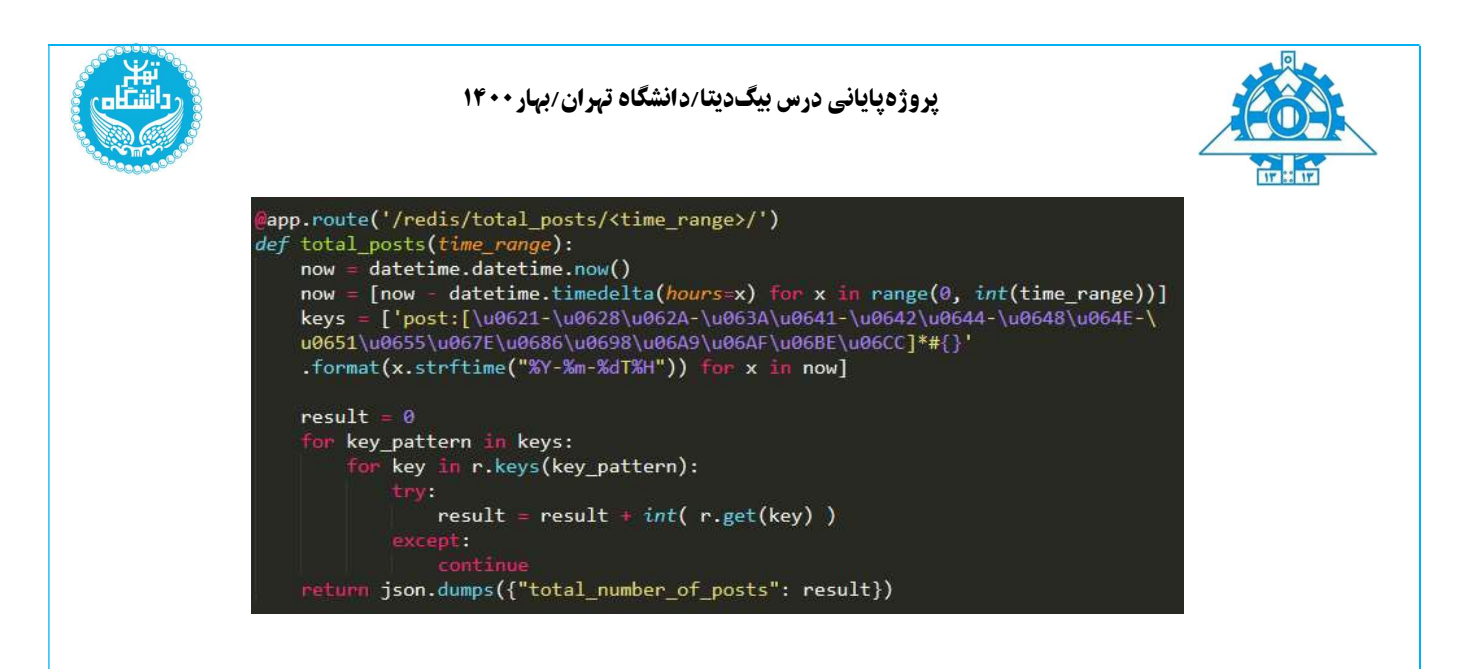

در نهایت نیز به وسیله کوئریها و apiهای زیر لیست 100 پیام آخر دریافت شده و 1000 کلمه کلیدی اخیر نمایش داده میشود.

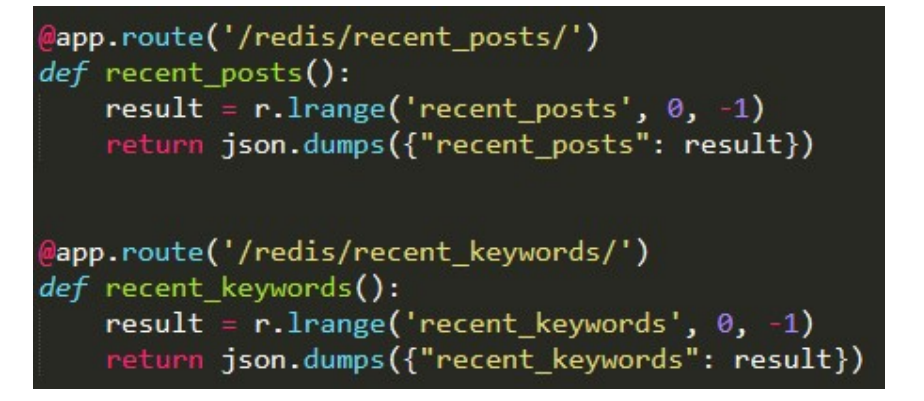

نتایج حاصل از این فاز در فرانتاند پروژّه به صورت زیر قابل نمایش است:

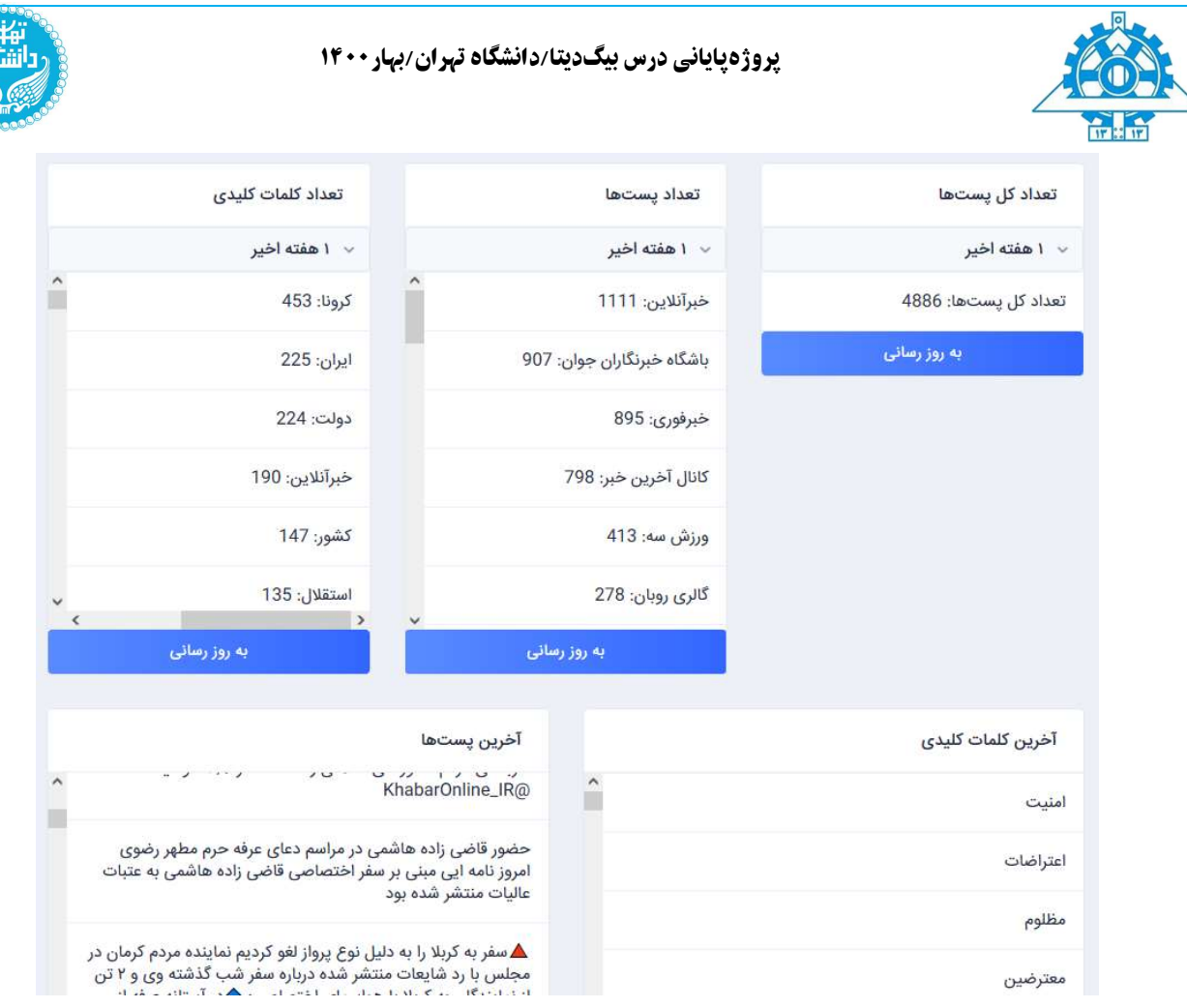

قابلیت تنظیم بازه و همچنین به روزرسانی اطلاعات در فرانت اند تعبیه شده است که در نسخهی لایو این پروژه قابل دسترسی است.

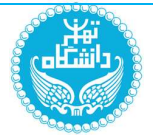

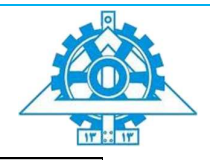

# گام پنجم: analytics

در این گام اطلاعات را از روی کانال analytics کافکا خوانده و درون clickhouse ذخیره میکنیم. برای این کار ابتدا

دو جدول channels و keywords را به صورت زیرایجاد میکنیم.

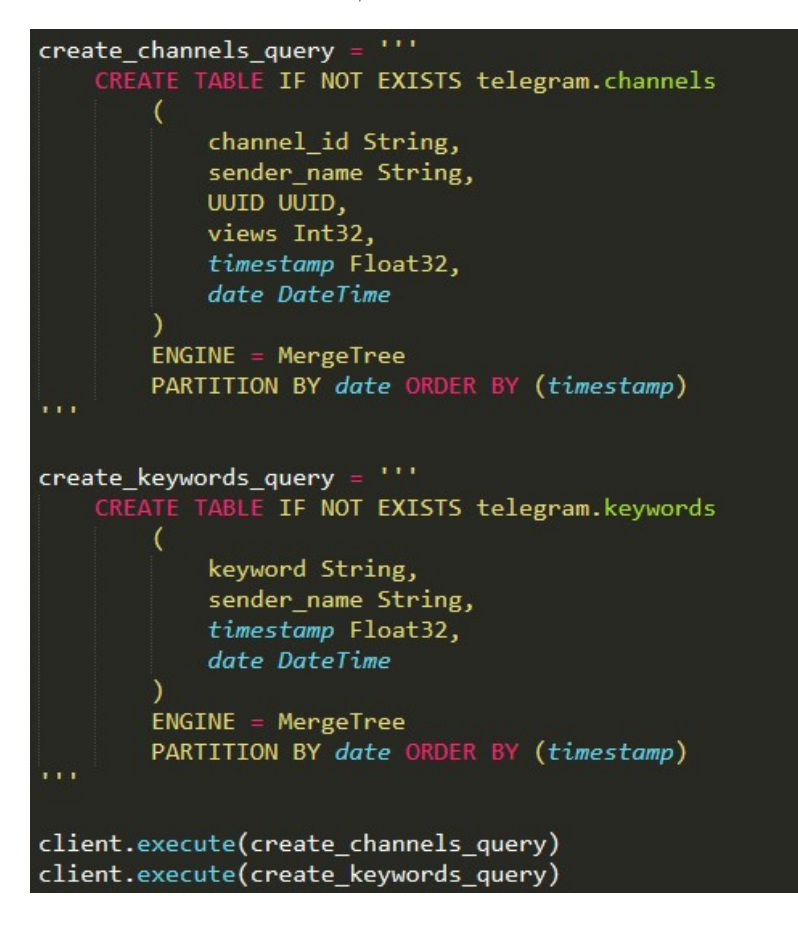

با این کار بهازای هرروز دوفایل، یکی برای اطلاعات کانالها و دیگری برای کلمات کلیدی، ساخته میشوند. محتوای این فایلها بر اساس timestamp دریافتپیامها مرتب خواهد بود.

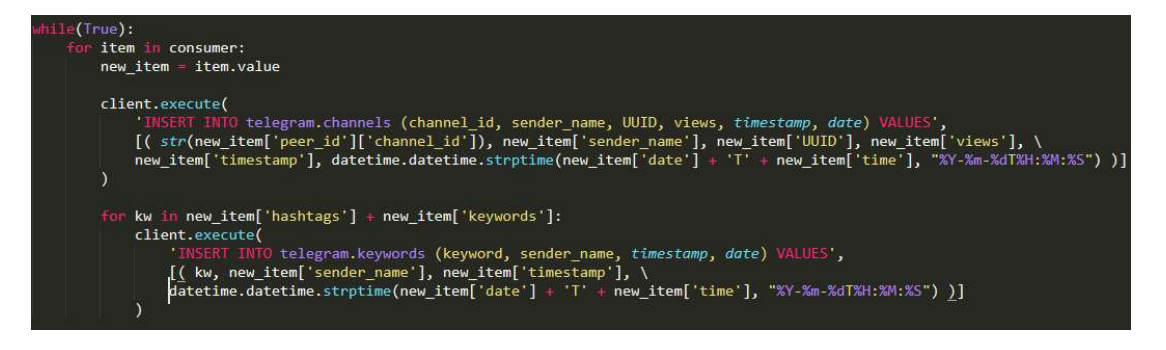

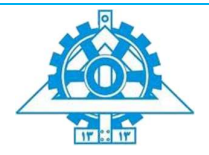

در نهایت سه داشبورد تحلیل داخل سوپرست میسازیم. این داشبوردها اطلاعات تحلیلی و مدیریتی سیستم را به ما نشان میدهند.

در نهایت سه داشبورد تحلیل داخل سوپرست میسازیم. این داشبوردها اطلاعات تحلیلی و مدیریتی سیستم را به ما نشان میدهند.

داشبورد اول با نام overwiew نمای کلی از سامانهدر روزو ساعتگذشته را به ما نشان میدهد. این داشبورد شامل دو تب مجزاست. در تب اول آمار کلی دریافت پیامها در روز و ساعت گذشته قابل مشاهده است. همچنین جریان دریافت داده در روز گذشته به تفکیک ساعت نیز قابل مشاهده است. با بررسی این جریان میتوان ساعات پرکار و کمکار سامانه در روز گذشته را مشاهده نمود.

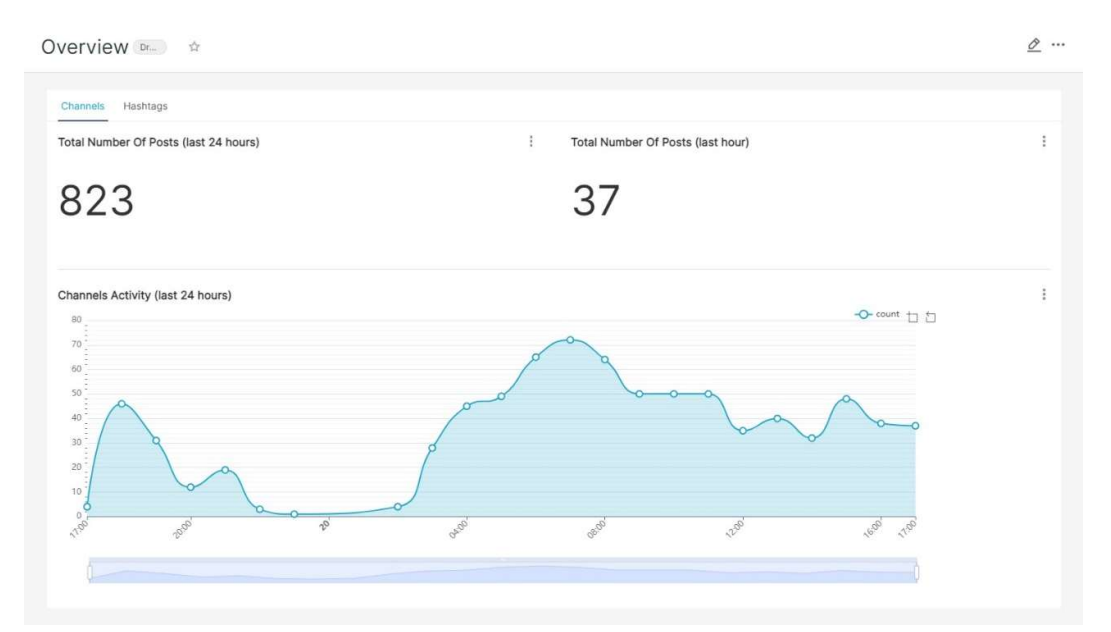

در تب دوم نیز همین اطلاعات را برای کلمات کلیدی میتوان مشاهده نمود.

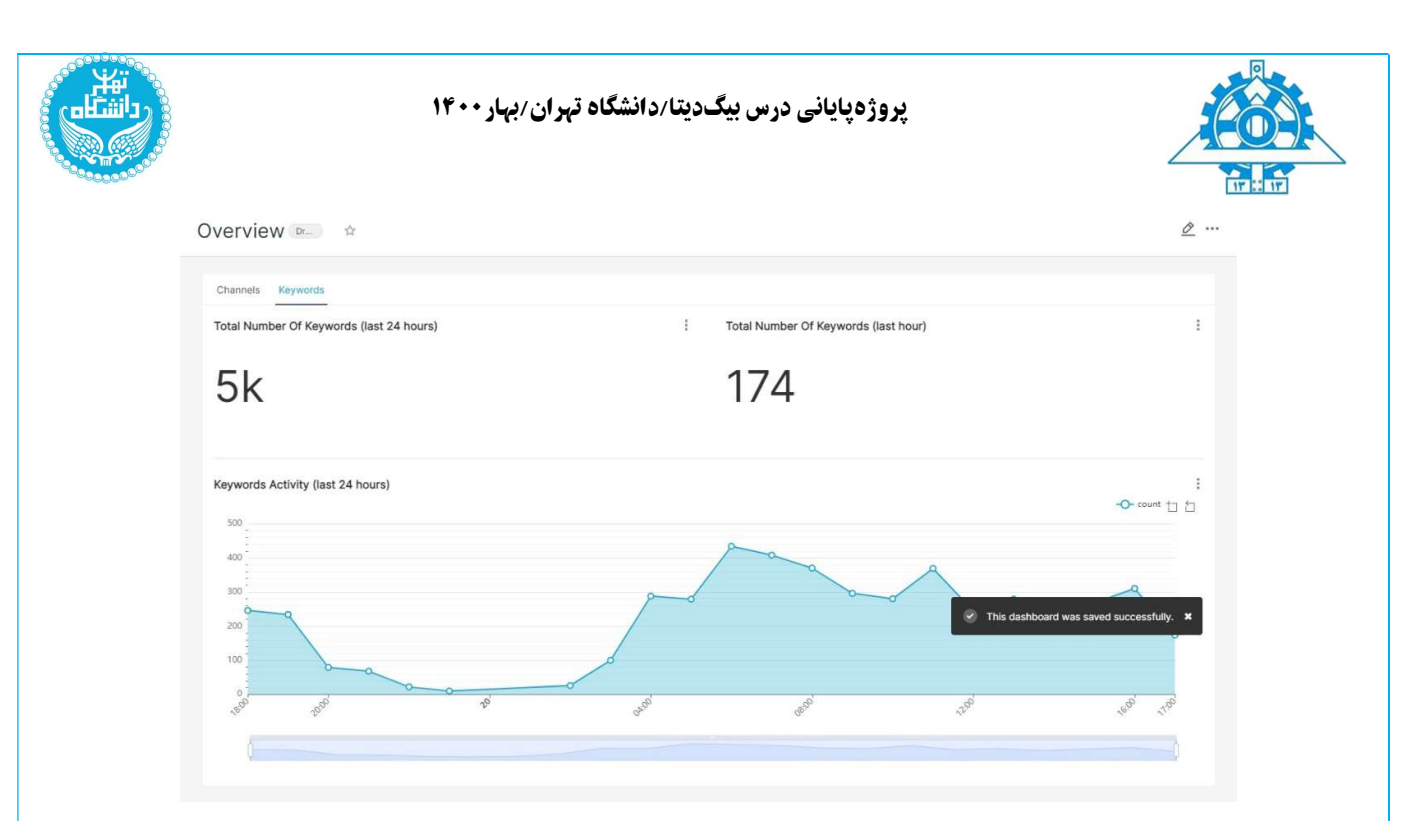

داشبورد دوم با نام Channels/Keywords اطلاعات کلی مربوط به کانالها و هشتگها را به ما نشان میدهد. این داشبورد نیز دارای دو تب مجزاست. در تب اول 10 کانالی که بیشترین پیامها را در طول هفته گذشته داشتهاند به همراه درصد پیامهای آنها در یک نمودار دایره ای نشان داده شده است. در نمودار دیگری تعداد پیامهای هرکانال درهفته گذشته به تفکیک نشان داده شده است.

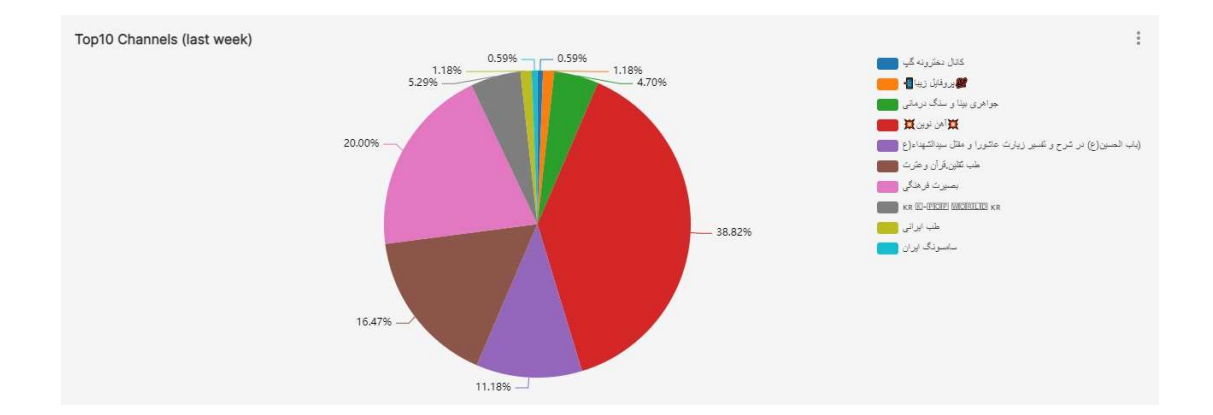

#### پروژهپایانی درس بیگدیتا/دانشگاه تھران/بھار۱۴۰۰

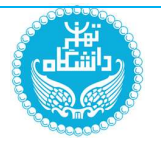

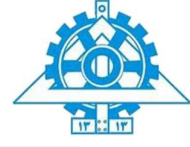

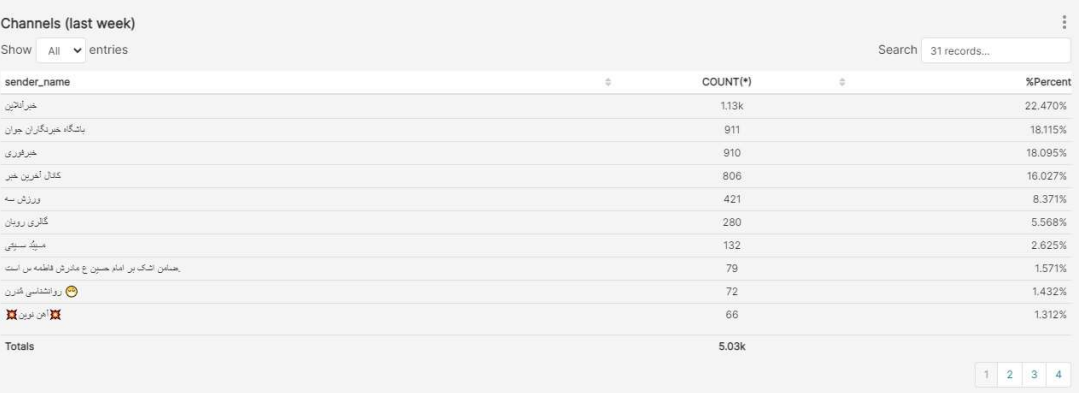

در تب دوم ابتدا کلمات کلیدی و هشتگهای پرتکرار هفته به صورت ابر کلمات نشان داده شده است. همچنین در نمودار دیگری تعداد هر هشتگ (کلمه کلیدی) در طول هفته گذشته به صورت جدول نشان داده شده است.

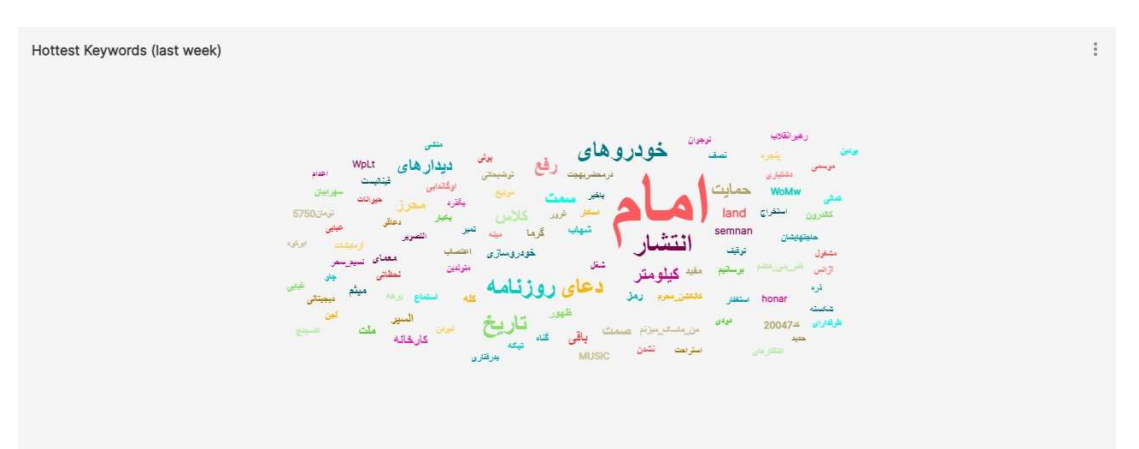

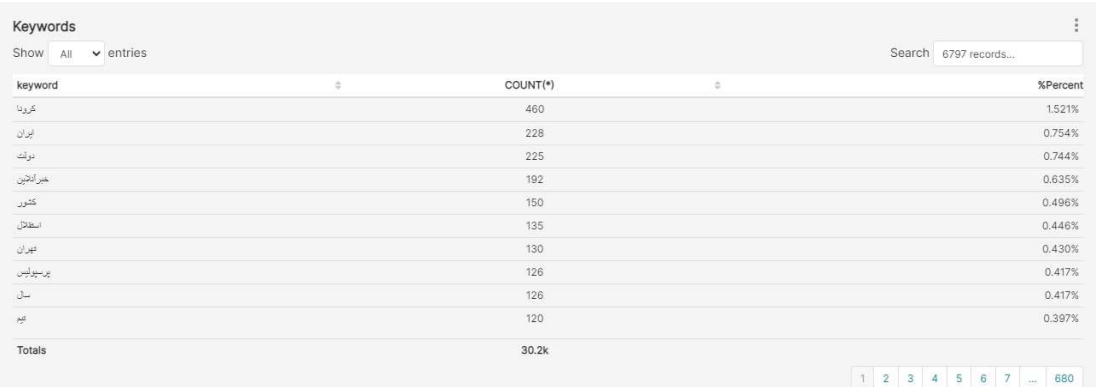

پروژهپایانی درس بیگدیتا/دانشگاه تھران/بھار۱۴۰۰

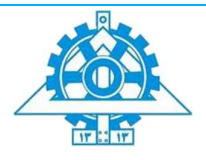

داشبورد سوم با نام Keywords/Channels Speific اطلاعات مربوط به یک کانال/کلمه کلیدی خاص را به ما نشان میدهد. این داشبورد نیز مانند موارد قبلی شامل دو تباست. در تباول اطلاعات مربوط به کانال "ورزش سه" نمایش داده شده است. در نمودارهای این تب آمار دریافت اطلاعات این کانال در روز و هفته گذشته نشان داده شده است.

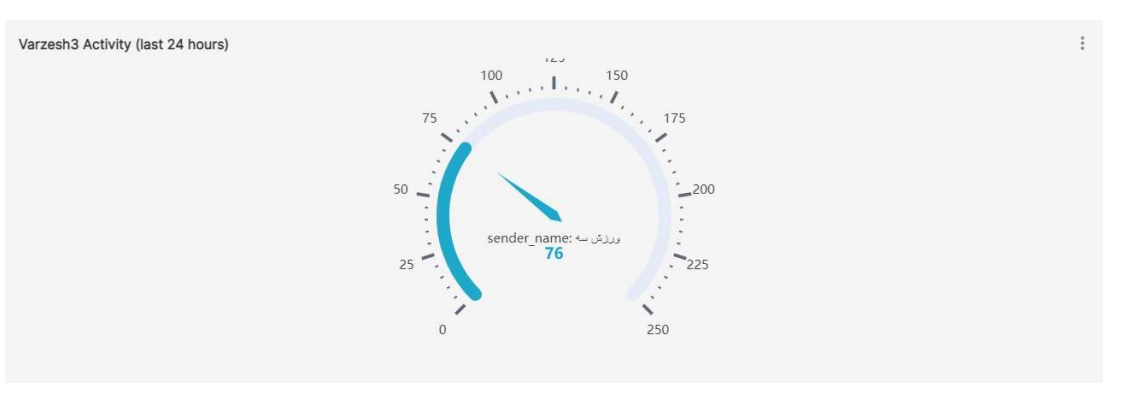

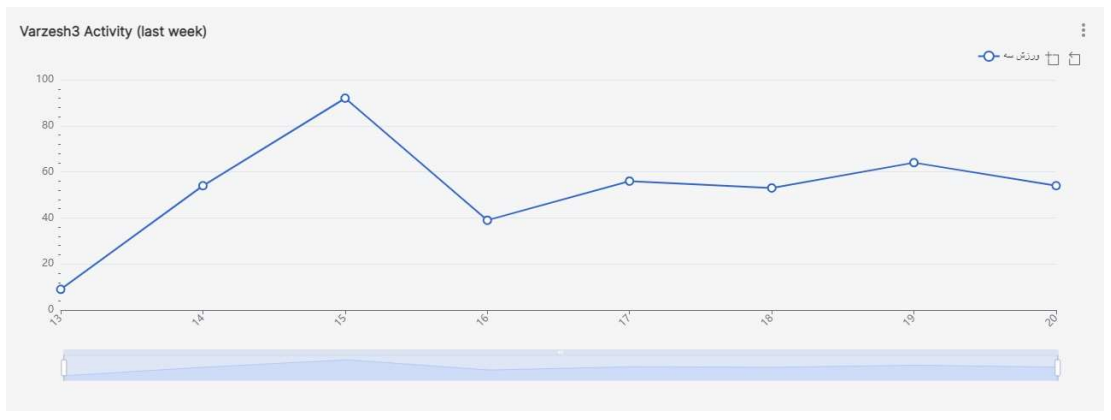

در تب دوم نیزاطلاعات مربوط به کلمه کلیدی کرونا آمده است. نمودارهای موجوددر این تبتعداد تکرار این کلمه رادر کانالهای مختلف در طول هفته گذشته و مجموع تکرار آن را به ما نشان میدهند.

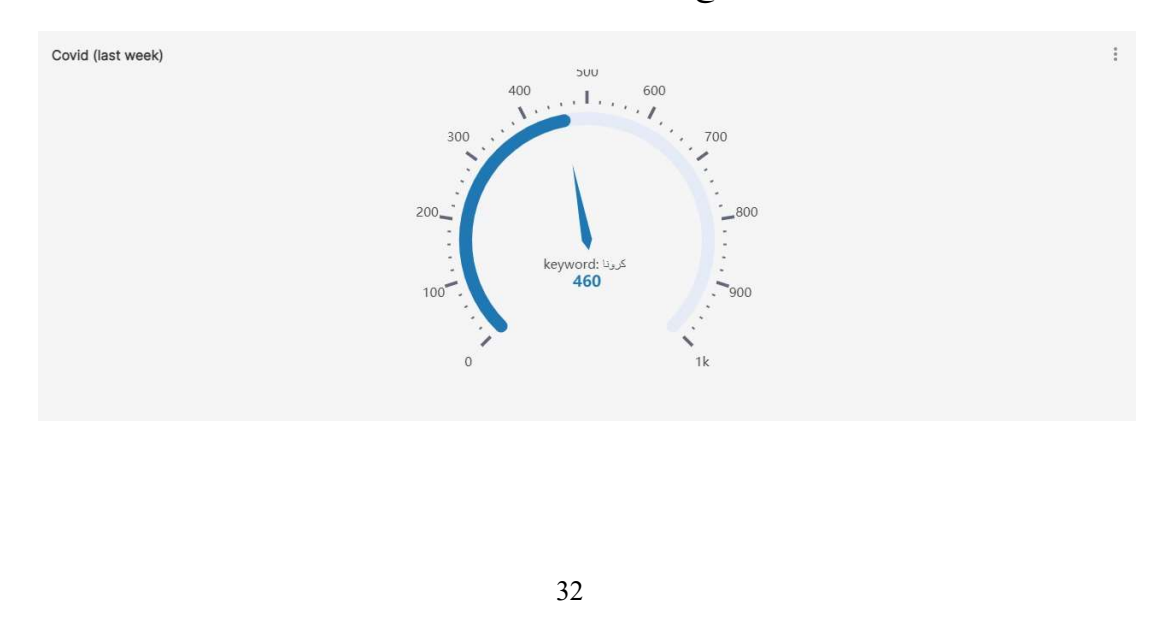

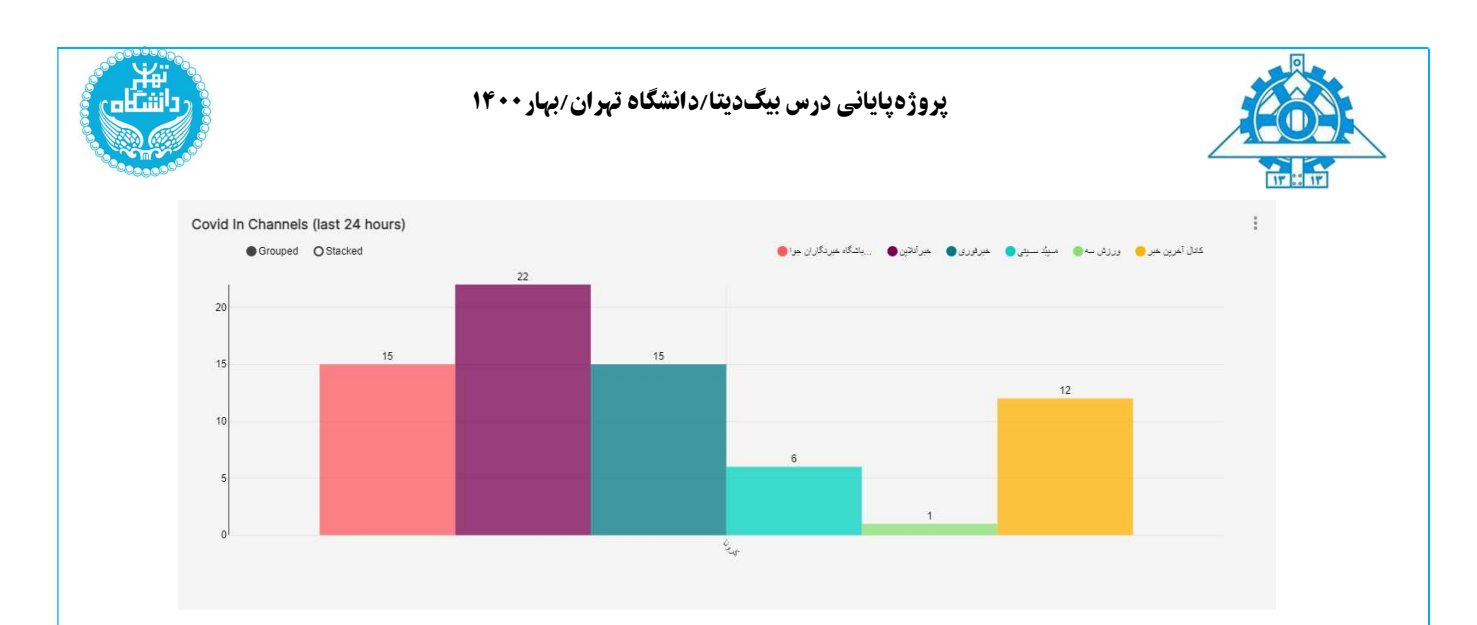

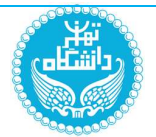

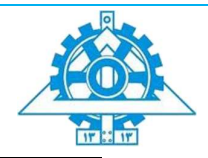

اطلاعات مربوط پروژه

آدرس گیتهاب ونسخهی لایو پروژه به شرح زیر میباشد:

آدرس گیتهاب اصلی مربوط به پروژه:

https://github.com/aamirpashaa/bd-project-1400

آدرس گیتهاب مربوط به frontend پروژه:

https://github.com/aamirpashaa/bd-project-1400-frontend

مخازن به صورت خصوصی میباشند که به اکانت asmbanaie@دسترسی لازم داده شد.

آدرس فرانت لایو پروژه:

#### http://37.152.176.189:4200

username: bdproject password: bdproject

آدرس کیبانا لایوپروژه:

http://37.152.176.189:5601

username: bdproject password: bdproject

آدرس سوپرستلایوپروژه

#### http://37.152.176.189:8088

username: admin password: admin

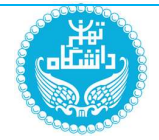

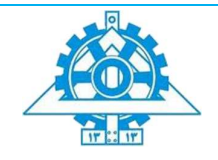

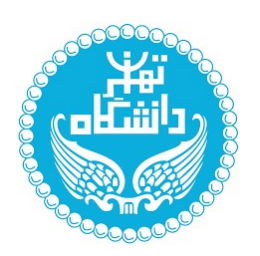

دانشكده ي مهندسي برق و كامپيوتر دانشگاه تهران

درس :

كلان داده و تحليل داده هاي حجيم

دكتر اسدپور

### پروژه پاياني:

طراحي يك سامانه بلادرنگ براي تحليل لحظهاي دادههاي توئيتهاي فارسي در توييتر

گروه :

يارا محمدي، محمدحسين حاج كاظم نيلي، آرمين آيت اللهي، زهرا حبيب زاده

آدرس گيتهاب پروژه:

https://github.com/arminayat/bigdata-finalproject

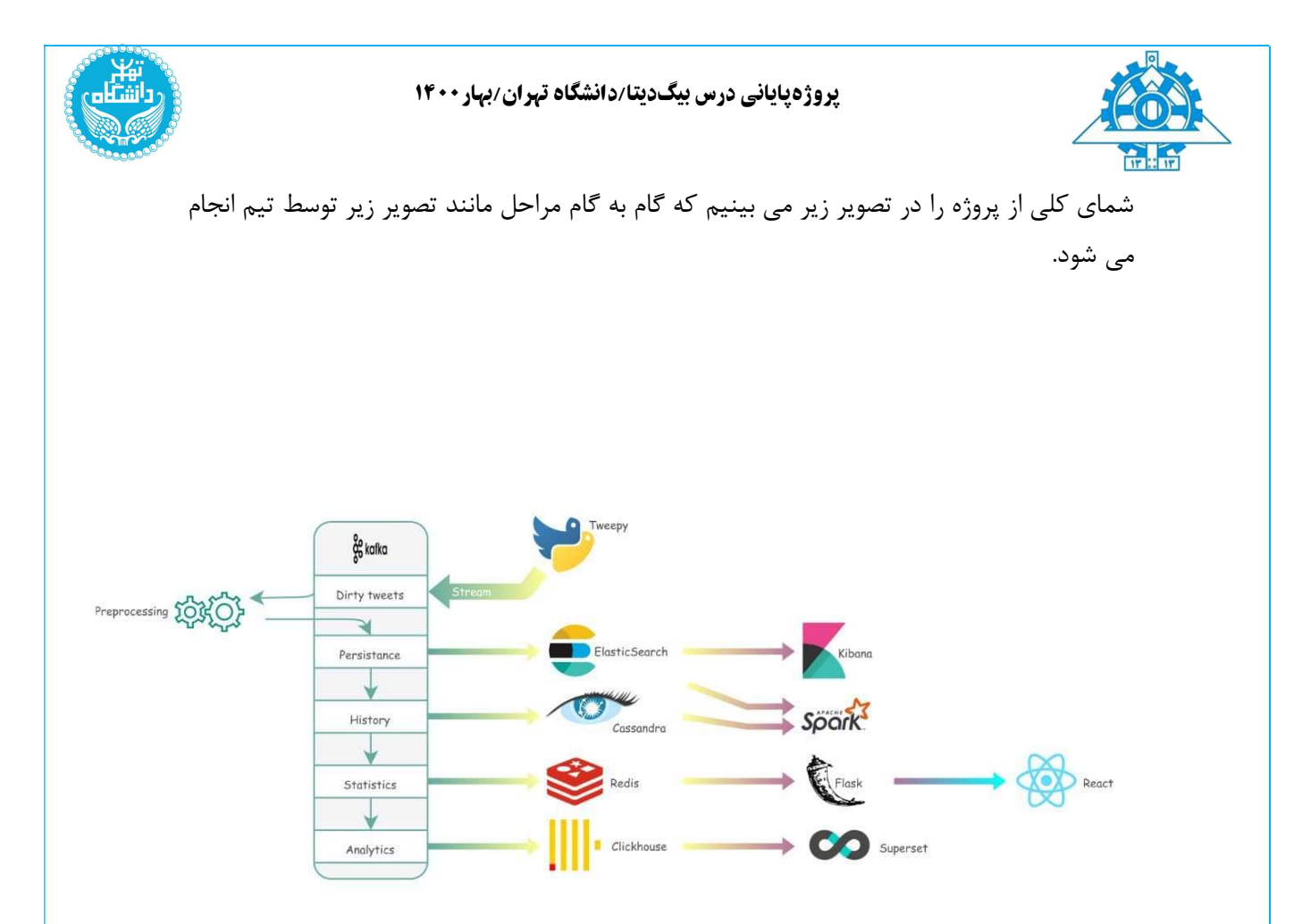

### گام اول: دریافت اطلاعات و Preprocess

آدرس در گيتهاب:

 https://github.com/arminayat/bigdata-finalproject/tree/kafka https://github.com/smbanaie/bigdata-finalproject

تنظیمات داکر کافکا: (آدرس فایل: docker-compose.yml/.)

تنظيمات كافكا به صورت حداقلي براي اجرا انتخاب شده. به اين صورت كه تمام داده ها روي يك Broker و با Factor Replication برابر ١ ذخيره ميشوند. Log هاي كافكا به مدت يك هفته در پوشه mount شده باقي ميمانند و از پورتهاي پيشفرض كافكا و zookeeper استفاده شده.
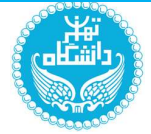

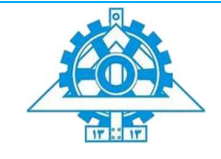

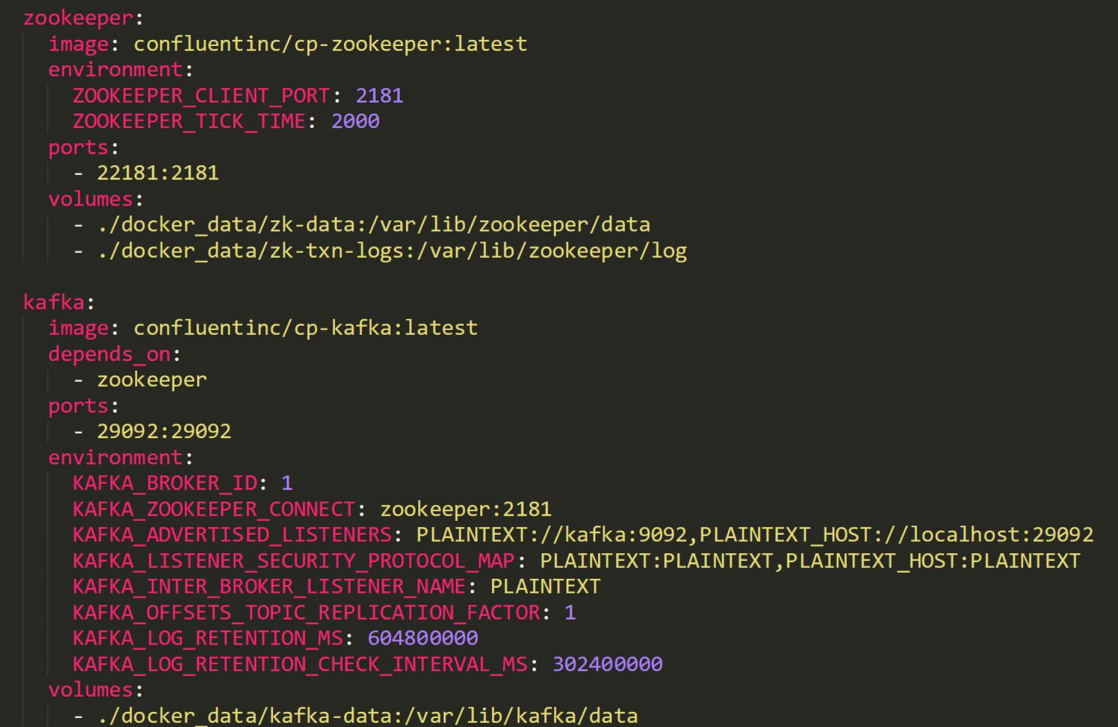

## دریافت داده از توییتر:(آدرس فایل: py.chnl\_twitter/stream kafka./ (

براي دريافت داده از توييتر از قابليت streaming كتابخانه tweepy استفاده شده است. براي دريافت داده هاي فارسي به صورت stream طبق تصوير زير، زبان فارسي در فيلد languages قرار داده شده است. فيلد track يك ليست از كلمات ميگيرد و فقط توييت هايي را برميگرداند كه داراي يكي از آن كلمات باشند. از آنجايي كه در تابع filter توييتر، اگر فيلد زبان مقدار داشته باشد فيلد track نميتواند خالي باشد (يكي از عيب هاي اين API) يک ليست ۴۰۰ تايي از stop\_words هاي فارسي در اين فيلد گذاشته ام. خوبي انتخاب stop\_words ها در اين فيلد آن است كه اكثر توييت هاي فارسي اين شرط را ارضا ميكنند و دريافت ميشوند.

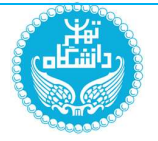

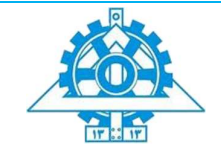

stream = Stream(auth, 1)<br># Can't filter only on language<br># Can't retrieve more than 1% of tweets anyway, so ok to only crawl tweets containing our stopwords<br>stream.filter(*track* = stop\_words, *languages*=["fa"])

دريافت توييت ها توسط توابع based event به اسم data\_on و error\_on) در صورت خطا) درون كلاس listener\_stream توييتر انجام ميشود كه در كد اين بخش قابل مشاهده است.

توييت ها هر ٥ ثانيه ١ بار گرفته ميشوند و مستقيما در تاپيك "tweets\_dirty "كافكا به صورت رشته produce ميشوند.

كد اين بخش در حين اجرا شدن، فيلد text توييت هاي گرفته شده و تعداد توييت هاي دريافت شده را

حامد اسماعیلیون به پدر #مصطفی\_نعیماوی<br>دلم میخواست به او میگفتم آنکه هواپیمای بینالمللی بود و همه چیزش ثبت شده بود… /https://t.co<br>میدر جنبت  $n7$ FiBpsiXG رفته بودم رست ولی خبرا رو شنیدم و واقعا باورم نمیشه حتی از فندوم خودمون و اوتی ۱۲ :RT @marmarexol …استنا این طوری دارن رفتار میکنن**.**چطور چیزی ر<br>RT @HazeliReza: از #اعتراضات مردم #اصفـهان حمایـت کـنید، در #خوزستان تـنها از اعتراضات & RT @HazeliReza:<br>ممایـت کـنیـد (https://t.co/58xVeOPB57 @ تا منزل علی لاریجانی رو گفتم sajadcooper@

در كنسول طبق زير چاپ ميكند:

پیش پردازش داده: (آدرس فایل: kafka stream/preprocess\_chnl.py/.)

در اين بخش، يك Consumer، اطلاعات توليد شده در تاپيك "tweets\_dirty "را ميخواند و بعد از انجام پيشپردازش هاي گفته شده، يك Producer، اين اطلاعات را در تاپيك "persistence" ميريزد.

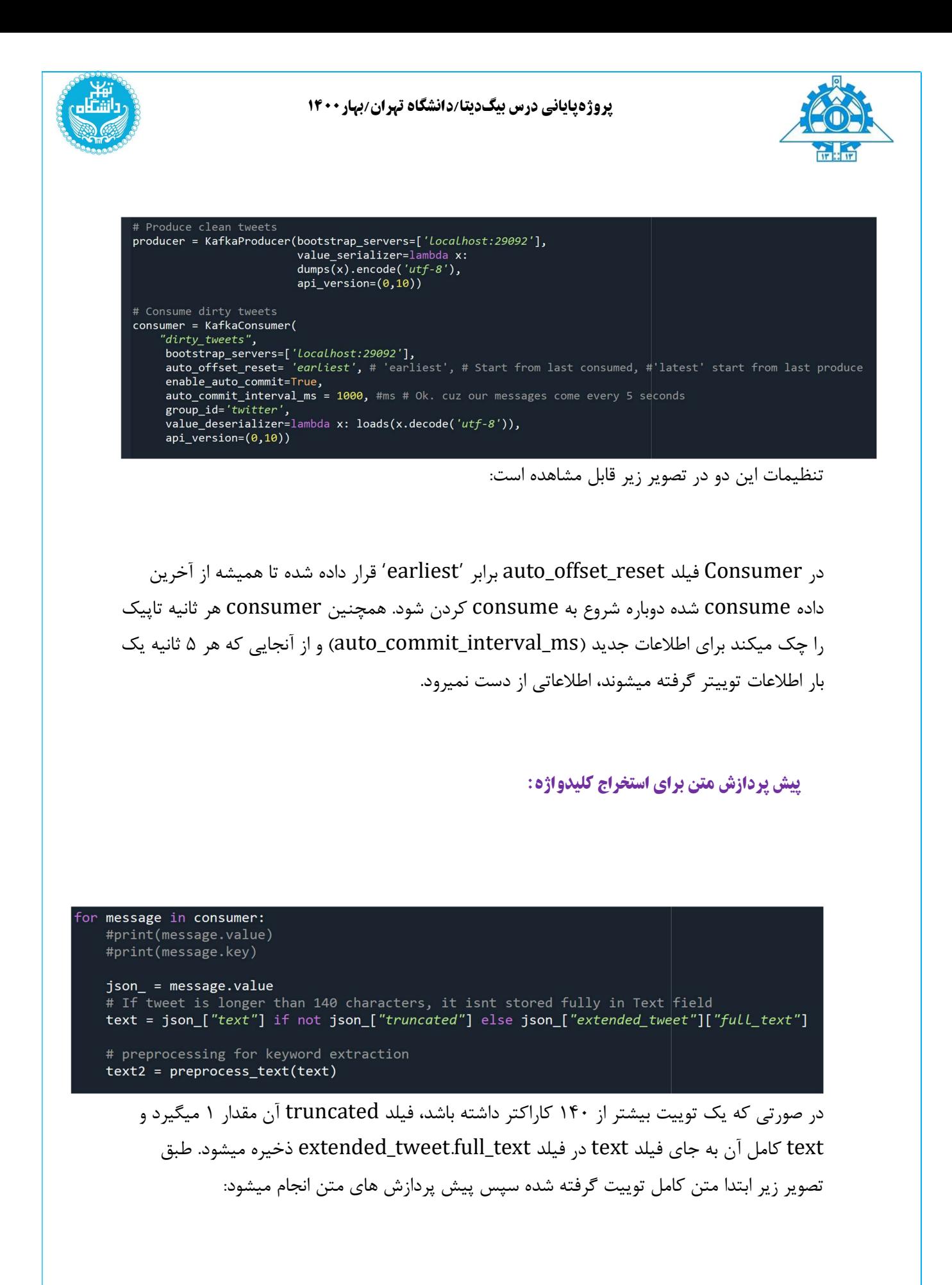

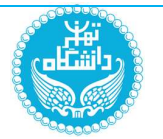

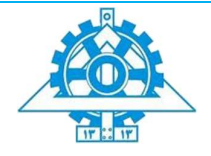

در تابع preprocess\_text، ابتدا تمام underline ها با فاصله جايگذاري ميشوند تا بتوان هشتگها را نيز مانند كلمات عادي پردازش كرد، سپس علايم نگارشي برداشته شده و با توابع كتابخانه Hazm عمليات هاي Normalize و Stem و Lemmatize انجام شده تا نيم فاصله ها ايجاد شوند، كلمات جمع تبديل به مفرد شوند و افعال تبديل به مصدرهايشان شوند. سپس از تابع WordTokenizer همين كتابخانه استفاده ميشود تا تمام كلمات جدا شوند. اين تابع فيلدهاي جالبي دارد كه از آنها نيز replace\_links, replace\_IDs, replace\_numbers, مادر مثال (eplace\_links, replace\_IDs, replace\_numbers, emails\_replace ,emoji\_separate. در نهايت در ليست كلمات ايجاد شده، تمام words\_stop ها و تمام افعال (ليست كلمات اين دو را از گيتهاب كتابخانه Khayam دانلود كرده و درون فايل (آدرس فايل ها: /data/stream kafka./ (ذخيره كرده ام) و تمام كلماتي كه حروف فارسي ندارند را حذف كرده و دوباره اين كلمات را به هم ميچسبانيم. خروجي اين تابع، متن پيشپردازش شده است كه براي بدست آوردن كليدواژه ها استفاده ميشود.

## استخراج ھشتگ ھا و URL ھا:

در مرحله بعدي طبق كد زير هشتگها و URL ها از متن اوليه استخراج ميشود و سپس كليدواژه ها

Data to add json\_['text\_k'] = text json\_["conc\_n"] - conc<br>json\_["hashtags\_k"], json\_["urls\_k"] = extract\_hashtags\_urls(text) # Find tags and urls<br>json\_["keywords\_k"] = keyword\_extraction(text2, produce\_idx)

ساخته ميشوند.

براي بدست آوردن هشتگ و URL از regex هاي زير استفاده كرده ام:

ract Hashtags<br>= <mark>re.findall("#(\w+)", text)</mark> "Shephand http(s) and www.wino persian letters and words including . and words including / and .<br>"^e.findall('(http:\/\/www.lhttp:\/\/www.lhttp:\/\/|https:\/\/)?(?![\u0600-\u06FF\s])+([\w\_-]+(?:(?:\.[\w\_-]+)+))([\w.,@?^=%

استخراج كليدواژه ها با IDF-TF:

براي بدست آوردن كليدواژه ها ابتدا تمام كلمات متن كه درون ليست keywords زير هستند را به ليست كليدواژه ها اضافه كرده ايم و در صورت وجود هركدام از keywords\_covid هاي زير،

.<br>[البحدَين' و الرضماه' و التحرَّم' و الحديث' و الرحلني' و التخليت' و الطلاب و الطلاب الرحليُّ و الأشكاه ' [ | |<br>[البحدين' و المشماه' و التحريف و العديش العربيَّ التحليلات العربيَّ الطلاب العربيَّ و التحريف العربيَّة التح covid\_keywords =  $[ '19_{xy} ' , 'x' ]$ , " $\frac{19_{xy}}{2}$ ",  $[ 19_{xy} ]$ 

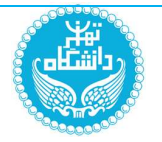

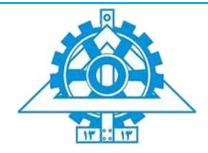

كليدواژه "كوويد١٩" را نيز به ليست اضافه كرده ايم.

استخراج مابقي كليدواژه ها نياز به محاسبه TF هر توييت و IDF يك corpus دارد. از آنجايي كه داده ها در لحظه توليد ميشوند corpus ثابتي براي داده هاي توييتر نداريم و از ٢ راهكار ميتوان استفاده كرد:

- ١) استفاده از يك corpus بزرگ offline، مثلا يك dataset توييتر فارسي. اشكال اين روش آن است كه متون و موضوعات توييتر هر روز و هر هفته تغيير ميكند و يك corpus ثابت از يك dataset ديگر شايد نتواند IDF هاي درست توليد كند.
	- ٢) استفاده از يك corpus بزرگ online، مثلا ذخيره متن تمام توييت هاي دريافت شده و استفاده از آنها به عنوان corpus. ما از اين روش استفاده كرديم.

درواقع هر بار كه كد بخش پيشپردازش صدا زده ميشود، از يك فايل corpus) آدرس فايل: kafka./ txt.corpus/data/stream (تمام توييت هايي كه از قبل ذخيره شده اند را ميخوانيم و با هر بار consume كردن تاپيك "tweets\_dirty "توييت جديد در اين corpus ذخيره ميشود. زماني كه تعداد توييت هاي اين corpus به ٥٠٠٠٠ برسد، با اضافه شدن هر توييت جديد، قديمي ترين توييت از اين corpus پاك ميشود.

توجه شود كه به دليل بزرگ نبودن corpus در اجراهاي من، كليدواژه هاي انتخاب شده بعضا بي معني و به نظر اشتباه مي آيند، ولي نكته اين الگوريتم در جواب دادن بهتر آن در صورت اجراي متوالي و طولاني است.

در نهايت تمام فيلد هاي جديد، همراه با اطلاعات ديگر توييت توسط يك Producer به تاپيك "persistence "فرستاده ميشوند و اطلاعات استخراج شده هر توييت در اين گام در كنسول مانند تصوير زير چاپ ميشود:

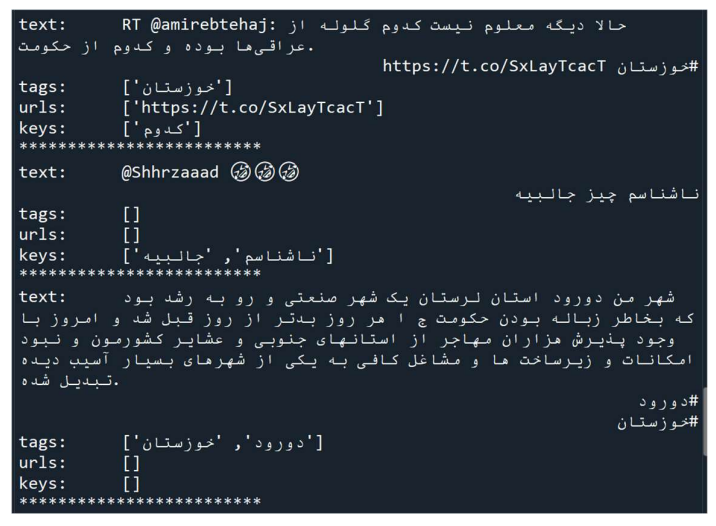

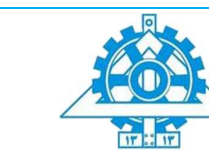

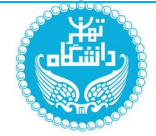

# کانال ھای دیگر:

براي كانال هاي Persistance و hashtag و statistics ٣ فايل py.chnl\_persistence و py.chnl\_history\_hashtag وpy.chnl\_redis در نظر گرفته شده است (آدرس فايلها: kafka./ /stream (كه هر كدام به ترتيب، همان داده توليد شده در مرحله پيش پردازش را ابتدا از تاپيك قبلي (به اسم هاي "persistence "و "hashtag "و "statistics ("گرفته و در انتها به تاپيك بعدي پاس ميدهد.

پايان بخش اول

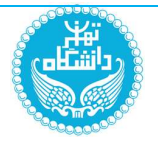

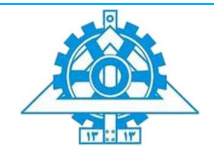

## گام دوم: persistence

مقدمه

توضیحات کلی elastic search :

يك ديتابيس از خانواده ي NoSQL است كه يكي از ديتابيس هاي معروف در حوزه ي متن است. توزيع بودن نرم افزار Elasticsearch سرچ باعث مي شود تا حجم بسيار بالايي از داده ها را به صورت موازي پردازش كند و سريعاً بهترين جواب را در هنگام جستجو براي كاربر پيدا مي كند .Kibana كه ابزاري كاملاً مشهور در زمينه تصويري سازي و گزارش دهي است و به صورت يكپارچه با الستيك سرچ (Elasticsearch)استفاده مي گردد. $(E$ lasticsearch

#### توضیحات کلی kafka :

كافكا يك پلتفرم پيام رسان توزيع شده و اشتراكي است كه براي هندل كردن داده هاي جريان در زمان واقعي به صورت پايپ لاين كاربرد دارد كه از دو بخش producer و consumer تشكيل شده است. در پروژه ي ما كافكا با داكر بالا امده است و به اين صورت عمل مي كند كه ابتدا داده ها از توييتر گرفته مي شود كه خب ديتاهاي تمييز نيستند و نياز به پيش پردازش، طبق خواسته ي مسئله در گام ١ دارند. پس اين داده هاي تمييز به عنوان producer به كافكا منتقل مي شوند (كد را در مرحله ي بعد توضيح مي دهم).حال بايد پيش پردازش را انجام دهيم كه پوشه ي پيش پردازش اين اطلاعات را از كافكا به صورت realtime مي خواند(consumer(. اما من در اين گام بايد از اين داده هاي انلاين استفاده كنيم پس بازهم كافكا نقش يه واسط را اين وسط بين گام ٢ و گام ١ بازي مي كند به اين صورت كه ديتاهاي پيش پردازش شده و تمييز به كافكا تحت producer منتقل مي شود و اين ديتاهارا تحت consumer دريافت مي كنيم و كار خودم را در اين گام شروع خواهم كرد و در پايان به گام ٣ به كافكا تحت producer منتقل مي كنم. اينكار مزاياي زيادي دارد . مثلا فرض كنيد يك تيم بخواهند همزمان بر روي يك ديتاي بزرگ مثل توييتر كاركنند،استفاده از كافكا ضمن اينكه سرعت كار را بالا مي برد و اين اجازه را به تيم مي دهد كه هركدام از نفرات، از Nosql هاي مختلف يا ابزارهاي ديگر براي كشف ديتاي خود استفاده كنند، باعث مي شود كه به عنوان انلاين بتوان به تحليل اطلاعات وسيعي تحت عنوان data big پرداخت.

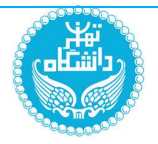

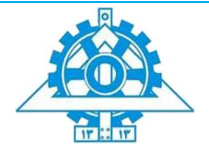

در ادامه با اشناشدن كاربرد كافكا در اين بخش، در كد بيشتر توضيح خواهم داد.(يك شماي كلي به زبان ساده از عملكرد كافكا از گام ١ تا مرحله ٢ در اين پروژه رسم خواهم كرد). براي مثال،فلشي كه از persistence)elastic (وارد كافكا مي شود، نشان مي دهد، elastic نقش(producer (براي گام ٣ را دارد و فلشي كه از كافكا به persistence) elastic(وارد مي شود، نشان مي دهد، elastic (consumer) است.

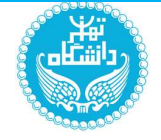

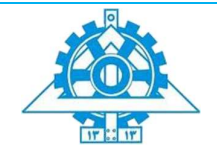

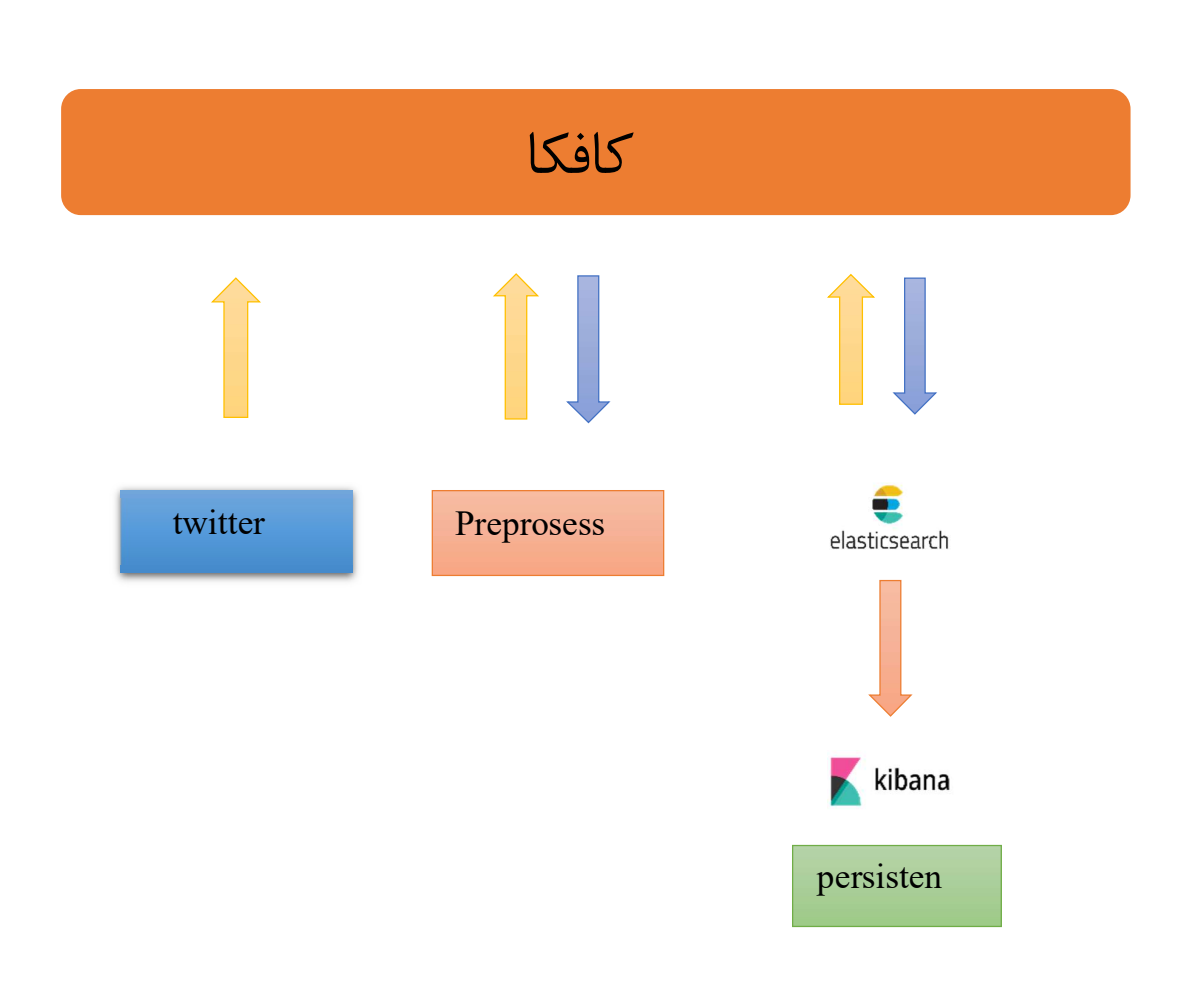

## بخش اول: تنظیمات داکر برای کافکا و الاستیک و کیبانا

در اين گام ابتدا كافكا، كيبانا و الاستيك را در داكر بالا مي اوريم كه ديگر از نرم افزار كيبانا جداگانه استفاده نكنيم.(البته مي توان تنها كافكا را در داكر بالا اورد و الاستيك و كيبانا را در نرم افزار خاص خودش بالا اورد، فرقي نمي كند)كه در يك فايل yml تنظيمات اين٣ كانتير را ست مي كنيم .سپس up-compose مي كنيم تا ست شود(كل تيم، كافكا، الاستيك، كيبانا و...را در اين فايل ست كرديم تا يك فايل براي الااوردن اين كانتينرها در داكر ست شود) :

من از نسخه ي 7.١٢.١ الاستيك و كيبانا براي image ها استفاده كردم.

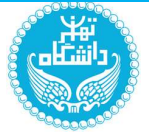

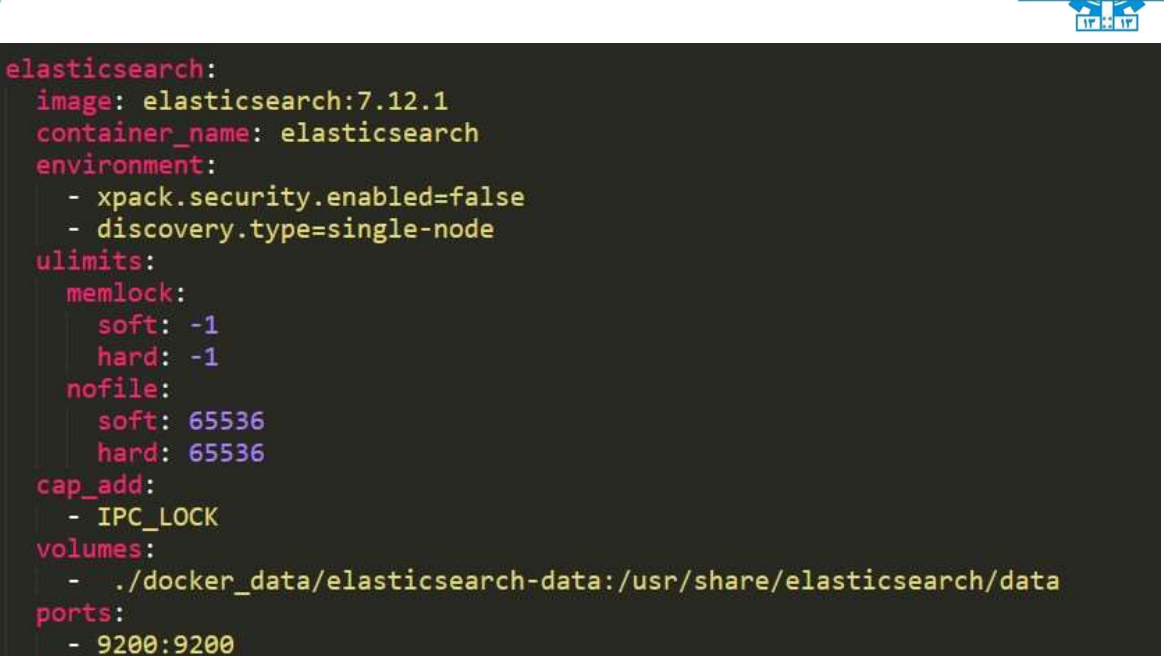

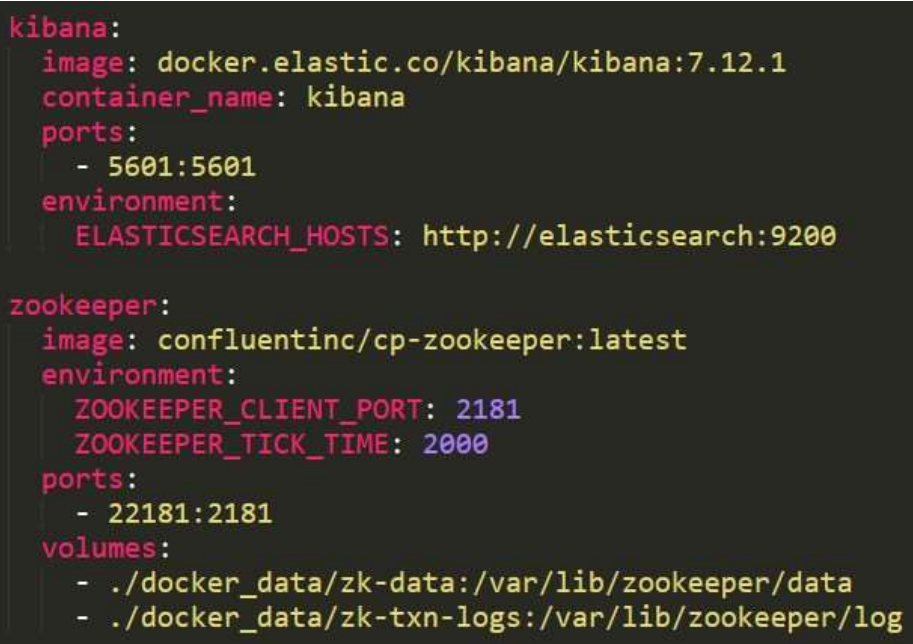

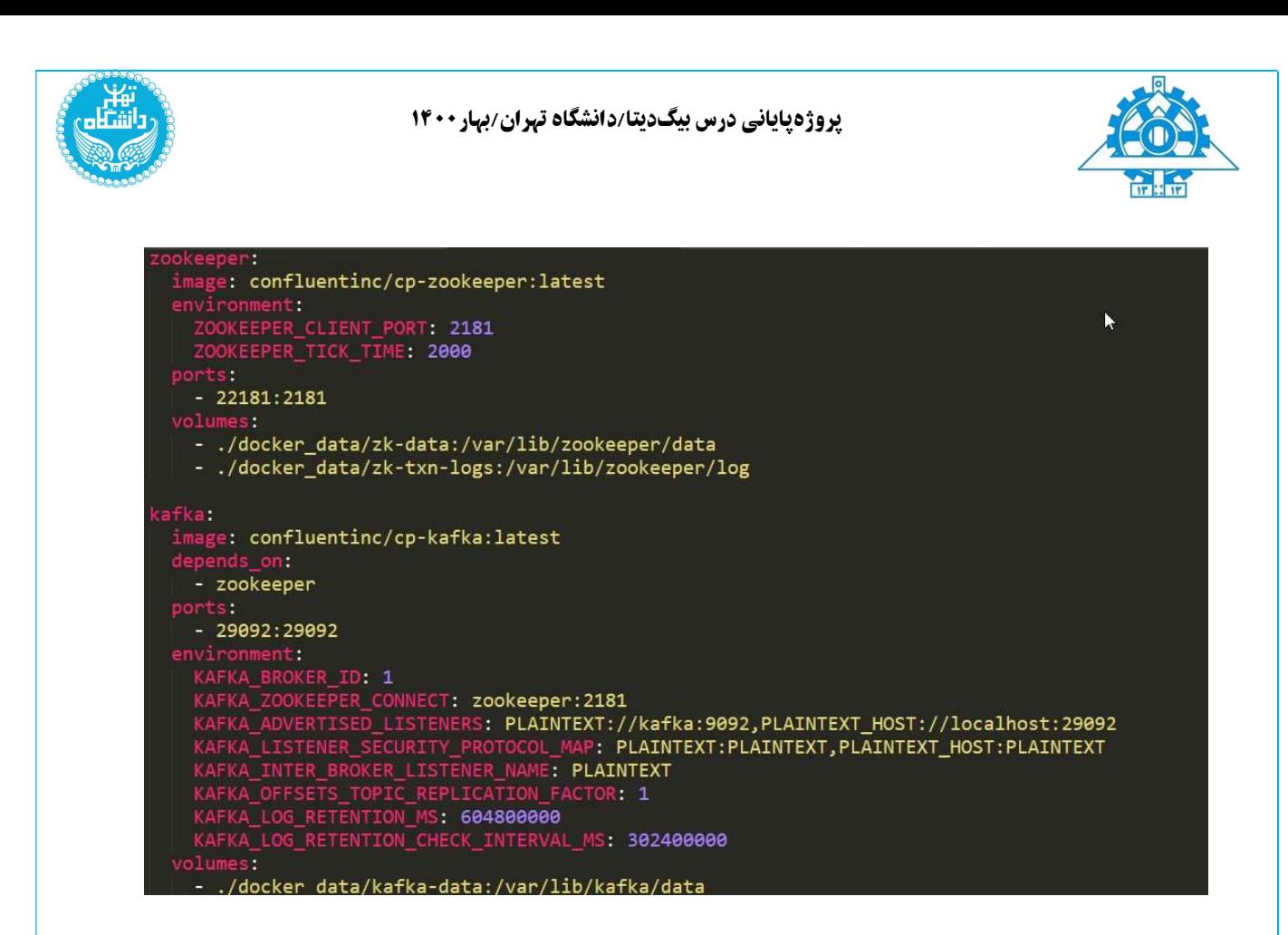

در ادامه داكر را با زدن docker-compose up در Gmd در پوشه اي كه فايل yml(تنظيمات اين كانتينرها) وجود دارد، بالا مياوريم .

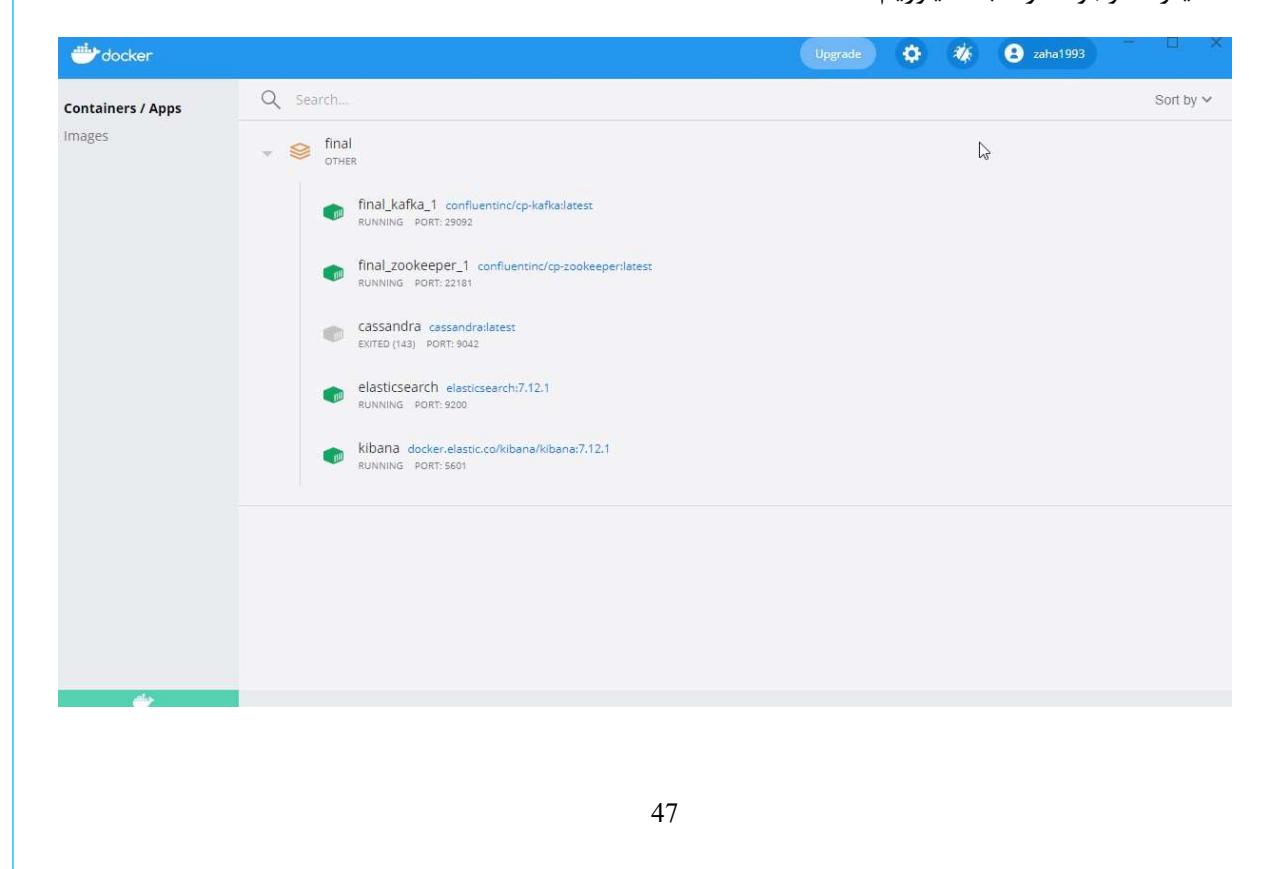

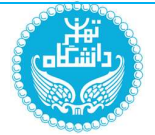

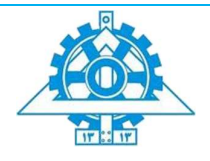

بخش دوم: کدنویسی در پایتون( ست کردن consumer و producer و الاستیک)

كافكا دو تابع به اسم KafkaProducer و KafkaConsumer دارد كه در اين گام ابتدا تنظيمات producer و consumer را در اين توابع ست مي كنيم. ما در اين بخش ابتدا نقش consumer را داريم كه در تابع KafkaConsumer بايد از ديتاي تمييز شده در گام قبل كه با اسم tweets\_clean به اين بخش توسط كافكا منتقل شد، استفاده كنيم.

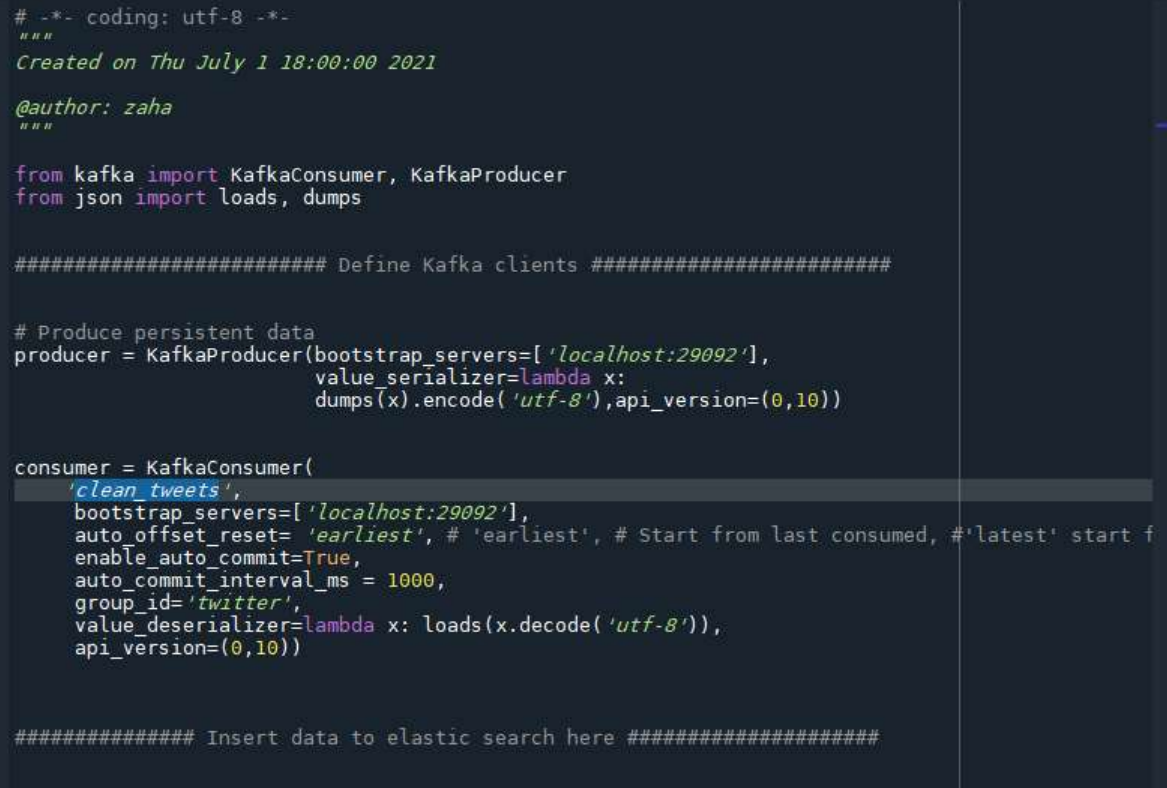

در ادامه كتابخانه ي الاستيك را ايمپورت مي كنيم تا از تابع هاي اين كتابخانه در پايتون از جمله Elasticsearch براي ست كردن پورت الاستيك استفاده كنيم.(من مراحل اصلي خود را در كيبانا انجام مي دهم اما قبل آن مي خواهم، بنابر سوالات مطرح شده، كمي پيش پردازش انجام دهم چون ديتاهايي كه در consumer است، فيلدهاي خيلي زيادي دارد كه بنظرم مي توان انها را قبل ارسال اين توييت ها به الاستيك فيلتر كرد).

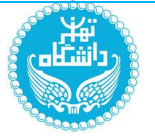

 $es = Elasticsearch()$ 

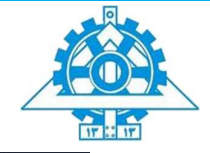

from elasticsearch import Elasticsearch # Elastic search configuation es = Elasticsearch(HOST="http://localhost", PORT=9200)

بخش سوم: Analyzer Persian در کیبانا

در اين قسمت قبل از انجام پيش پردازش كلي و ارسال توييت ها به الاستيك بنابر خواسته ي مسئله بايد از analyzer Persian استفاده كنيم كه براي اينكار من از اين راه استفاده كردم. ابتدا در كنسول كيبانا تنظيمات مربوط به اناليزها را انجام مي دهيم به اينصورت كه يك انديكس به اسم توييتر(كه با دستور put خودش ايجاد مي شود)، ايجاد مي كنيم سپس در اين ايندكس، استاپ وردها، tokenizer (استاندارد انتخاي مي كنيم تا بيشتر punctuation ها حذف شوند)و spaces\_width\_zero را ست و فيلتر مي كنيم.(بعد از يكبار ران كردن خاموش مي كنيم چون به صورت ديفالت اين تنظيمات رو ايندكس هاي توييت كه از پايتون مي ايند، ست مي شود)

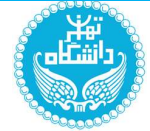

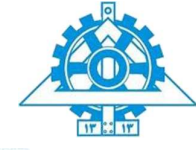

put /twitttt "settings": { "analysis": { "char\_filter": { "zero width spaces": { "type": "mapping",<br>"mappings": [ "\\u200C=>\\u0020"] -3 "filter": { ilter": {<br>"persian\_stop": {<br>| "type": "stop", "stopwords": " persian\_"

"analyzer": { "rebuilt\_persian": {<br>"tokenizer": "standard", "char\_filter": [ "zero\_width\_spaces" ], "filter": [ "lowercase" "decimal\_digit", "arabic\_normalization", "persian normalization", "persian stop"

## بخش چھارم: پیش پردازش توییت ھا قبل از ارسال به الاستیک

ابتدا با استفاده از حلقه ي for توييت هايي كه به صورت انلاين از گام پيش پردازش مي ايند را دريافت مي كنيم و در twit قرار مي دهيم. اين توييت ها فيلدهاي زيادي دارند كه بهتر است فقط فيلدهايي گرفته شود كه در اين مرحله به ان ها نياز داريم، پس از يك حلقه ي for ديگر استفاده مي كنيم و فيلدهاي (created\_at)زمان به عدد و تاريخ به حروف)، keywords\_k (كلمات كليدي مثل كوويد و...كه در پيش پردازش گام قبل گرفتيم و در اين فيلد قرار دارد)، k\_hashtags) هشتگ هايي كه خودمان در گام قبل جدا كرديم و در اين فيلد قرار داديم)،k\_text) متن توييت ها كه در گام قبل جدا كرديم و در اين فيلد قرار داديم)) دريافت مي كنيم. اما من مي خواهم يك سري فيلد ديگر مثل روز و ساعت هم به اين فيلدها قبل از ارسال به الاستيك اضافه كنم كه براي اينكار پردازشي روي فيلد at\_created انجام مي دهم و روز و ساعت را به ٤ فيلد بالا اضافه مي كنم. حال از تابع index در الاستيك در پايتون استفاده مي كنم و به اين توييت ها همان index را مي دهم كه در Persian analyzer ست كرده بودم.اين حلقه ي for كلا درحال اجراست و توييت ها به صورت انلاين از توييتر توسط كافكا وارد پيش پردازش و از پيش پردازش توسط كافكا به اين گام مي ايند و تا زماني كه ما قطع نكنيم، ديتا درحال گرفتن است و با اين تنظيمات شده در مرحله ي پيش پردازش اين گام، ديتا به صورت انلاين وارد الاستيك مي شود.(من توييت هاي خود را در بازه هاي زماني متفاوت گرفتم(البته من

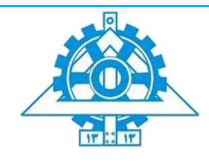

خيلي قبل تر از اين زماني كه در گزارش مي نوشتم هم در روز هاي مختلف ديتا گرفته بودم و در كيبانا داشبورد ساختم اما ٢ بار داكرم پريد يعني بالا نميامد، كه مجبور شدم ٢ بار داكر را ريست كنم كه داشبورت ها پريد و اگر زياد ديتا بگيريم، گاهي خود توييتر، بن مي كند! كه من يكي دوبار بن شدم))) تا ريزالت هاي بهتري را بتوانم در داشبورد نشان دهم.

for message in consumer:

```
twit = message.value<br>twittt = {k: twit[k] for k in ("created_at",'keywords_k','hashtags_k','text_k')}<br>hour = twittt["created_at"][11:13]
day = twittt["created_at"][8:10]<br>day = twittt["created_at"][8:10]<br>twittt["hour"] = hour<br>twittt["day_k"] = day<br>index=es.index(index="twitttt", body=twittt)
print(twittt)
print("**************************")
```
.١توييتر

\*\*\*\*\*\*\*\*\*\*\*\*\*\*\*\*\*\*\* اهواز# :RT @vatanamiran0002 مادران و دختران شجاع خوزستانی<br>آنها میخروشند و در اعتراض به بی آبی مردم را به قیام دعوت میکنند #قيام\_سراسرى

#### preprocess.٢

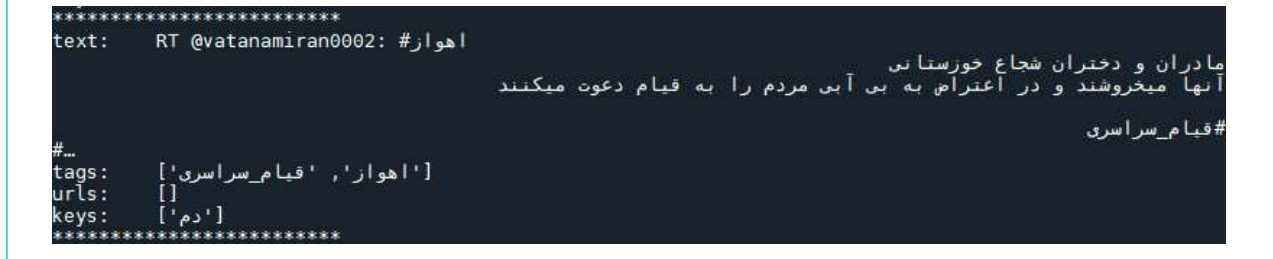

.٣persistence) الاستيك)

\*\*\*\*\*\*\*\*\*\*\*\*\*\*\*\*\*\*\*\*\*\*\*\* 

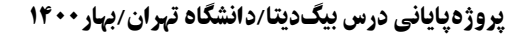

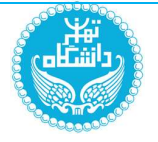

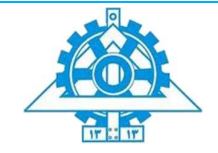

# .٤وارد شدن به الاستيك و ديدن اين ديتاها در كيبانا در پورت ٥6٠١

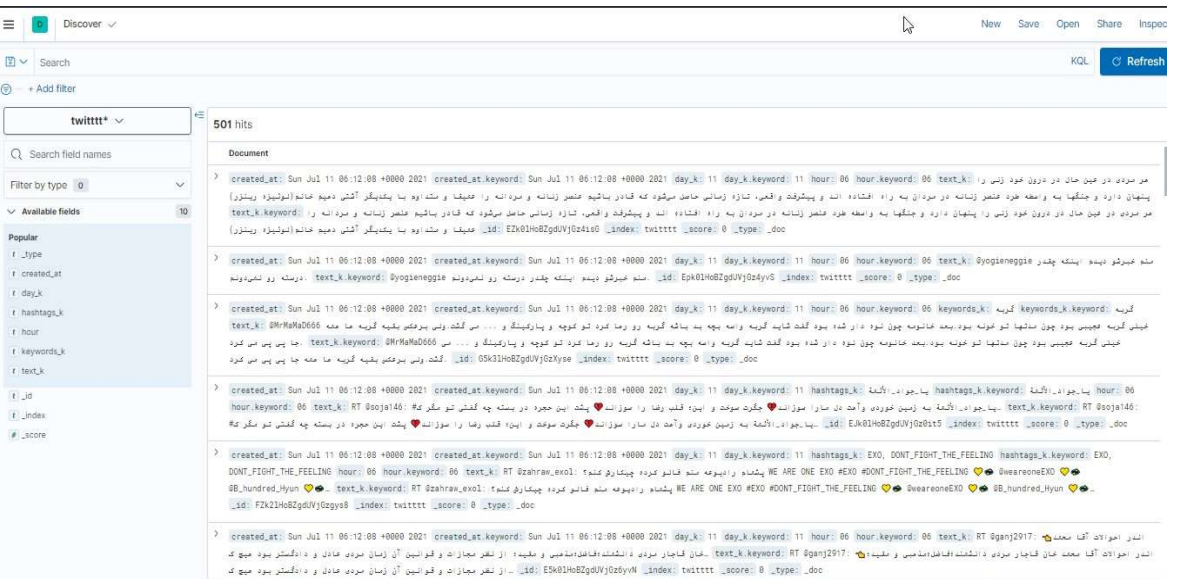

ادامه ي مراحل من براي طراحي داشبورد و كوئري هاي خواسته شده در كيبانا خواهد بود اما قبل از بايد با استفاده از تابع send ، گام خودم را به عنوان producer به كافكا منتقل كنم تا هم تيميم در كاساندرا به عنوان consumer دريافت كند اما در قسمت الاستيك ذكر شده است كه بدون پيش پردازش وارد مرحله ي بعد شود پس من همان توييت اصلي كه فقط در گام ١ پيش پردازش شده را به كافكا با نام History ارسال خواهم كرد.

### producer.send('History', value=twit)

# بخش پنجم: طراحی داشبورد

در اين بخش مي خواهيم داشبوردي را طبق سوالات خواسته شده طراحي كنيم، براي اينكار مرحله به مرحله پيش مي رويم و داشبورد را مرحله به مرحله طراحي مي كنيم تا درنهايت به يك داشبورد كلي

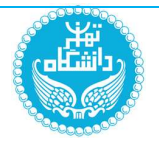

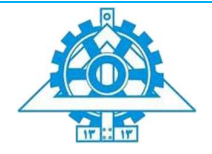

برسيم. اين داشبورد به صورت انلاين زماني كه ديتا مي گيريم تغيير مي كند چون هر ١ دقيقه رفرش مي شود(توضيح دقيقتر نمودار ها در روز ارائه انلاين داده مي شود) :

 ابركلمات كانال (در اين قسمت من بجاي كانال از هشتگ استفاده مي كنم چون ديتاي ما از توييتر گرفته شده است و كانال نداريم) .

در كيبانا مراحل زير را انجام مي دهيم:

.١ابتدا از قسمت indexmangement قسمت pattern index ، ايندكس توييت را ايجاد مي كنيم. (چون چندتا ايندكس در كيبانا از قبل سيو شده است، ما با ايندكسي كه براي اين بخش ايجاد شده است، كار داريم)

.٢سپس از قسمت Analytics منو ، داشبورد را انتخاب مي كنيم و سپس بر روي ايجاد داشبورد كليك مي كنيم، سپس از قسمت Library Visualize را انتخاب مي كنيم و يك ويژوليزيشن جديد ايجاد مي كنيم و گزينه ي based aggregation را انتخاب مي كنيم:

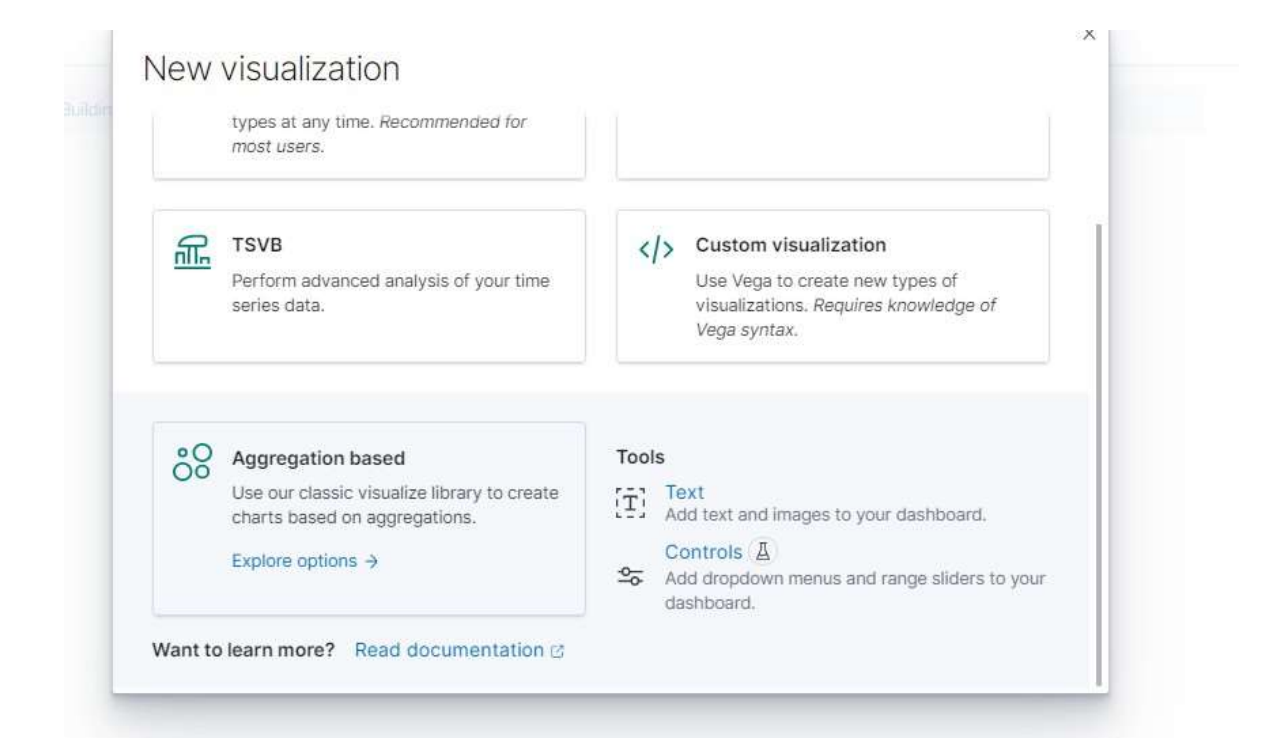

.٣سپس از قسمت based aggregation، cloud tag را انتخاب مي كنيم:

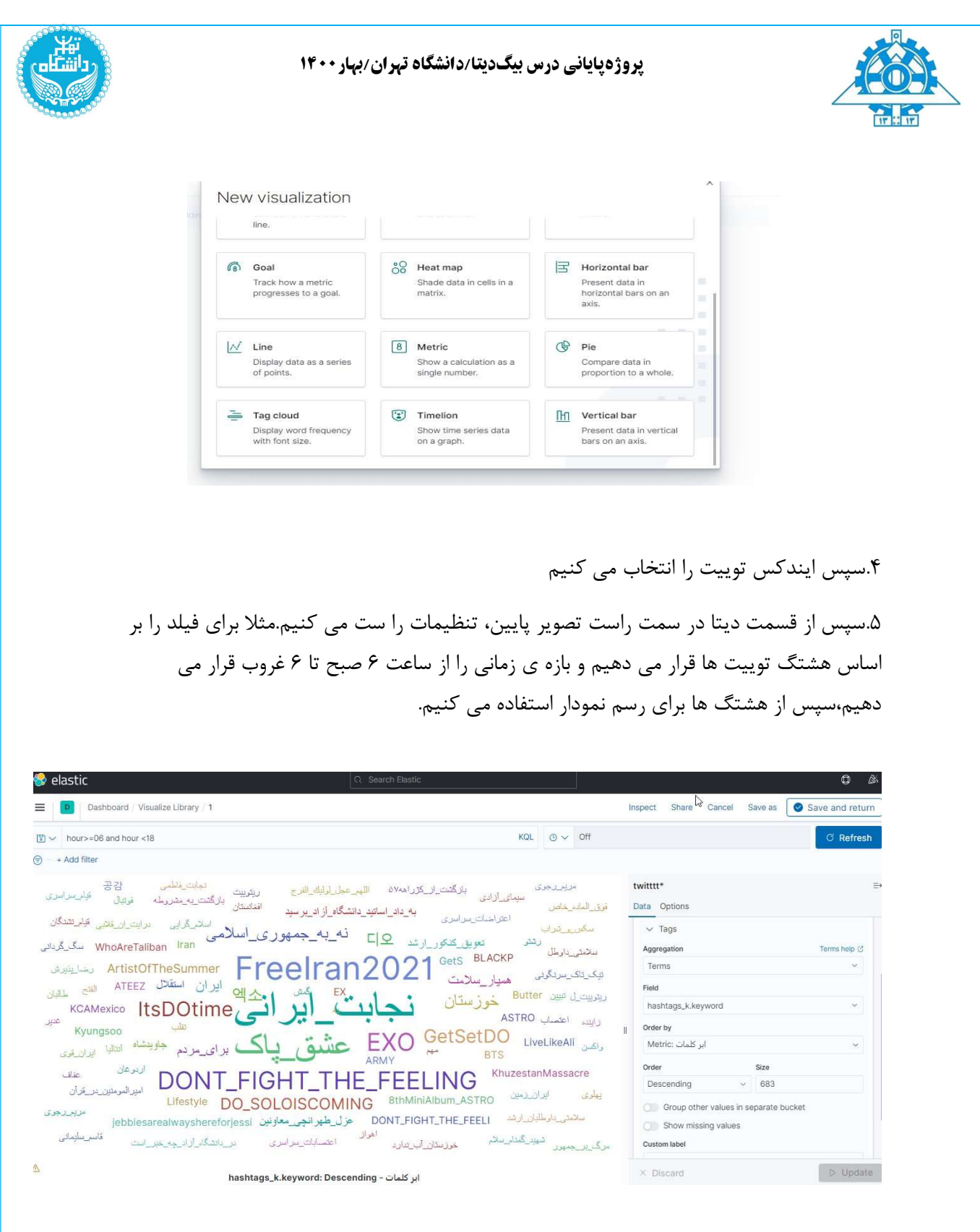

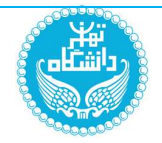

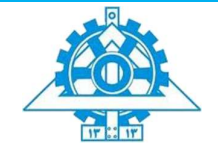

و در نهايت اين ابركلمات را به داشبوردمان به عنوان اولين ريزالت، اضافه مي كنيم و گام به گام پيش مي رويم تا داشبورد را كامل كنيم.همانطور كه مي بينيم، ابركلمات بسته به تكرارشان، با رنگ مختلف و سايز مختلف نمايش داده مي شوند كه نجابت ايراني در صدر قرار دارد.ابركلمات فقط يك شماي كلي مي دهد.

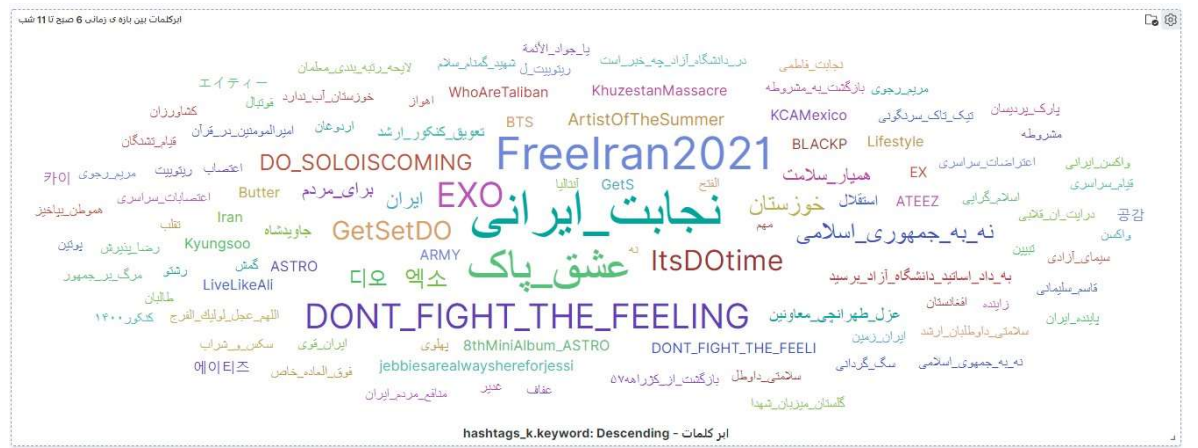

 در بخش دوم از ما خواسته شده است كه ١٠ متن اخير را نمايش دهيم.براي اينكار ابتدا از قسمت Discover در منو، ١٠ متن اخيرطبق زمان اخير، دريافت مي كنيم، سپس انرا سيو مي كنيم تا در داشبورد از ان استفاده كنيم(در اخرين زمان ٢١ متن قرار داشت كه من طبق خواسته ي مسئله، ١٠ تاي اخير را طبق زمان در discover فيلتر كردم انرا نمايش مي دهم):

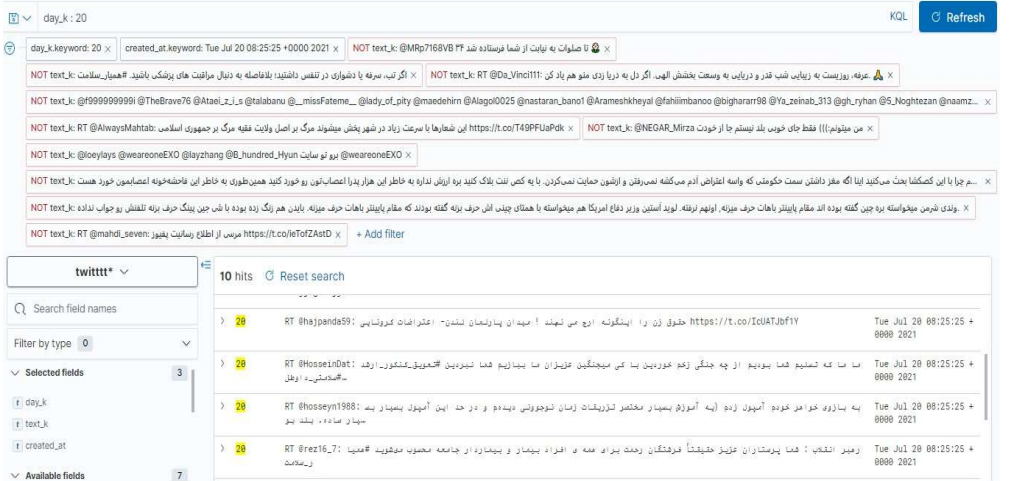

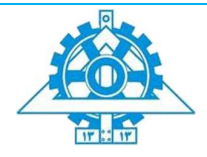

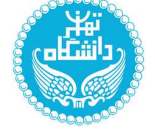

# در داشبورد گزينه library from add را مي زنيم و اين ١٠ متن ذخيره شده را به داشبورد

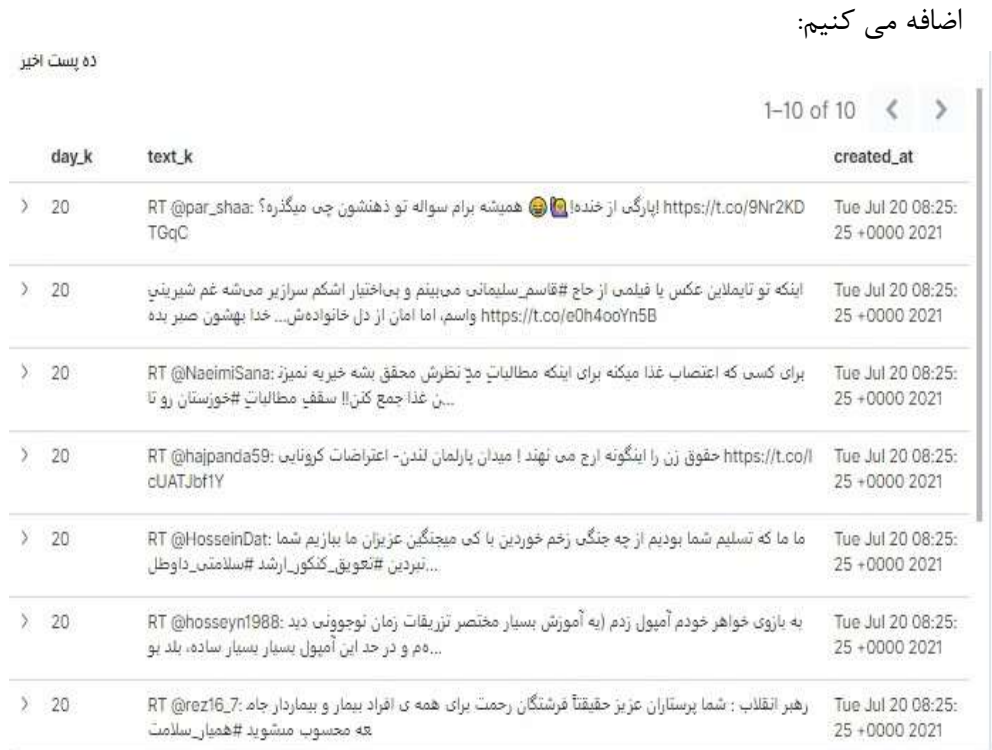

 در قسمت سوم ازما خواسته شده است كه تعداد پست هاي ذخيره شده به ازاي چندتا از كلمات كليدي خاص را در يك بازه زماني مشخص كنيم. از انجايي كه تمام كلمات كليدي خاص مدنظر مثل تحريم در ان بازه اي كه من توييتر مي گرفتم، وجود نداشت، يك سري كلمات كليدي خاص ديگر(١١تا كلمه ) در كلمات كليدي ازگام اول ست شده اند از جمله دلار، واكسن، ايران ، درمان، ايتاليا و...را شمردم.

براي اين مرحله در همان داشبوردي كه تا حالا ساختيم،ابتدا از قسمت library Visualize يك Visualization جديد ايجاد مي كنيم و lens را انتخاب مي كنيم:

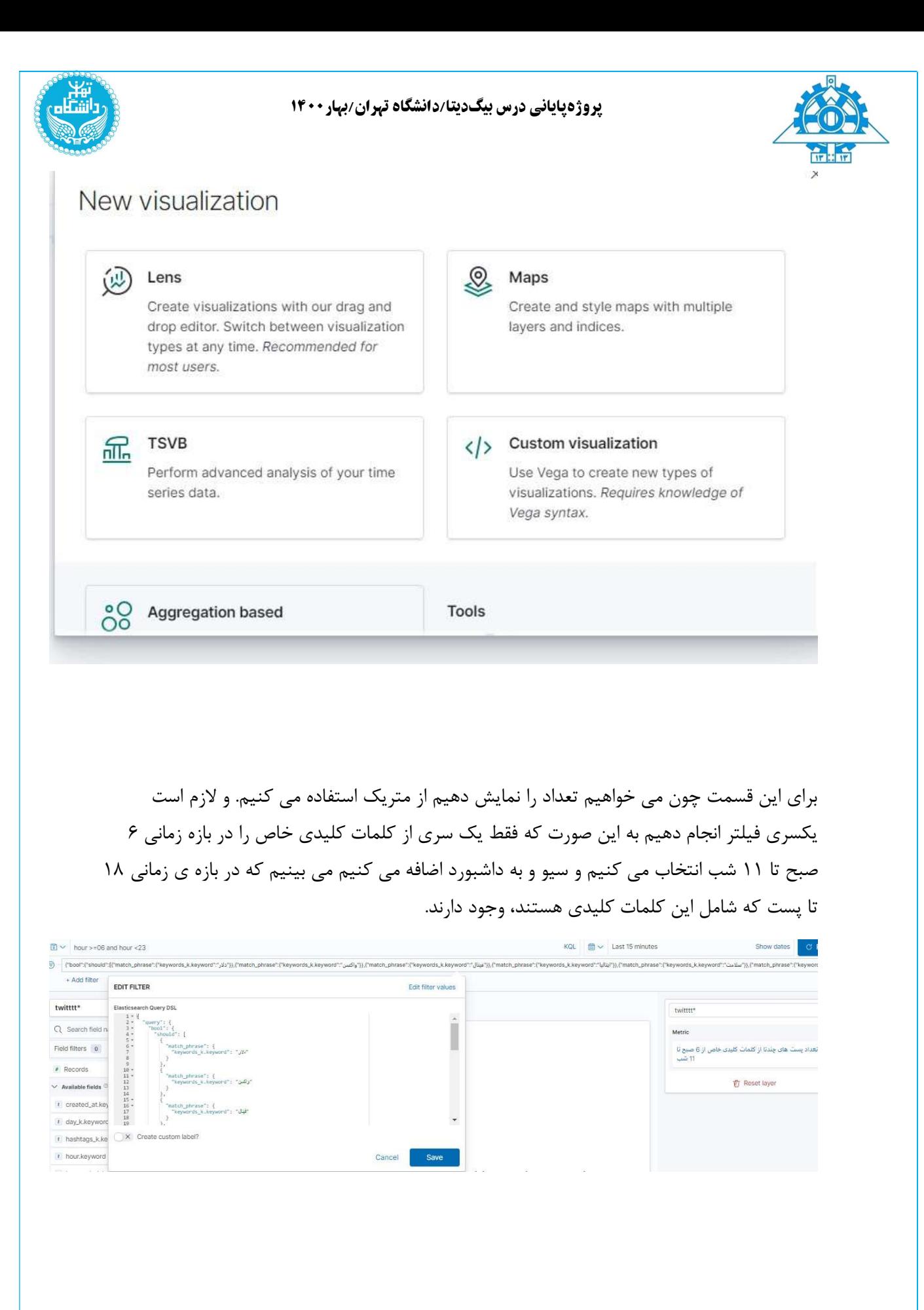

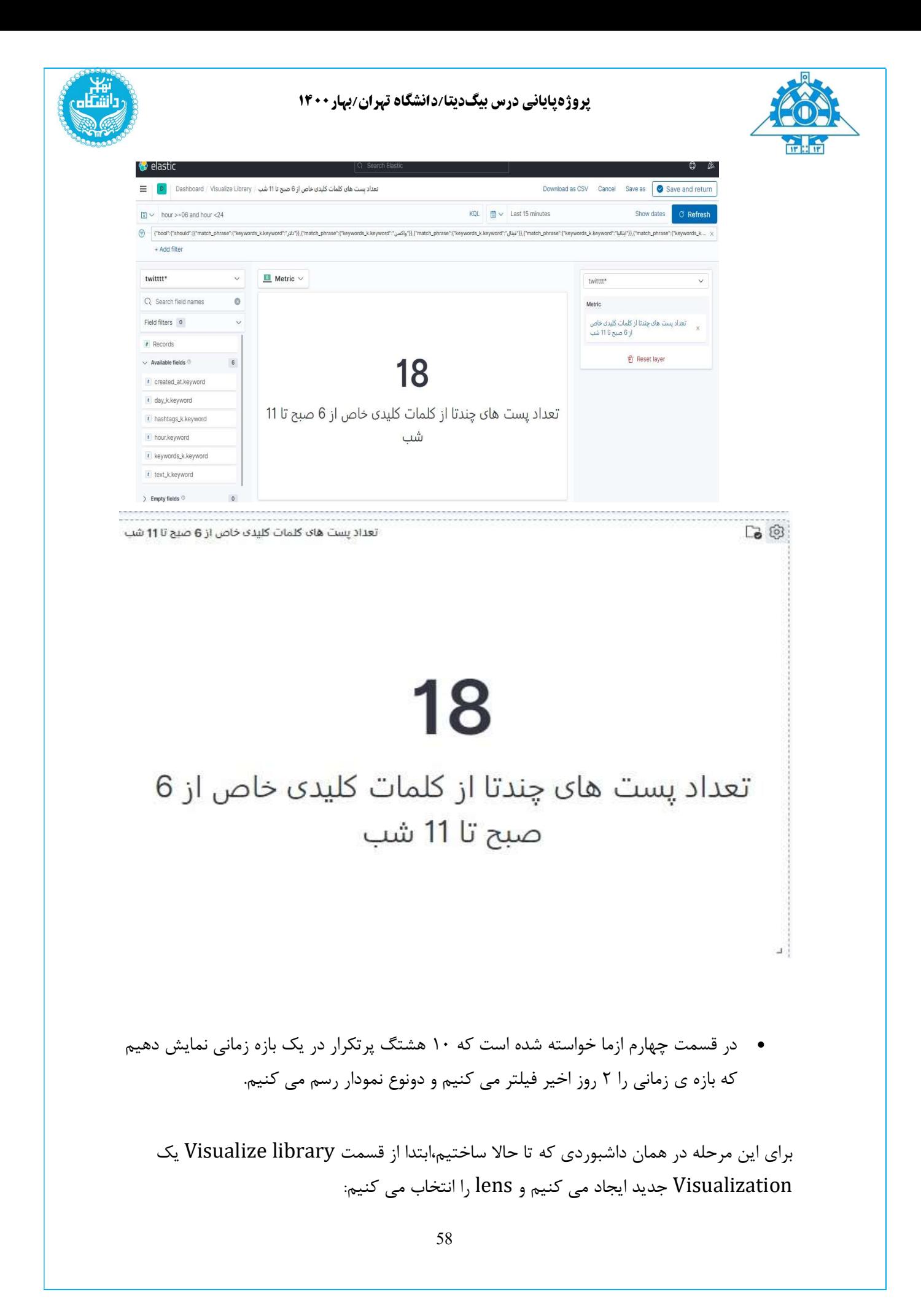

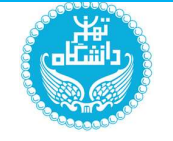

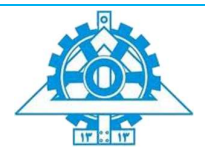

در نمودار اول، يك سري هشتگ هاي انگليسي را فيلتر كردم. از بارپلات افقي استفاده كردم چون بعضي از هشتگ ها، نام هاي طولاني داشتند. روي هركدام از هشتگ ها در نمودار بزنيم، تعداد را نمايش مي دهد.(كلا ١١6 توييت در اين ٢ روز داريم)

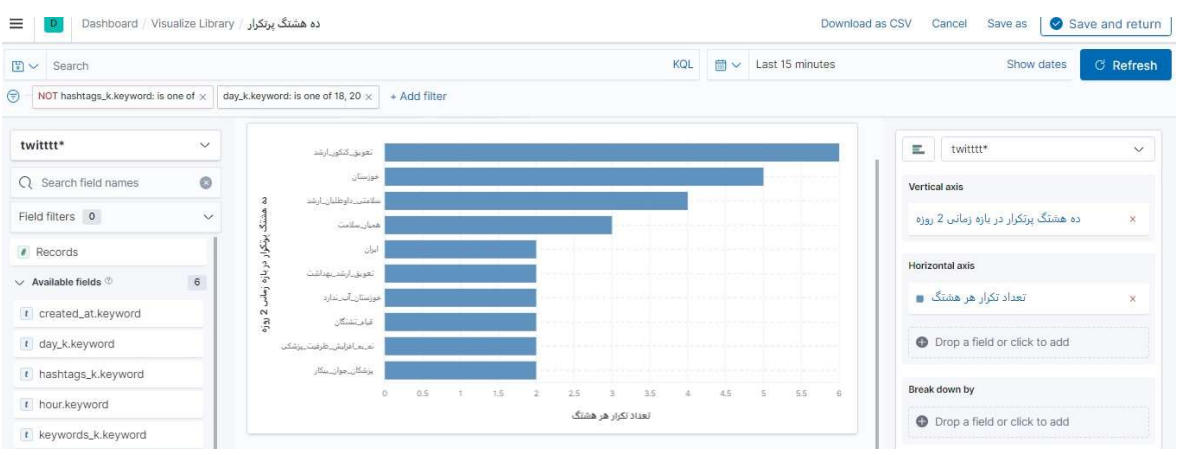

سپس اين نمودار را به داشبورد اصلي اضافه مي كنيم

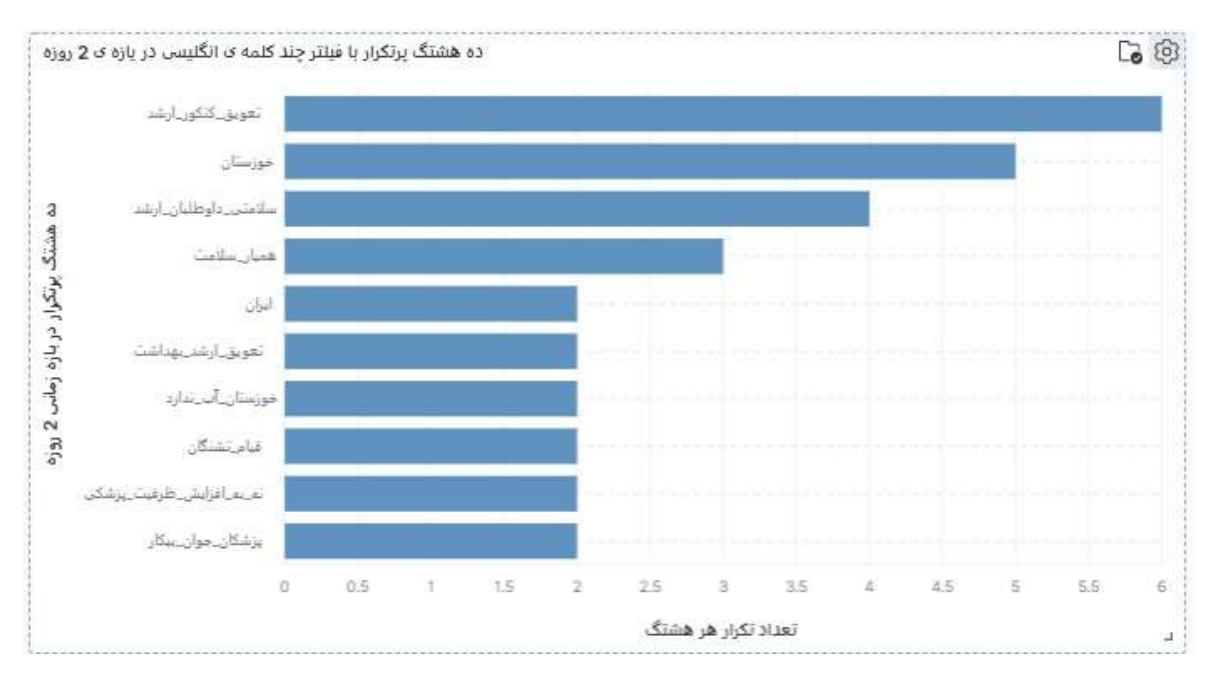

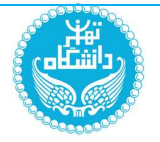

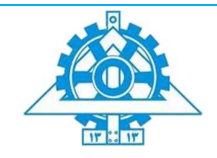

# در قسمت دوم هشتگ هاي انگليسي را فيلتر نمي كنيم

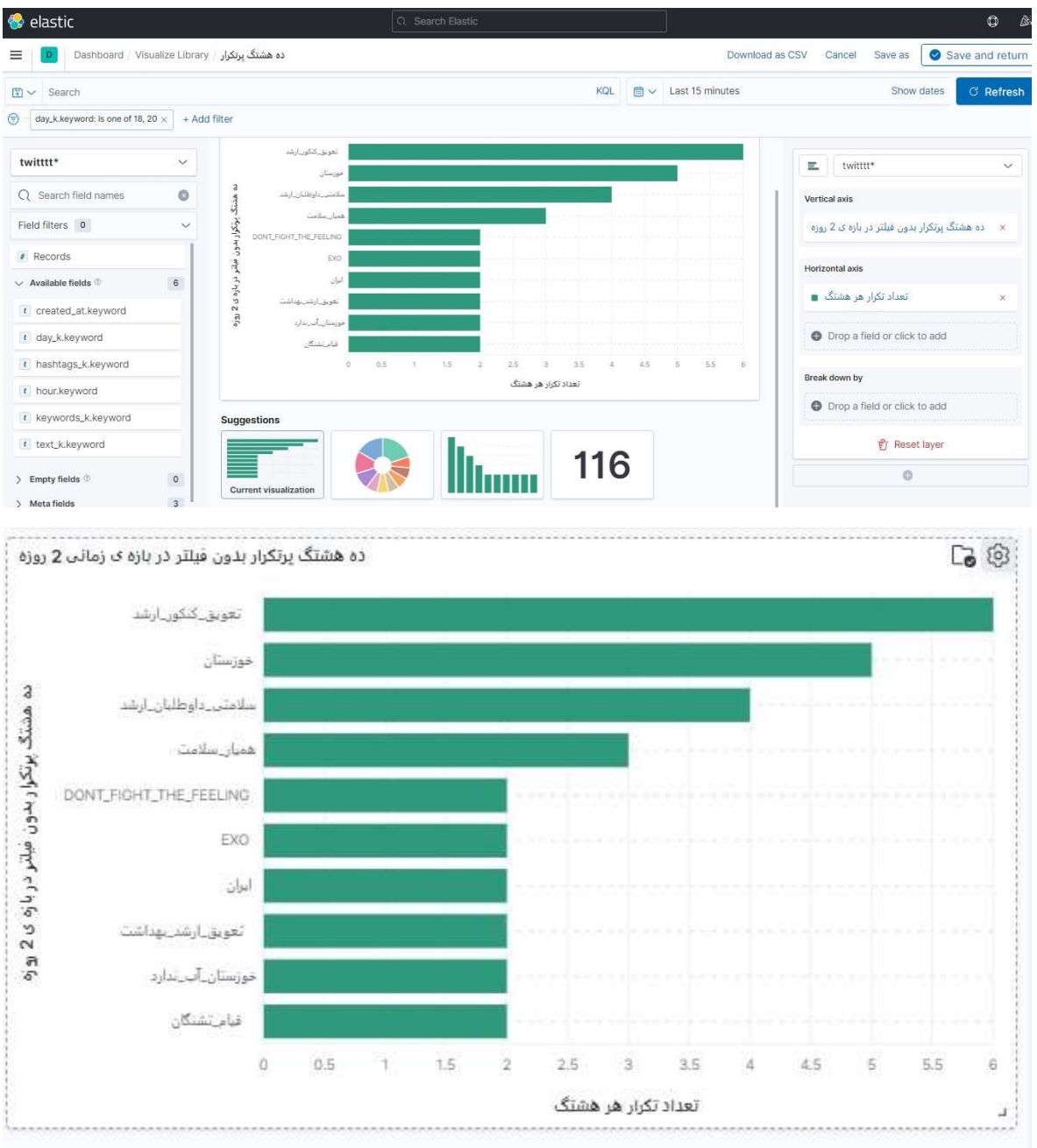

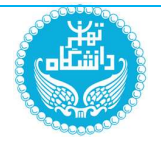

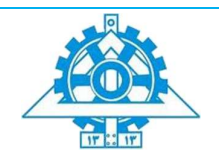

 در قسمت پنجم و اخر از طراحي داشبورد، ازما خواسته شده كه يك نمودار به دلخواه انتخاب كنيم كه من از donut چارت استفاده مي كنم و چند هشتگ خاص را بين كل هشتگ هاي موجود در توييت ها نمايش مي دهم كه ببينيم حدودا چند درصد توييت ها به اين هشتگ ها اختصاص داشت سپس به داشبورد اضافه مي كنيم تا داشبورد تكميل شود::

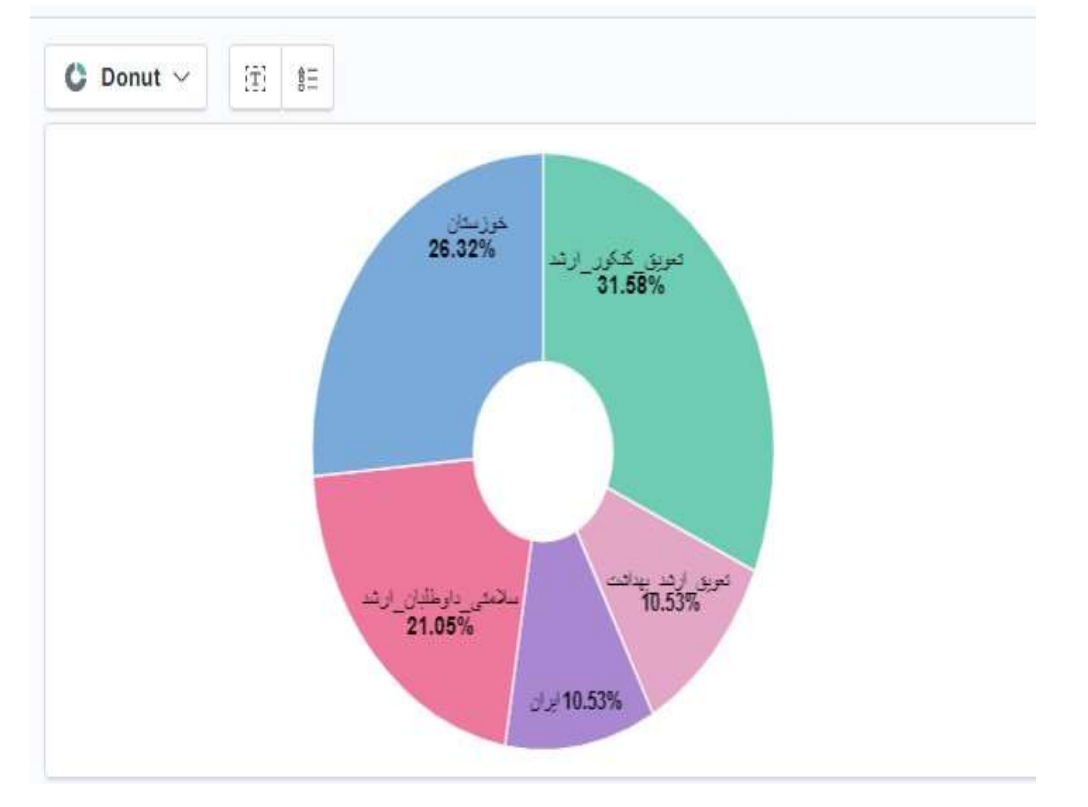

 مي توانيم نمودار هاي ديگر مثل table چارت استفاده كنيم تا ٥٠ هشتگ برتر را نمايش دهيم:

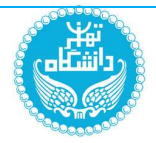

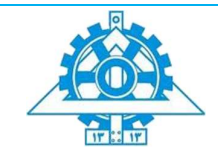

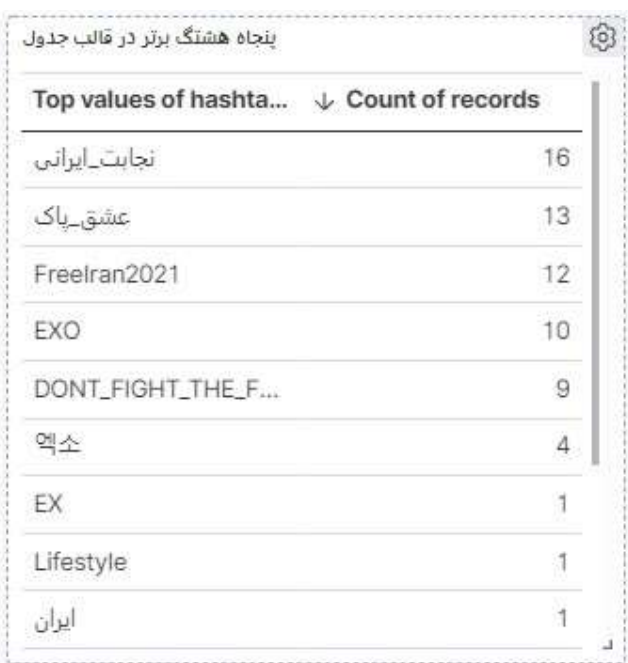

# و در اخرين قسمت از داشبورد تعداد كل توييت ها را دريافت مي كنيم:

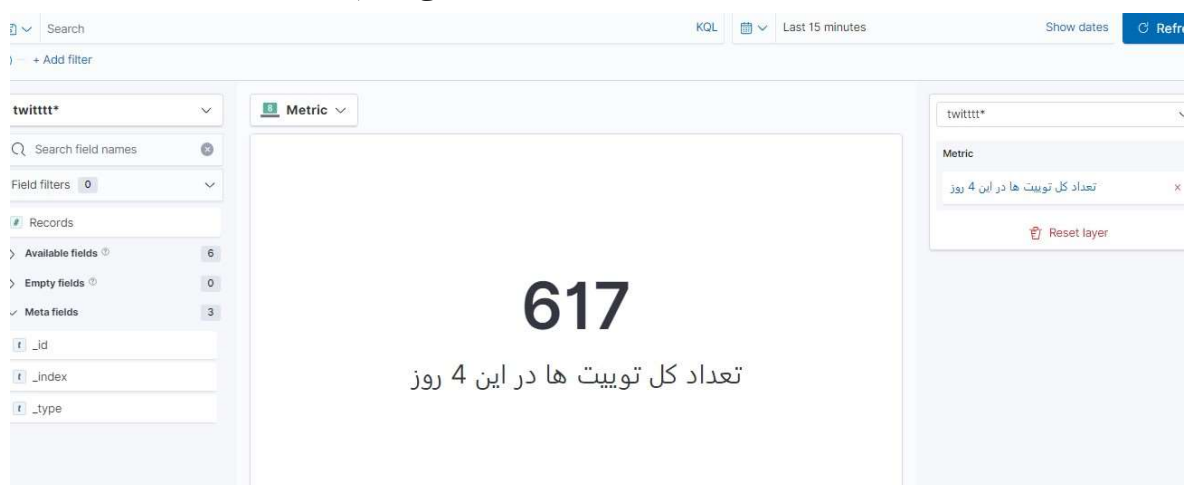

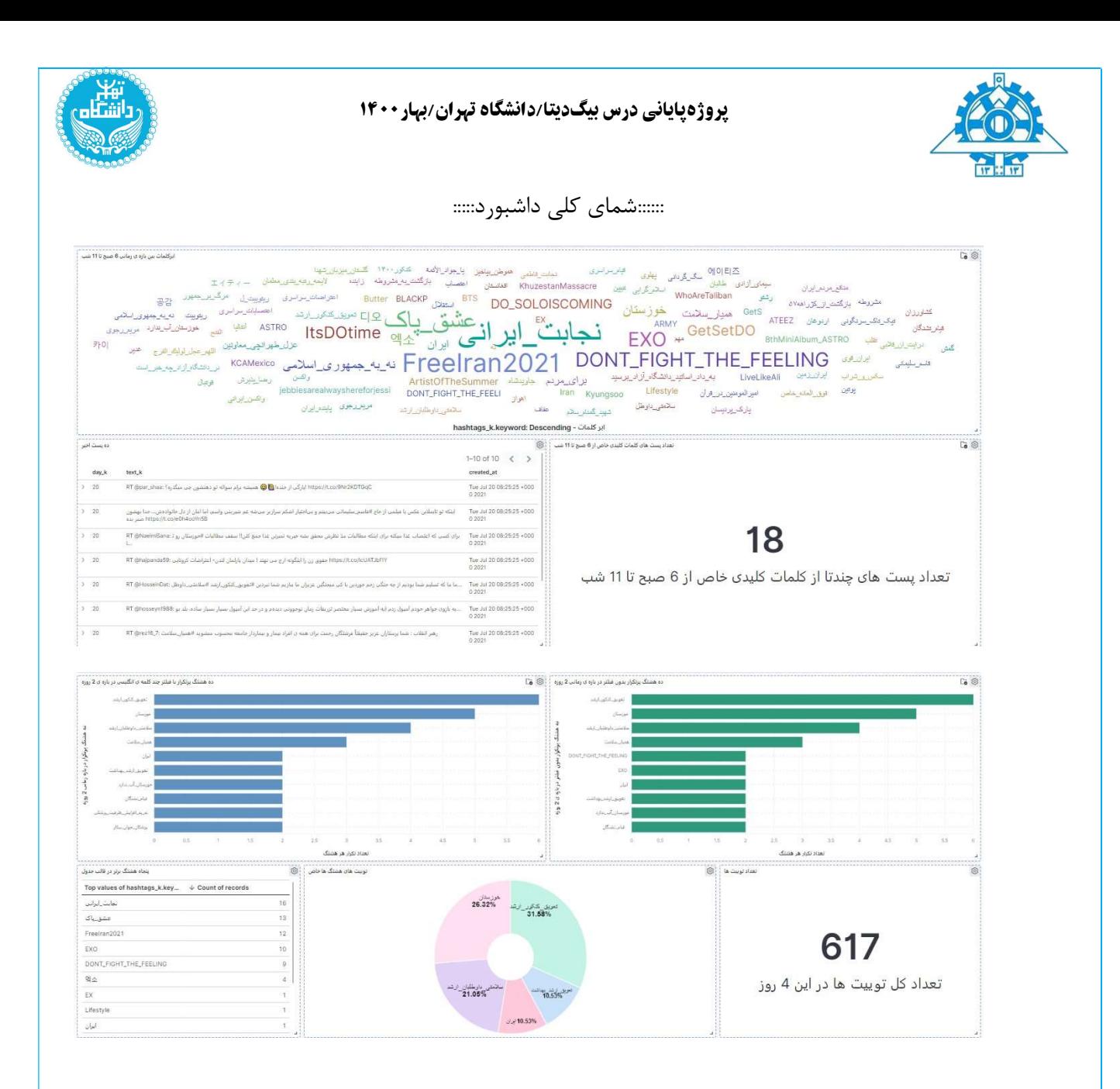

بخش ششم: كوئري هاي خواسته شده در كنسول

در بخش اخر از اين گام ازما ٢ كوئري خواسته شده است::

.١ در كوئري اول مي خواهيم تمام پست هاي حاوي يك هشتگ خاص را در يك بازه ي زماني مشخص كنيم. براي اينكار از bool و عبارت منطقي must معادل and استفاده مي كنيم چون مي خواهيم ٢ شرط را چك كنيم كه هم در بازه ي زماني (range) (بين روز يازدهم و

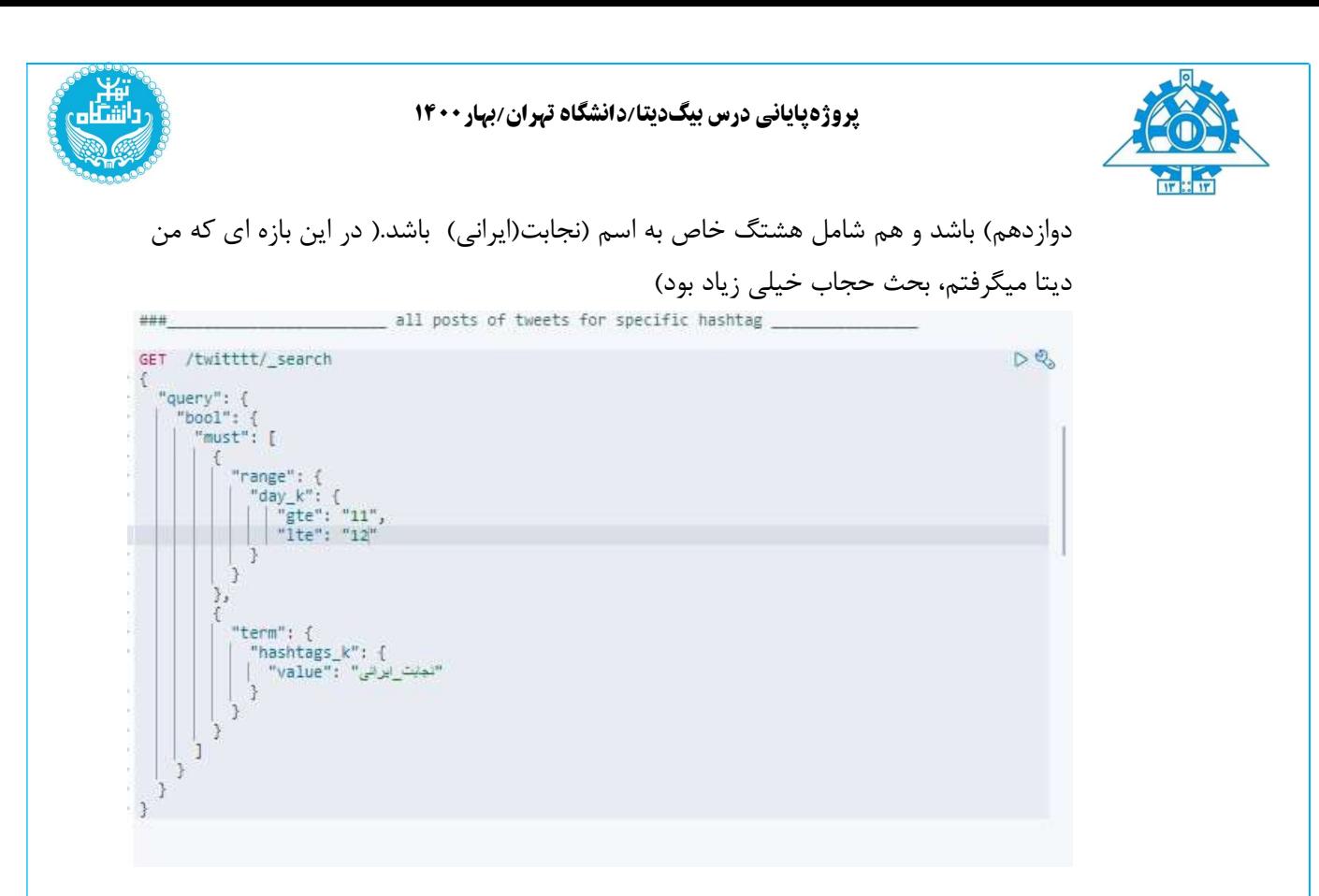

همانطور كه از ريزالت زير مي بينيم ١6 تا پست هستند كه شامل اين هشتگ هستند و انها را نمايش مي دهيم:

ريزالت:

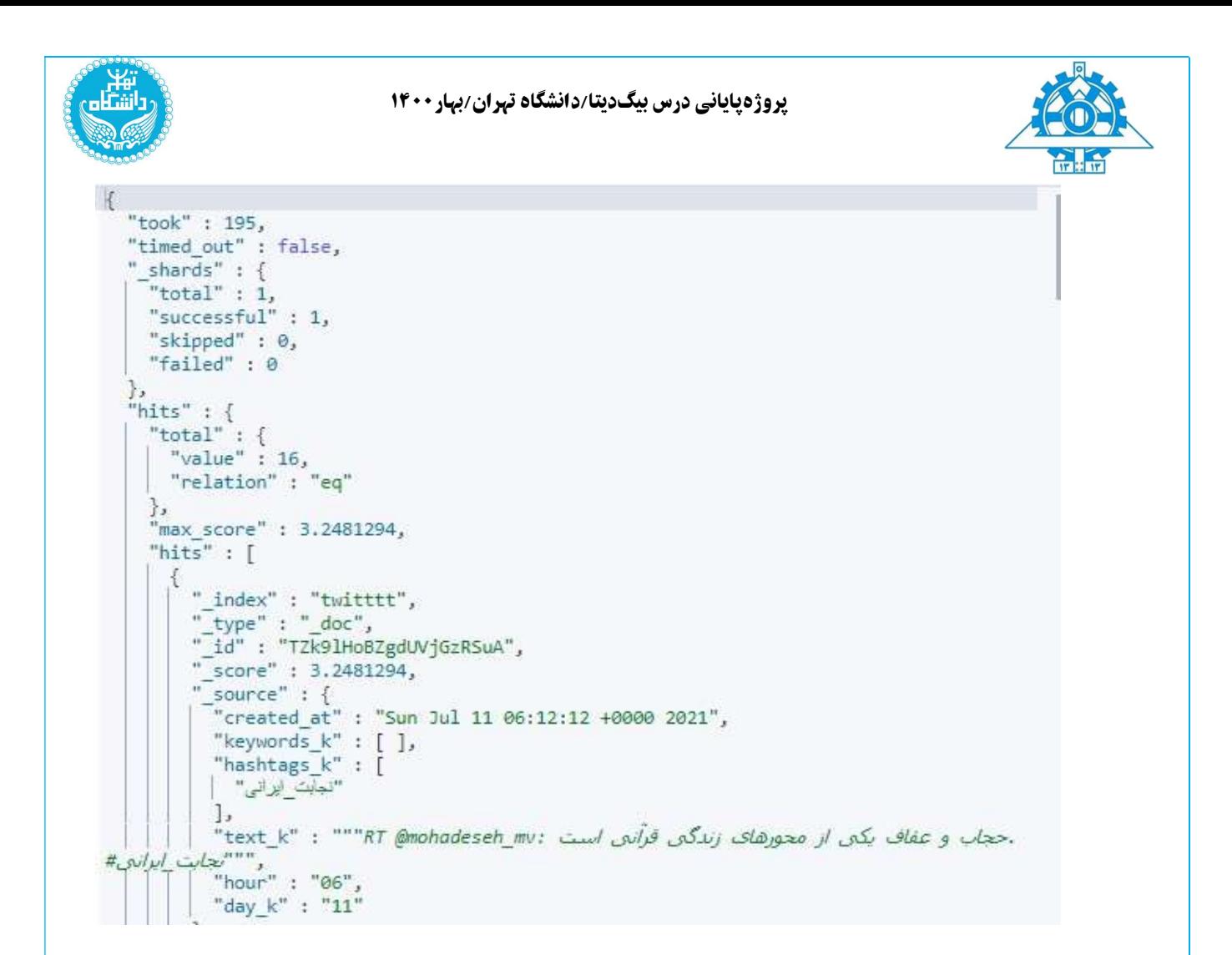

.٢در كوئري دوم مي خواهيم تعداد پست هاي يك هشتگ خاص در يك بازه ي زماني بيابيم كه من تعداد پست هشتگ هاي ايران را در اين بازه ي زماني (بين روز يازدهم و دوازدهم) را نمايش مي دهم(چون مي خواهيم تعداد را نمايش دهيم از agg استفاده مي كنيم و هشتگ را فيلتر مي كنيم)

```
\sim119 GET /twitttt/ search
120 - 1"query": \{121 -"range": {
122 -"day_k": {
102 -"gte": "11",<br>"lte": "12"
124
125126 -127 -128 -\mathcal{L}129 "size": 0,
130 * "aggs": {
           "source" :131 -"filter" : {
132 -"term": {
122 -[{"ایران" : "hashtags_k.keyword": [
134 -135
136 -333137
```
ريزالت( مي بينيم كه تعداد توييت هاي اين هشتگ ٢ تا بود)

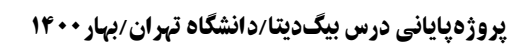

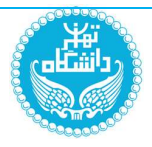

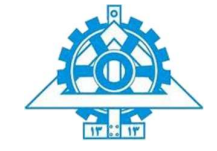

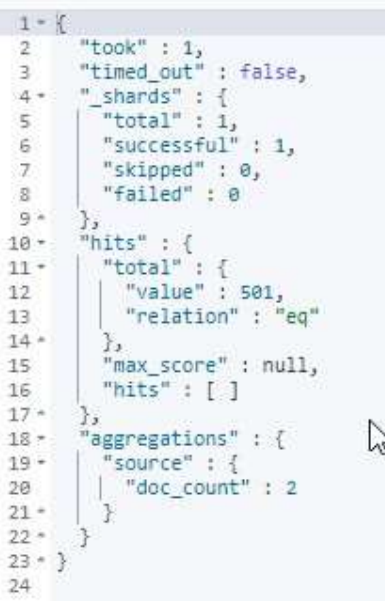

مثلا تعداد تكرار كل هشتگ را در بازه ي زماني بين روز يازدهم و دوازدهم هم مي توانيم ببينيم::

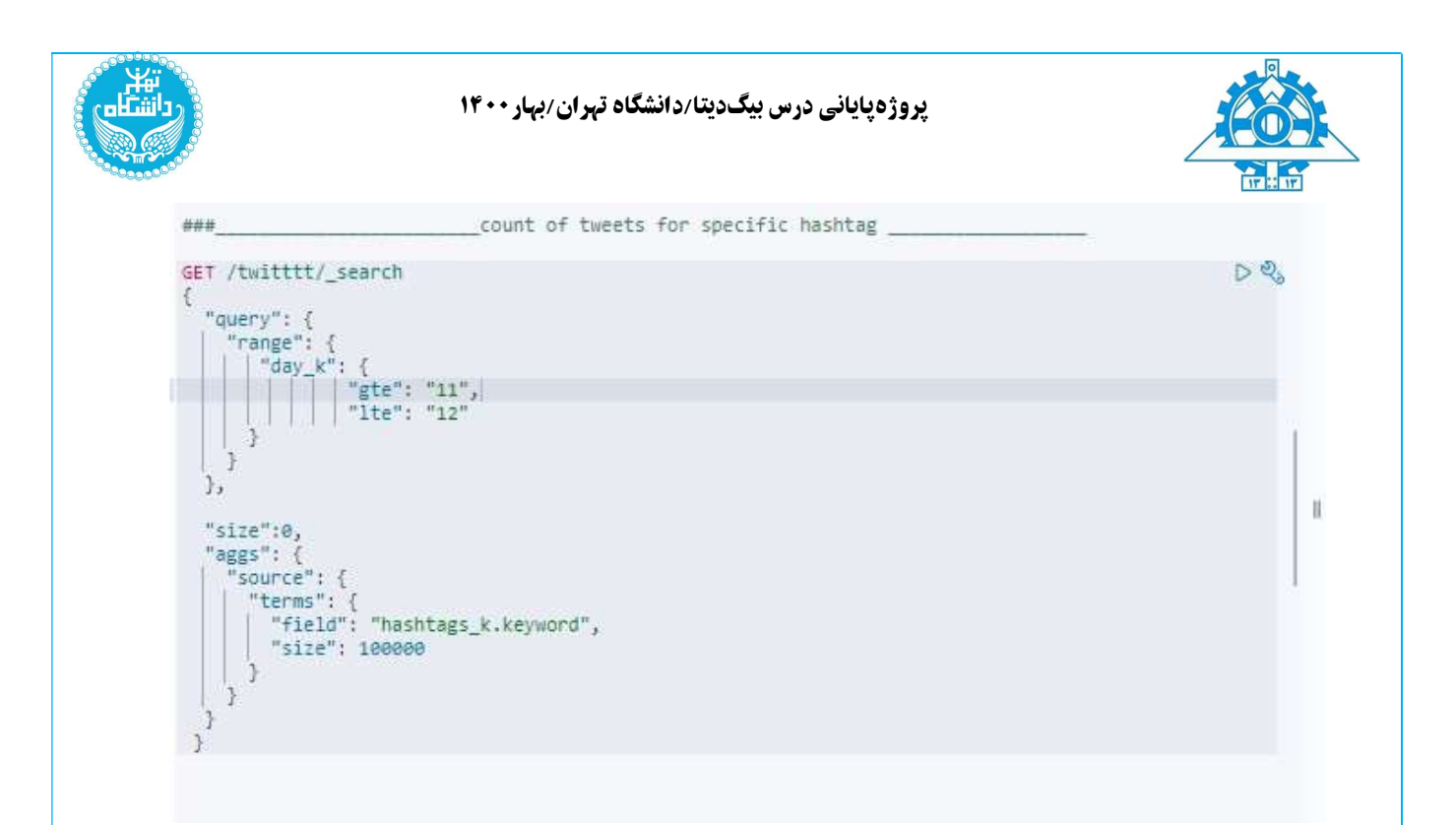

ريزالت را در زير مي بيينم كه تعداد توييت هاي كه به ازاي هر هشتگ هستند.

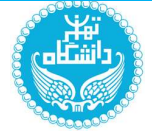

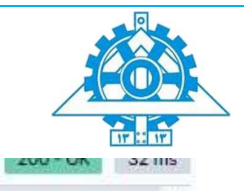

 $\begin{array}{ll} 2 & \text{``took''}: 2, \\ 3 & \text{``timed\_out''}: \text{false,} \\ 4 - & \text{``_shards''}: \{ \end{array}$ "timed\_out" :<br>"\_shards" : {<br>| "total" : 1  $\frac{1}{2}$  "total" : 1,<br>"successful" : 1,  $5^{\circ}$  $\overline{6}$ "skipped" : 0,  $7$ "failed" : 0  $\overline{8}$  $\frac{1}{9}$  = 孔 *I)*<br>"hits" : {<br>| "total" : {<br>| "value" : 501,<br>| "relation" : "eq"  $10 11 -$ 12  $13$  $\}$ ,  $\frac{1}{\text{max\_score}}$  : null,  $14 -$ 15 "hits" :  $[ ]$ 16  $17 -$ Ъ  $18 -$ "aggregations" : { "source"; {<br>"source"; {<br>| "doc\_count\_error\_upper\_bound"; 0,<br>"sum other doc count"; 0  $19 20 - 7$ "sum\_other\_doc\_count" : 0,<br>"buckets" : [ 21  $22 23 \mathfrak{t}$ "key" : "المراتي" ;<br>"doc\_count" : 16  $24$ 25  $\}$  ,  $26 27 \left\{ \begin{array}{l} \left\{ \begin{array}{l} \text{``key''} \text{ : } \text{``}\text{``}\text{``}\text{``}\text{``} \text{``}\text{``}\text{''''} \text{''} \text{''} \text{''} \text{''} \text{''} \right. \\ \text{``doc\_count''} \text{ : } \text{13} \end{array} \right. \\ \end{array} \right.$ 28 29  $30 \mathcal{Y}_s$  $\left\{\begin{array}{ll} \left\{\begin{array}{ll} \rule{0pt}{3ex} \text{``key''} \text{ : "FreeIran2021",} \\ \rule{0pt}{3ex} \text{``doc\_count''} \text{ : } 12 \end{array}\right. \end{array}\right.$  $31 32$ 33  $34 \}$  .  $\left\{\n\begin{array}{ccc}\n\vdots \\
\text{``key''} & \text{``Ex0''}\n\end{array}\n\right\}$  $35 -$ 36 "doc\_count" : 8 37  $38 \mathcal{Y}_J$  $\left\{ \begin{array}{c} \n\text{``key''} : \text{ "DONT_FIGHT\_THE_FEELING''}, \n\end{array} \right.$  $39 40$ 

.

.

.

.

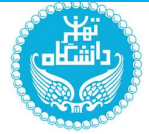

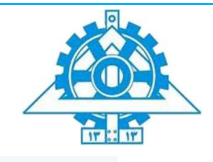

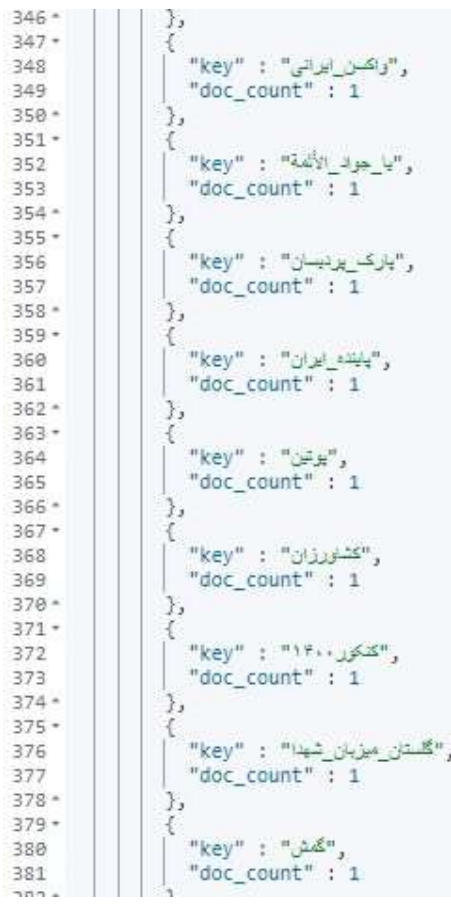

پايان بخش دوم

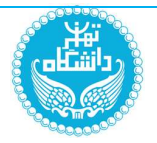

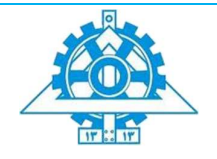

گام سوم : کانال history\_Hashtag

بخش اول ِ : تنظیمات داکری cassandra

در امتداد با بخش قبل براي اينكه داخل يك container تا حد ممكن كلاستر را بالا بياوريم imageِ

كاساندرا را فايل YML مطابق شكل زير اضافه ميكنيم :

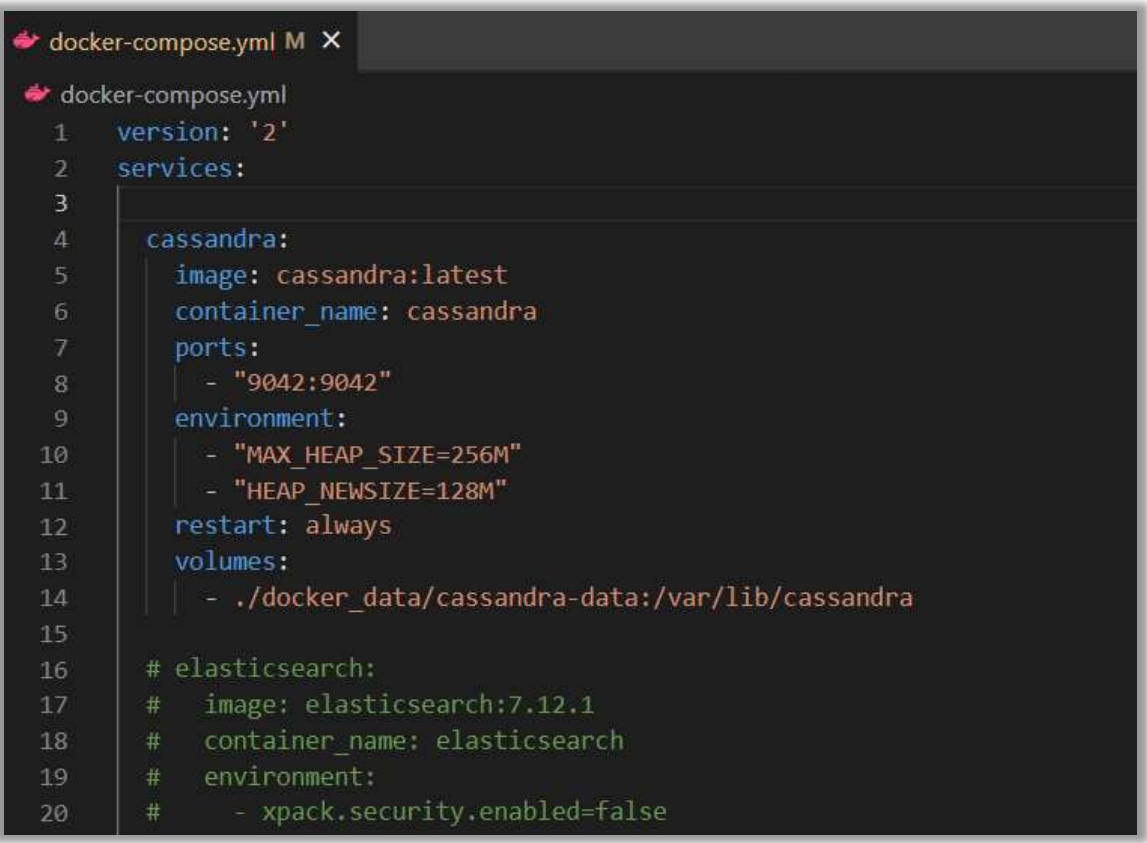

براي انجام اين گام به صورت local نيازي به داده هاي ذخيره شده در الستيك نداريم پس ميتوانيم براي بالا رفتن سرعت سيستم الستيك و كيبانا را موقتاً غير فعال كنيم (اگرچه در روند انجام كامل پروژه

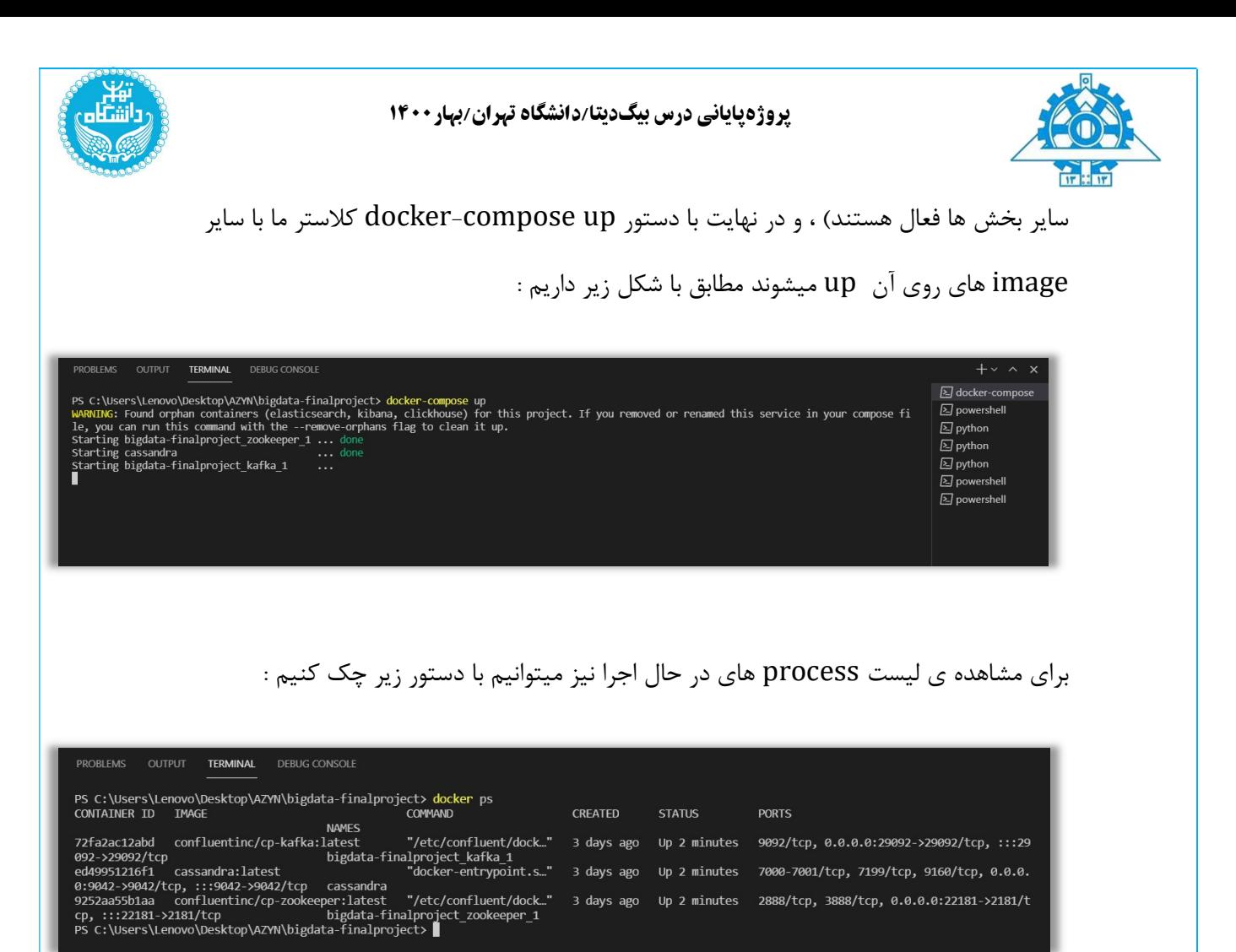

همانطور كه گفته شد با غير فعال كردن موقتيِ پورت هايي كه در اين گام نياز نداريم تصويري مطابق زير مشاهده ميكنيم :

3 days ago Up 2 minutes 2888/tcp, 3888/tcp, 0.0.0.0:22181->2181/t

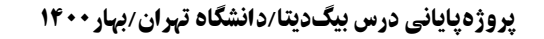

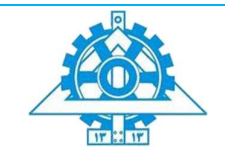

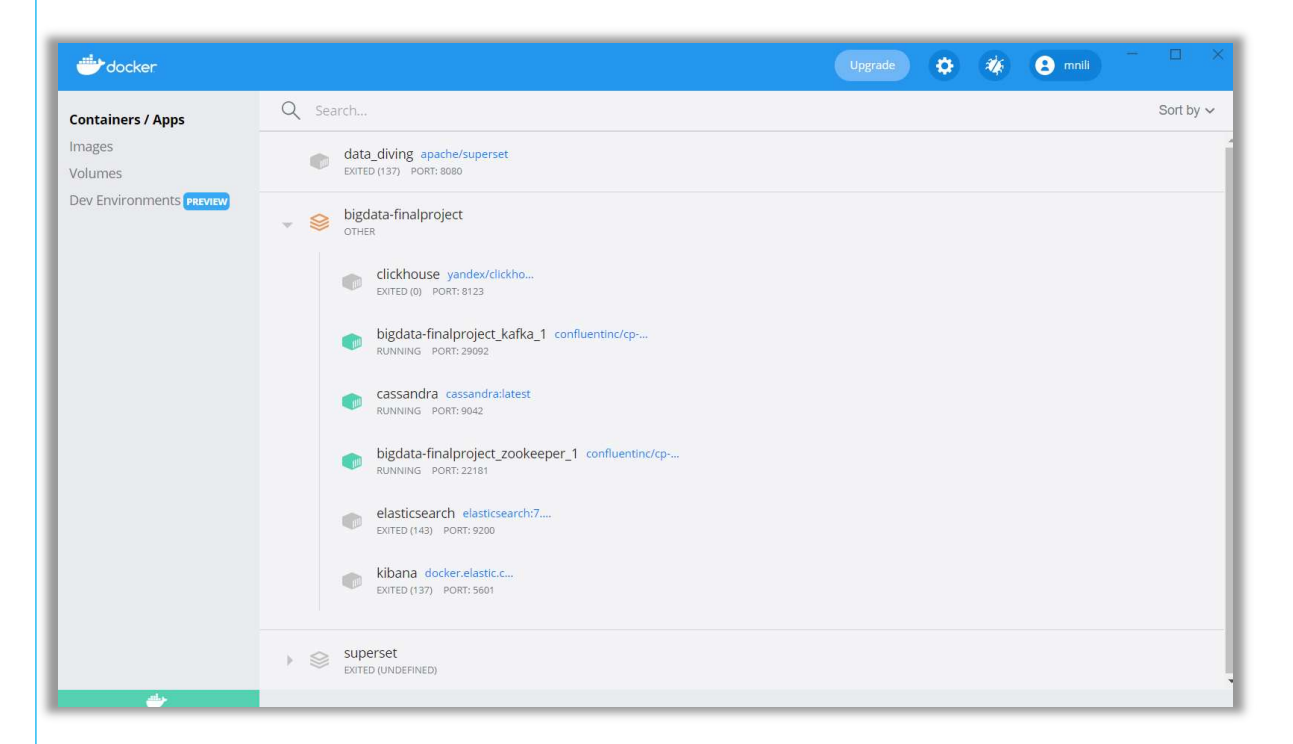

بخش دوم: كدنويسي در پايتون ( ست كردن consumer و producer براي كاساندرا)

همانطور كه در بخش قبل توضيح داده شد ، به كمك تابع consumer از داده هاي stream شده از گام قبل (persistence ( داده ها را داخل كانالِ History دريافت كرده و به كمك تابع producer ميتوانيم جريان داده ها را حفظ كنيم و براي گام بعد داده توليد كنيم ( بدين معني كه روي داده هاي دريافتي پردازشي انجام شود و به مرحله بعد برود يا اينكه بدون تغيير همان را به مرحله بعد بفرستيم )
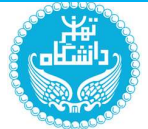

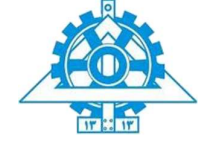

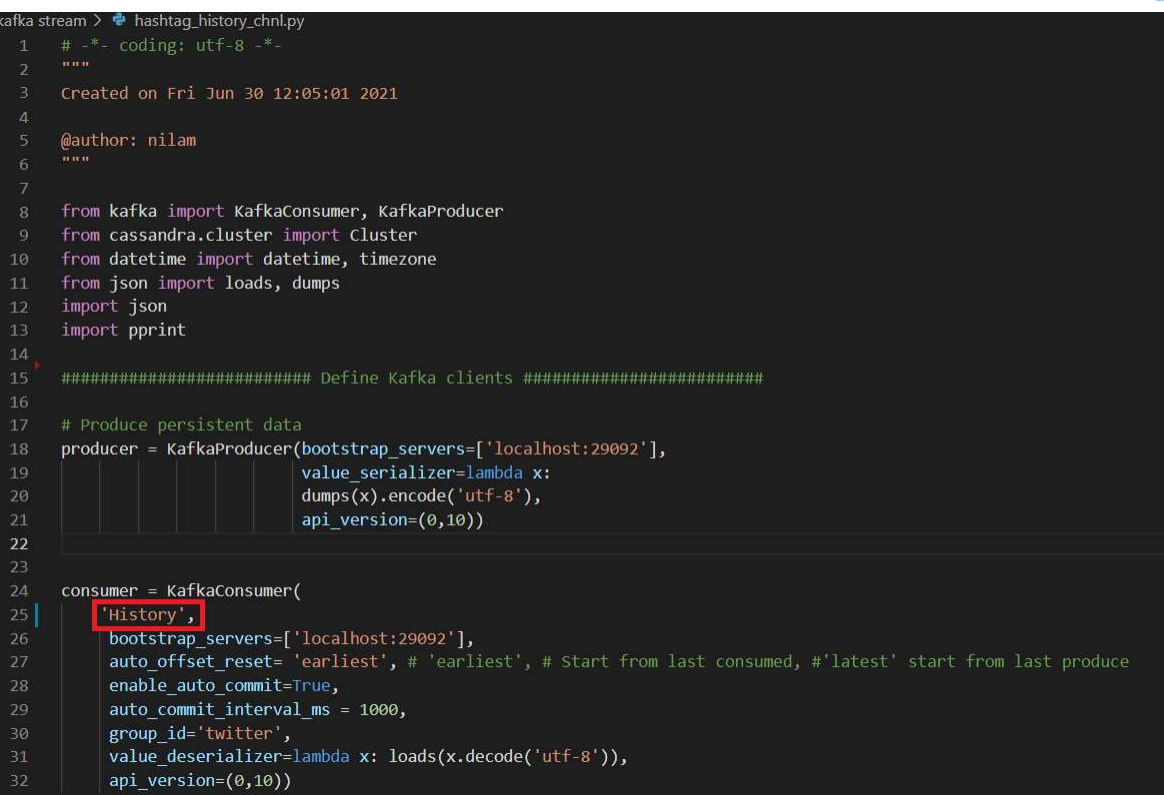

براي حفظ جريان داده ها ما بدون انجام پردازش و تغييري روي داده ها ، داده ها را روي كانال Statistics ميفرستيم :

producer.send('Statistics', value=tweet)

در ابتدا مطابق با host و port مشخص شده براي image داكر در فايل YML و به كمك تابع

Cluster از كتابخانه ي cluster.Cassandra مطابق شكل زير اتصال برقرار ميشود .

from cassandra.cluster import Cluster

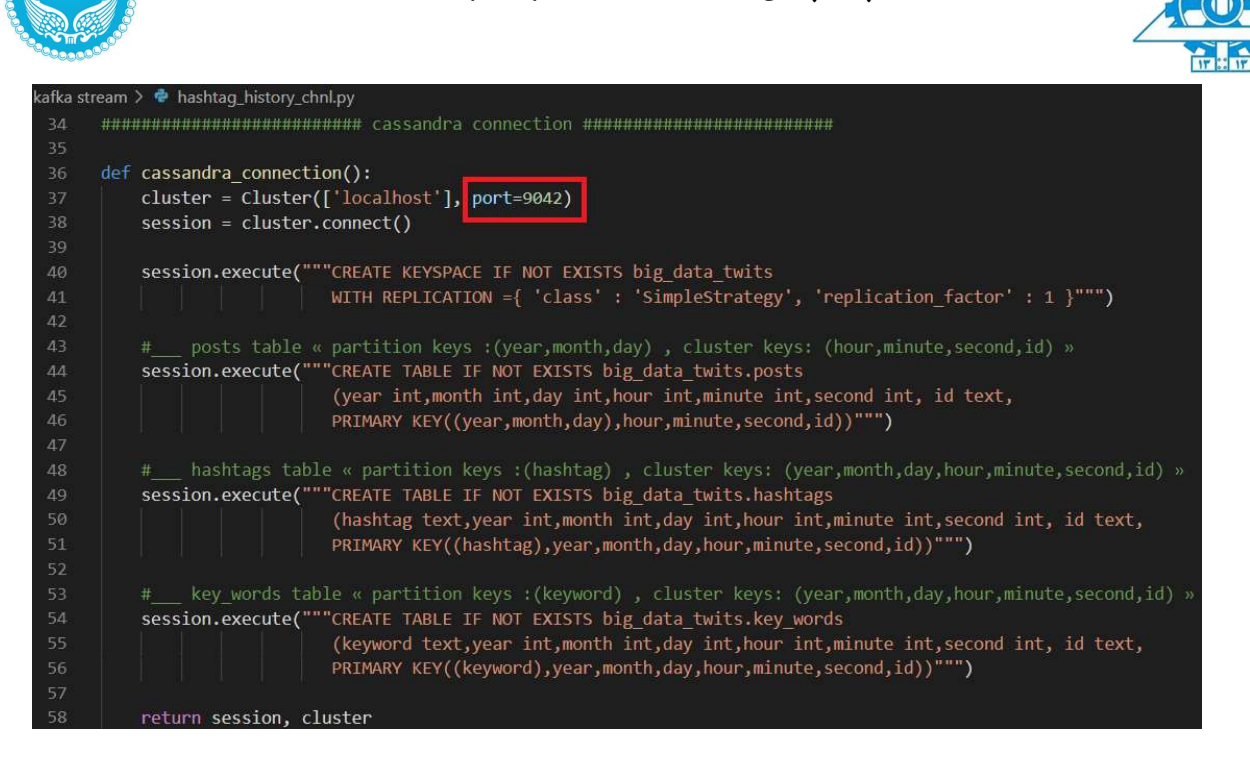

پيش از هرچه در ديتابيس كاساندرا به ساخت KeySpace يا فضاي كليد big\_data\_twits ( كه مطابق با DataBase در ديتابيس هاي SQL است ميپردازيم ، تكرار داده ها را به دليل اجرا روي local برابر ١ قرار ميدهيم امّا براي اجرا روي سرور بهتر است براي محافظت از داده ها وابسته به فضاي موجود تغيير داد .

با توجه به پرسش هاي مطرح شده براي اين بخش ، صرفا به ذخيره ي شناسه ي هر توييت ذخيره ميكنيم ، با اين كار با توجه به هر جدول (family column (پارتيشن و ترتيب موررد نظر روي توييت ها را داريم كه ميتوانيم با سرعت بالايي شناسه ي توييت را بازيابي كرده و به كمك الستيك با دادن

شناسه به آن توييت مورد نظر را دريافت كنيم. حال تابع ساخته شده را صدا ميزنيم تا اتصال برقرار شود.

session, cluster = cassandra connection() 62 session.set keyspace('big data twits')

اين گام نياز به ٣ جدول ( جدول پست ها يا توييت ها ) ( جدول هشتگ ها ) ( جدول كلمات كليدي) دارد :

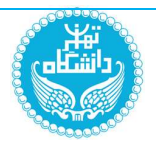

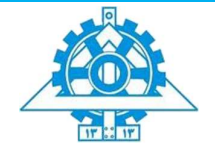

: (توييت ها) posts columns family

به دليل اينكه ميخواهيم توييت هاي هر روز را در يك سطر گسترده ذخيره كنيم پس از تركيب (روز و ماه و سال) به عنوان key partition استفاده ميكنيم و از آنجا كه با داده هاي stream كار ميكنيم پس مرتب سازي (key cluster (را بر اساس زمان دريافت توييت ، به همراه شناسه ي منحصر به فرد توييت انجام ميدهيم با اين كار زماني كه توييت هاي يه بازه ي زماني را به صورت مرتب شده بخواهيم با سرعت بالا در دسترس هستند. پس تعداد سطر ها حداكثر ٣6٥\*١٢\*٣١ است

: hashtags columns family

براي دسترسي به تمامي توييت هايي كه يك هشتگ خاص را دارند اين جدول را ميسازيم. پس به ازاي هر هشتگ يك سطر گسترده خواهيم داشت به بيان ديگر key partition را برابر هشتگ قرار ميدهيم و مجدداً به دليل وجود داده هاي streame تاريخ و زمان را همراه شناسه به عنوان ( cluster key (در نظر ميگيريم تا هشتگ ها بر اساس زمان و شناسه ي توييت ها در هر سطر مرتب شوند. با اين كار ميتوانيم توييت هاي حاوي يك هشتگ خاص را در يك بازه زماني مشخص شده بدست آوريم. تعداد سطر ها به تعداد هشتگ هاي متفاوت

: key\_words columns family

به دليل اينكه با داده هاي توييتر كار ميكنيم (كانال نداريم !) پس فرض سوال را عوض كرده و به جاي كانال از كلمات كليدي كه در توييت ها استفاده شدند استفاده ميكنيم و مجددا روي آنها partition key ميسازيم ، key cluster را نيز ترتيب زماني توييت ها همراه با شناسه آنها قرار ميدهيم. تعداد سطر ها به تعداد كلمات كليدي منحصر به فرد است.

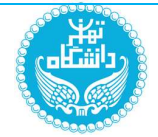

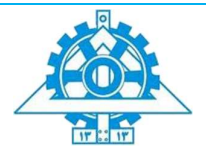

بخش سوم: data Consume

حال داده هايي كه وارد كانال History شدند را به جداول كاساندرا اضافه كرده و به كمك تابع

produce به كانال Statistics وارد ميكنيم :

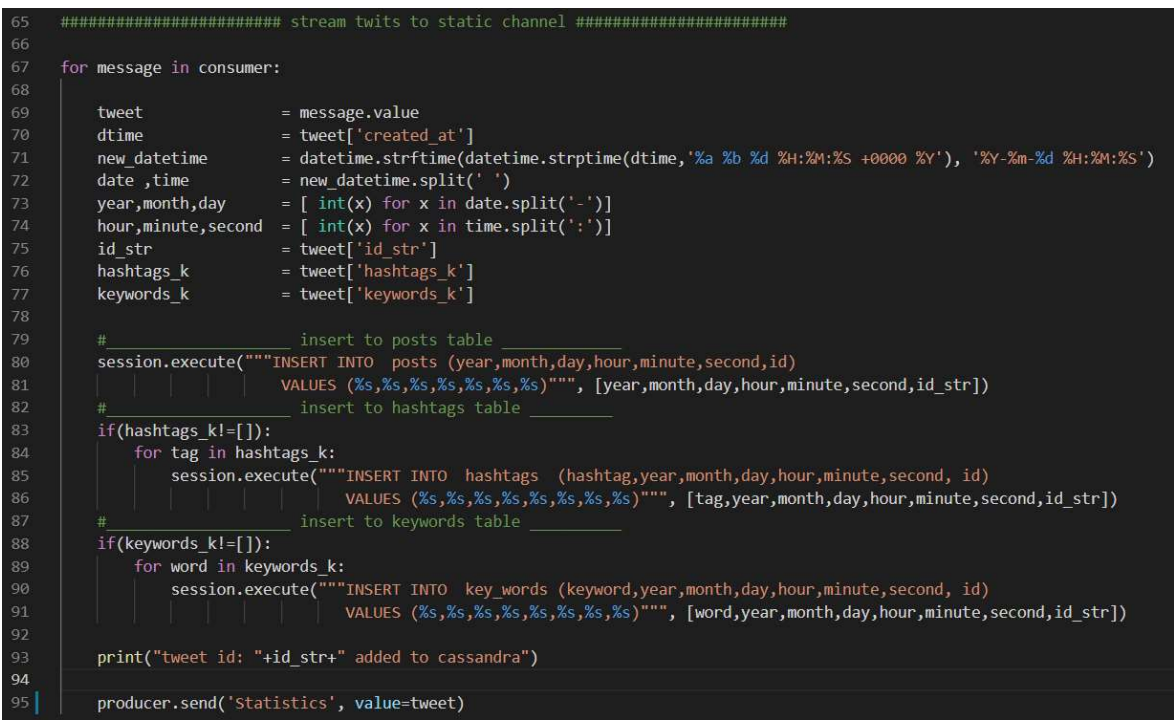

به ازاي هر توييتي در ابتدا زمان آنرا به سال و ماه و روز و ساعت و دقيقه و ثانيه خرد ميكنيم سپس تنها ٣ فيلد شناسه توييت و ليست هشتگ ها و ليست كلمات كليدي را براي افزودن به جداول اين بخش نياز داريم. به ازاي هر توييت به تعداد هشتگ هايش آنرا به جدول هشتگ و سطر مورد نظر اضافه ميكنيم ، ممكن است به تكرار شناسه يك توييت به ازاي هشتگ هاي متفاوت آن يا كلمات متفاوت آن فكر كنيد اما به دليل تفاوت در هشتگ يا كلمه كليدي در partition هاي جدا ذخيره ميشوند و مشكلي پيش نمي آيد

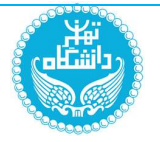

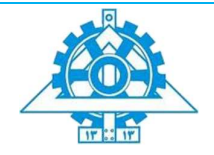

، مزيت اين روش اين است كه از هشتگ ها يا كلمات كليدي تكراري داخل يك توييت خودداري ميكند

و از تكرار مي پرهيزد.

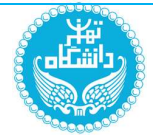

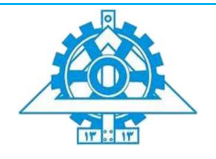

بخش چھارم: نمایش خروجی پرس و جو ھا (queries (

پرس و جوي اول : توييت هاي يك ساعت اخير :

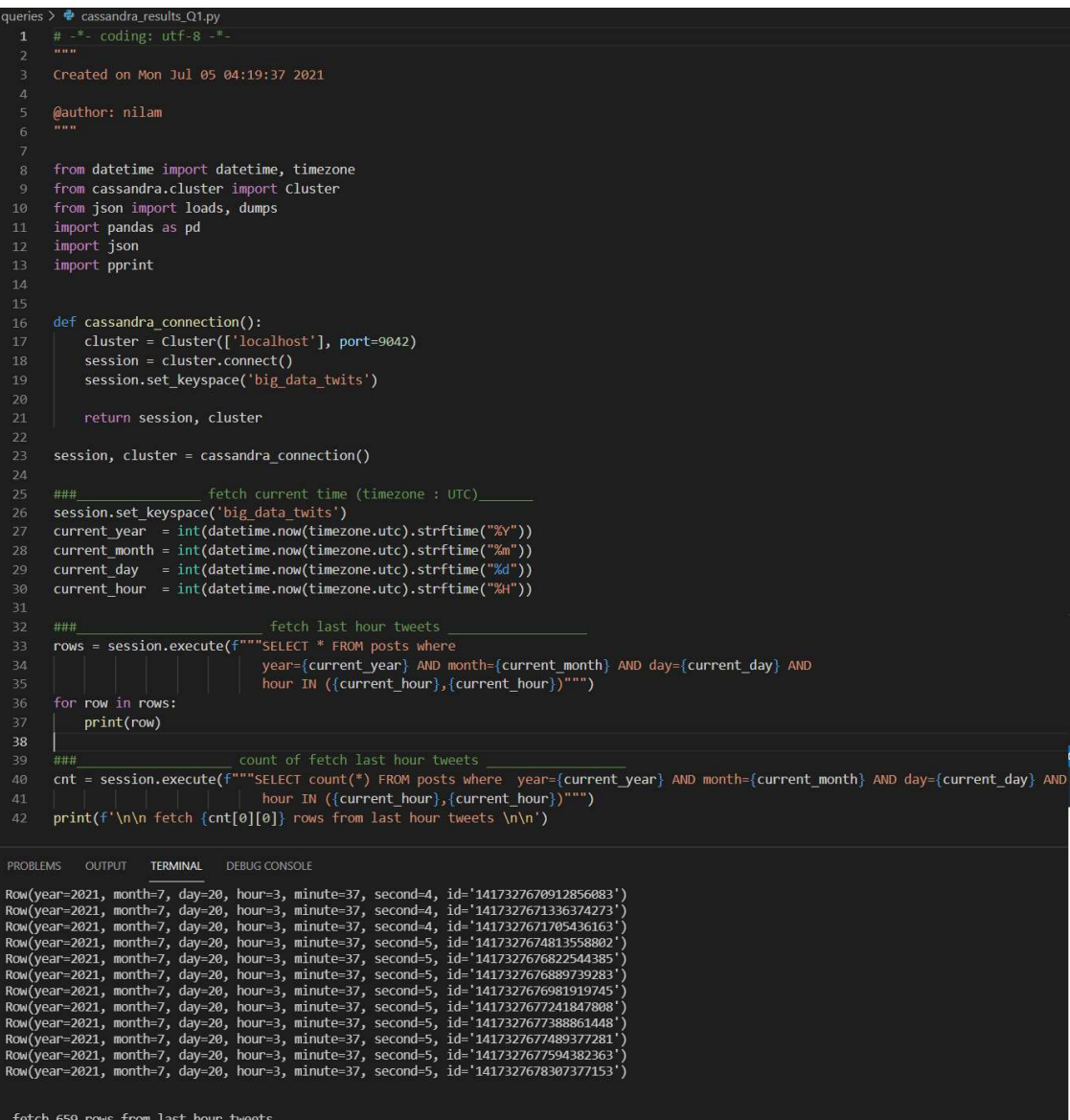

در ابتدا زمان فعلي بر حسب گرينويچ به سال و ماه و روز و ساعت در خطوط -٢6 ٣٠ مشخص كرده و سپس تمامي توييت هاي يك ساعت اخير را از جدول tweets استخراج ميكنيم و به دليل تعداد زياد آنها را خط به خط چاپ ميكنيم كه تعداد توييت هاي يك ساعت گذشته 6٥٩ عدد گزارش شده است. دليل اينكه اين جدول براي اين پرس و جو انتخاب شد اين بود كه هر سطر گستره يك روز را در اين

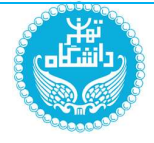

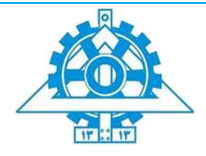

جدول مشخص ميكرد پس بهترين انتخاب براي اين پرس و جو همين جدول است زيرا زمان آن نيز مرتب شده در داخل هر partition موجود است.

پرس و جوي دوم : توييت هاي يك روز اخير.

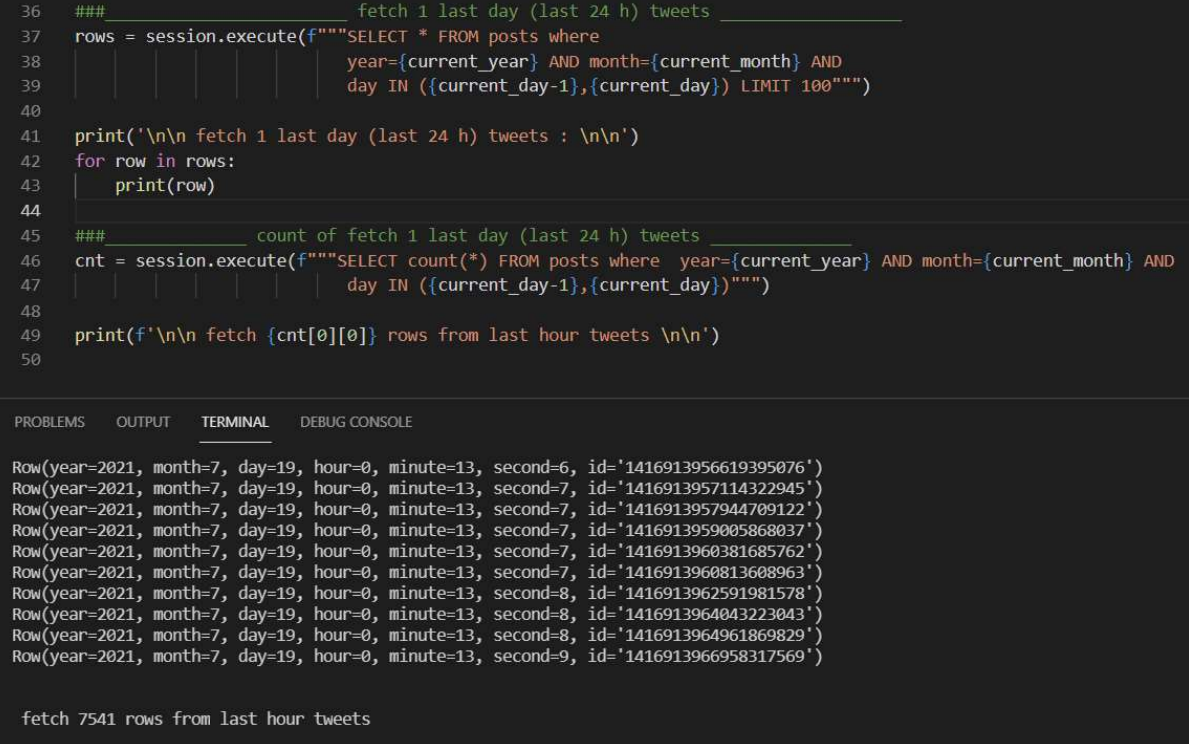

به دليل تعداد بالاي توييت هاي روزانه جهت نمايش و ديد بهتر به ١٠٠ عدد محدود كرديم اما تعداد كل توييت هاي روز اخير 7٥٤١ عدد بوده است و مجدداً جدول توييت ها بهترين انتخاب است. زيرا تعداد سطر هاي محدودي به ازاي بازه زماني خاص را ميتوانيم از جدول توييت ها انتخاب كنيم (ميدانيم اولويت با جدولي است كه سطر هاي بيشتري را براي پرس و جوي ما كنار بگذارد و با تعداد كمي از سطر ها سروكار داشته باشيم)

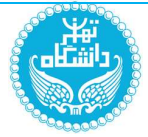

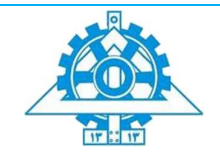

پرس و جوي سوم : توييت هاي حاوي يك هشتگ خاص در يك بازه زماني.

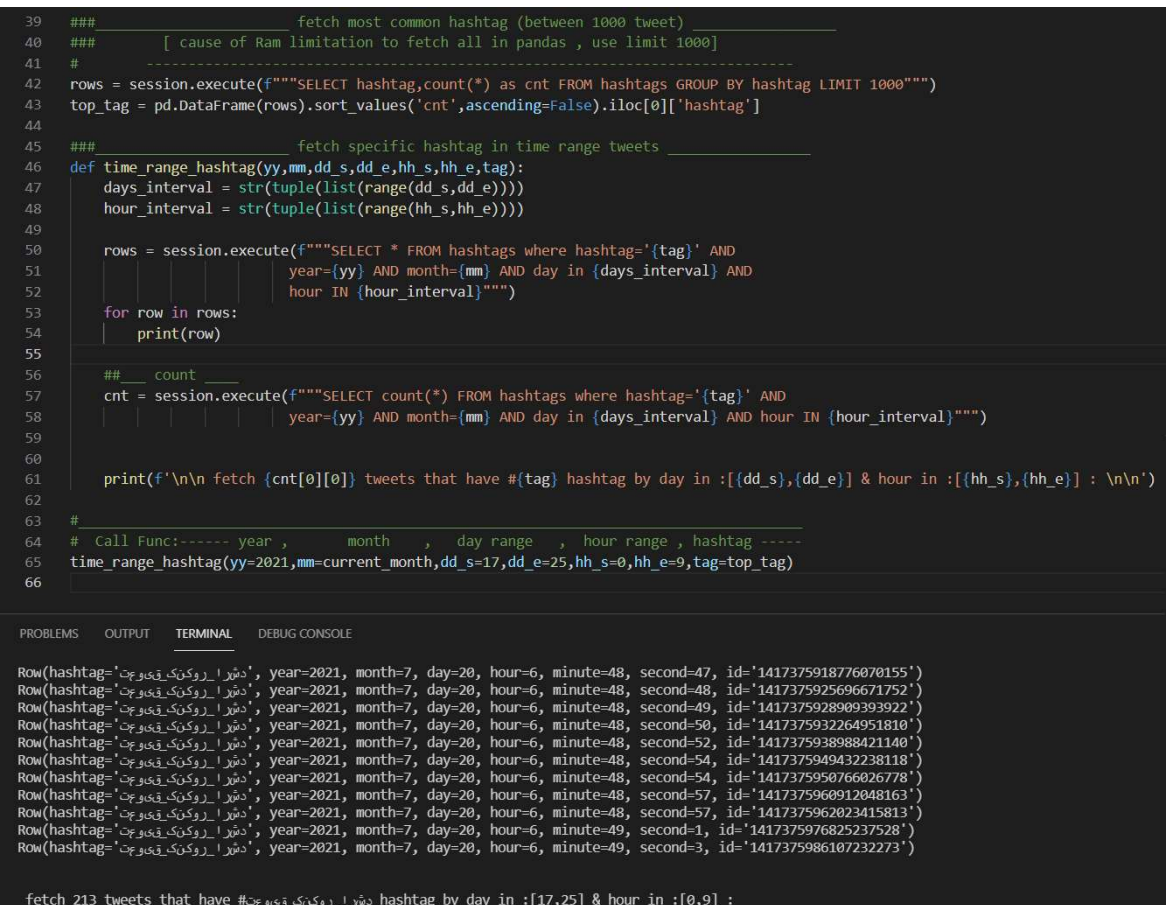

براي اين بخش در ابتدا هشتگِ trend را يافته و سپس به كمك يك تابع با ورودي هشتگ و بازه زماني آنرا در بين توييت ها جستجو مي كنيم . جدول هشتگ به دليل اينكه هر سطر حاوي يك هشتگ است پس با مشخص بودن هشتگ فقط در آن سطر خاص جستجو ميكنيم و مناسب ترين جدول براي اين پرسش است.

سپس تعداد كل توييت هايي كه آن هشتگ را در بازه زماني مشخص شده نيز گزارش كرديم. همانطور كه مشاهده ميكنيم پرتكرار ترين هشتگ #تعويق\_كنكور\_ارشد است كه ٢١٣ بار در بازه زماني ١٢ نيمه شب تا ٩ صبح بين روز هاي ١7 ام تا ٢٥ ام تكرار شده است. (خطوط ٤7 و ٤٨ براي تبديل ورودي زمان به بازه ي زماني نوشته شدند) پرس و جوي چهارم و پنجم : تعداد توييت به ازاي هر روز تا هفته گذشته / تعداد توييت ها به ازاي هر روز تا ماه گذشته

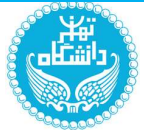

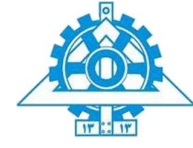

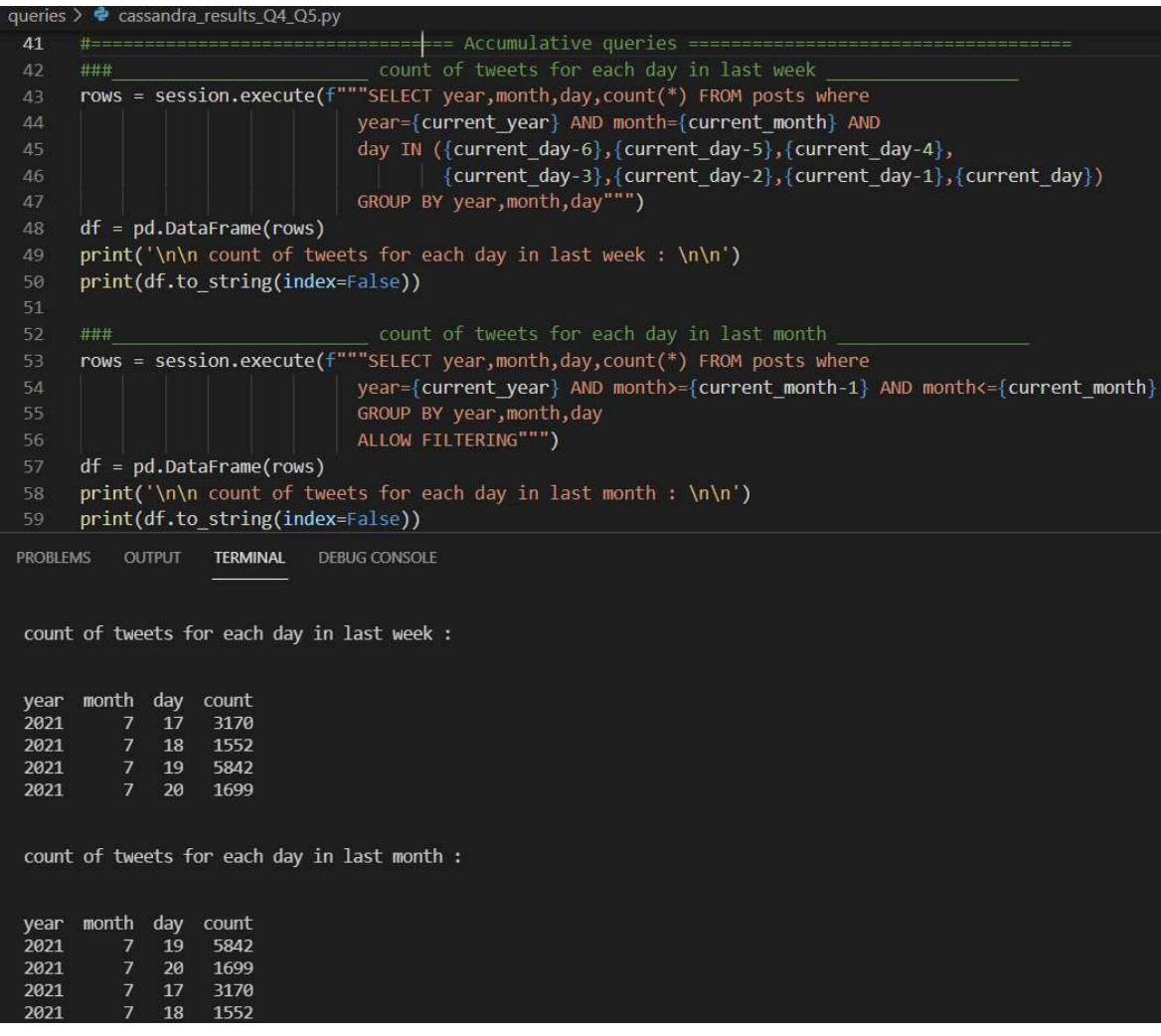

به دليل اينكه مجدداً حداكر ميتوانيم با 6 سطر كار كنيم پس جدول توييت ها براي اين بخش نيز بهترين انتخاب ميباشد و به ازاي روز فعلي تا 6 روز قبل اين سطر ها برسي ميشوند براي پرسش دوم نيز اگرچه اين جدول چندان مناسب نيست و بهتر بود به تعداد ماه هاي سال فقط سطر داشته باشيم اما بين دو جدول ديگر اين جدول اولويت دارد ولي به دليل بهينه نبود query از دستور FILTERING ALLOW استفاده ميكنيم تا اجرا شود زيرا به طور تقريبي اين پرس و جو بروي 6٠ سطر انجام ميشود.

پايان بخش سوم

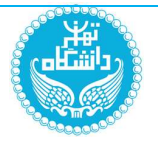

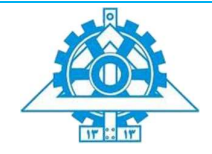

گام چھارم: Statistics

مقدمه

در اين گام، با استفاده از ديتابيس رديس و ابزارهاي فلسك و رياكت، يك داشبورد ساده براي نمايش اطلاعات آماري سامانه و بروزرساني آنها پيادهسازي كرديم. ابتدا به صورت خلاصه به معرفي ابزارهاي استفاده شده ميپردازيم:

رديس (redis (مخفف عبارت Server Dictionary Remote است. در واقع رديس يك نوع ساختمانِ داده است كه در RAM قرار ميگيرد و اطلاعات به صورت موقتي در آن ذخيره ميشوند .

رديس دادهها را با سيستم value-Key نگهداري ميكند و به لطف اين ويژگي از آنجايي كه رابطه پيچيدهاي ميان دادهها ايجاد نميشود، دسترسي و بازيابي اين اطلاعات بسيار سادهتر خواهد شد.

فلَسك (Flask (عنوان يك فريموورك وب ساده و سبك و در عين حال قدرتمند براي زبان برنامهنويسي پايتون است. فلسك عموماً به عنوان يك ريزچارچوب شناخته ميشود به اين معني كه خصوصياتي نظير نگاشت شيء- رابطهاي، اعتبارسنجي فرمها و ديگر ويژگيهايي كه در چارچوبهاي بزرگتر مانند جنگو يافت ميشوند را ندارد؛ اما در عوض دست توسعهدهنده را براي اعمال پيادهسازي مورد نظرش كاملاً باز ميگذارد و در كنار آن امكان گسترش به وسيله تعداد زيادي افزونههاي طرف سوم را داراست.

ري اكت (reactjs (اساسا يك كتابخونه source-open جاوا اسكريپتي براي ساخت رابط كاربري(user interfaces) براي single page applications(اپليكيشن هاي تك صفحه اي) است. اين كتابخونه براي مديريت لايه View براي وب استفاده مي شود. همچنين React اين امكان رو در اختيار ما قرار ميدهد تا components UI reusable) كامپوننت هاي قابل استفاده مجدد رابط كاربري) ايجاد كنيم. React در ابتدا توسط Walke an Jord يكي از مهندسين ارشد فيسبوك ايجاد شد.

جريان اطلاعات و عملياتهاي انجام شده در اين گام به صورت خلاصه عبارت است از ورود جريان اطلاعات از گام قبل توسط كافكا، وارد كردن جريان داده ورودي در پايگاه داده رديس با كليد هاي

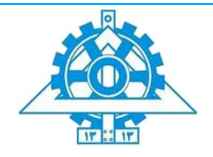

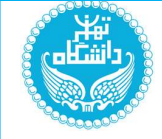

مناسب جهت پاسخ به اطلاعات خواسته شده و گرفتن دادهها از رديس توسط بكاند flask و انتقال آنها به فرانتاند react توسط API REST.

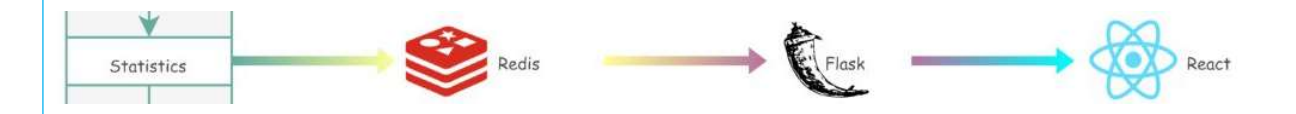

در طول اين گام از ابزار گرافيكي redismin به عنوان محيط گرافيكي براي رديس استفاده شده است. براي استفاده از آن، يك پروكسي خاص كه توسط خود redismin ارائه شده است را در محيط داكر بالا آورده و توسط آن، رديس موجود روي ماشين را به سايت redismin متصل كرديم.

جریان اطلاعات و عملیاتھای انجام شده

ابتدا دادهها بصورت يك استريم بر بستر كافكا بوسيله گام قبل در كانال statistics توليد ميشوند. سپس يك پردازش(py.chnl\_redis (از استريم داده ورودي استفاده ميكند و به ازاي هر داده ورودي(توييت)، اطلاعات آن داده را در رديس ذخيره ميكند. براي ذخيره سازي دادههاي مورد نياز در رديس، به ازاي هريك از سوالات خواسته شده، سازوكاري طراحي شده و اطلاعات(كليدها و مقادير آنها) بر اساس آن سازوكار در رديس ذخيره ميشوند. سازوكار طراحي شده براي هر بخش، در ادامه توضيح داده خواهد شد.

پس از استخراج اطلاعات و ذخيره آنها در رديس، استريم داده ورودي در كانال alytics an براي استفاده گام بعدي قرار داده ميشود.

براي دسترسي به اطلاعات ذخيره شده در رديس، يك وب اپليكيشن پيادهسازي شدهاست كه از flask براي قسمت سمت سرور يا backend و از react براي قسمت سمت كلاينت يا frontend استفاده ميكند. در زمان وارد شدن به داشبورد، react با استفاده از api هاي تعريف شده سمت سرور، اطلاعات مورد نياز را در قالب Json دريافت كرده و به صورت مناسب نمايش ميدهد.

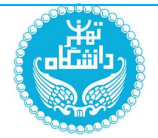

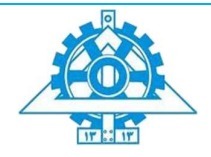

برنامه سمت سرور نيز با هر درخواست از سمت كلاينت، اطلاعات خواسته شده را از رديس دريافت كرده و در پاسخ به فرانتاند برميگرداند.

تمامي مراحل ذخيره دادهها در رديس در فايل py.chnl\_redis/stream\_kafka انجام ميشود.

فايل بكاند در py.app/backend/app/ ميباشد و تمامي مراحل دريافت دادهها از رديس در اين فايل انجام ميشود.

فايلها و كد هاي بخش فرانتاند در فولدر frontend/app/ قرار دارند.

### درخواست اول: تعداد پستھا/توییتھای ارسال شده یک کانال خاص در شش ساعت گذشته

براي اين درخواست، به علت وجود نداشتن كانال در محيط اين پروژه (توييتهاي توييتر)، يا بايد هر شخص را به عنوان كانال در نظر ميگرفتيم يا اينكه هر كدام از كلمات كليدي را به عنوان يك كانال در نظر ميگرفتيم كه تصميم بر اين شد تا راه دوم را انتخاب كنيم.

براي ذخيره كردن دادههاي مورد نياز اين درخواست از ساختار داده string در رديس استفاده كرديم؛ به ازاي هر توييت در استريم ورودي، كلمات كليدي آن توييت و آيدي منحصر به فرد آن توييت را استخراج كرديم و به عنوان كليد آن در رديس قرار داديم و كل توييت را به عنوان مقدار آن كليد قرار داديم.

همچنين از ويژگي time expire ساختار داده string در رديس استفاده كرديم تا آن داده را بعد از 6 ساعت از رديس حذف كنيم.

علت استفاده از كلمه كليدي و آيدي در كليد اين است كه بتوانيم هر توييت را به همراه كلمه كليدي استفاده شده در آن به صورت منحصر به فرد (هر توييت به ازاي تمام كلمات كليدياش يكبار ذخيره ميشود) ذخيره كنيم تا هم كلمات كليدي توييتها را داشته باشيم و هم توييتهاي همه كلمات كليدي را.

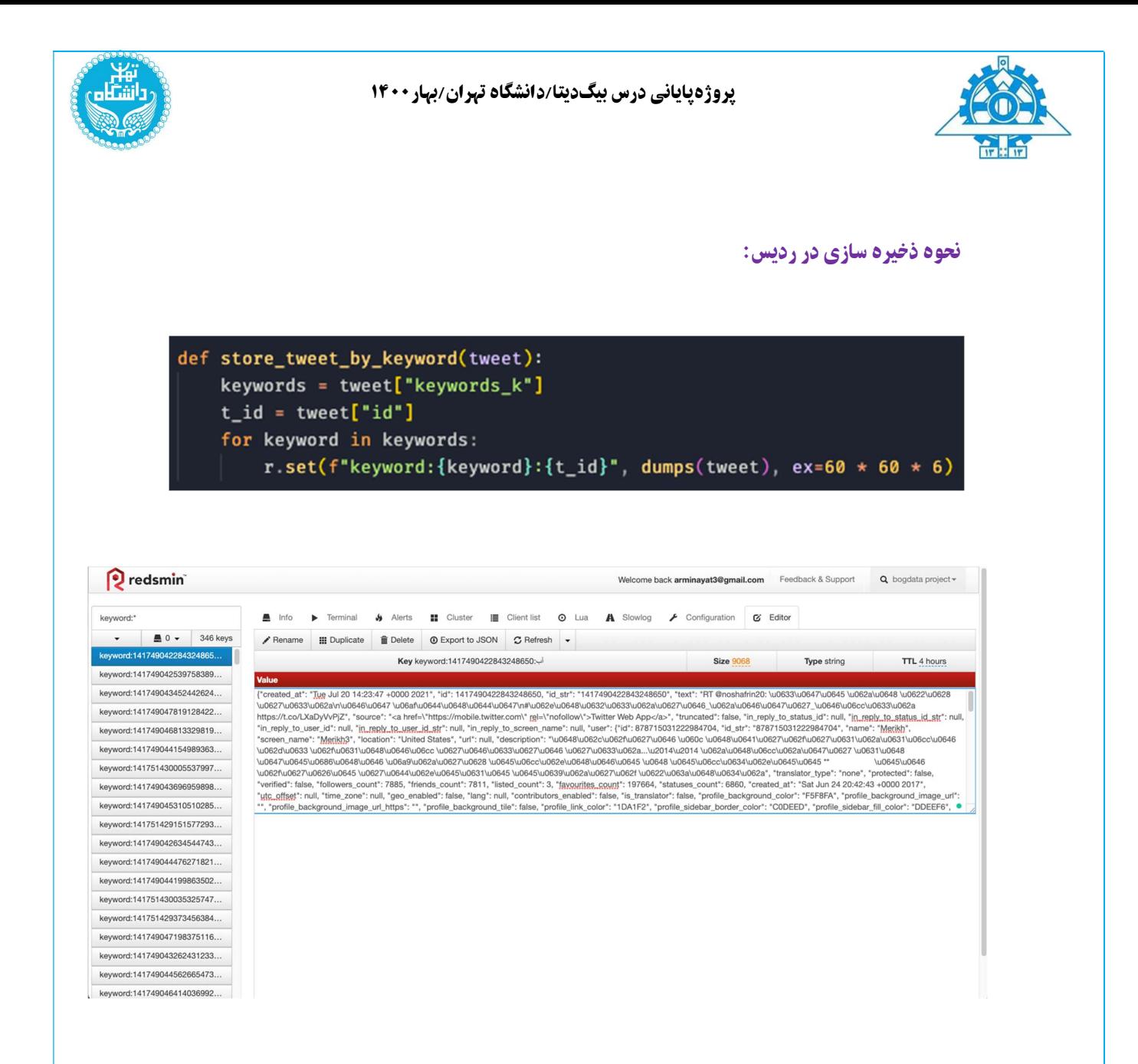

براي دريافت دادههاي اين درخواست، با استفاده از دستور keys تمام كليد- مقدارهايي را كه با كلمه keyword ذخيره ميشوند را گرفته و سپس اطلاعات را از ليس ِت بازگردانده شده استخراج ميكنيم. علت استفاده كلمه keyword در اول تمام كليد هاي اين بخش نيز اين است كه بتوانيم به كمك آن تمامي دادههاي مختص اين درخواست را يكجا دريافت كنيم.

همچنين مزيت ديگر اين نوع ذخيره سازي اين است كه ميتوانيم علاوه بر تعداد توييتها، به كل محتواي تك تك توييتها نيز دسترسي داشته باشيم.

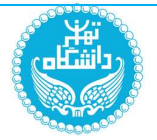

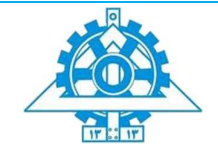

نحوه دریافت داده از ردیس و ارسال به فرانتاند:

```
@app.route('/keywords')
def get_tweets_by_keyword():
    keywords = [x.decode().split(":")[1] for x in r.keys("keyword:*")]
    keywords counts = \{\}for k in keywords:
        keywords_counts[k] = keywords.count(k)resp = make_response(jsonify(keywords_counts), 200)
    resp. headers['Access-Control-Allow-origin'] = '*'return resp
```
درخواست دوم: تعداد کل پستھا/توییتھای دریافت شده در یک بازه زمانی مثلا روز گذشته

براي اينكه بتوانيم در يك بازه زماني مشخص توييت هاي ذخيره شده را دريافت كنيم ابتدا تاريخ نشر هر توييت را استخراج كرديم.

در اين قسمت از ساختار داده ليست در رديس استفاده كرديم. استفاده از ليست اين امكان را به ما ميدهد تا بتوانيم يك مجموعه از داده را به صورت مرتب شده در اختيار داشته باشيم و با استفاده از كليد آن ليست به همه دادههاي ذخيره شده در آن ليست دسترسي داشته باشيم .

زمان استخراج شده هر توييت را به فرمت H:d:m:Y براي كليد ليستها استفاده كرديم. اين نوع كليدگذاري اين امكان را به ما ميدهد تا با داشتن يك بازه زماني مشخص، بتوانيم تمام توييت هاي آن بازه را بدست بياوريم؛ به اين صورت كه تمام بازههاي يكساعته در بازه زماني داده شده را بدست آورده و ليست متناظر با آنها را از رديس ميگيريم، سپس با ادغام كردن ليست ها به تمامي توييت هاي آن بازه زماني ميرسيم.

همچنين به علت استفاده از ليست، توييت هاي درون هر ليست نيز به ترتيب زمان وارد شده به آن ليست هستند.

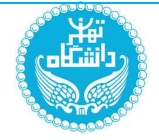

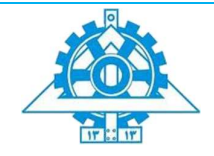

نحوه ذخیره داده ھا در ردیس:

def store\_tweet\_by\_time(tweet): time\_key = datetime.strftime(datetime.strptime( tweet["created\_at"], '%a %b %d %H:%M:%S +0000 %Y'), '%Y:%m:%d:%H') r.lpush(f"tweets:{time\_key}", dumps(tweet))

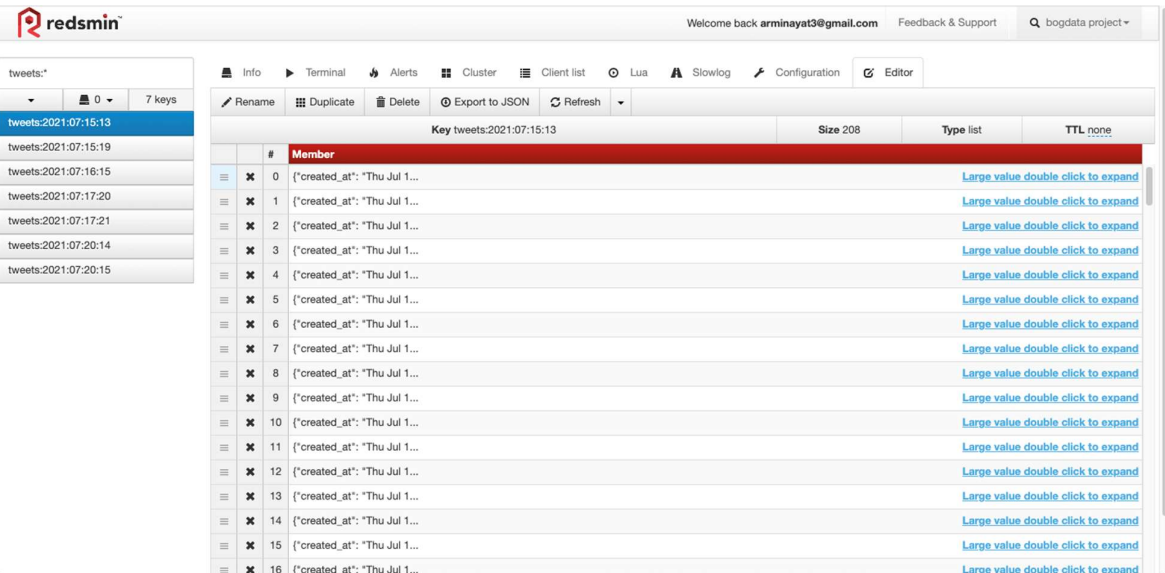

براي دريافت دادهها، فرانتاند بازه زماني مشخص شده را به صورت پارامتر به بكاند ميدهد. سپس بكاند تمامي بازههاي زماني يكساعته درون بازه زماني انتخابي كاربر را محاسبه كرده و ليست متناظر با آنها را از رديس دريافت ميكند. سپس با ادغام تمامي ليستهاي دريافتي، آنها را به فرانتاند برميگرداند.

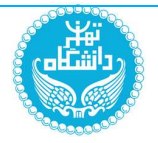

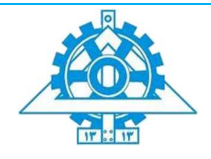

در اين قسمت نيز به دليل ذخيره كردن كل توييتها به عنوان محتوا، علاوه بر تعداد توييتها در هر بازه زماني، به كل محتواي توييتها نيز دسترسي داريم.

نحوه دریافت دادهھا:

```
@app.route('/time-filter')
def get_tweets_by_time():
    start = [int(x) for x in request.args.get("start").split("-")]
    end = [int(x) for x in request.args.get("end").split("-")]
    date = end.copy()query_dates = []while start \leq date:
        query_dates.append(":".join(["{:02d}".format(x) for x in date]))
       app.logger.info(str(date))
        date[0] = date[0] if (date[1] \neq 1 or date[2] \neq1 or date[3] \neq 0) else date[0] - 1
       date[1] = date[1] if (date[2] \neq 1 or date[3] \neq0) else date[1] - 1 if date[1] > 1 else 12
       date[2] = date[2] if date[3] \neq 0 else date[2] - \
            1 if date[2] > 1 else 30
        date[3] = date[3] - 1 if date[3] > 0 else 24
    data = []for d in query_dates:
        data.extend(r.lrange(f"tweets:{d}", 1, -1))
    resp = make_response(jsonify([loads(x.decode()) for x in data]), 200)
    resp. headers['Access-Control-Allow-Origin'] = ' *'return resp
```
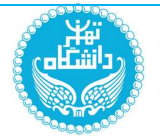

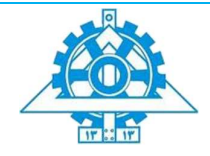

درخواست سوم: تعداد ھشتگھای دریافت شده در یکساعت گذشته به صورت منحصر بفرد

در اين گام از ساختار داده string در رديس استفاده كرديم.

در اين گام، چون ميخواهيم دادهها منحصر به فرد باشند و هر هشتگ يكبار بيشتر ثبت نشود، فقط از خود هشتگ در كليد استفاده كرديم زيرا هركليد بايد در رديس منحصر به فرد باشد و كليد تكراري نداريم.

چون فقط با تعداد هشتگها كار داريم، مقدار داده در رديس را نيز همان هشتگ گذاشتيم (ميتوانست هرچيز ديگري باشد، ما فقط از كليدها براي شمارش استفاده ميكنيم) و به ازاي تمام هشتگهاي هر توييت اين كار را انجام داديم.

همچنين پس از هربار ست كردن يك هشتگ، تاريخ انقضاي آنرا بروزرساني كرديم تا در يكساعت بعد حذف شود.

در انتها نيز با استفاده از پارامتر nx مشخص كرديم تا اگر از قبل كليدي با اين نام وجود داشت، ديگر داده درون آن بروزرساني نشود و تنها تاريخ انقضاي آن بروزرساني شود.

نحوه ذخیره داده ھا در ردیس:

def store\_last\_hour\_hashtags(tweet): hashtags = tweet["hashtags\_k"] for hashtag in hashtags: r.set(f"last\_hour\_hashtags:{hashtag}", hashtag, nx=True) r.expire(f"last\_hour\_hashtags:{hashtag}", 60 \* 60)

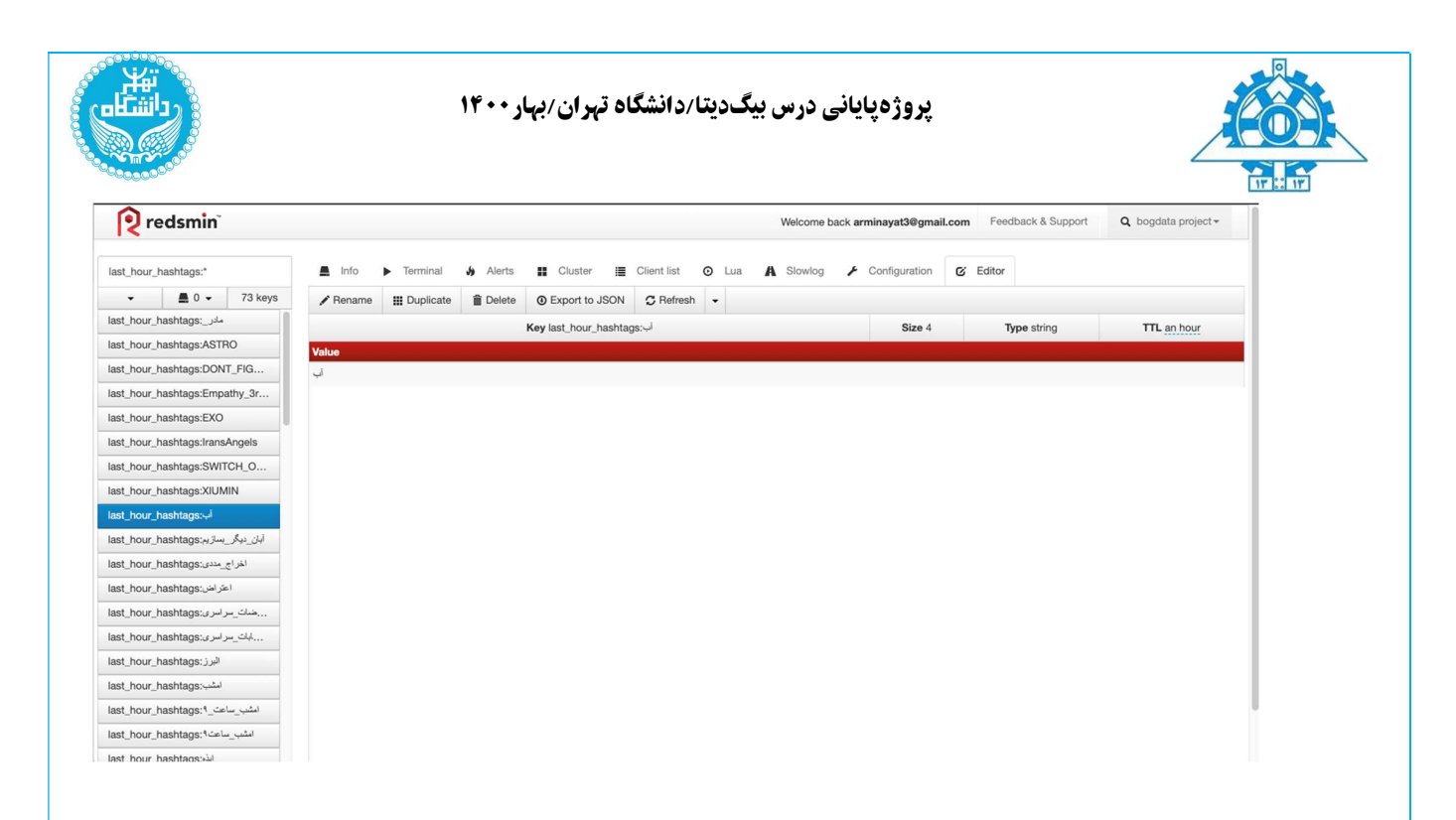

براي دريافت دادهها نيز تمامي كليدهايي كه با كلمه hashtags\_hour\_last ذخيره شده اند را دريافت كرده و به فرانتاند برميگردانيم.

نحوه دریافت دادهھا:

@app.route('/hashtags') def get\_last\_hour\_hashtags(): keys = [x.decode().split(":")[1] for x in r.keys("last\_hour\_hashtags:\*")] resp = make\_response(jsonify(keys), 200) resp.headers['Access-Control-Allow-Origin'] = '\*' return resp

درخواست چهارم: آخرين هشتگهاي دريافت شده، يك ليست هزارتايي كه با ورود داده هاي جديد، قديميها حذف ميشوند

براي اين درخواست از ساختار داده ليست در رديس استفاده شده است.

تفاوت اين درخواست اين است كه بايد هميشه ١٠٠٠ داده آخر ليست را نگه داريم. براي اين كار، پس از اضافه كردن داده جديد به ليست، هربار داده ٠ تا ٩٩٩ را از ليست نگه داشته و بقيه را حذف ميكنيم و چون ليست ترتيب ورود را حفظ ميكند، ١٠٠٠ داده آخر نگه داشته ميشوند.

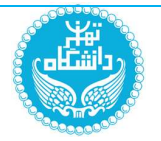

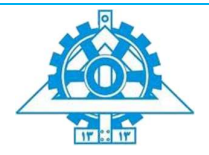

براي ذخيره دادهها تنها يك ليست با كليد hashtags\_last ايجاد كرده و با روش فوق، دادهها را در آن ذخيره ميكنيم.

در اين سوال نيز به دليل ذخيره كردن كل توييتها به عنوان محتوا، علاوه بر تعداد توييتها دربازه زماني، به كل محتواي توييتها نيز دسترسي داريم اما در داشبورد تنها هشتگها نمايش داده ميشوند.

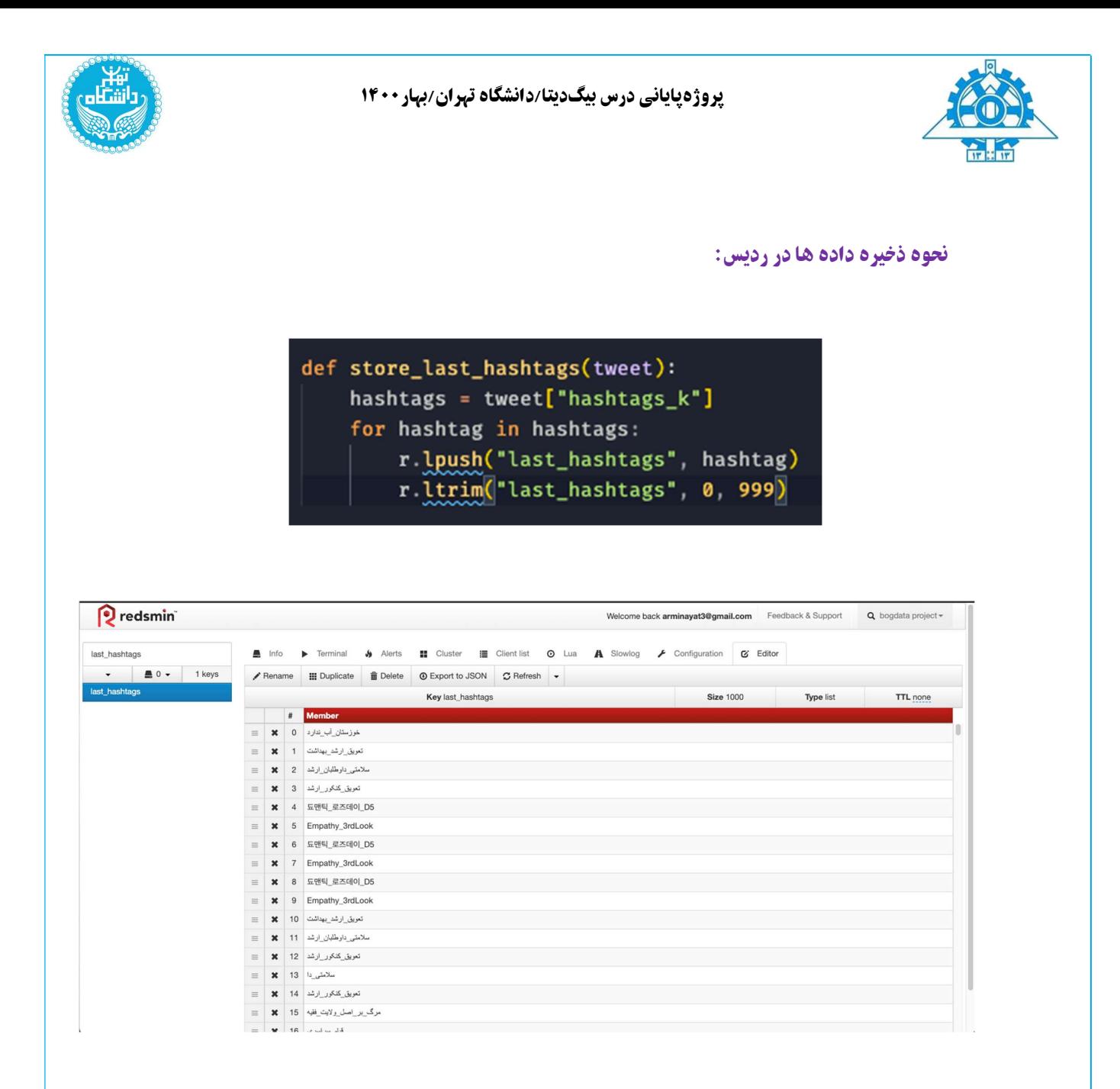

براي دريافت دادهها كافيست با كليد hashtags\_last مقادير داخل ليست را از رديس دريافت كرده و آنرا به فرانتاند برگردانيم.

نحوه دریافت دادهھا:

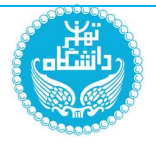

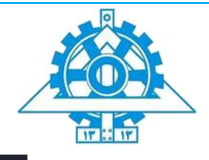

@app.route('/last-hashtags') def get\_last\_hashtags(): data = [x.decode() for x in r.lrange("last\_hashtags", 0, -1)] resp = make\_response(jsonify(data), 200) resp.headers['Access-Control-Allow-Origin'] = '\*' return resp

درخواست پنجم: آخرين پستها/توييتهاي دريافت شده، يك ليست صدتايي مشابه درخواست چهار

نحوه عملكرد در اين بخش دقيقا همانند بخش چهار ميباشد با اين تفاوت كه دادهها را در ليستي با كليد tweets\_last ذخيره كرده و به جاي نگه داشتن ١٠٠٠ عنصر آخر، ١٠٠ عنصر آخر را نگه داشته و برميگردانيم.

در سمت فرانتاند نيز كل توييت نمايش داده ميشود.

نحوه ذخیره داده ھا در ردیس:

def store\_last\_tweets(tweet): r.lpush("last\_tweets", dumps(tweet)) r ltrim ("last\_tweets", 0, 99)

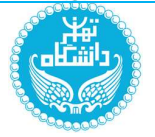

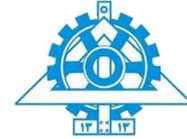

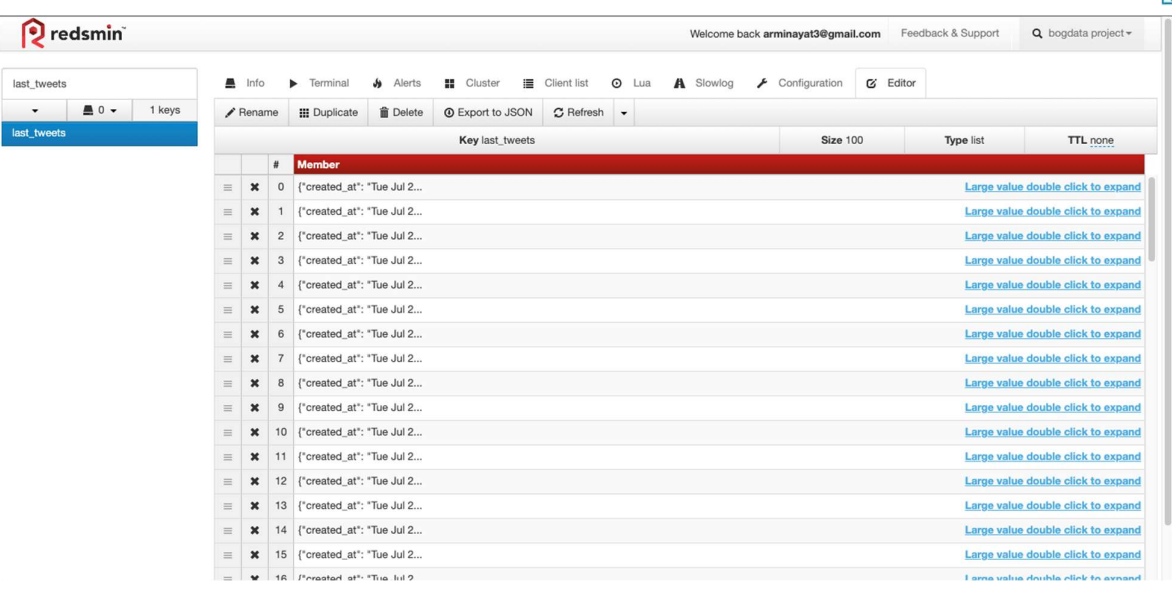

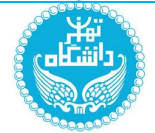

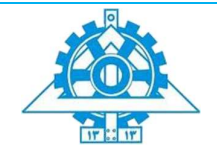

نحوه دریافت دادهھا:

```
@app.route('/last-tweets')
def get_last_tweets():
    data = [loads(x.decode()) for x in r.lrange("last_tweets", 0, -1)]
    resp = make_response(jsonify(data), 200)
    resp.headers['Access-Control-Allow-Origin'] = '*'
    return resp
```
بخش سمت کلاینت (frontend (

نماي كلي داشبورد به شكل زير است:

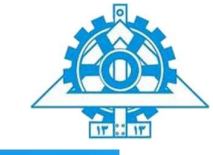

.<br>۱۰۰۰ هشتگ اخیر

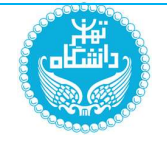

۔<br>آخرین بروزرسانی در 8 ثانیه قبل

# داشبورد توییتر

#### ۱۰۰ توییت اخیر

Noori\_sadat72 RT @Za\_shams: به آسمان نرسد گس مگر ز راهِ حسین... السلام علیک یااباعبدالله التماس دعا<br>#اللهم\_عجل\_لولیك\_الفرج #عرفه https://t.co/o61CKcofiR

 $\label{eq:amirsalar} \text{amirsalar}$ RT @belujin2: هشتگ #همپار\_سلامت میزنی ولی #تعویق\_کنکور\_ارشد رو نادیده میگیری و حمایتش<br>باور کنید هدف هر دو هشتگ در یه راستاست  $24.2$ 

#### محسن بياتزنجانى

RT @SharghDaily: واکنش یکی از مراجع تقلید قم به #اعتراضات\_خوزستان آیت!لله بیات زنجانی: تا کی بناست به<br>مردم تذکر دهیم مواظب باشید از حرکا...

#### حواصيل سبز(دخترپاييز)

End date  $\leftarrow$ 

**ربوتيل**<br>RT @ARDESHIR003: جوووون چه حااالی میده تایم لاین من<sup>19</sup> #امشب\_ساعت؟  $\mathop{\mathsf{aida}}\nolimits$ 

https://t.co/nlWBDhC3Vp $\omega$  oneliinnnn @zaynpayne25@

#### MoRtEzA

چند Zahra\_Hmi1999@

#### عروس روياهاى مادرشوهرم <mark>ش</mark> RT @iamsetaysh: واقعا فکر میکنید ما پول نداریم خودمون آب معدنی بخریم؟

 $\arctmis$ 

RT @Miss\_Maropelle . به نام ایران به یاد تو #امشب\_ساعت\_۹ #خوزستان\_تنها\_نیست<br>https://t.co/FTBpF21v9A

#### $\bigcirc$  NaCl

.<br>یکیتون زن کن ادامز بشه تا هممون رو نکرده. stille princes

#### <mark>توييتها Start date</mark>

بازه زمانی را انتخاب کنید

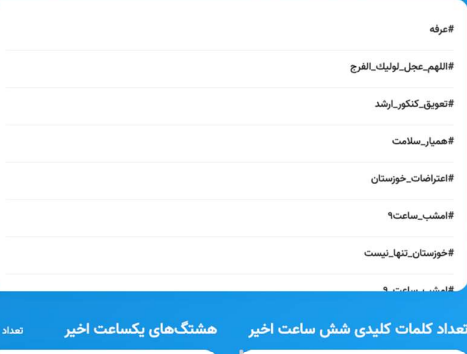

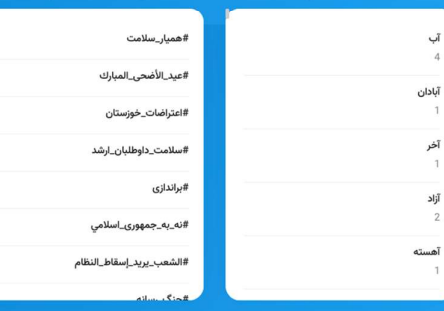

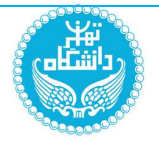

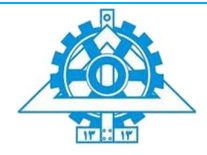

هركدام از ماژولهاي صفحه با كوئري به API بكاند، داده مورد نياز خود را دريافت كرده و به صورت مناسب نمايش ميدهند.

همچنين كل اطلاعات داشبورد به صورت خودكار هر ١٠ ثانيه يكبار بروزرساني ميشوند.

در ماژول آخر، ابتدا كاربر بازه زماني انتخابي خود را وارد كرده و سپس دادههاي مورد نياز از بكاند دريافت شده و نمايش داده ميشود:

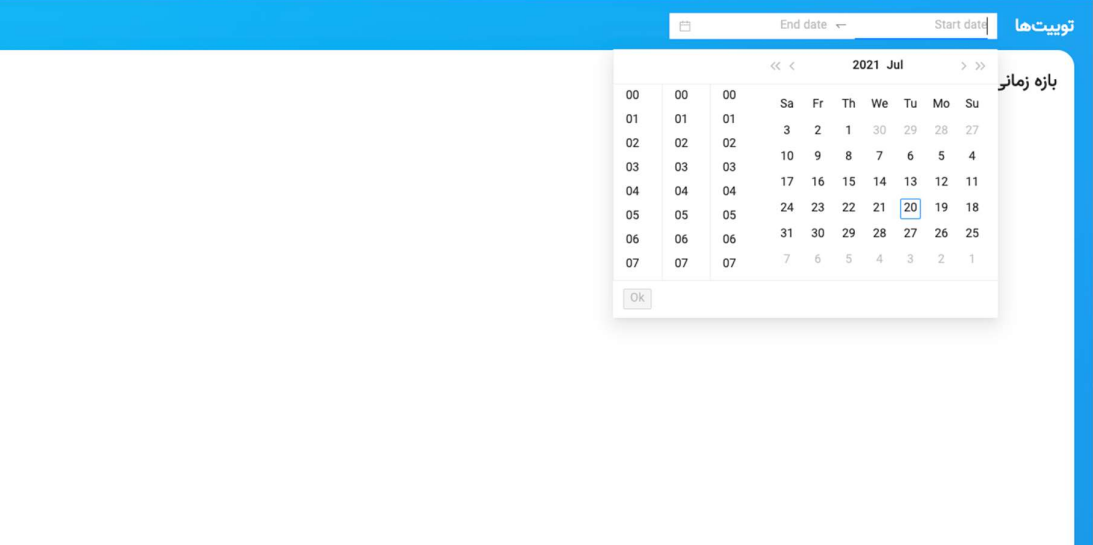

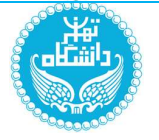

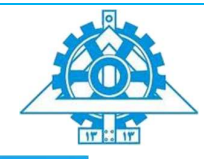

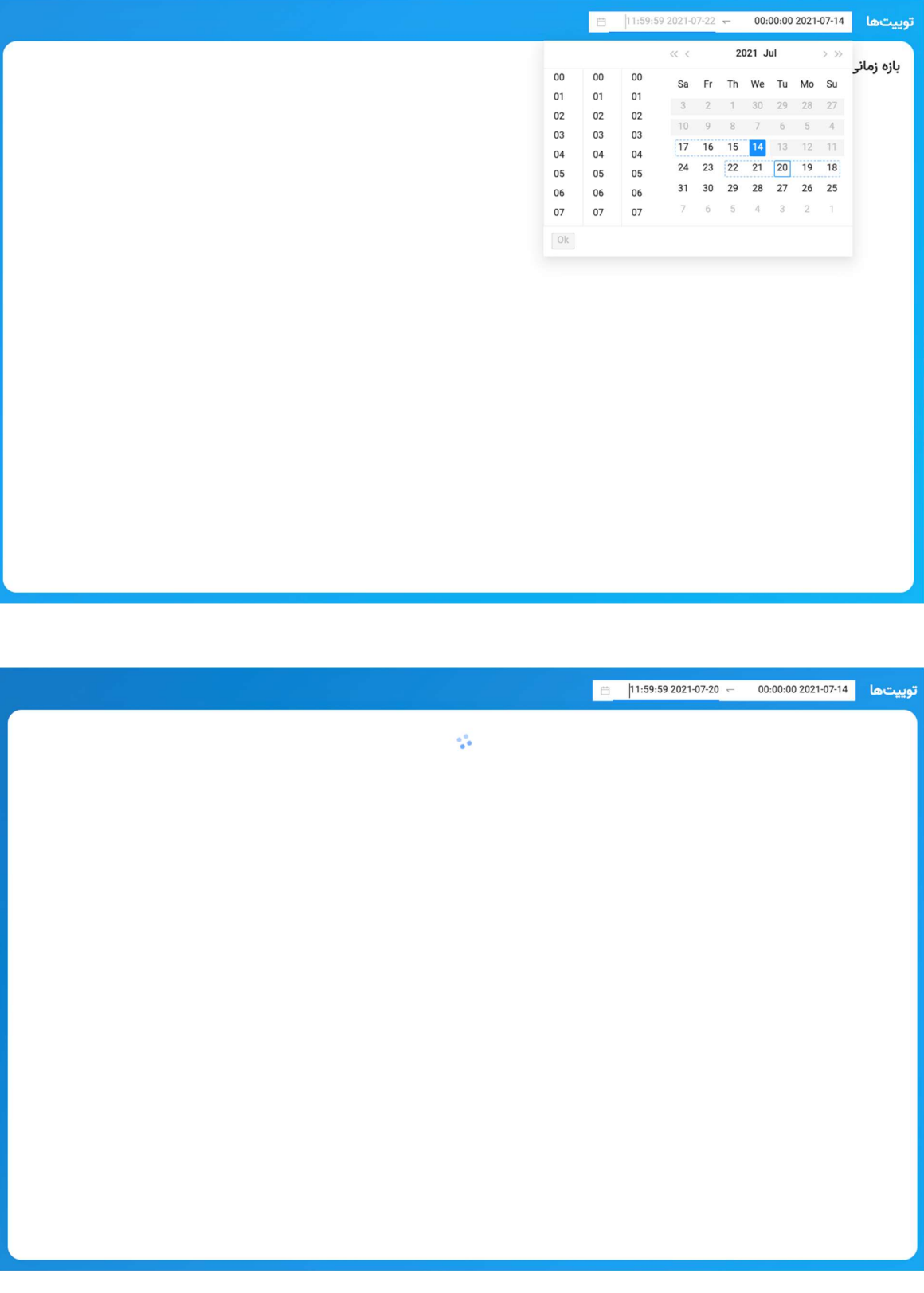

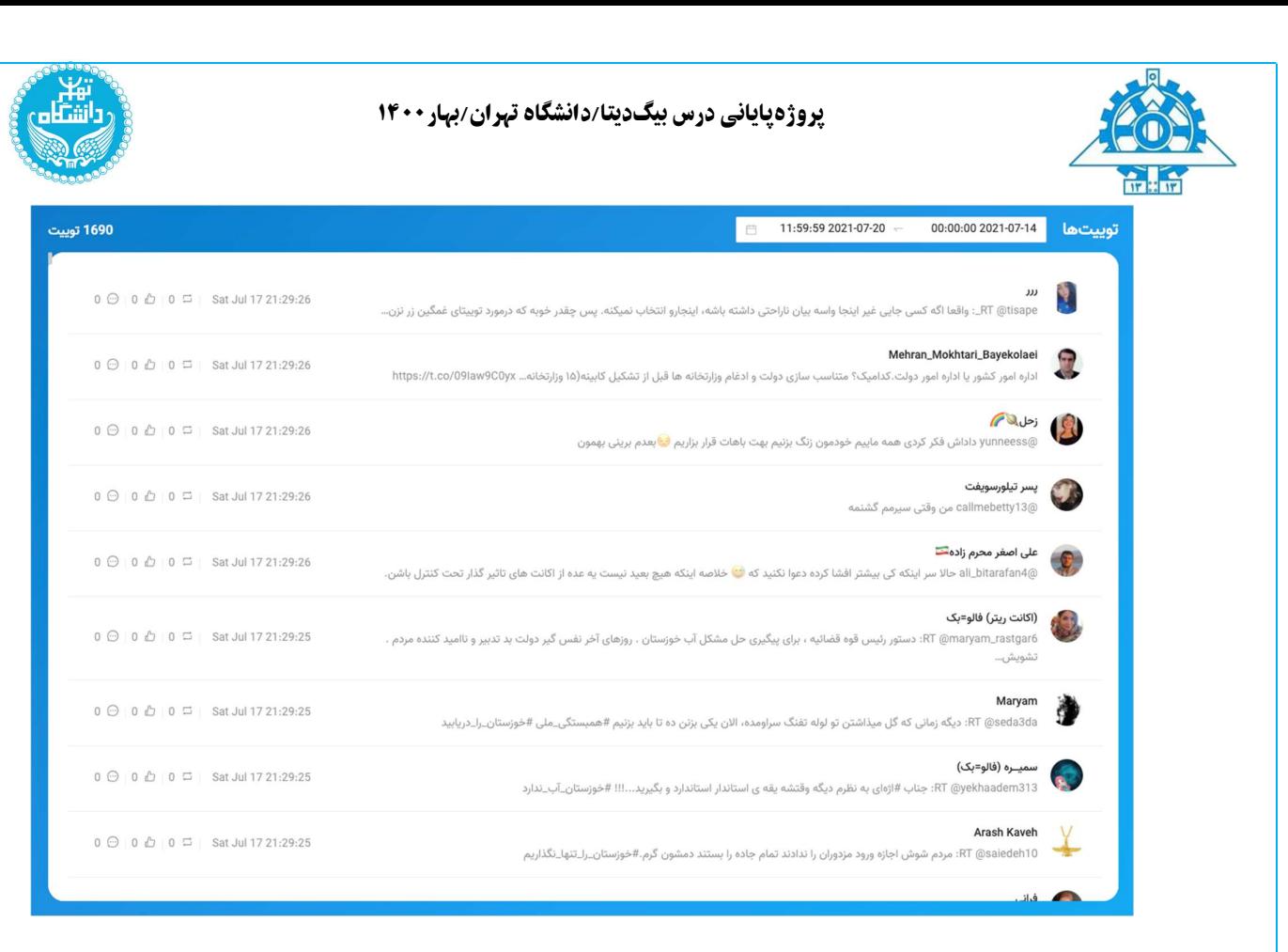

لازم به ذكر است تمامي دادههاي نمايش داده شده مانند لايك، كامنت و ريتوييت دادههاي واقعي هستند اما به علت اينكه توييتها به محض منتشر شدن توسط كرالر دريافت شده و به سيستم وارد ميشوند، طبيعتا مقدار همه آنها در لحظه دريافت داده صفر است.

براي اجراي بخش فرانتاند در حالت توسعه فايل md.README را در فولدر frontend/app/ مطالعه نماييد.

فرانت اند روي پورت ٥٠٠١ اجرا ميشود.

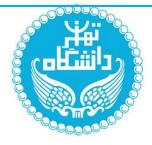

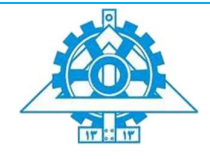

# بخش سمت سرور (backend)

در سمت بكاند، براي ارتباط با فرانتاند يك API پياده سازي شده است كه اطلاعات آن در ادامه آمده

است:

# Endpoint: /keywords

Parameters: -

# Output sample:

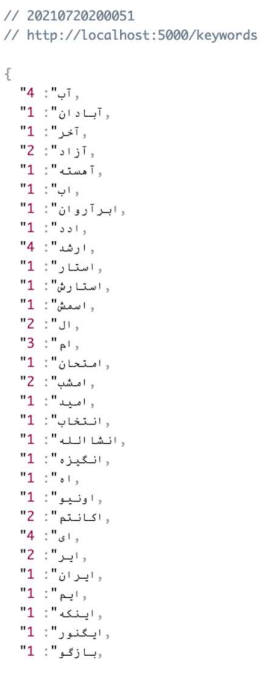

 $\begin{matrix} \left(\begin{array}{c} \mathbb{R} \\ \mathbb{R} \end{array}\right) & \mathbb{Q} \end{matrix} \end{matrix}$ 

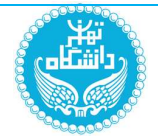

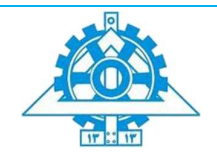

End point: /time-filter?start=[startTime]&end=[endTime]

Parameters:

startTime: start of time range in yyyy:mm:dd:hh form at end Time: end of time range in yyyy:mm:dd:hh form at

# Output sample:

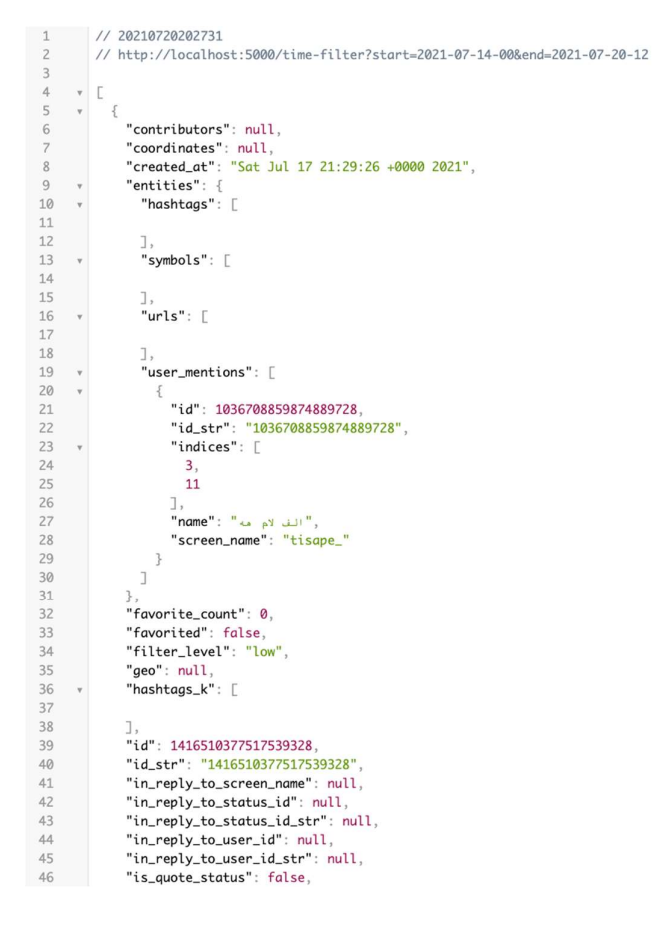

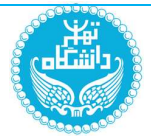

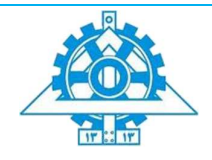

# Endpoint: /hashtags

# Parameters: -

# Output sample:

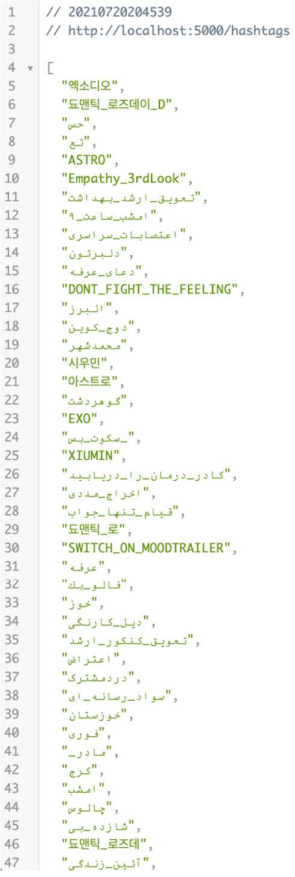

 $\begin{matrix} 1 & 1 \\ 1 & 1 \\ 1 & 1 \end{matrix}$ 

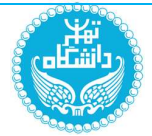

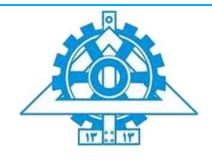

# Endpoint: /last-hashtags

# Parameters: -

# Output sample:

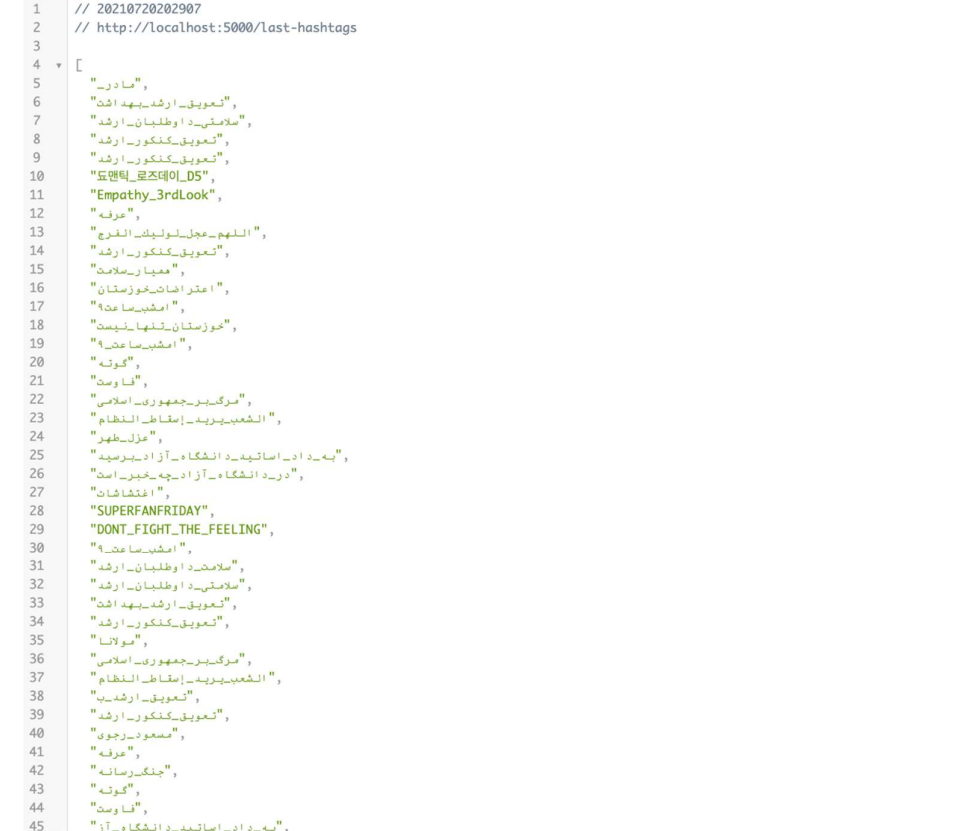

 $\begin{picture}(20,20) \put(-70,10){\line(1,0){10}} \put(-70,10){\line(1,0){10}} \put(-70,10){\line(1,0){10}} \put(-70,10){\line(1,0){10}} \put(-70,10){\line(1,0){10}} \put(-70,10){\line(1,0){10}} \put(-70,10){\line(1,0){10}} \put(-70,10){\line(1,0){10}} \put(-70,10){\line(1,0){10}} \put(-70,10){\line(1,0){10}} \put(-70,10){\line(1,0){10}}$ 

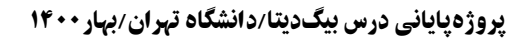

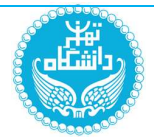

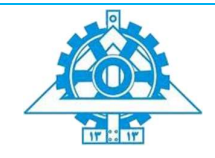

 $\bullet$  $\begin{picture}(20,20) \put(0,0){\line(1,0){10}} \put(15,0){\line(1,0){10}} \put(15,0){\line(1,0){10}} \put(15,0){\line(1,0){10}} \put(15,0){\line(1,0){10}} \put(15,0){\line(1,0){10}} \put(15,0){\line(1,0){10}} \put(15,0){\line(1,0){10}} \put(15,0){\line(1,0){10}} \put(15,0){\line(1,0){10}} \put(15,0){\line(1,0){10}} \put(15,0){\line(1$ 

### Endpoint: /last-tweets

# Parameters: -

# Output sample:

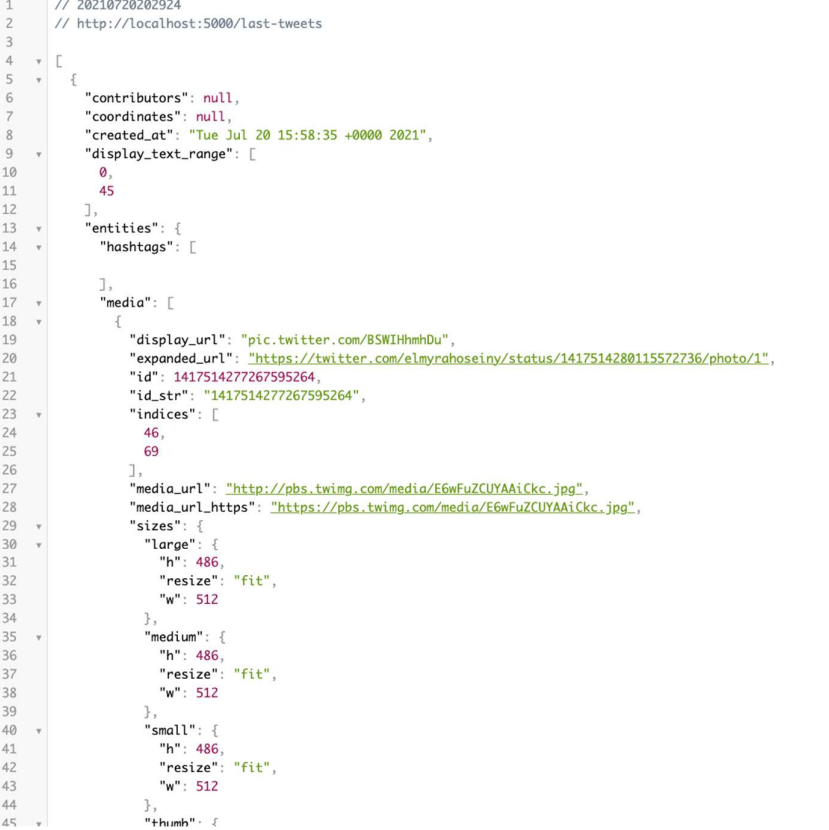

براي اجراي سرور فلسك، پس از نصب تمام پيشنيازها با استفاده از دستور sync pipenv، به فولدر backend/app/ رفته و با دستور run flask run pipenv سرور فلسك را در حالت توسعه ران كنيد.

سرور روي پورت ٥٠٠٠ اجرا مي شود.

پايان بخش چهارم

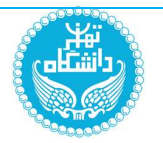

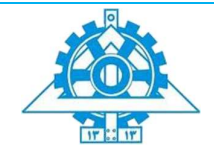

# گام پنجم: Analytics

(به علت داشتن تنها دو توكن از توييتر و زمان كم، تصميم گرفته شد علاوه بر اينكه هر كدام از ٤ نفر يك گام جدا از قبل كار كردند، گام هاي باقي مانده تقسيم شود كه اين گام به صورت اشتراكي بين من(زهرا حبيب زاده) و اقاي محمد نيلي انجام شد. و اين گام را به دو بخش بين خودمان تقسيم كرديم.چون توكن ديگر درگير گام هاي ديگر بود)

#### مقدمه

#### توضیحات کلی clickhouse :

پايگاه داده ClickHouse يک پايگاه داده ساختارمند ستوني (Column-oriented) براي پردازش تحليلي آنلاين است كه با دستورات  $\rm SQL$  كار مي كند كه اين ديتابيس در پروژه ما كاربرد دارد چون مانند ديتابيس هاي قبلي تحليل انلاين انجام مي دهد ما نيز داده هاي خودمان را به صورت انلاين از توييتر دريافت مي كنيم و نياز به ديتابيسي داريم كه پردازش را با سرعت زياد انجام دهد .اين ديتابيس مزيت هاي خوبي دارد.

- .1 سرعت: در تحليل بيگ ديتا شايد بتوان بدون اغراق گفت، سرعت پردازش از اهميت بالايي برخوردار است.
	- .2 ستون هاي موجود در كوئري را جستجو مي كند و جستجو به صورت ستوني است.
	- .3 اطلاعات را فشرده مي كند كه اين فشرده سازي باعث مي شود، حجم ديسك كم شود.
- .4 از خانواده ي MergeTree استفاده مي كند (در مرج اطلاعات به صورت دسته اي وارد مي شود يعني تك به تك وارد نمي شود) كه نياز به دستور update نخواهيم داشت و با insert كار خودمان را انجام مي دهيم.
	- .5 و....

حال بايد ديتابيس جديد ساخته وجدوال مناسب را در clickhouse مناسب با خواسته ي خود طراحي كنيم و انها را به يك اپاچي به نام superset منتقل كنيم:

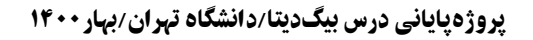

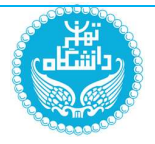

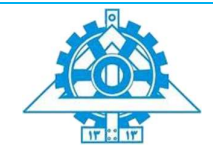

توضیحات کلی Apache Superset :

اين اپاچي به موتور توليد داشبورد معروف است كه مي تواند با استفاده از ابزارهاي قوي كه در طراحي داشبورد دارد، اطلاعات بسيار خوبي به يك مدير يك كامپاني يا كاربر بدهد.

### بخش اول: راه اندازی کلیک ھوس در داکر

جداول را برحسب خواسته ي سوالات در سوپرست طراحي مي كنيم.طبق روش هاي قبل كليك هوس را با داكر در پورت ٩٠٠٠ در همان فايل yml اصلي كه بقيه كانتينرهارو بالا اورديم، بالا مي اوريم:

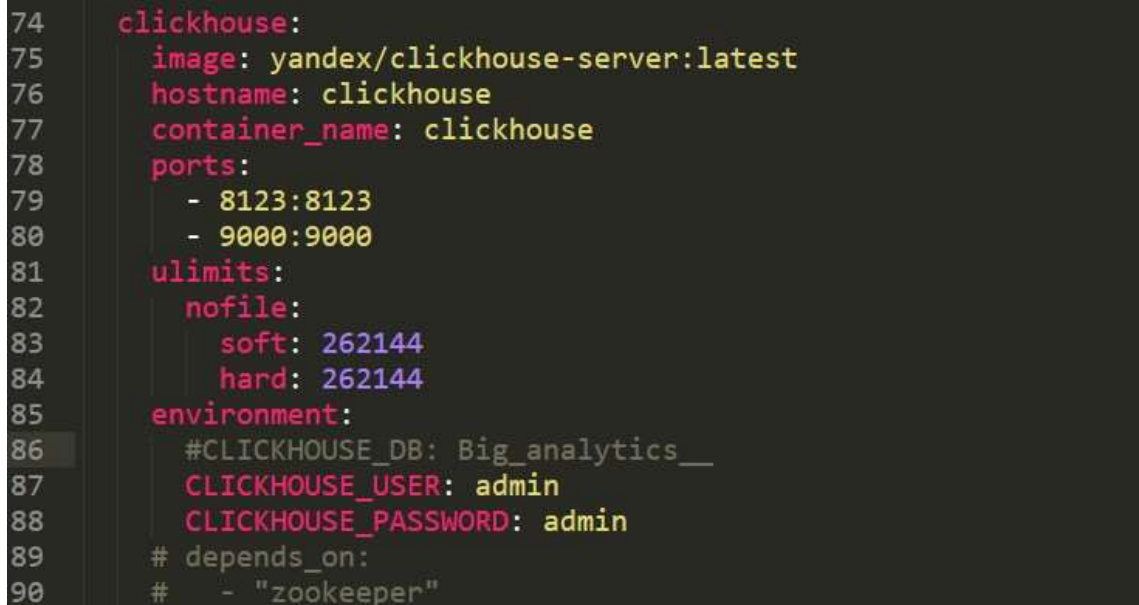

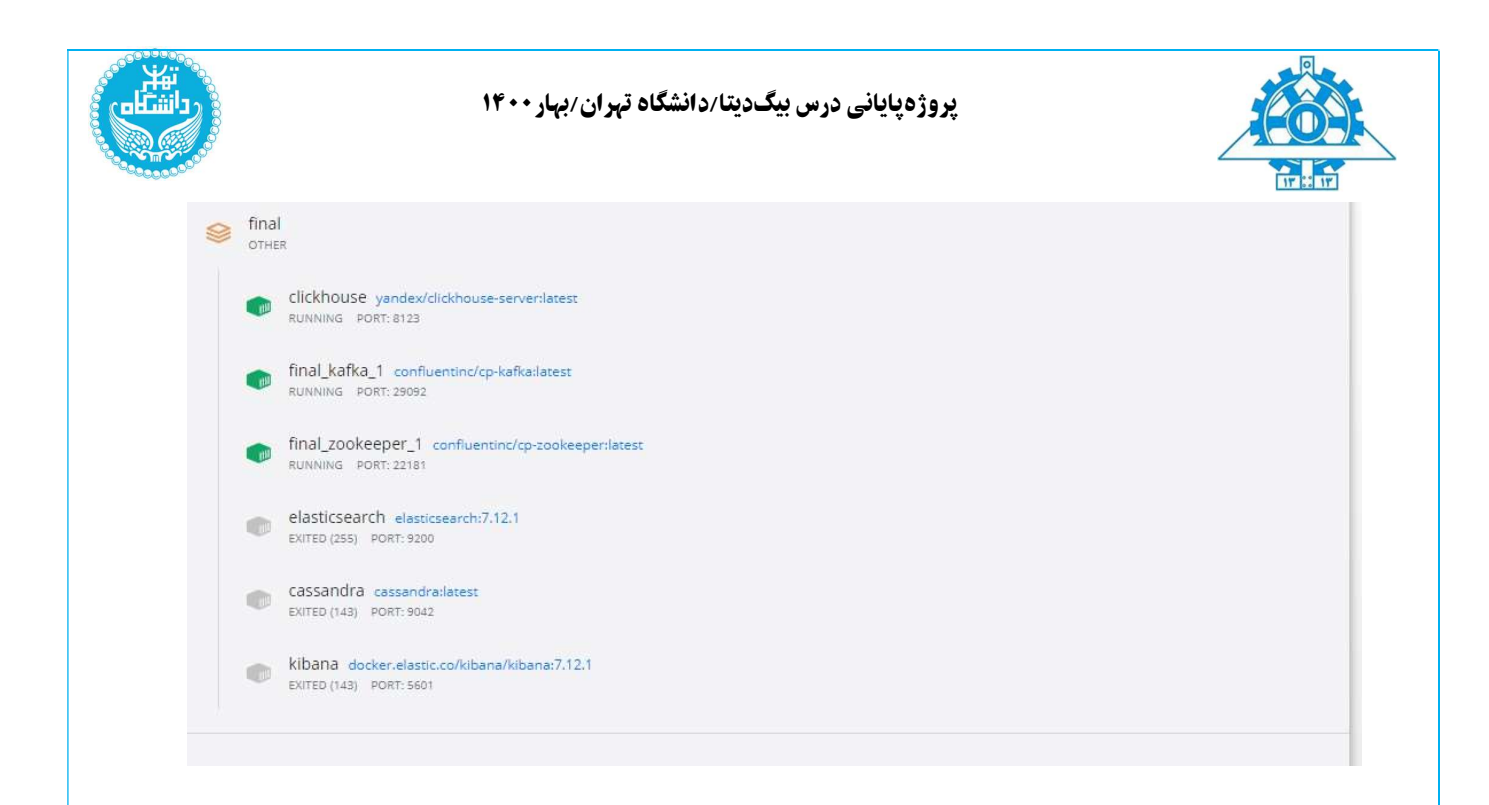

بخش دوم: كدنويسي در پايتون براي طراحي جدول در كليك هوس

كافكا دو تابع به اسم KafkaProducer و KafkaConsumer دارد كه در اين گام ابتدا تنظيمات producer و consumer را در اين توابع ست مي كنيم. ما در اين بخش ابتدا نقش consumer را داريم كه در تابع KafkaConsumer بايد از ديتاي بخش رديس در گام قبل كه با اسم Analytics به اين بخش توسط كافكا منتقل شد، استفاده كنيم.

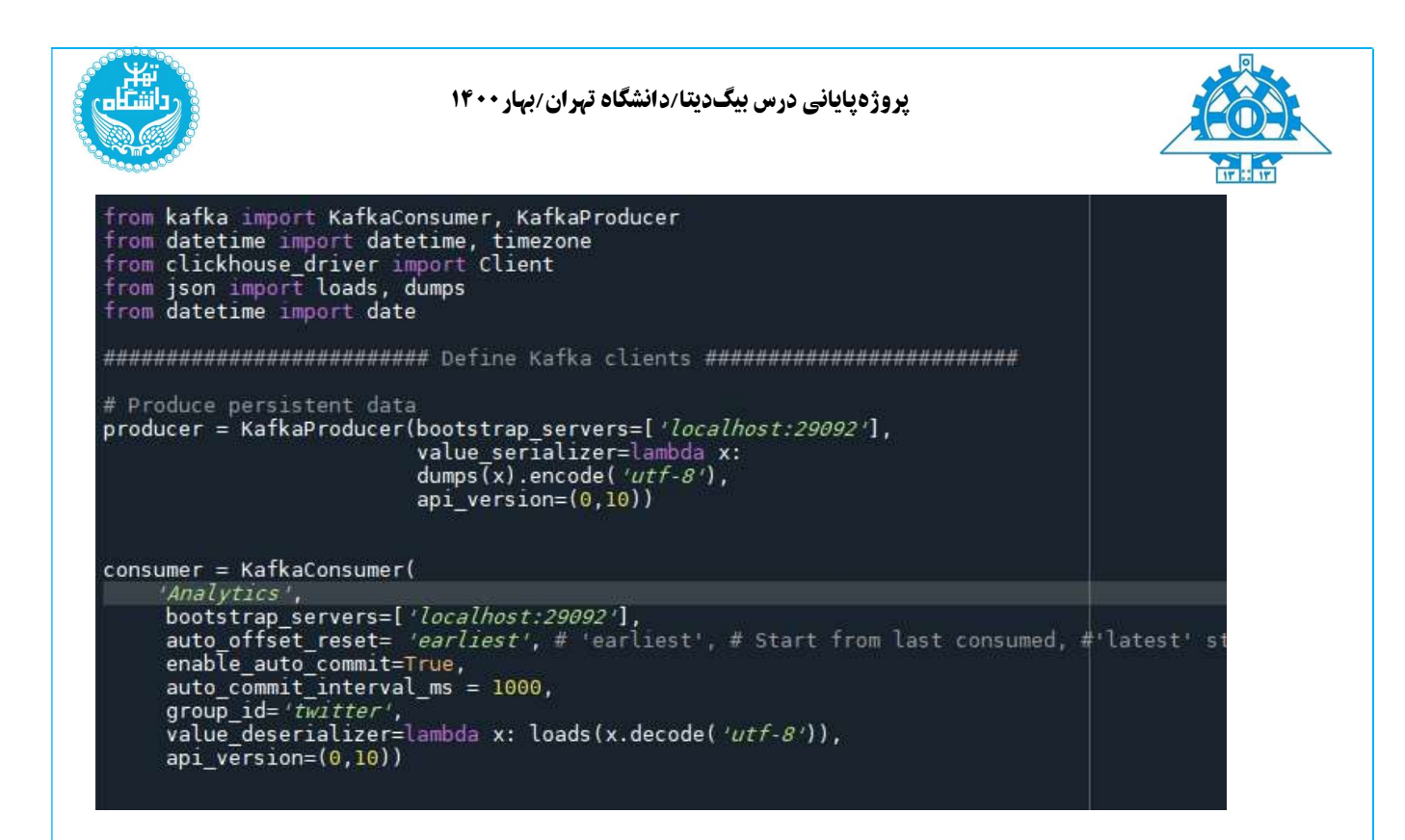

در ادامه بايد اتصال به كليك هوس را در پورت ٩٠٠٠ در پايتون برقرار كنيم تا جداول و ديتابيسي كه مي سازيم در كليك هوس ذخيره شود تا در سوپرست از ان استفاده كنيم:

client = Client(host='localhost',port=9000,user='admin',password='admin')

بخش سوم: ساخت ديتابيس و جدوال در كليك هوس
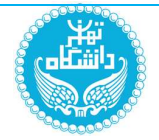

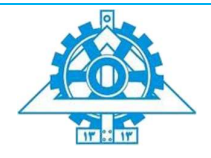

حال گام اصلي در كليك هوس شروع مي شود ابتدا از تابع excute در كليك هوس استفاده مي كنيم تا كوئري هاي خود را ست كنيم.با استفاده از CREATE DATABASE IF NOT EXISTS (NAME\_DATABASE (نام ديتابيس را ست مي كنيم سپس با استفاده از دستور CREATE :سازيم مي را جداول TABLE IF NOT EXISTS (DATABASE\_NAME.TABLENAME)

client.execute('CREATE DATABASE IF NOT EXISTS Big analytics')

براي اين ديتابيس ٤ تا جدول طبق گام سوپرست مي سازيم:

## جدول اول:: جدول کلی توییت

فيلدهاي مهم را طبق خواسته ي خود مي سازيم و تايپش را ست مي كنيم.نكته ي مهم در طراحي جدول پارتيشن كي و كلاستر هستند كه با دستور by partition MergeTree = ENGINE انجام مي دهيم و كلاستر كي را با دستور orderby در ادامه ي اين دستور مي گذاريم.طبق خواسته ي سوال پارتيشن كي را روز قرار مي دهيم اما بايد به اين نكته توجه كرد كه درست است ديتاي ما براي چند روز است اما اگر گزارش ماهيانه بخواهيم ست كنيم بايد فيلد ديگري را هم به اين پارتيشن اضافه كنيم چون ممكن است ٢ ماه، يك روز يكسان داشته باشد.

##\_\_\_tweets\_table « partition keys :(year,month,day) , sorted keys: (hour,minute,second,id) »<br>client.execute(*"""CREATE\_TABLE\_IF\_NOT\_EXISTS\_Big\_analytics.tweets(* nt.execute<br>  $\frac{1}{2}$ <br>  $\frac{1}{2}$ <br> key\_words Array(String) = MergeTree partition by (year,month,day) order by (hour,minute,second,Tid\_str); ENGINE

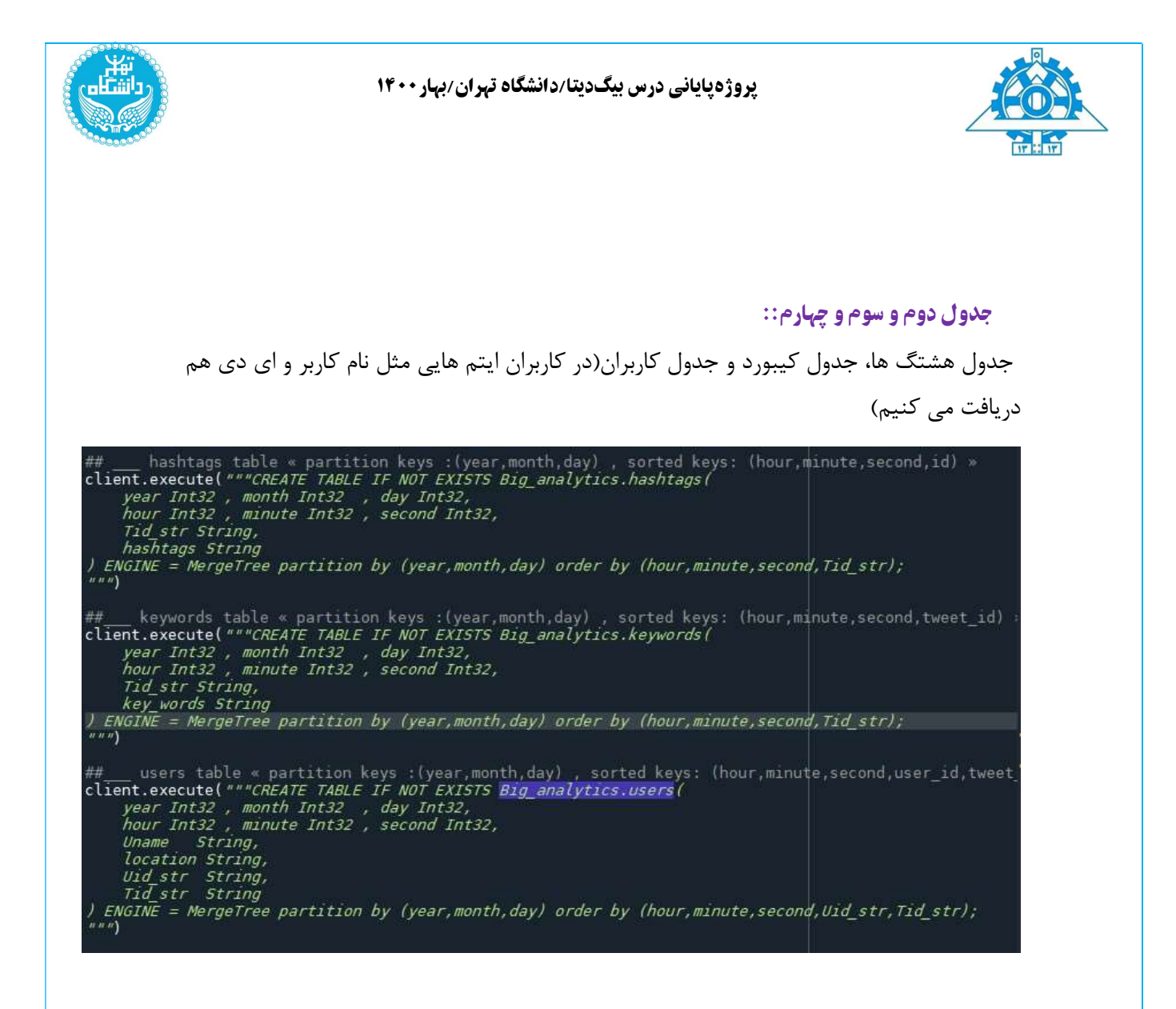

# بخش چھارم: پیش پردازش فیلدھا

ابتدا با استفاده از حلقه ي for توييت هايي كه به صورت انلاين از گام statistics) در بالا با نام Analyticsدر consumer ست شده است)مي ايند را دريافت مي كنيم و در tweet قرار مي دهيم. اين توييت ها فيلدهاي زيادي دارند كه بهتر است فقط فيلدهايي گرفته شود كه در اين مرحله به ان ها نياز داريم، پس از يک حلقه ي for ديگر استفاده مي كنيم و فيلدهاي (created\_at)(زمان به عدد و تاريخ به حروف)، k\_keywords) كلمات كليدي مثل كوويد و...كه در گام قبل گرفتيم و در اين فيلد قرار دارد)، k\_hashtags) هشتگ هايي كه خودمان در گام قبل جدا كرديم و در اين فيلد قرار داديم اما يك سري فيلد ديگر مثل روز و ساعت هم به اين فيلدها قبل از ارسال به كليك هوس اضافه مي كنيم كه براي اينكار پردازشي روي فيلد created\_at انجام مي دهيم و سال و ماه و روز و ساعت و دقيقه و ثانيه را به به فيلد هاي بالا اضافه مي كنيم. ( از تابع datetime براي اين جداسازي استفاده

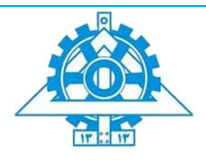

مي كنيم) در ادامه فيلد idتوييت ها و id كاربران را براي جدول كاربران دريافت مي كنيم و يك پيش پردازشي هم بر روي نام كاربران و مكان كاربران انجام مي دهيم به اين صورت كه بعضي كاربران در بين نام هاشان يك سري punctuations وجود داشت كه كليك هوس نمي تواند اينها را بخواند و بايد حذف شوند كه با يك حلقه ي for ديگر اينكار را مي كنيم.اين حلقه ي for ادامه دارد يعني در داخل اين حلقه بايد وليو جدوال را insert كنيم كه در بخش بعد به ان مي پردازيم.

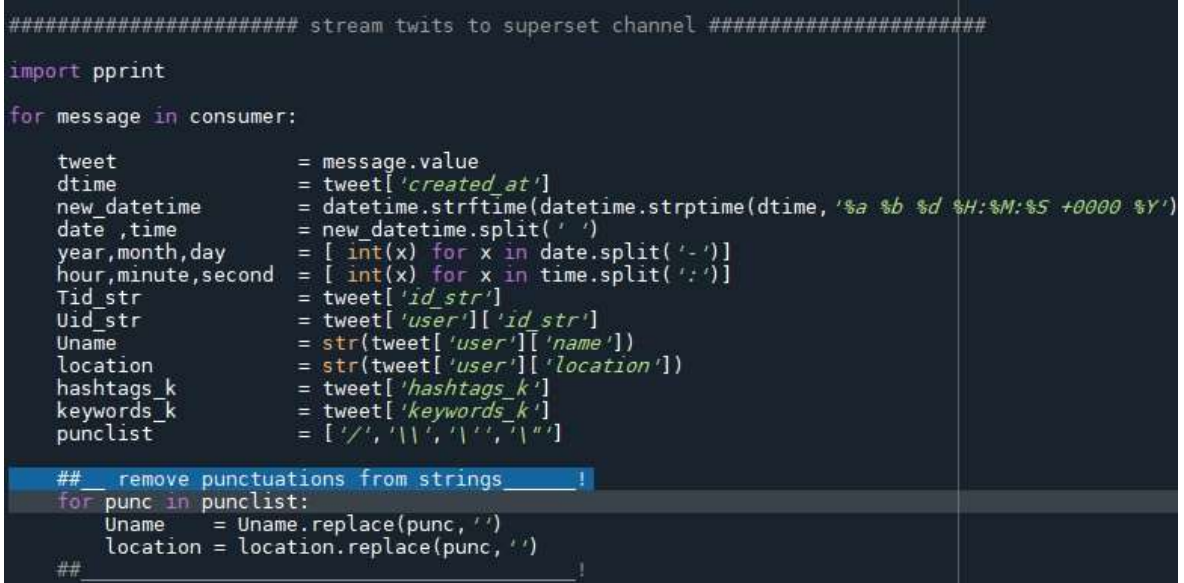

# بخش پنجم: ادامه ی حلقه ی for و insert کردن مقادیر جداول

در ادامه ي حلقه يfor بالا بايد مقادير ٤ جدول ايجاد شده را ست كنيم كه براي اينكار از دستور VALUES name table.analytics\_Big INTO INSERT استفاده مي كنيم. فقط به اين نكته بايد توجه كنيم كه كليك هوس استرينگ خالي متوجه نمي شود يعني فرمت خاصي از استرينگ بايد نوشته شود كه به اين صورت است، '{tag '{است. براي اينكه هشتگ ها و كيبوردها در يك ليست قرار دارند و براي جداسازي انها براي هركدام در وليو دادن مقاديرش از يك حلقه ي for استفاده مي كنيم و دقيقا استرينگ ها را به همين فرمت بالا ست مي كنيم. حلقه ي for اصلي از بخش قبل،كلا درحال اجراست و توييت ها به صورت انلاين از توييتر توسط كافكا وارد پيش پردازش و از پيش پردازش توسط كافكا به persistence و از انجا توسط كافكا به گامhistory و از انجا به گام statistic و از انجا توسط كافكا به Analytics (20nsumer ست شده ما) مي ايند و تا زماني كه ما قطع نكنيم، ديتا درحال گرفتن است و دسته اي از ديتاها در كليك هوس به طور انلاين ذخيره مي شوند.

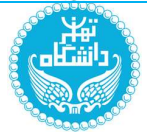

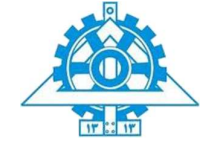

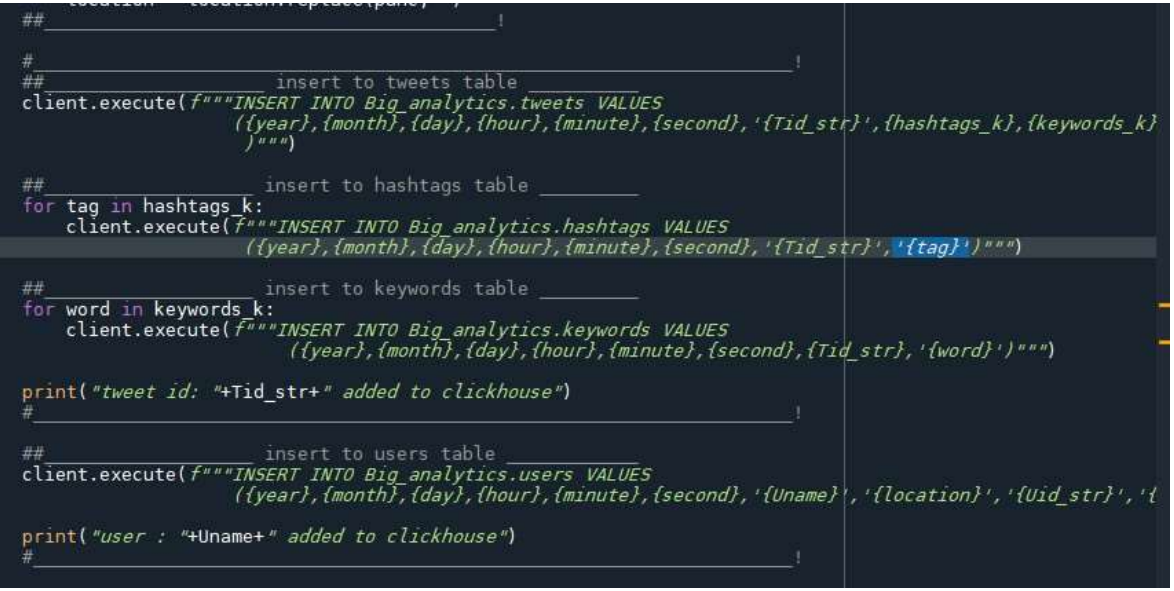

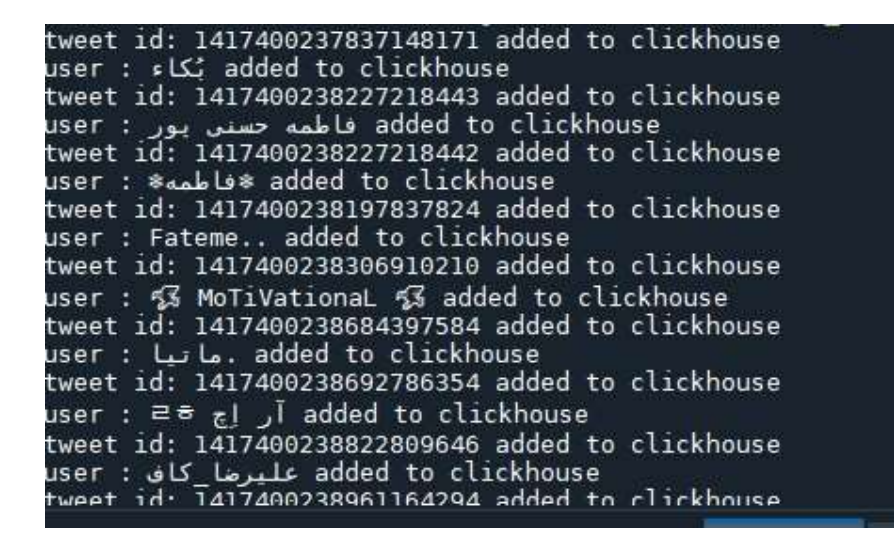

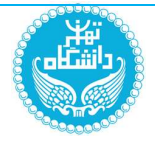

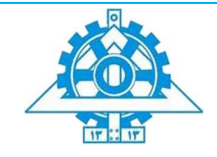

# بخش ششم: راه اندازی سوپرست در داکر و متصل کردن کلیک ھوس به سوپرست

در اين بخش ابتدا تنظيمات مربوط به سوپرست را در داكر انجام مي دهيم. بايد مراحل زير را در cmd به ترتيب انجام دهيم.

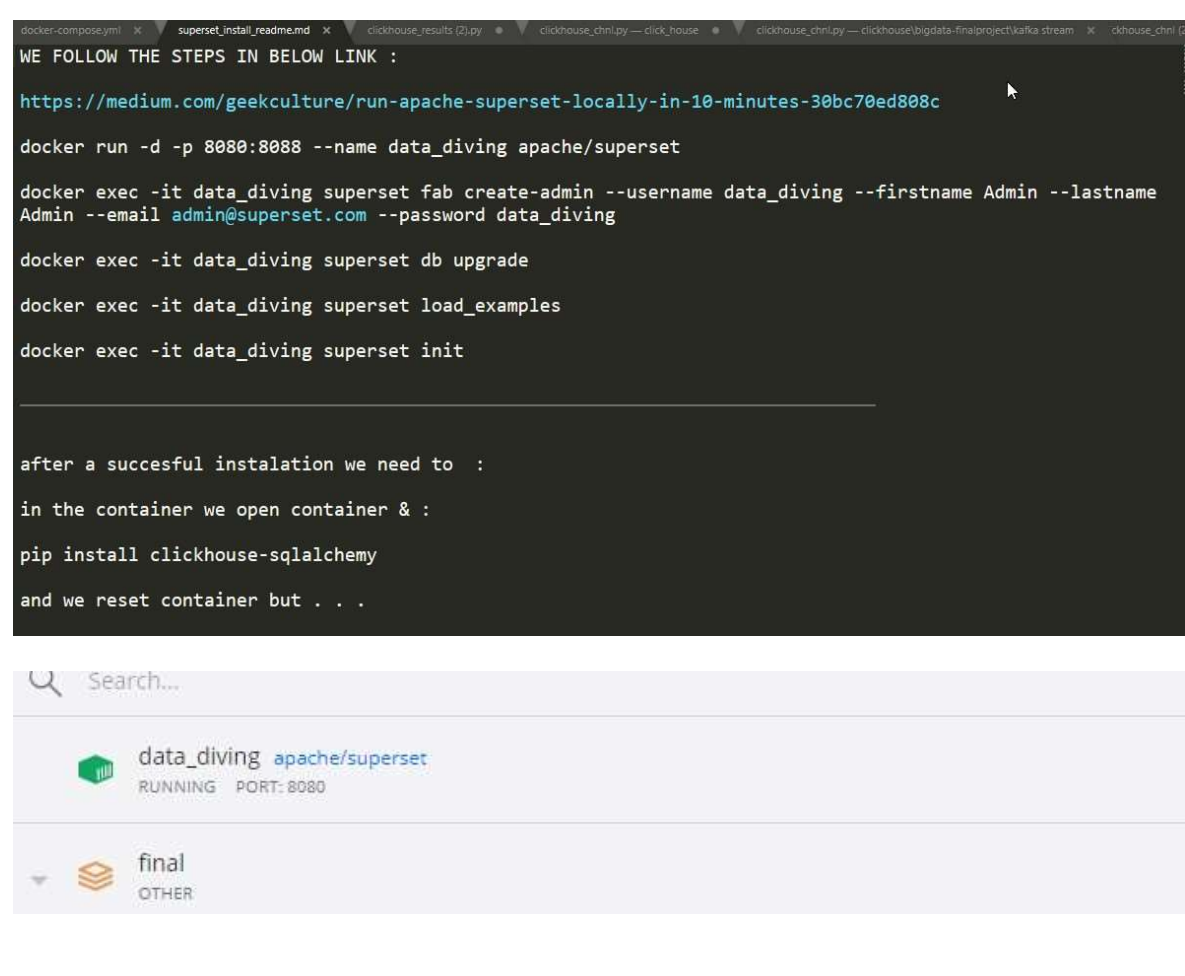

در پورت ٨٠٨٠ آپاچي سوپرست را بالا مي اوريم و pass و user ست شده را به آن مي دهيم و در نهايت وارد مي شويم. در قسمت ديتابيس، ديتابيس ساخته شده در كليك هوس را ست مي كنيم و در نهايت در قسمت ديتاست، جدول ها را اضافه مي كنيم. به اين ترتيب اتصال برقرار شد( به نوع url دادن بايد دقت كنيم) و مي توانيم به سراغ ساختن داشبوردهاي خواسته شده برويم:

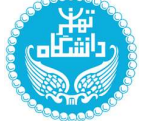

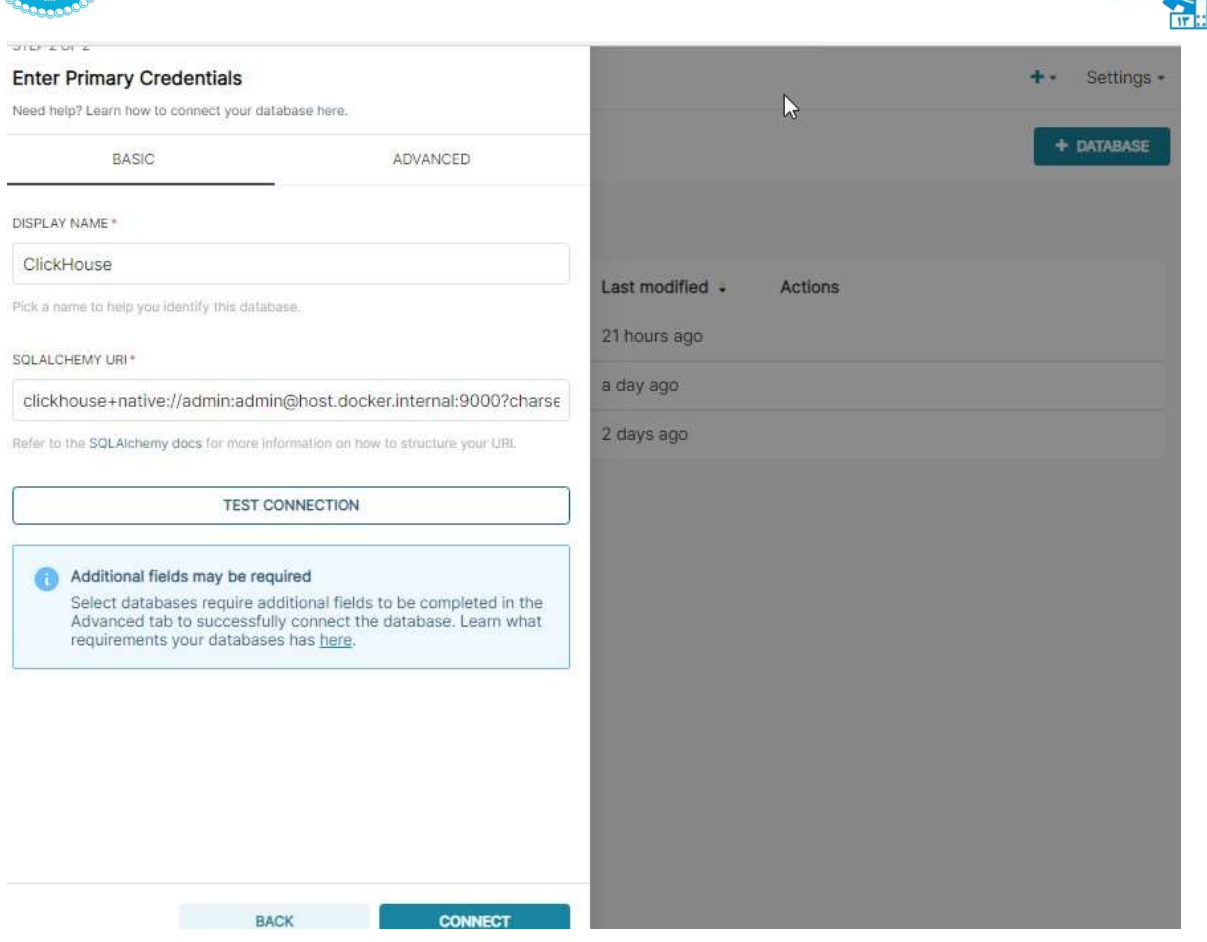

# بخش ھفتم: طراحی داشبورد در آپاچی سوپرست

ما در كل طبق خواسته ي سوال ٣ داشبورد طراحي مي كنيم. در داشبورد اول، گزارشات كلي راجع به هشتگ و هشتگ خاص را مي دهيم در داشبورد دوم، اطلاعات اماري را گزارش مي دهيم و در داشبورد اخر، گزارشاتي راجع به كاربران را خواهيم داد.( به صورت جزيي و دقيق در روز ارائه انلاين توضيح خواهيم داد). ابتدا هر گزارش را به همراه عكس در داشبورد توضيح مي دهيم سپس يك نماي كلي از داشبورد را نشان مي دهيم.نكته ي ديگر اين است كه اين ديتا به صورت انلاين به از سمت كليك هوس به آن اضافه مي شود براي همين تعداد فيلدها به طور مرتب درحال تغيير و اضافه شدن است.(ست كرديم كه هر چندثانيه طبق داده ي انلاين عمل كند). ما از ابزارهاي مختلف براي گزارش استفاده مي كنيم تا ديد بهتري به كاربر يا مديري و...كه در حال ديدن داشبورد است، بدهيم.

:::::داشبورد اول::::::

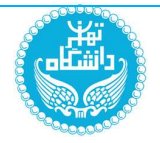

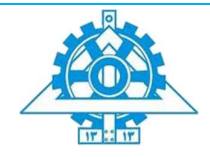

گزارش ھشتگ ھا :

.١در اولين گزارش، ابركلمات را براي هشتگ ها نمايش مي دهيم كه مي بينيم، طبق اين چارت، تعويق\_كنكور\_ارشد كه قرار است هفته ي اتي برگزار شود، بيشترين توييت را دارد چون شرايط كرونا در اين روزها وخيم شده است.

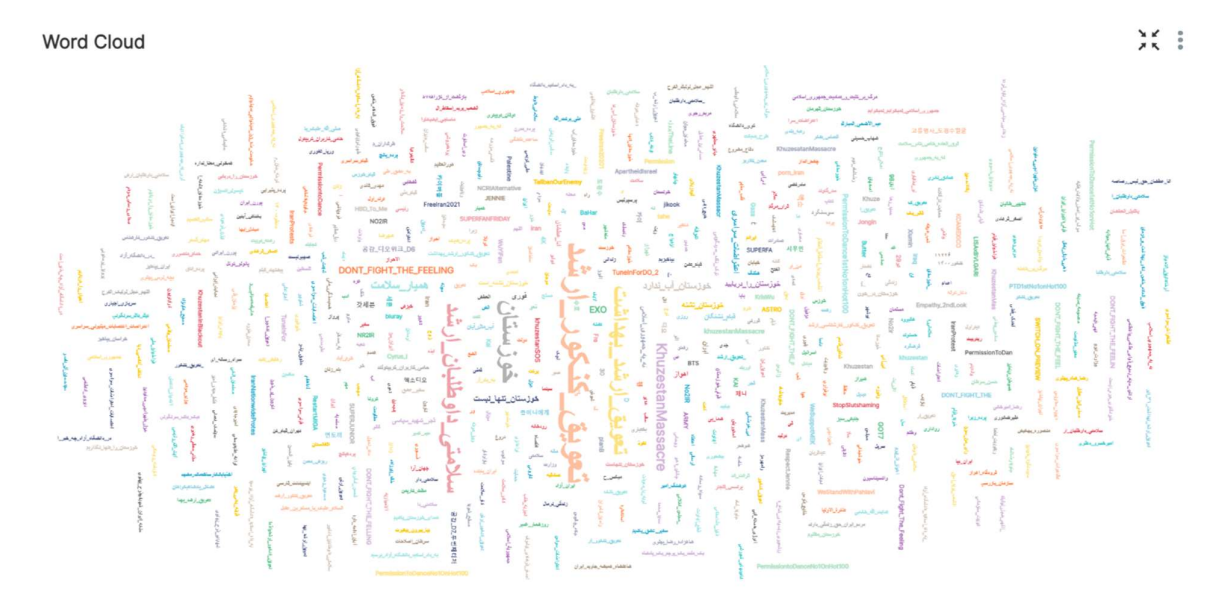

.٢در دومين گزارش، از چارت table pivot استفاده مي كنيم تا اطلاعات دقيقتري از ابركلمات داشته باشيم. چون ما صرفا در بالا ديديم كه پررنگ تر است ولي تعداد را نمي دانيم كه با استفاده از جدول مي بينيم كه ٣١٣ هشتگ در مورد تعويق كنكور بود.

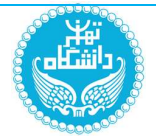

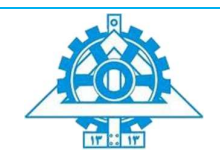

# Most Populated Hashtags

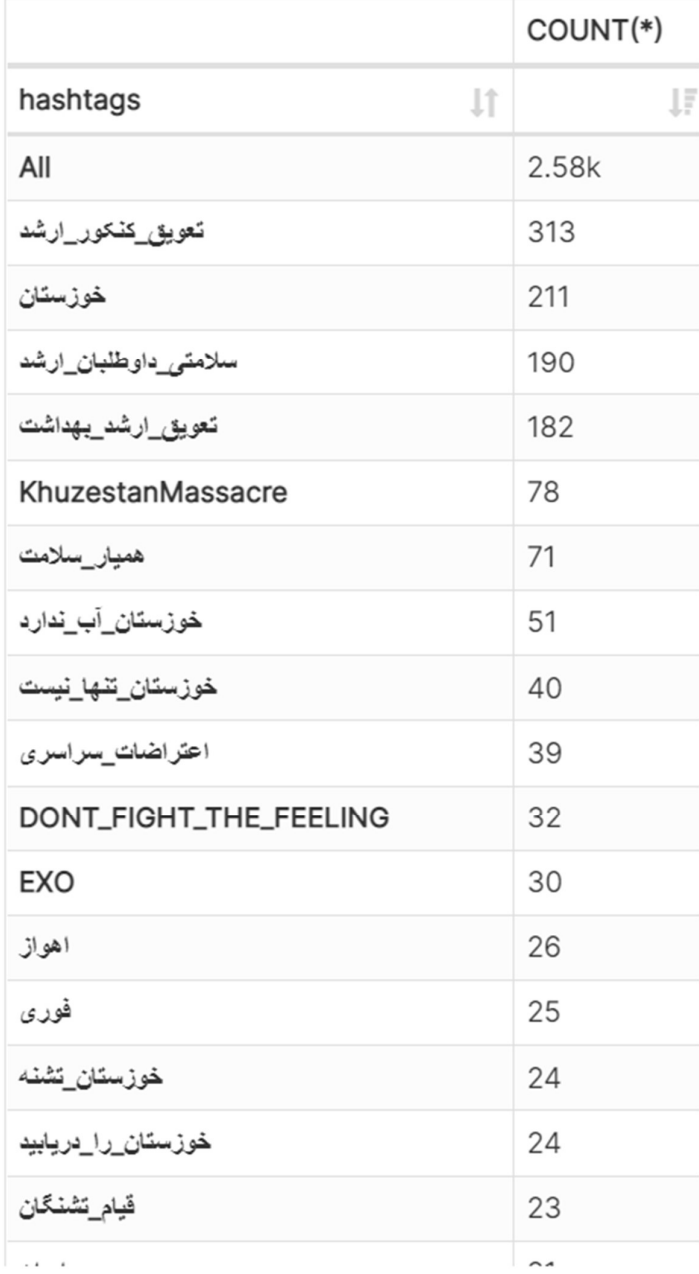

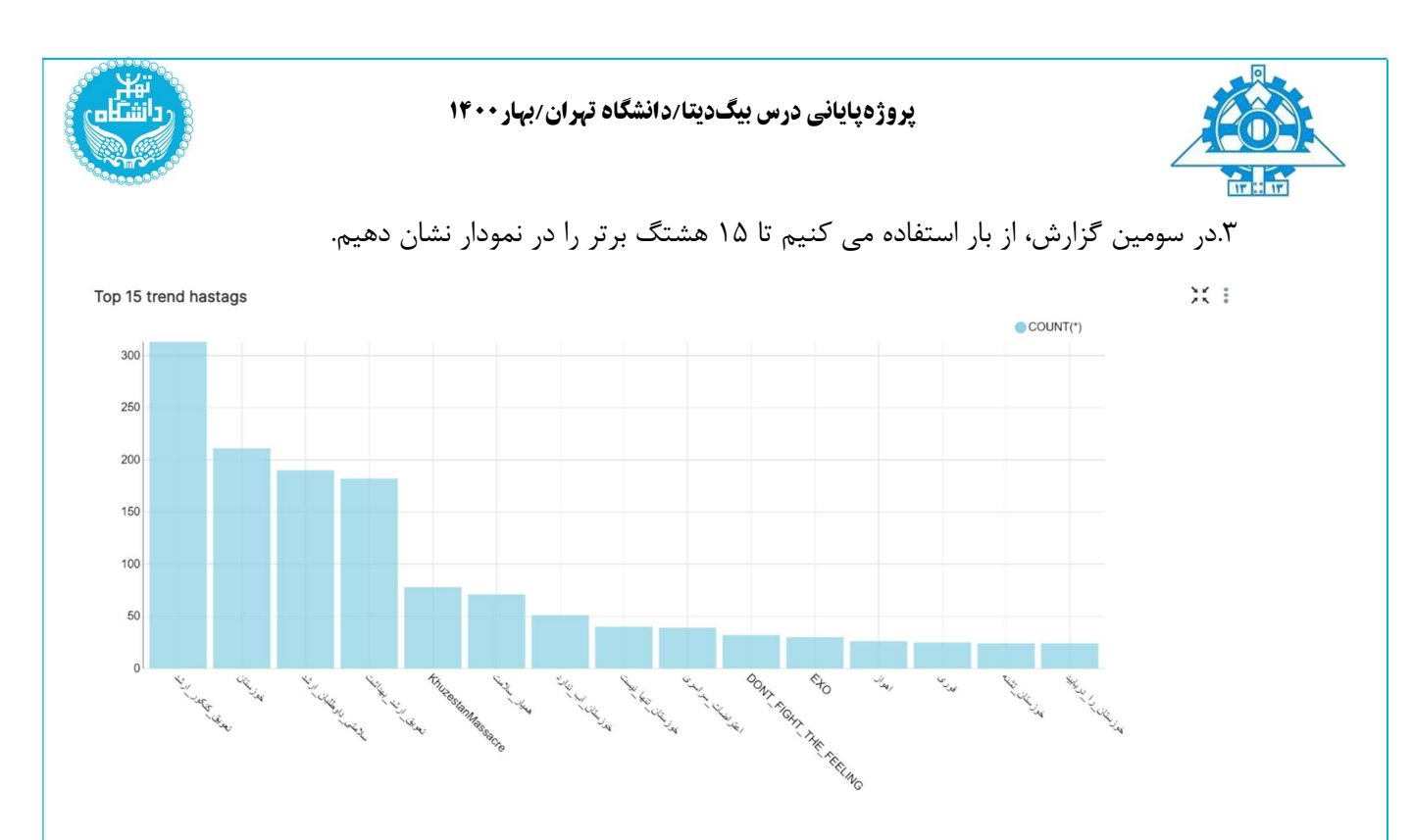

.٤در چهارمين گزارش، از چارت table استفاده مي كنيم تا تعداد هشتگ ها را به صورت روزانه در ساعت ها مختلف بررسي كنيم كه ببينيم كدام ساعت از روزها بيشترين هشتگ ها توييت مي شود.

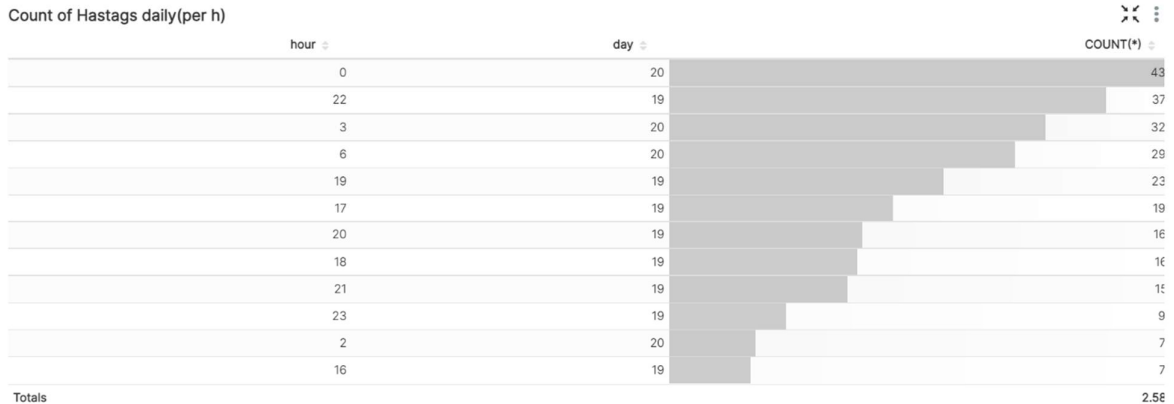

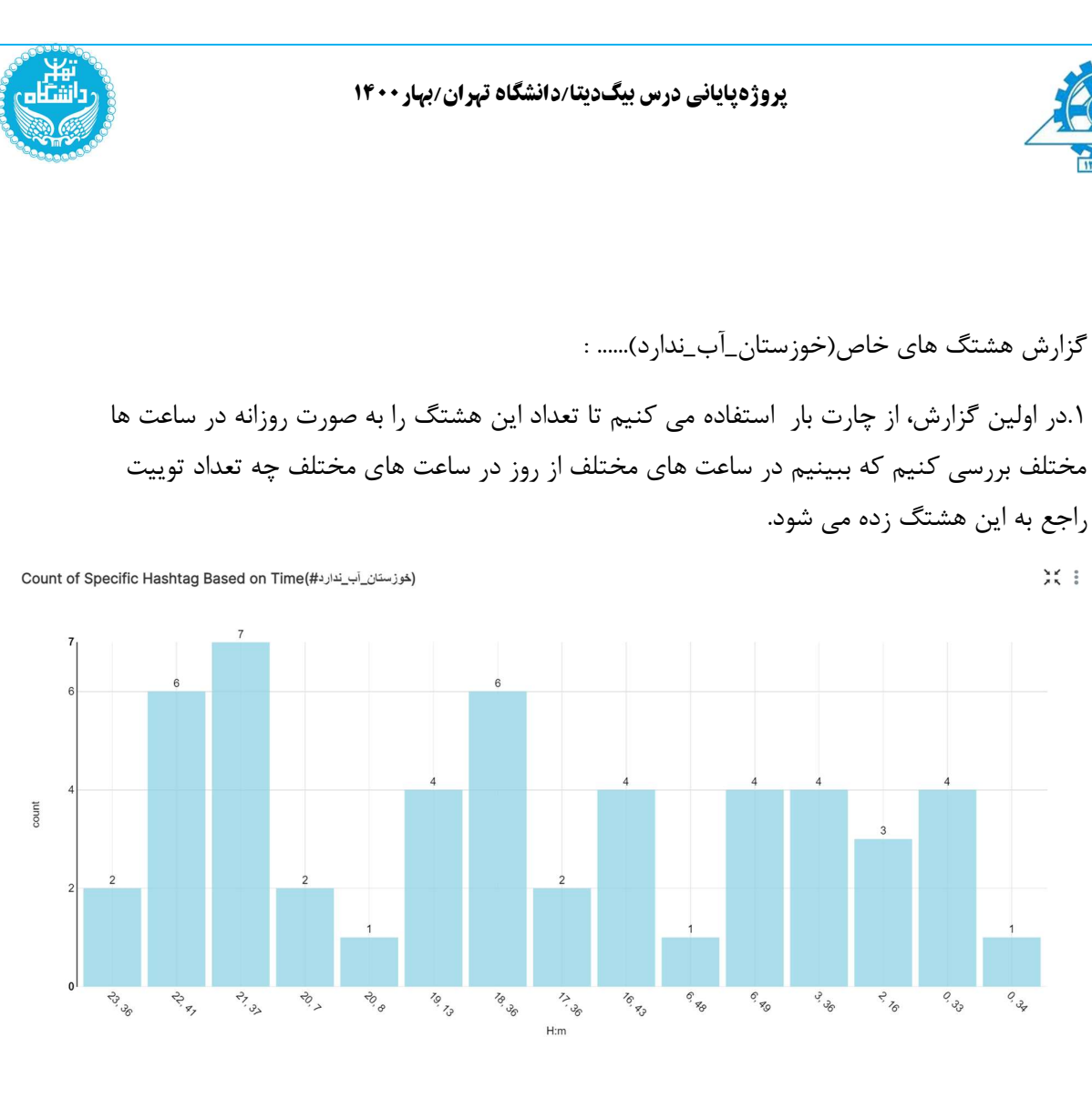

.٢در دومين گزارش، از چارت Gauge استفاده مي كنيم تا ببينيم درتعداد كلي اين هشتگ را تا بحال ببينيم. (اين چارت براي هدف گذاري براي مثلا انجام يك كاري خوب است كه اين هشتگ نشان مي دهد تعداد از ٥٠ هم بيشتر شده است و مثلا اين هدف است كه اگر تعداد در چند روز از ٤٠٠ بيشتر رفت اين موضوع، موضوع مهمي است)

 $\frac{1}{2}$   $\frac{1}{2}$ 

 $\mathcal{X}$ :

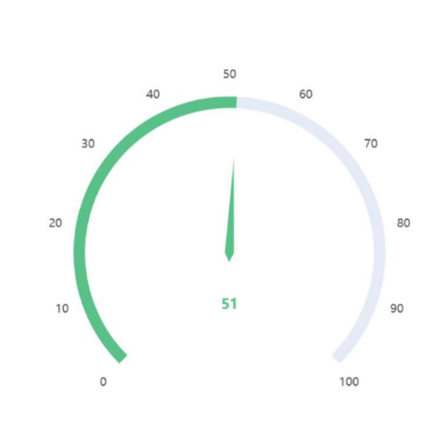

Count Target For Specifics Hashtag

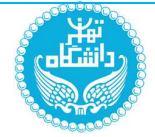

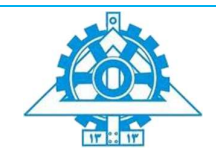

 $\frac{1}{2}$ 

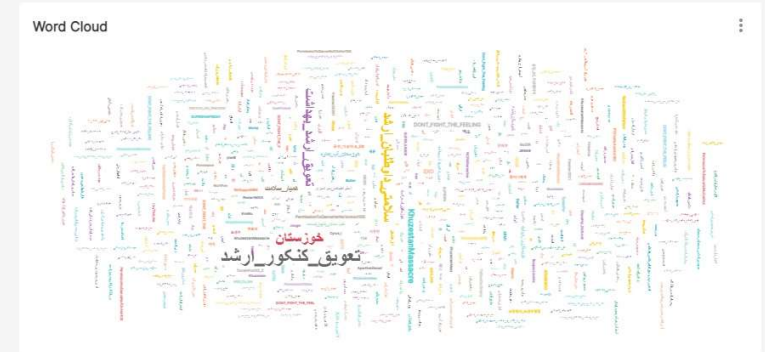

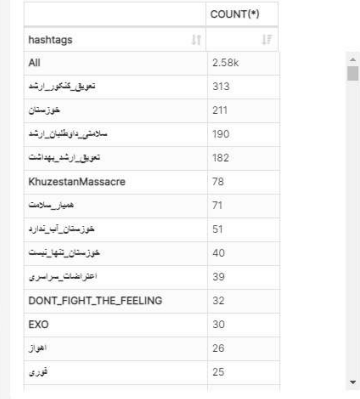

Most Populated Hashtags

 $\vdots$ 

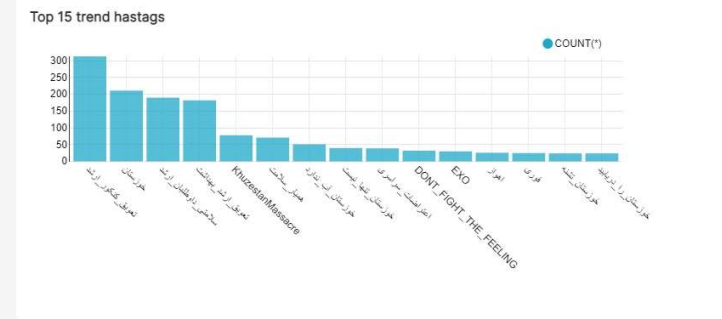

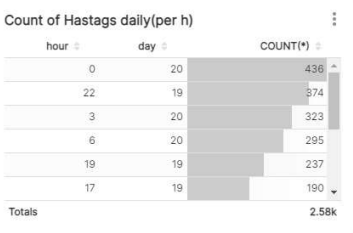

: خوزستا<u>ن آب ن</u>دارد#

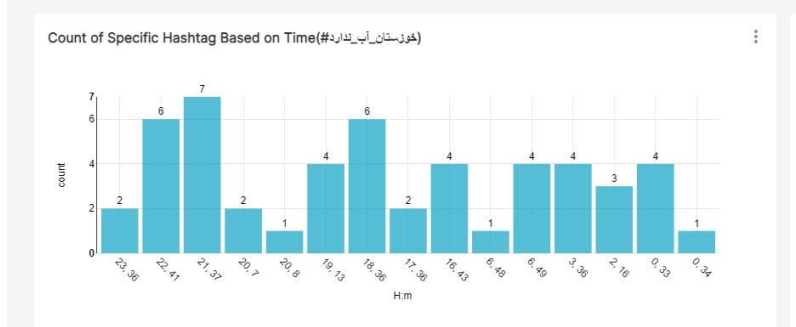

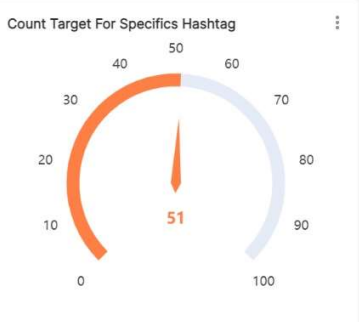

گزارش عمومي سامانه (از جدول توييت استفاده مي كنيم):

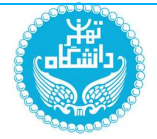

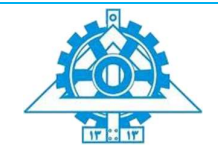

 $\frac{\sqrt{2}}{2} \frac{R^2}{R_0} = \frac{1}{2}$ 

.١در اولين گزارش، از Number Big چارت استفاده مي كنيم و تعداد كل توييت را براي ماه اخير، روز اخير و ساعت اخير گزارش كنيم

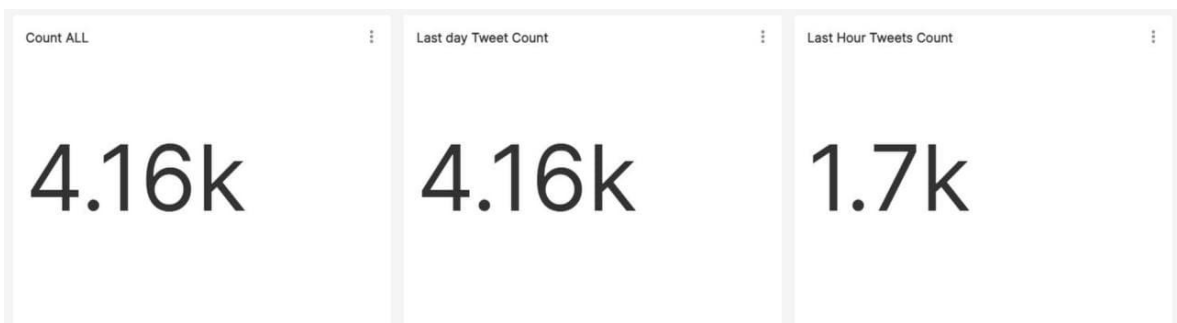

.٢در دومين گزارش، از table pivot استفاده مي كنيم و تعداد كل توييت را براي ماه اخير بررسي مي كنيم. و سپس بار پلات انرا براي درك بهتر در گزارش نمايش مي دهيم

Count of this Month tweets (per day)

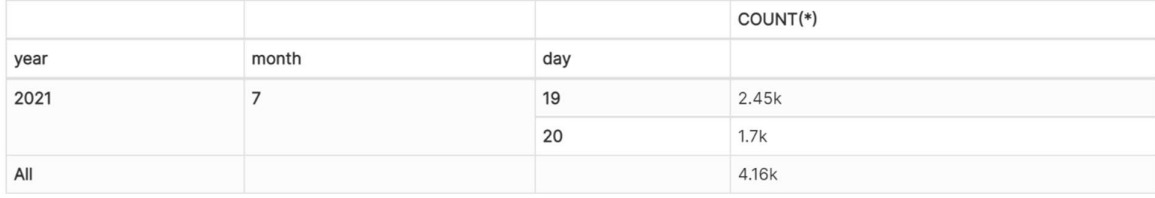

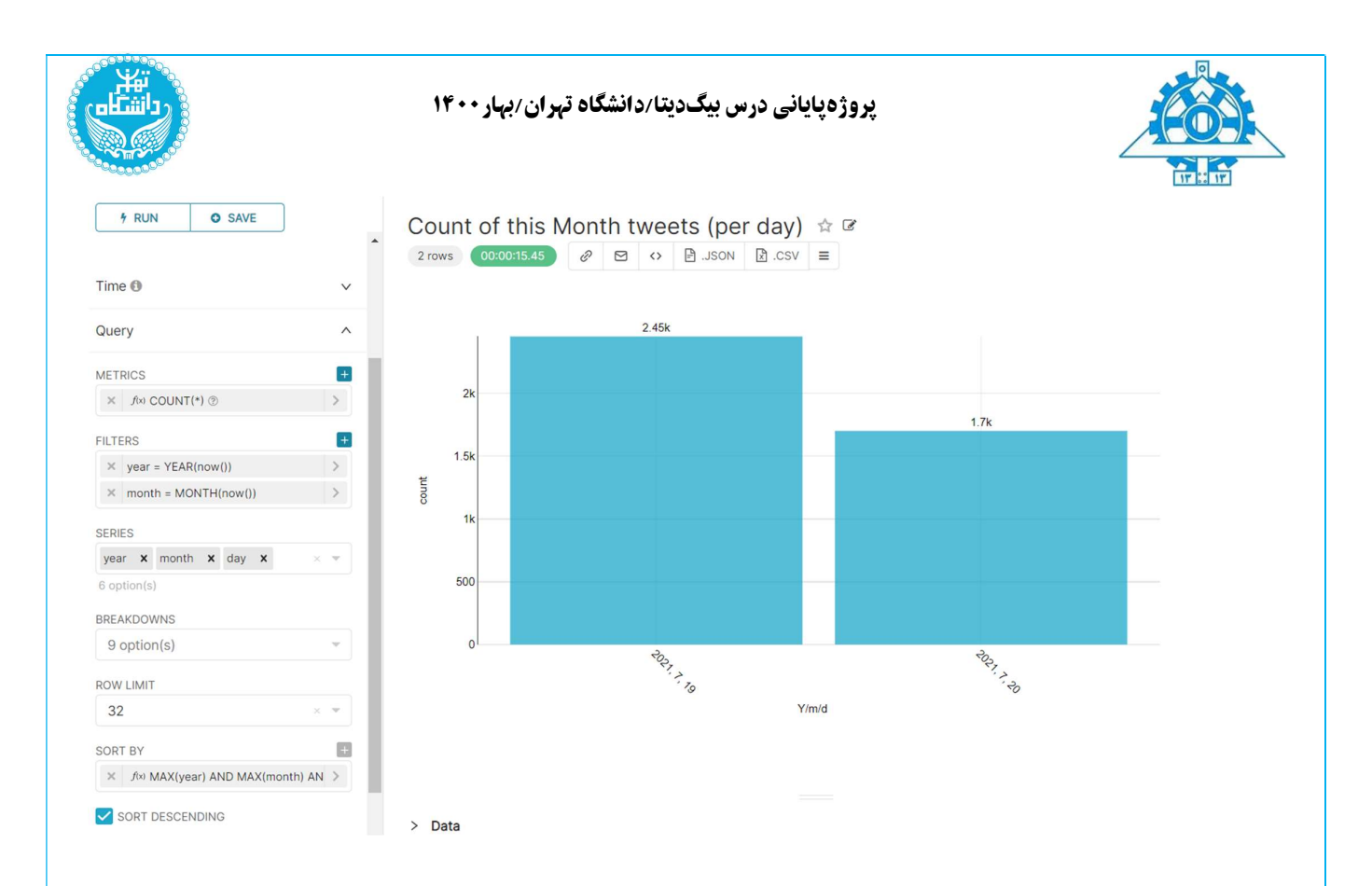

.٣در سومين گزارش، از table pivot استفاده مي كنيم و تعداد كل توييت را براي روز اخير طبق ساعت بررسي مي كنيم و سپس بار پلات انرا براي درك بهتر نمايش مي دهيم

#### Count of today tweets (per hour)

 $\frac{\mathbf{M}}{\mathbf{A}}\mathbf{X}=\frac{\mathbf{M}}{\mathbf{A}}$ 

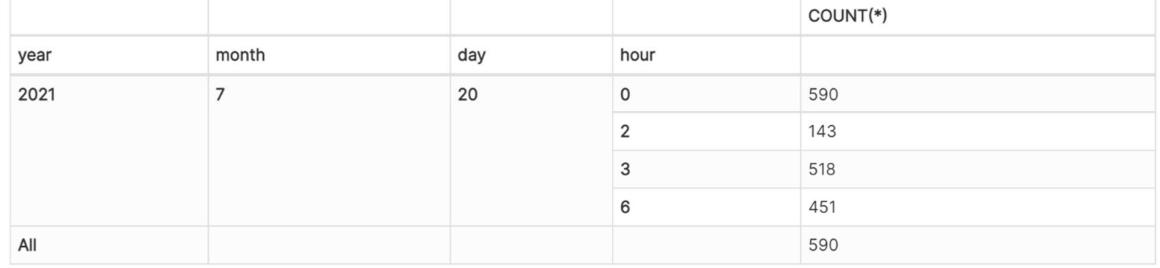

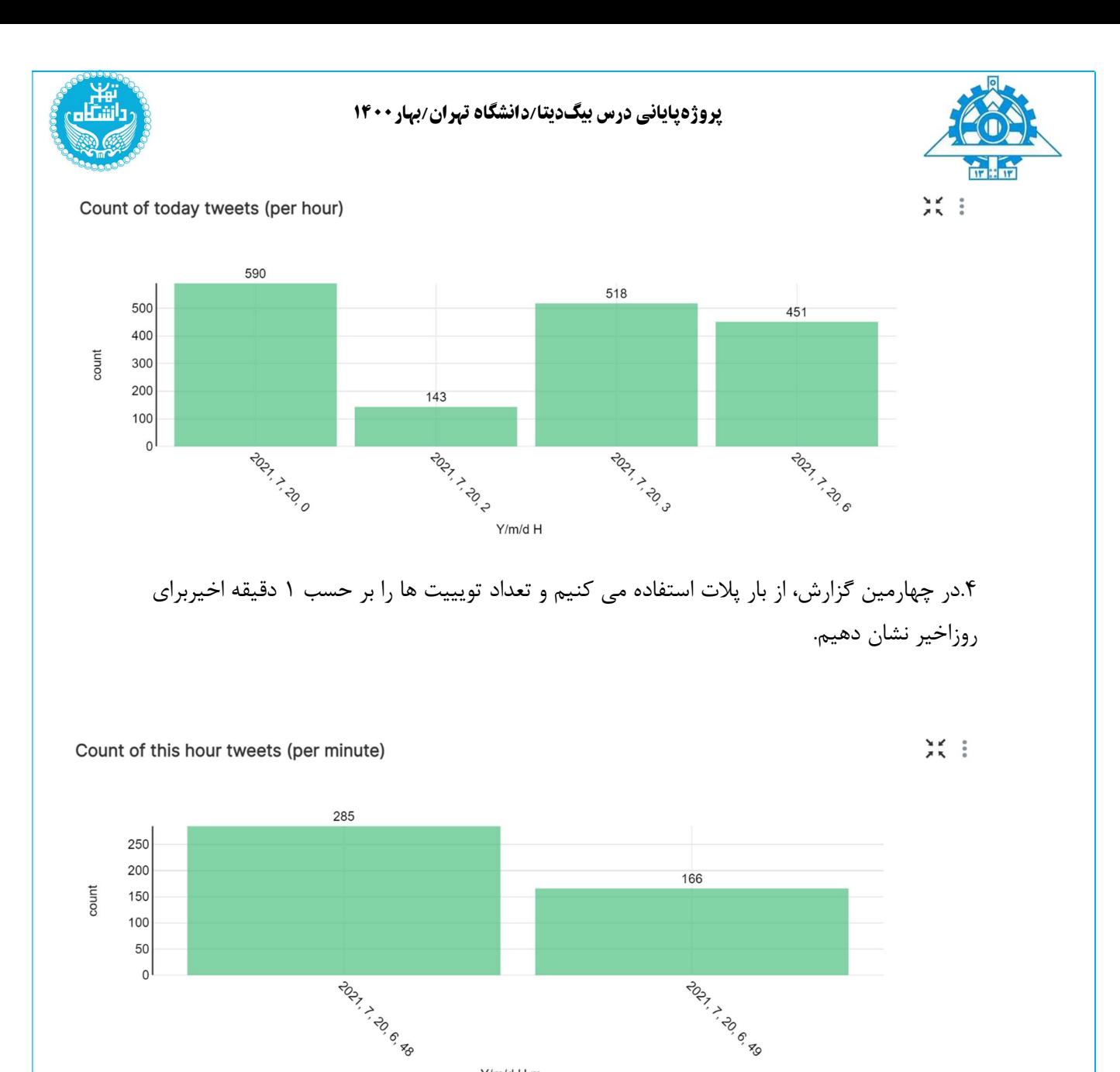

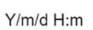

.٥در پنجمين گزارش، از هسيتوگرام ستفاده مي كنيم و تعداد تويييت ها را بر حسب بازه ي ساعت (٢ ساعت، ٢ ساعت) براي روزاخير نشان دهيم.( گپ خالي در هيستوگرام به اين دليل است كه در اين بازه، اطلاعات از سمت توييتر گرفته نشده است)

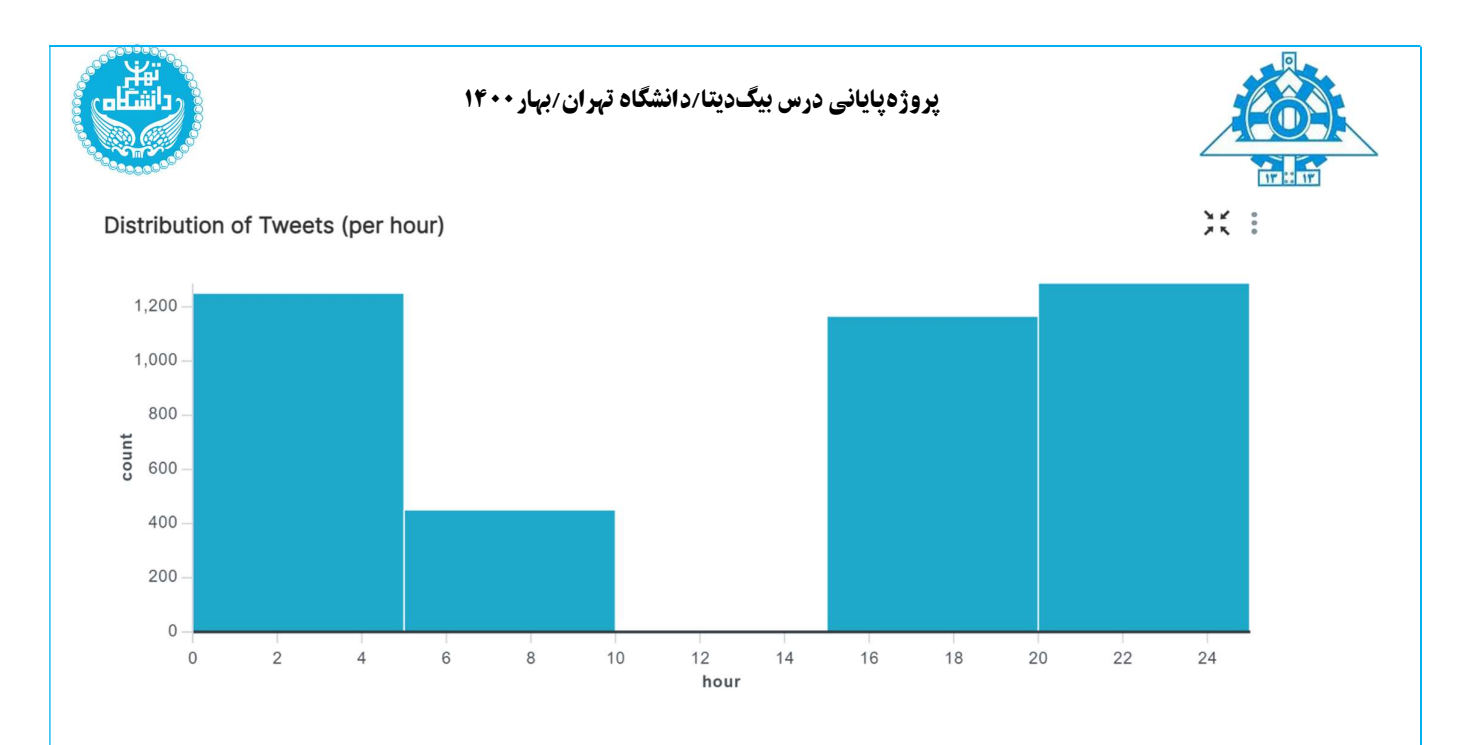

.6در ششمين گزارش، از هسيتوگرام ستفاده مي كنيم و تعداد تويييت ها را بر حسب بازه ي روز براي روزاخير نشان دهيم.( گپ خالي در هيستوگرام به اين دليل است كه در اين بازه، اطلاعات از سمت توييتر گرفته نشده است)

Distribution of Tweets (per day)

 $\begin{array}{ccc} \mathbf{M} & \mathbf{M} & \mathbf{M} \\ \mathbf{M} & \mathbf{M} & \mathbf{M} \end{array}$ 

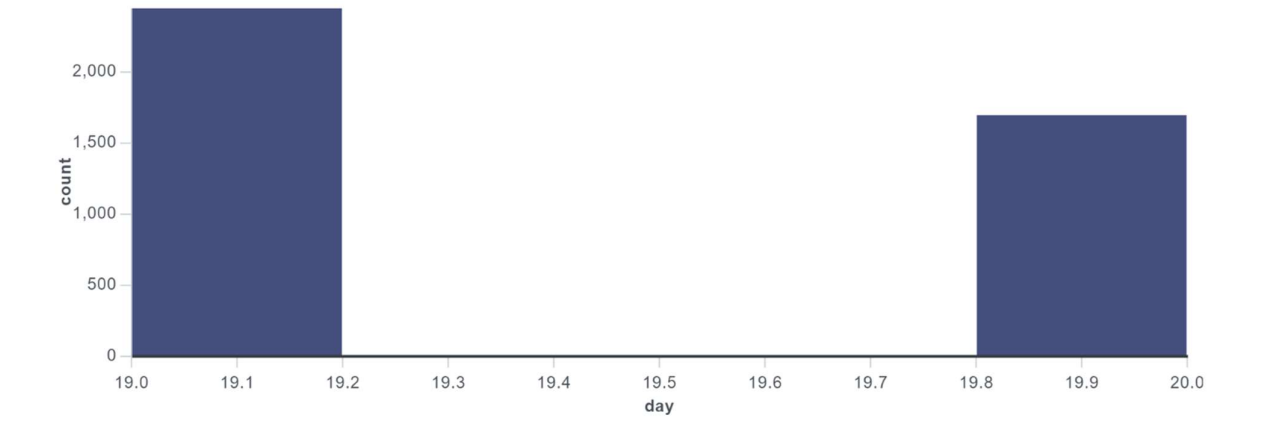

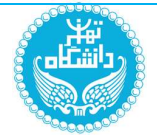

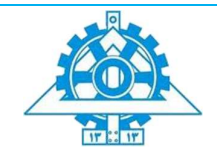

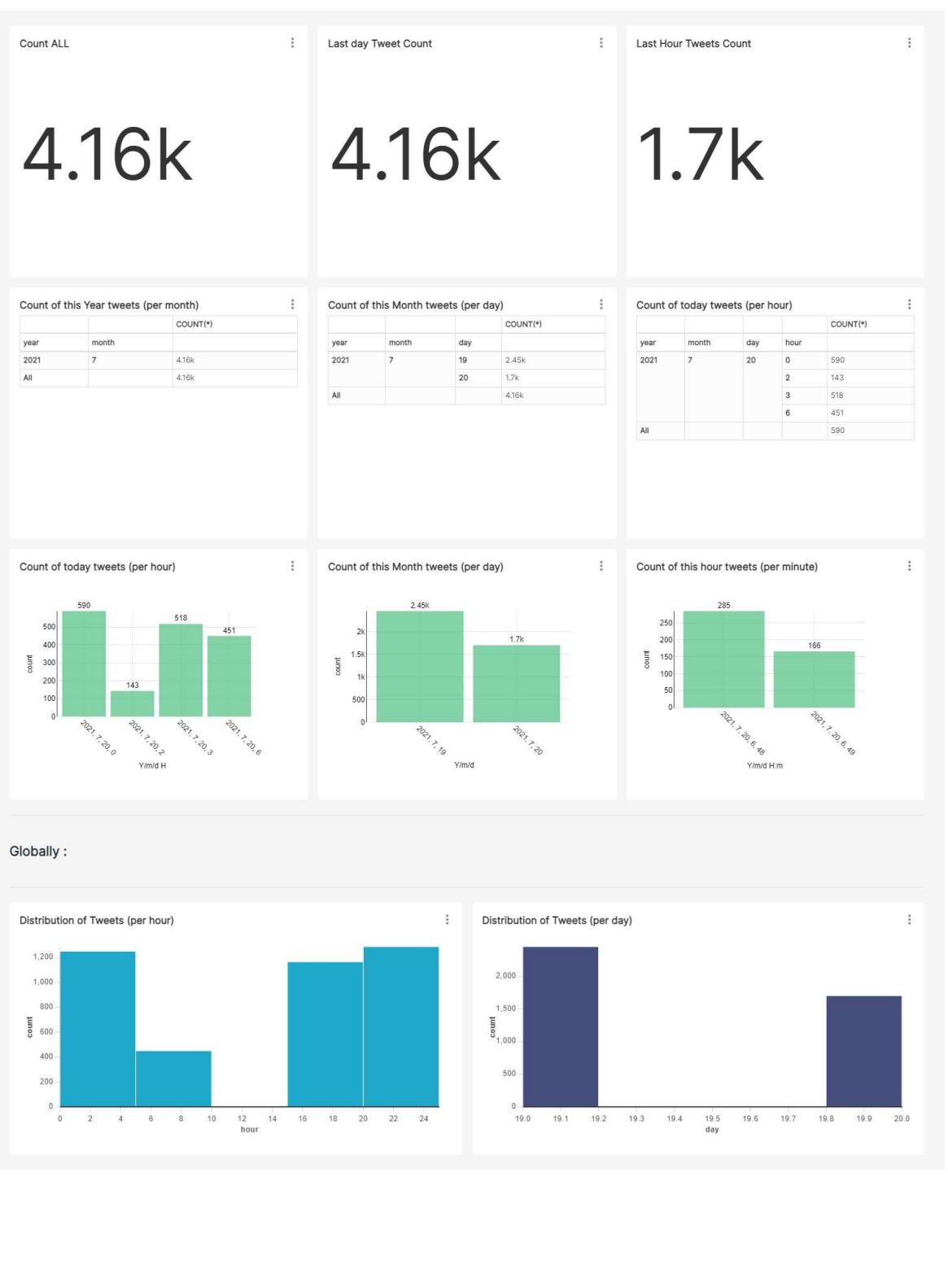

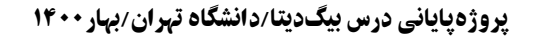

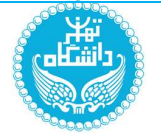

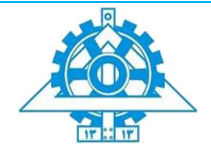

 $\frac{1}{2}$   $\frac{1}{2}$ 

گزارش مربوط به كاربران (از جدول كاربران استفاده مي كنيم)::

.١ در اولين گزارش، از چارت ابركلمات استفاده مي كنيم تا ١٠٠ كاربر فعال نمايش دهيم كه بينيم، طبق اين چارت، كدام ١٠٠ كاربر، بيشترين توييت را زده اند. اين چارت فقط يك ديد كلي به ما مي دهد.

Top 100 Active Users

**Example 18**<br>
Taroko **E** Manillo **E A.76**<br> **EXAMPLE A.76**<br> **EXAMPLE A.76**<br> **EXAMPLE A.76**<br> **EXAMPLE A.76**<br> **EXAMPLE A.76**<br> **EXAMPLE A.76** linezer Marzi  $\begin{tabular}{ll} \multicolumn{2}{c}{\textbf{1}} & \multicolumn{2}{c}{\textbf{1}} & \multicolumn{2}{c}{\textbf{1}} & \multicolumn{2}{c}{\textbf{1}} & \multicolumn{2}{c}{\textbf{1}} & \multicolumn{2}{c}{\textbf{1}} & \multicolumn{2}{c}{\textbf{1}} & \multicolumn{2}{c}{\textbf{1}} & \multicolumn{2}{c}{\textbf{1}} & \multicolumn{2}{c}{\textbf{1}} & \multicolumn{2}{c}{\textbf{1}} & \multicolumn{2}{c}{\textbf{1}} & \multicolumn{2}{c}{\textbf{1}} & \multicolumn$  $\begin{array}{ccccccc}\n\text{All} & \text{a} & \text{b} & \text{a} & \text{b} & \text{c} \\
\text{a} & \text{b} & \text{c} & \text{e} & \text{Maryan} & \text{c} & \text{c} \\
\text{b} & \text{c} & \text{c} & \text{Sara} & \text{d} & \text{d}\n\end{array}$ **Artemis** Aligh Farshad <sup>d</sup> Maryam saba $\frac{1}{x}$ Abbas  $\overline{C}$  $\mathbb{R}$ bambo **Dambo**<br>
Hedwig Kimiy gTs نری Shea Mohammad Raha Tarlan setareh Frozan13 Kermit  $x^2$ <br>  $x^3$ <br>  $x^2$ <br>  $x^2$ <br>  $x^2$ <br>  $x^2$ <br>  $x^2$ <br>  $x^2$ <br>  $x^2$ <br>  $x^2$ **Mercury**  $\frac{1}{e^2}$  **Afshin iralzare** Milad Ma Sh loe! •-• Rokhsar Hero SPARROW mersad

.٢ در دومين گزارش، از pie چارت استفاده مي كنيم تا بيشترين location مكاني ، طبق اين چارت، مشاهده كنيم كه مي بينيم مثلا كساني كه از تهران توييت زدند، ١٥.6٤ درصد است.معمولا مردم location واقعي خودشان را بروز نمي دهند كه احتمالا به دلايل امنيتي است.

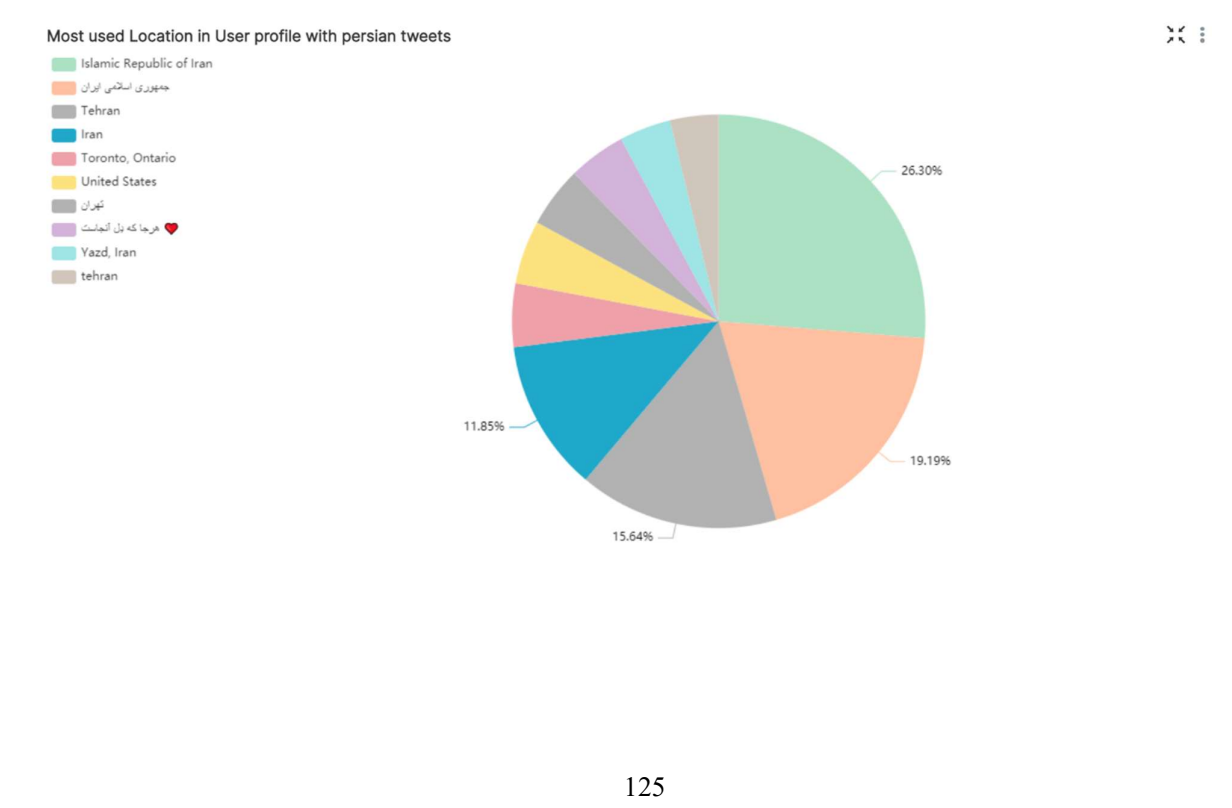

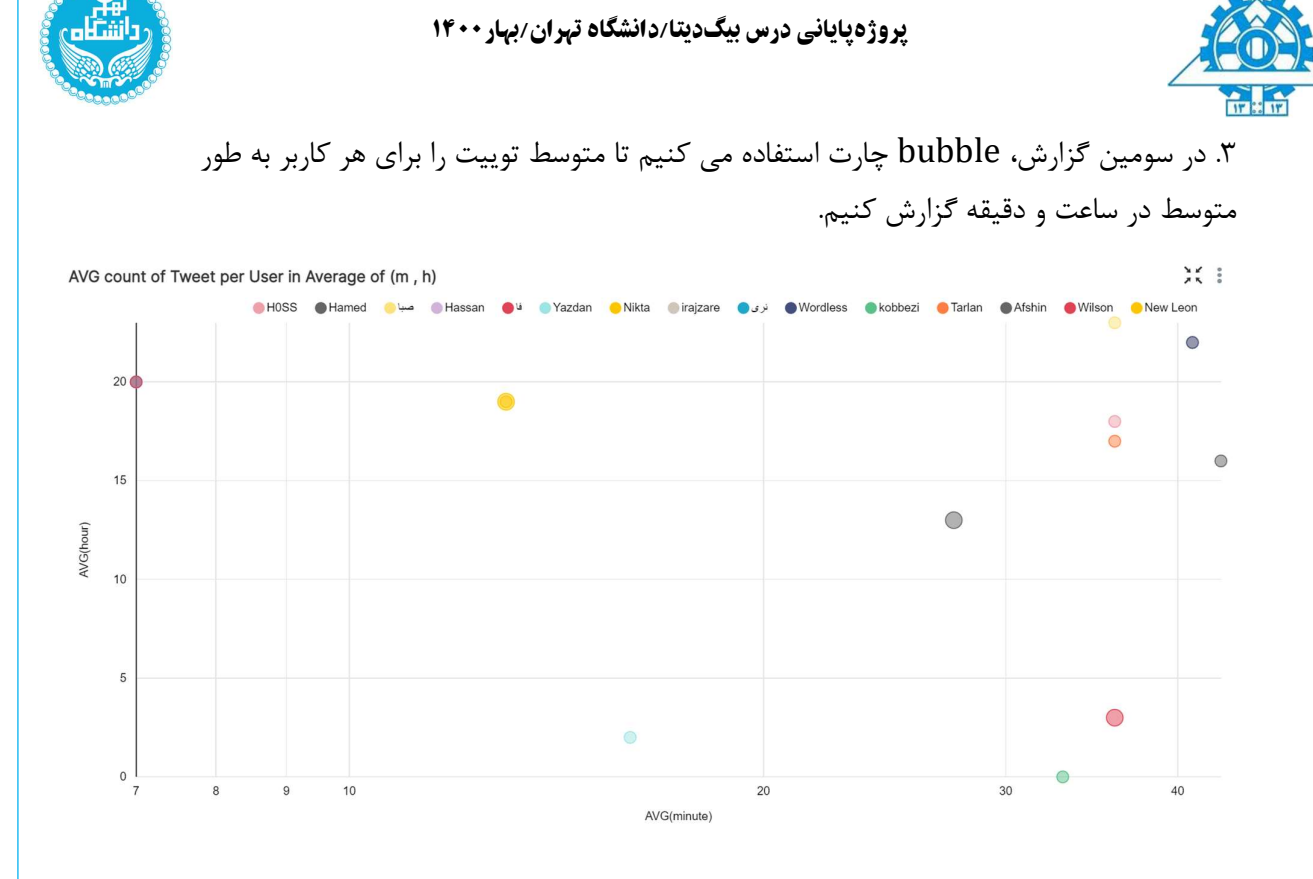

## .٤ در چهارمين گزارش، table چارت استفاده مي كنيم تا تعداد توييت هاي هر كاربر را نمايش دهيم.

 $20\,$ 

 $19$ 

19

 $15$ 

 $15$  $\overline{14}$ 

 $\frac{1}{3}$ 

 $12$  $12$ 

 $11$ 

 $11\,$ 

 $11\,$  $\circ$ 

 $4.15$ 

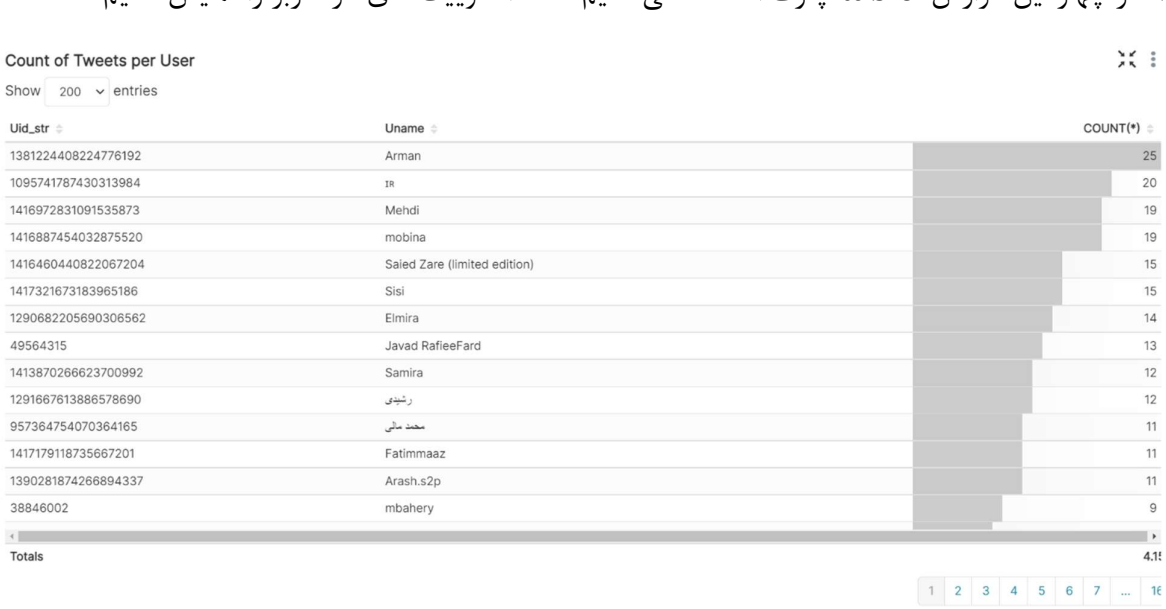

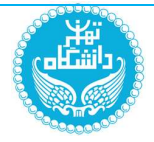

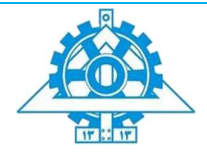

.٥در پنجمين گزارش، از بار استفاده مي كنيم تا در يك شماي بهتري ببينيم چقدر براي مردم مهم است كه اوكيشن واقعي خود را نشان دهند كه مي بينيم بيشترين تعداد توييت ها لوكيشن خود را ست نكردند.

Most used Location in User profile with persian tweets (#)

 $\frac{\sqrt{2}}{2}$  ,  $\frac{1}{2}$ 

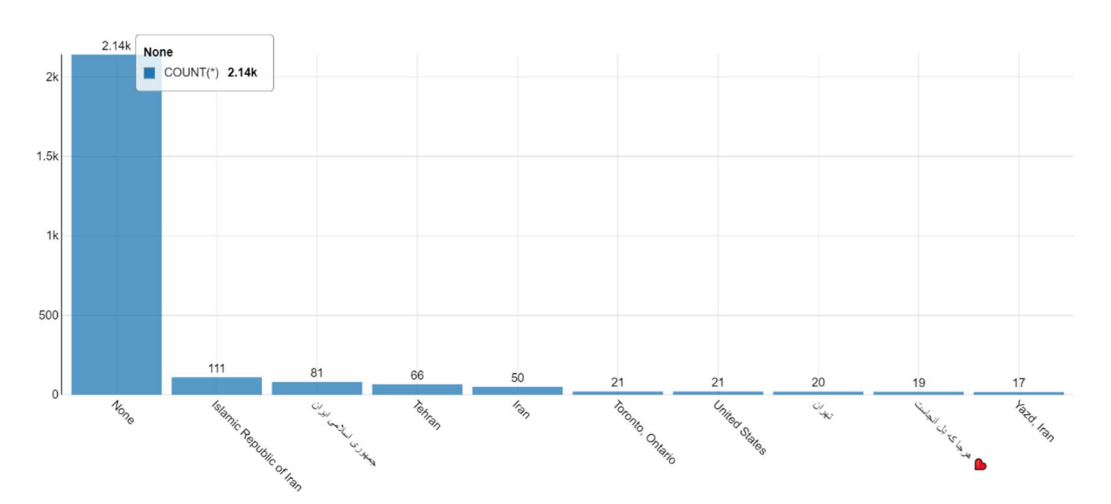

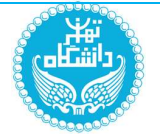

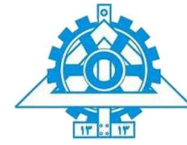

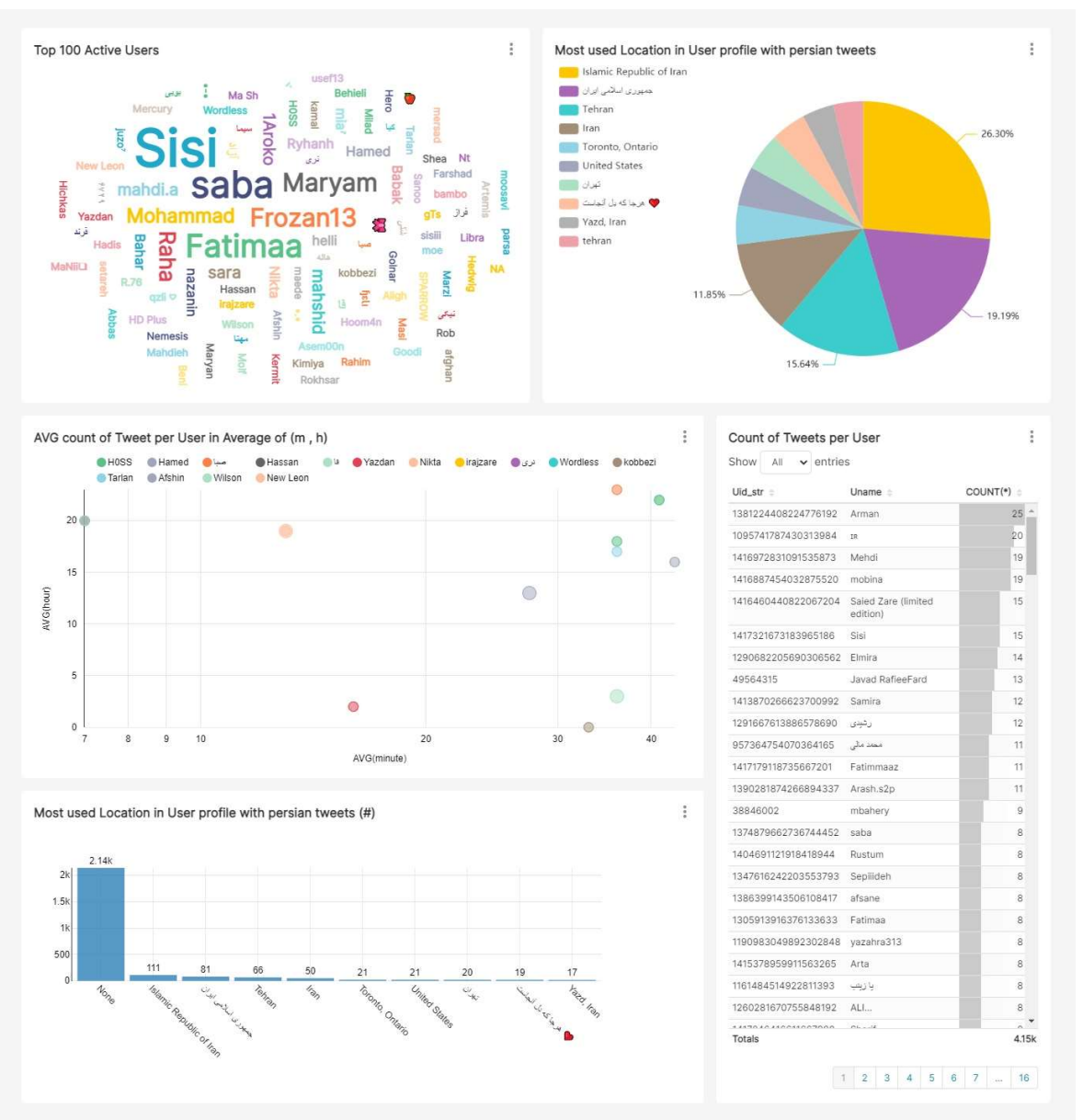

پايان بخش پنجم

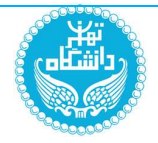

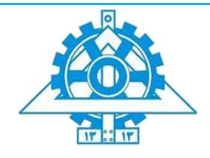

بخش امتیازی: ساخت یک مدل پیشبینی کننده با اسپارک

https://github.com/arminayat/bigdata-finalproject/tree/spark :گيتهاب آدرس

تنظیمات داکر

براي اين بخش از notebook-pyspark استفاده كرده ام كه روي پورت ٨٨٨٨ كار ميكند و يك توكن ايجاد ميكند كه با آن ميتوان به notebook jupyter متصل شد و روي محيط گرافيكي آن كد

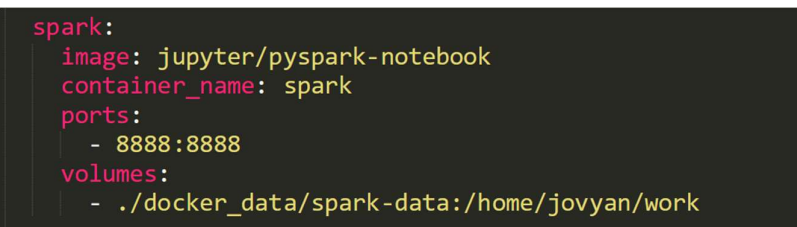

زد.

در گزارش اين سوال، جزئيات كد و syntax توضيح داده نميشود و براي اطلاعات بيشتر، ميتوانيد notebook پايتون اين سوال كه با markdown تقسيم بندي شده را مشاهده كنيد. (./docker\_data/spark-data/spark.ipynb فايل آدرس(

راه اندازی کاساندرا

جدول Cassandra استخراج شده براي هر دو گام، Hashtags است كه در زير بخشي از آن مشاهده ميشود. اين جدول در ابتدا تبديل به يك ديتافريم اسپارك ميشود.

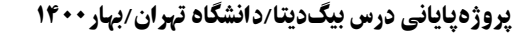

root

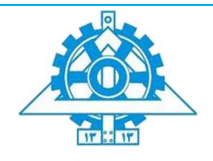

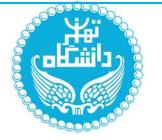

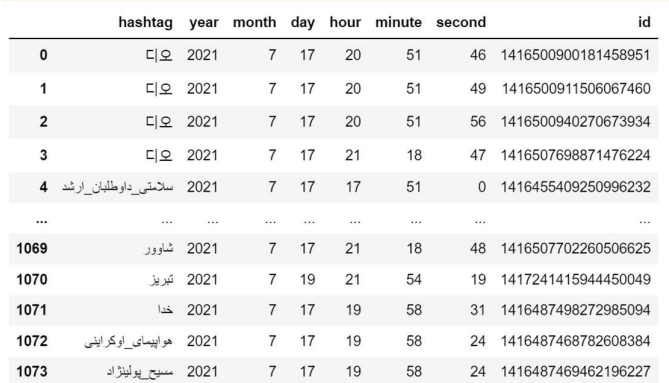

1074 rows × 8 columns

 $\overline{\mathbf{0}}$  $\mathbf{1}$  $\overline{\mathbf{c}}$  $\mathsf 3$  $\overline{\mathbf{4}}$  $\cdots$ 313 314 315 316  $317\,$ 318 rows پیشبینی زمان ارسال پست بعدی

|-- hashtag: string (nullable = true)  $\vert -$ - year: long (nullable = true)  $\vert - -$  month: long (nullable = true)  $\vert$ -- day: long (nullable = true)  $\vert$ -- hour: long (nullable = true) |-- minute: long (nullable = true)  $\vert$ -- second: long (nullable = true)  $\vert$ -- id: string (nullable = true)

تغييرات و تطابقات داده شده در صورت سوال: به جاي كانال، هشتگ استفاده ميشود و به جاي روز هفته و ساعت، از ساعت و دقيقه و ثانيه استفاده ميشود. اين تطبيق به دليل كمبود داده و نمونه هاي گرفته شده از توييتر انجام ميشود.

### Exploratory Data Analysis

ابتدا طبق تصوير زير (چپ) معروفترين هشتگهاي ذخيره شده در اسپارك را Query كرديم و داده هاي پرتكرارترين هشتگ يعني "خوزستان" را طبق تصوير زير (وسط) براي انجام پيشبيني زمان بعدي پست نگه داشتيم. تعداد پستهاي دريافت شده در هر ساعت كه حاوي اين هشتگ بوده اند در تصوير زير

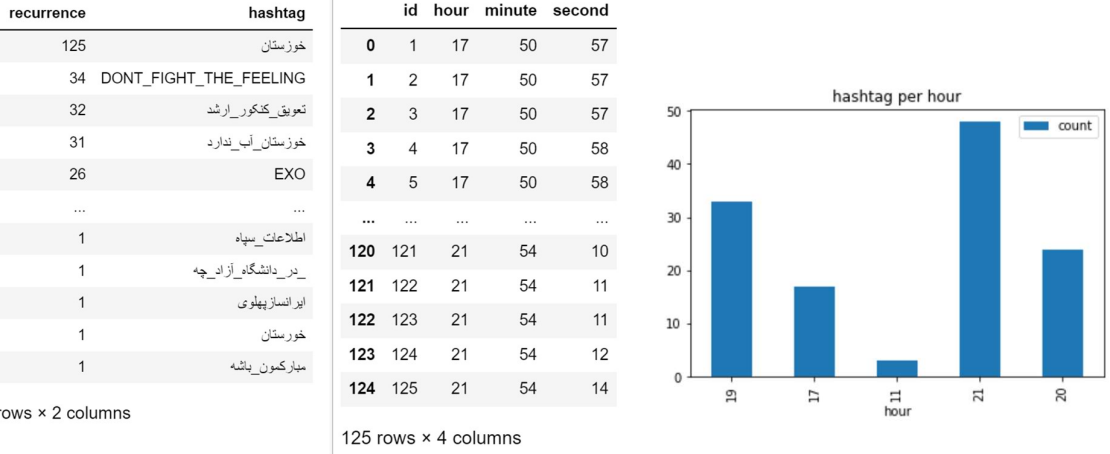

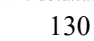

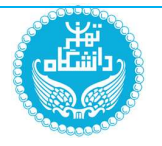

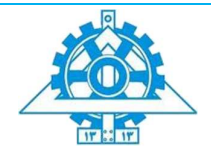

(راست) قابل مشاهده است.

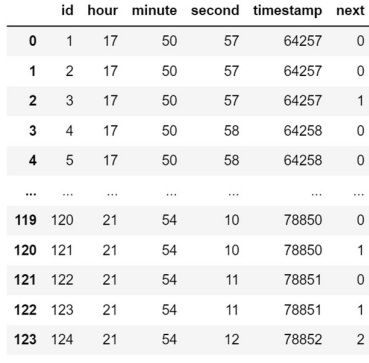

براي فرموله كردن مساله، براي هر پست، زمان روز به ثانيه را در يك ستون جديد به نام timestamp و اختلاف زماني به ثانيه تا پست بعدي را نيز در ستون جديد next ذخيره كرديم. ديتافريم ايجاد شده طبق تصوير مقابل است (دقت شود كه به دليل ذات ستون next، ديتافريم جديد يك سطر كمتر دارد).

Outliers!!

124 rows × 6 columns

به دليل استخراج توييت در بازه هاي مقطع و متفاوت زماني، استفاده از اختلاف زماني، داده هاي پرت ايجاد ميكند كه در تصوير زير قابل مشاهده است. مشاهده ميشود كه اكثر توييت ها اختلاف زماني كم و نزديك به ٠ دارند كه مربوط به يك اجرا و session هستند، ولي آخرين توييت گرفته شده در يك session و اولين توييت گرفته شده در يك session ديگر داراي اختلاف بزرگي هستند (مثبت يا

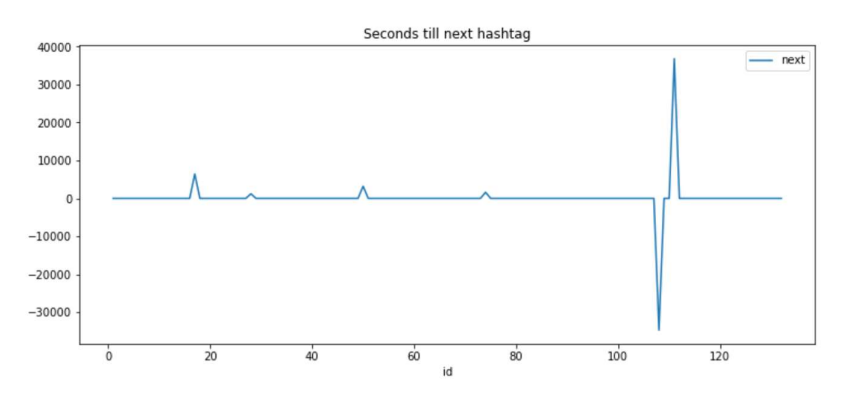

منفي). ميتوان با توجه به تعداد اين outlier ها تعداد session هاي استخراج توييت را فهميد! 6!

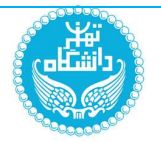

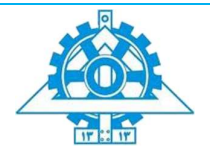

همچنين طبق جدول زير مشاهده ميشود كه اطلاعات آماري ستون next مانند mean و STD بسيار تحت تاثير اين نقاط پرت قرار گرفته است.

براي از بين بردن اين نقاط از روش Deviation Absolute Median استفاده كرده ايم كه طبق فرمول زير، ابتدا فاصله تمام نقاط "next "از ميانه شان را بدست آورده و سپس اين اعداد را با ميانه اين اختلافات مقايسه كرده، اگر از يك threshold بيشتر باشد، آن نقطه Outlier محسوب شده و از ديتافريم حذف ميشود.

MeanAbsoluteDifference<sub>i</sub> =  $MAD_i = X_i$  – median(X)

|           | 0     | 1                  | 2                  | 3        | 4     |
|-----------|-------|--------------------|--------------------|----------|-------|
| summary   | count | mean               | stddev             | min      | max   |
| id        | 124   | 62.5               | 35.939764421413045 | 1        | 124   |
| hour      | 124   | 19.483870967741936 | 1.8977259432207378 | 11       | 21    |
| minute    | 124   | 42.016129032258064 | 15.732511969207717 | 18       | 58    |
| second    | 124   | 34.645161290322584 | 18.561343494787696 | $\Omega$ | 59    |
| timestamp | 124   | 72697.54838709677  | 6546 391115715299  | 42040    | 78852 |
| next      | 124   | 117.71774193548387 | 4608 382060155776  | -34697   | 36804 |

## if ( $MAD_i$  – median( $MAD$ ) > Threshold) → Outlier removal

تصوير زير مقادير "next "بعد از حذف داده هاي پرت را نشان ميدهد. اكثر توييت هاي بعدي در فاصله

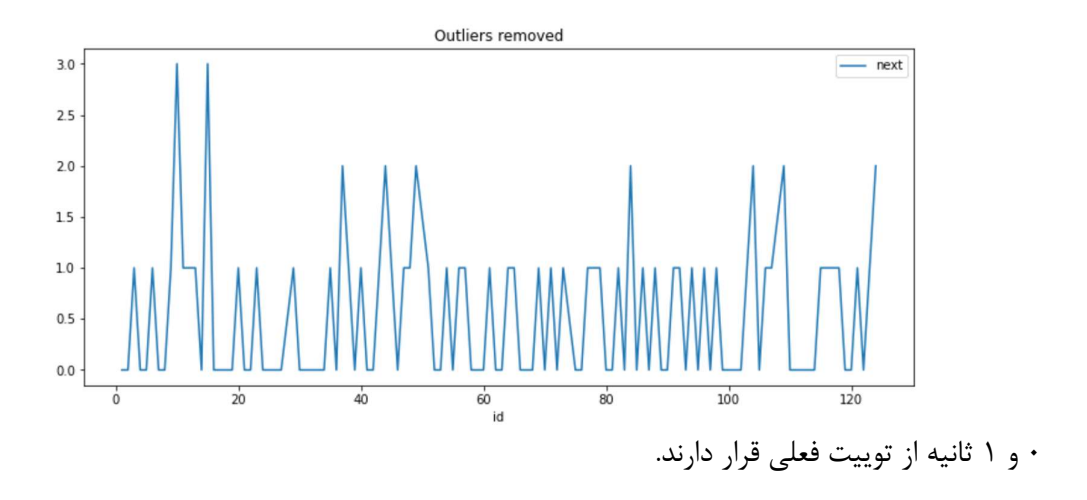

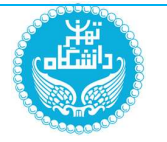

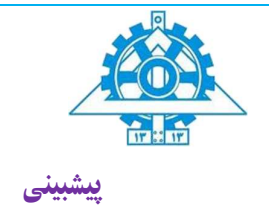

كل داده ها ١١٨ عدد هستند كه ٩٢ تاي آنها براي Train و ٢6 تاي آنها براي Test انتخاب شده اند. براي پيشبيني از مدل GradientBoostedTree(GBT) regression model با تنظيمات پيش فرض انجام شده. نتايج روي داده هاي Test در ديتافريم مقابل قابل مشاهده است. "Prediction"، پيشبيني پيوسته و P" تند شده آن است. red\_round"

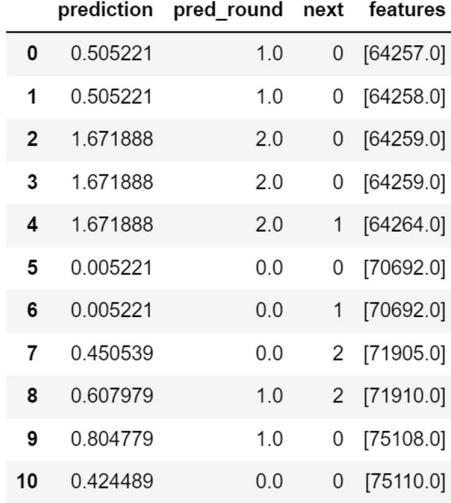

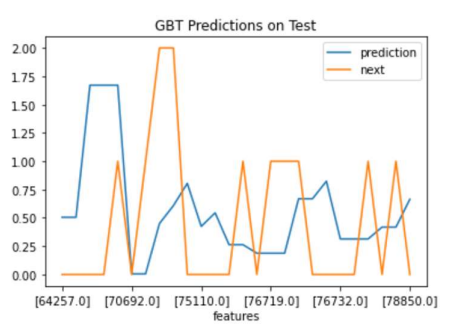

در تصوير راست همان نتايج به صورت نمودار قابل مشاهده است. مدل به خوبي توانسته (با توجه به واريانس زياد و تعداد نمونه كم) عمل پيشبيني را انجام دهد.

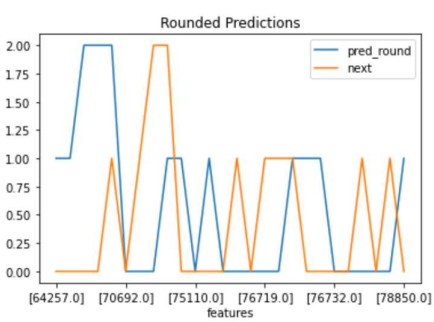

مقدار RMSE روي داده هاي تست برابر ٠.٨٢ است كه با توجه به STD برابر ۰.۶۴ داده هاي تست مقدار قابل قبوليست.

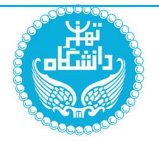

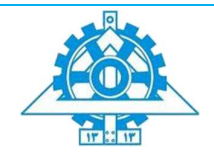

پیشبینی ھشتگ ھای یک پست:

تغييرات و تطابقات داده شده در صورت سوال: به جاي كليدواژه، هشتگها با توجه به متن پيشبيني ميشوند. براي سادگي، فقط پست هايي كه ١٠ هشتگ پرطرفدارتر را دارند را استفاده ميكنيم و باقي پست ها را دور ميريزيم.

hashtag

Exploratory Data Analysis

ابتدا ١٠ پرطرفدارترين هشتگ و تعداد تكرار آنها طبق تصوير مقابل (چپ) استخراج شده سپس يك ديتافريم كه هر سطر آن شامل يك ا و يكي از اين هشتگ هاست  ${\rm ID}$ طبق تصوير مقابل (وسط) ايجاد ميشود. برخي از پست ها چندين هشتگ دارند و اين مساله در اين

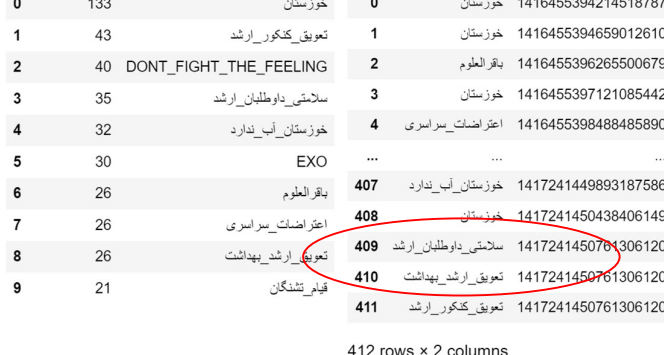

hashtag

recurrence

ديتافريم مشهود است (دايره قرمز). طبق صورت سوال بايد مدل قادر باشد براي هر پست چند هشتگ در خروجي پيشنهاد دهد.

براي اين كار با عمليات Pivot، هشتگها را از حالت سطري به ستوني و گروهبندي شده روي ID درمياوريم طبق تصوير زير. اين عمليات به نحوي مشابه با CountVectorizing است. از اين هشتگ هاي ستوني به عنوان Label براي مدل پيشبيني استفاده خواهيم كرد. مشاهده ميشود كه تعداد نمونه

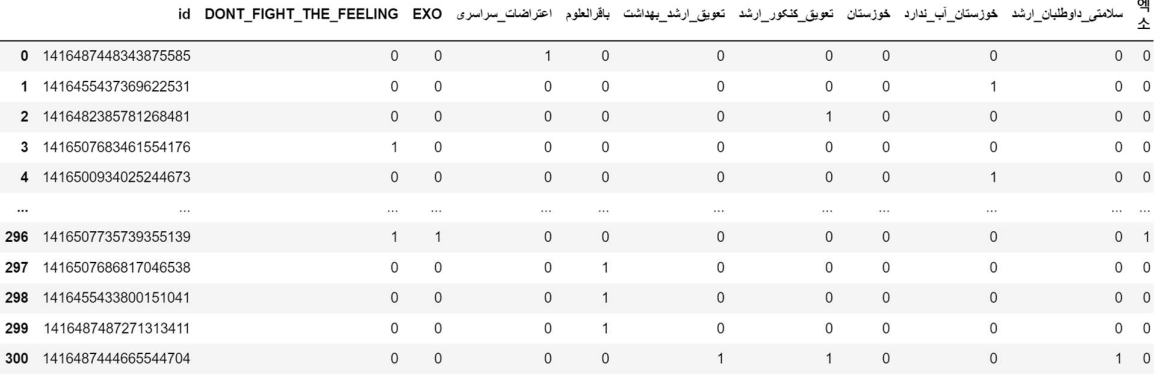

134

301 rows × 11 columns

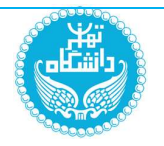

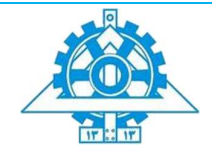

ها از ٤١٢ به ٣٠١ عدد با ID هاي منحصر به فرد تقليل مي يابد

اتصال به الاستیک سرچ

در اين بخش، بعد از اتصال به الاستيك سرچ، متن تمام ID هاي موجود در ديتافريمم در اسپارك را از الاستيك سرچ استخراج كرده و آن را به ديتافريمم در اسپارك اضافه كرديم، و Duplicate هاي احتمالي را از ديتافريم پاك كرديم. اطلاعات استخراج شده از الاستيك سرچ طبق تصوير زير به انتهاي ديتافريم اضافه ميشوند. توجه شود كه اين متن ها، همان متن هاي پردازش نشده استخراج شده از

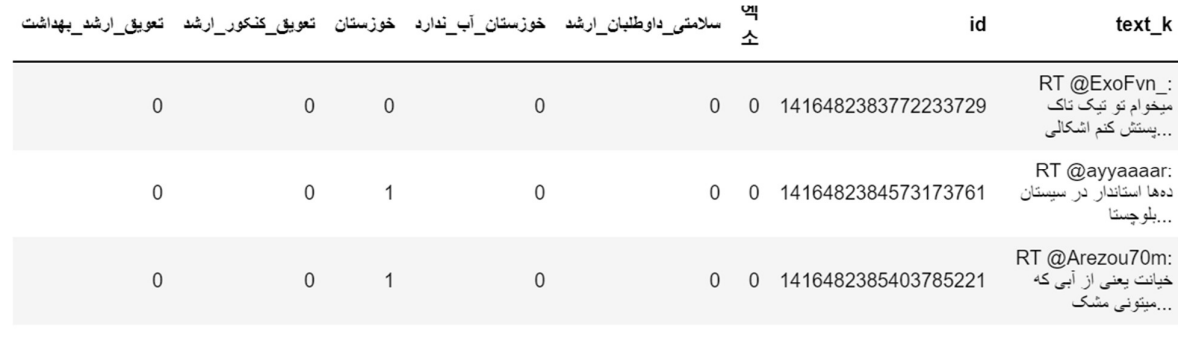

توييتر هستند.

### پیش پردازش متن

براي پيش پردازش متن از كتابخانه NLP Spark استفاده كرديم و عمليات هاي Tokenize و Only (Normalize و keep persian words and digits) ا در يک پايپلاين روي داده ها انجام, Remove\_Stopwords داديم. در نهايت، متنها به يك ليست از كلمات طبق تصوير مقابل تبديل شدند.

براي Embed كردن اين كلمات در فضاي برداري از آنجايي كه در اسپارك، كتابخانه اي براي بدست آوردن Contexualized Embedding فارسي وجود ندارد (فقط BERT در SparkNLP موجود بود كه حجم حافظه اي و پردازشي آن فراتر از سيستم من بود) از CountVectorizer استفاده كرديم تا به

#### words

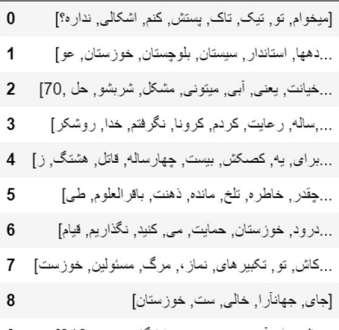

...,الحمدش, أب, هور, حميديه, شادگان, رسيد ,313]

#### features

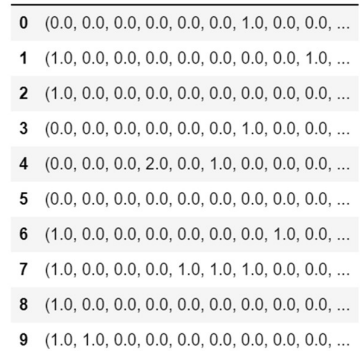

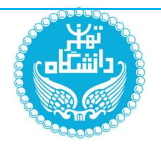

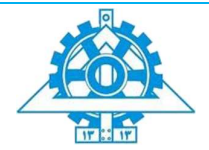

embedding متن توييت برسيم. اين متن ها بعد از نگاشت به فضاي برداري كه طبق تصوير مقابل هستند، به عنوان Feature براي مدل استفاده خواهند شد.

### پیشبینی

١٣٥ نمونه از داده ها براي Train و ٣٨ عدد براي Test استفاده شده اند.

مدل استفاده شده براي پيشبيني هر كدام از ١٠ هشتگ انتخاب شده يك Binary DesicionTree Classifier با ٢ لايه است. در واقع مدل نهايي تركيب اين ١٠ مدل classifier binary است و در نهايت، با انتخاب يك threshold روي خروجي هاي تمام اين مدل ها، يك ليست از هشتگ هاي پيشبيني شده براي هر پست بدست مي آيد. اين ليست ممكن است خالي باشد، يك هشتگ داشته باشد، يا چند هشتگ داشته باشد. به دليل سنگيني محاسباتي اين مدل و استفاده از الاستيك سرچ، سيستم من در حين يادگيري اين كلاسيفاير ها بعد از مدتي هنگ ميكرد و در ادامه، خروجي مدل براي هشتگ .ميشود داده نشان EXO و DON'T\_FIGHT\_THE\_FEELING هاي

احتمال پيشبيني شده براي اين ٢ هشتگ در جدول زير (چپ) و مقدار واقعي اين ٢ در جدول زير (راست) قابل مشاهده است

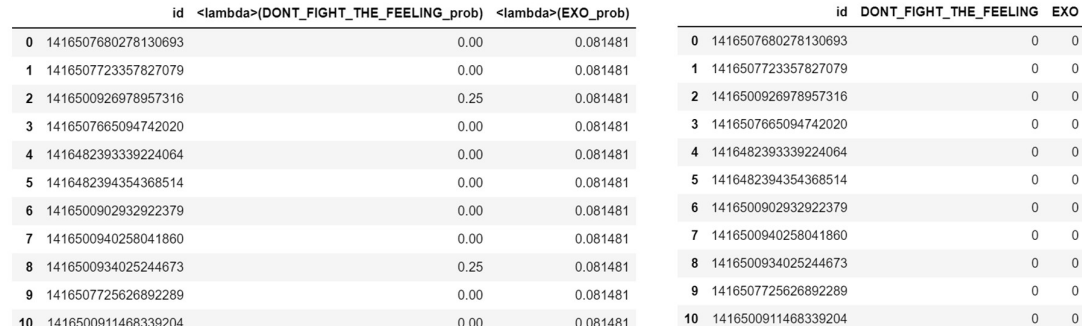

همين نتايج به صورت نمودار در تصوير مقابل نيز قابل مشاهده هستند. نمودار اول داده هاي واقعي و نمودار دوم داده هاي پيشبيني شده را نشان ميدهد. مشاهده ميشود كه مدل توانسته DON'T\_FIGHT\_THE\_FEELING برخي پيشبيني ها براي انجام دهد ولي نتوانسته الگويي در EXO پيدا كند.

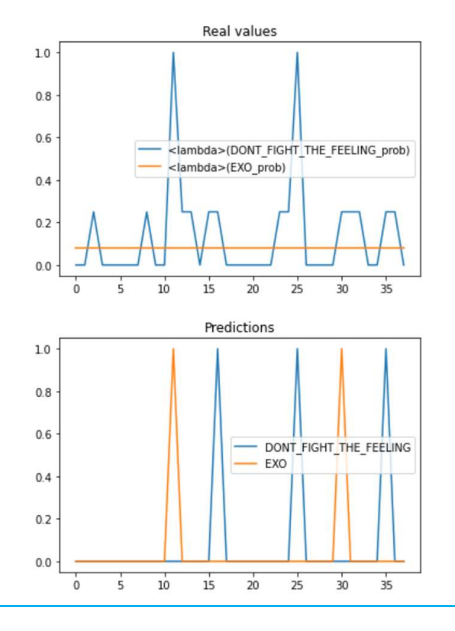

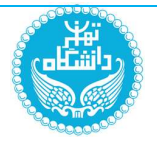

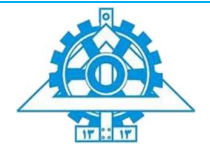

اين مدل در صورتي كه براي تمام هشتگها train شود ميتواند يك احتمال وجود هر هشتگي در يك پست را تخمين بزند.

همين نتايج به صورت نمودار در تصوير مقابل نيز قابل مشاهده هستند. نمودار اول داده هاي واقعي و نمودار دوم داده هاي پيشبيني شده را نشان ميدهد. مشاهده ميشود كه مدل توانسته برخي پيشبيني ها براي FEELING\_THE\_FIGHT\_T'DON انجام دهد ولي نتوانسته الگويي در EXO پيدا كند.

اين مدل در صورتي كه براي تمام هشتگها train شود ميتواند يك احتمال وجود هر هشتگي در يك پست را تخمين بزند.

پايان بخش امتيازي